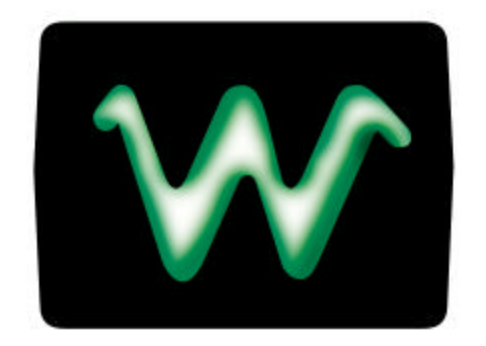

# waverunner™

### **LeCroy Corporation**

700 Chestnut Ridge Road Chestnut Ridge, NY 10977–6499 Tel: (++914) 578 6020, Fax: (++914) 578 5985

**LeCroy SA**

2, rue du Pré-de-la-Fontaine CH-1217 Meyrin 1/Geneva, Switzerland Tel: (++41) 22 719 21 11, Fax: (++41) 22 782 39 15

### **Internet:** www.lecroy.com

Copyright © February 1999, LeCroy. All rights reserved. Information in this publication supersedes all earlier versions. Specifications subject to change.

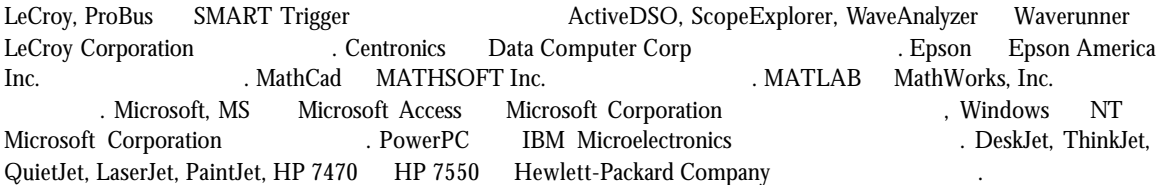

LT34X-OM-K Rev B 0299

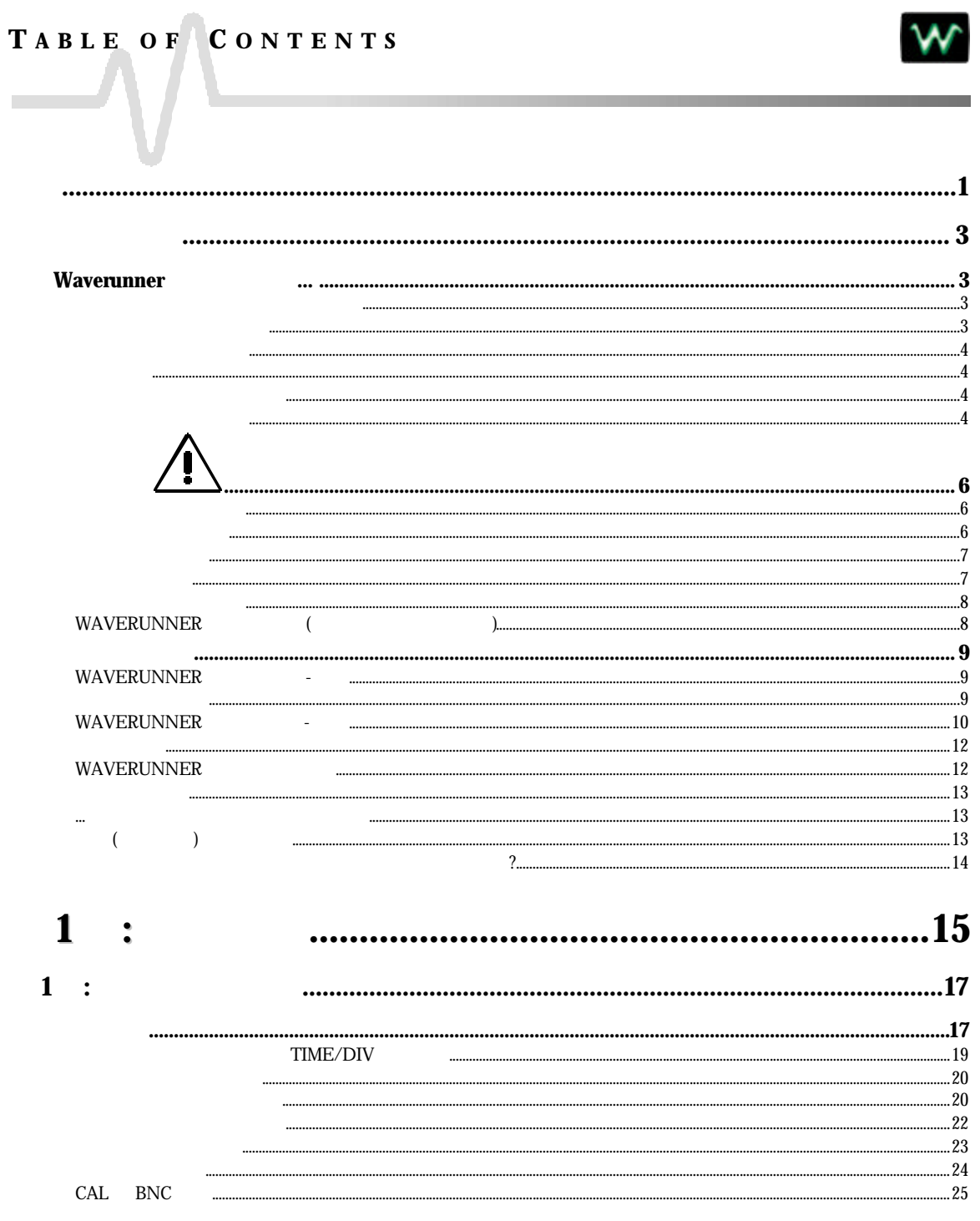

iii

## TABLE OF CONTENTS

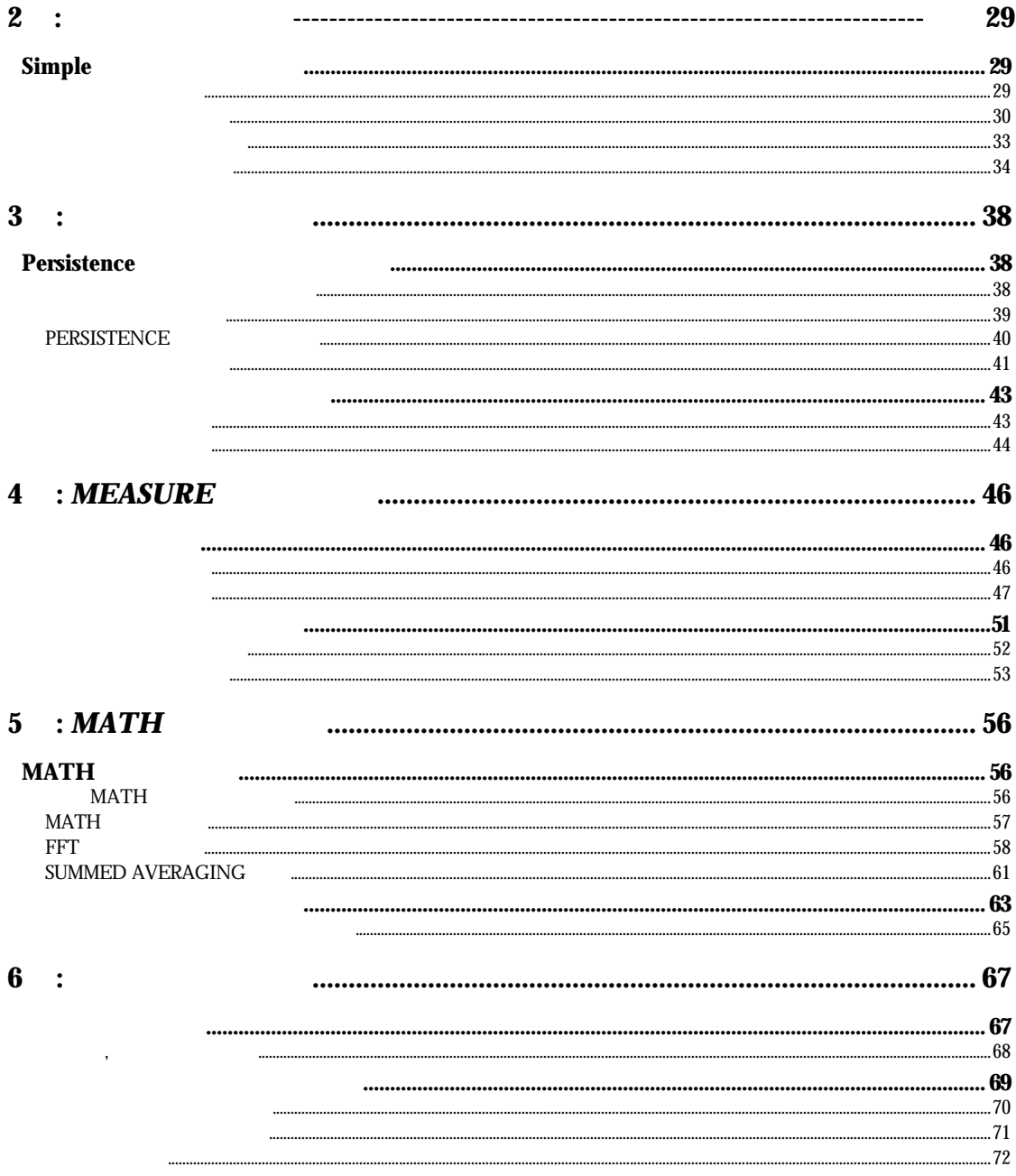

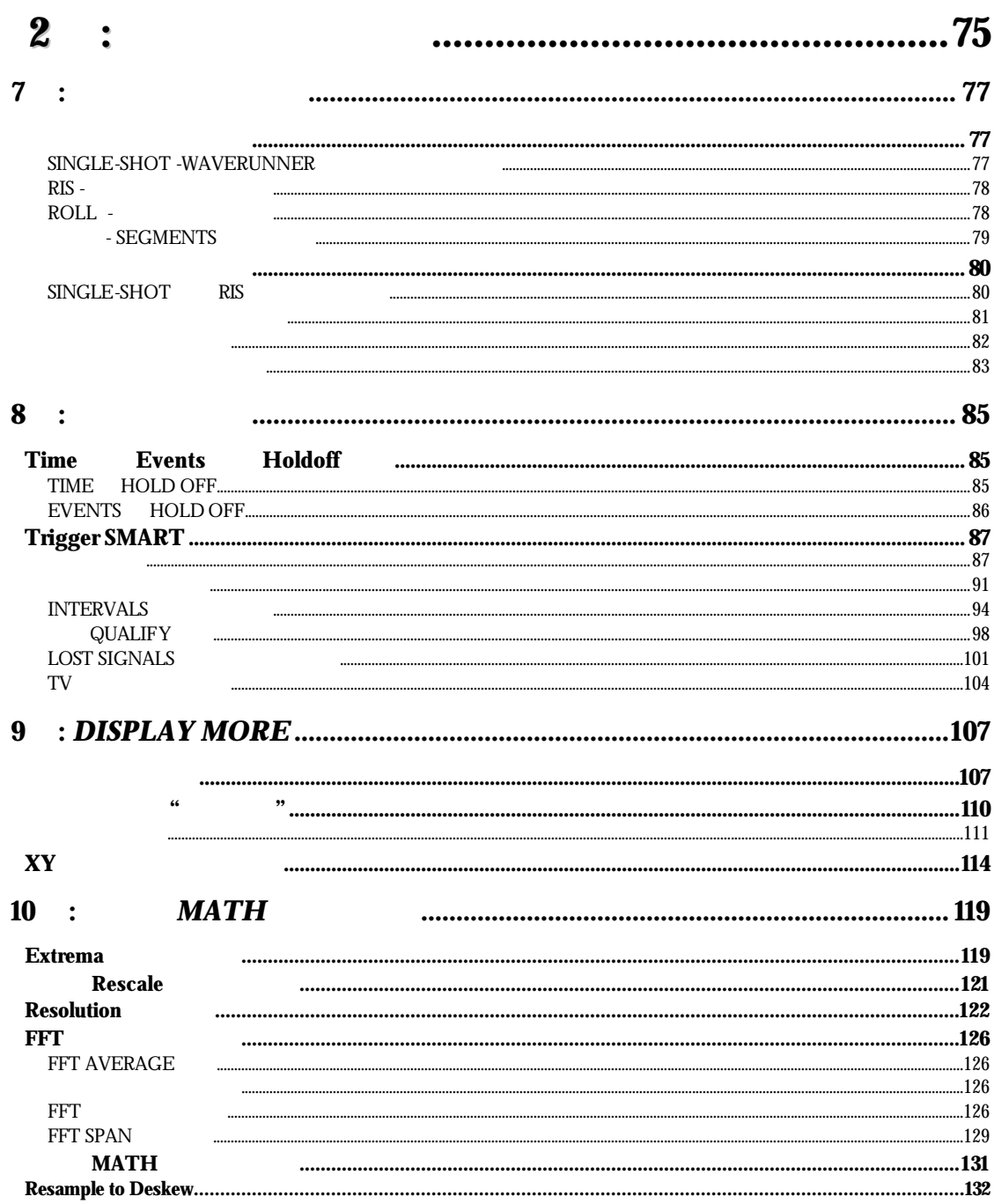

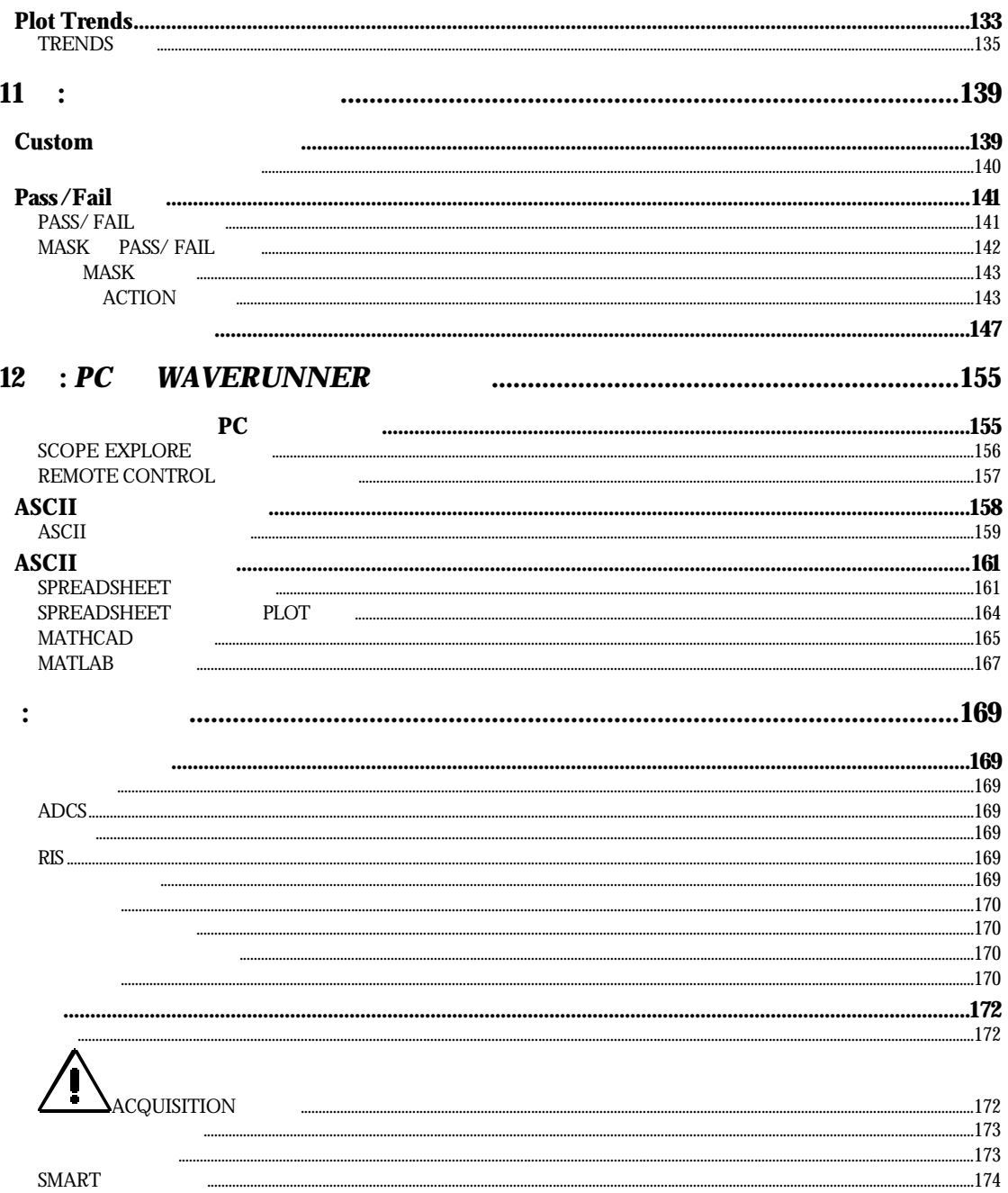

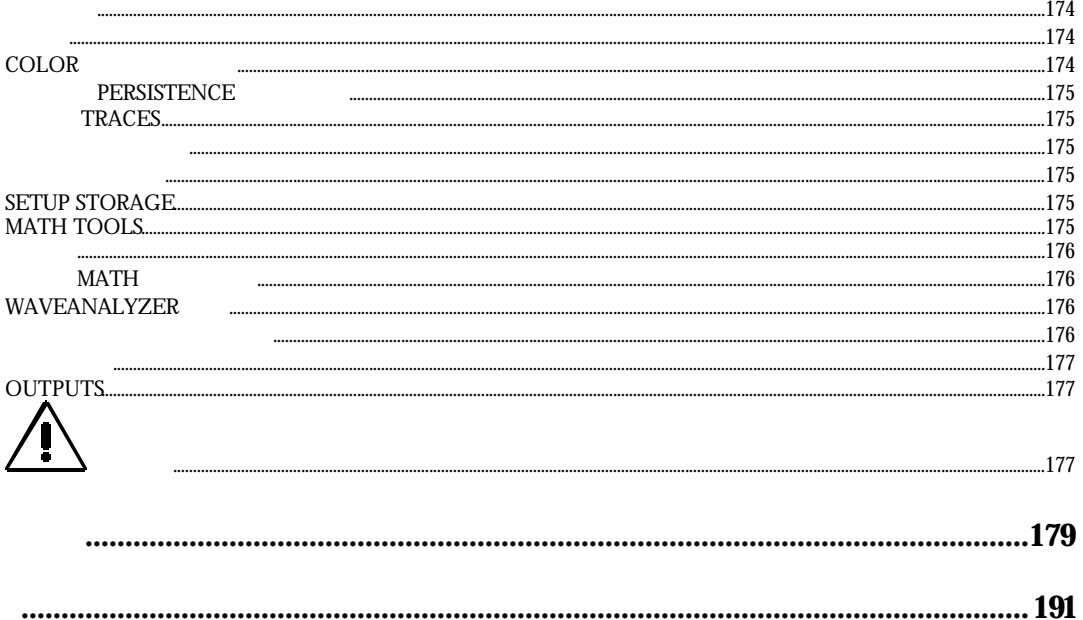

## **I NTRO DUCTION** W  $\overline{\phantom{a}}$

#### Waverunner

단계별로 설명해줍니다. 앞에 놓인 Waverunner 함께 메뉴얼을 이용하십시오. 그러면, 메뉴얼에서 무엇을 지칭

오실로스코프가 어떻게 작동하는지 참고하기 위해 부분을 이용하십시오.

추가적인 지침으로, 장의 서두에는 장에 나오는 내용이 요약되어 있습니다.

다루었던 조작에 대해서도 김 대리는 집에 대해서도 길이 있는 것이다. 어려운 문제를 해결하는 게 실행하는 게 실행하는 것이다.

특별한 주제를 찾고 싶으시면, 목차나 색인을 참고하십시오. 오실로스코프와 관련된 용어를

그리고 전체 메뉴얼에 다음의 아이콘으로 표시된 부분과 구위도 표시된 부분과 구위도 모두 관도 도시로 표시된 부분과 구위도 모두 관도 도시로 보십시오...

## 하는지 쉽게 있을 것이며, 매뉴얼에 나온 대로 바로 실행해 있습니다. 뉴얼은 크게 부분으로 구성되어 있습니다:  $1$ ,  $\,$ . Waverunner

지에 대해서도 살펴볼 것입니다. 시작할 때는 시작할 때는 시작할 때는 시작할 때는 시작할 때는 시작할 수 있다.  $\sim$ 2, 2, Natural Months, Natural Months, Natural Months, Natural Months, Natural Months, Natural Months, Natural Months, Natural Months, Natural Months, Natural Months, Natural Months, Natural Months, Natural Months, Natural

 $\alpha$ 

 $\mathbf{L} = \mathbf{1}$ 

and the control of the control of the control of the control of the control of the control of the control of the

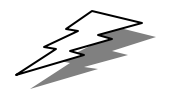

(TIP) Waverunner 추가적으로 힌트를 드립니다.

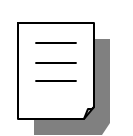

 $(NJIE)$ 

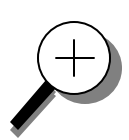

많은 정보를 제공합니다.

W

정보를 제공합니다. 부분에서는 이용자가 필요할 주제에 대한

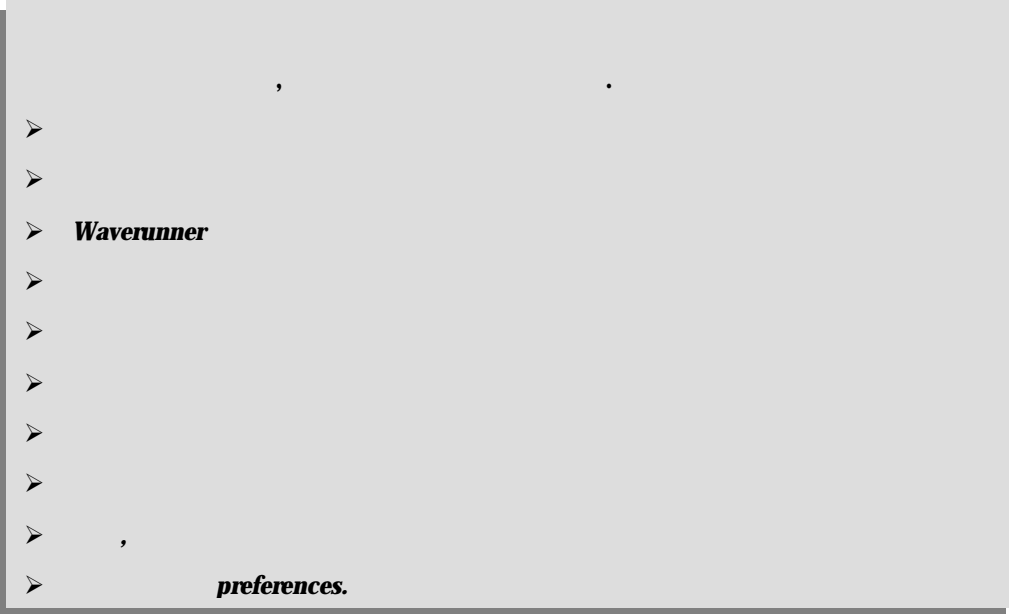

## **F IRST T HINGS** W

## **Waverunner ...**

, The South Office (The South Office State of The South Office State State State State State State State State State State State State State State State State State State State State State State State State State State St  $\overline{z}$  (12  $\overline{z}$  and 2  $\overline{z}$  and 2  $\overline{z}$  and 2  $\overline{z}$  and 2  $\overline{z}$  and 2  $\overline{z}$  and 2  $\overline{z}$  and 2  $\overline{z}$  and 2  $\overline{z}$  and 2  $\overline{z}$  and 2  $\overline{z}$  and 2  $\overline{z}$  and 2  $\overline{z}$  and 2  $\overline{z}$  and  $\lambda$ . The observed  $\lambda$  is the set of the  $\lambda$  is the LeCroy  $\lambda$ 

판매 대리점에 연락하시오. 무엇이 빠져 있거나 손상되었는데 즉시 연락하지 않으면, 저희는 교환할

## Waverunner

임이 없습니다.

- $\geq 10:1$  10MΩ PP006 Passive Probe –
- ÿ AC Power Cord and Plug
- $\mathcal{A}$
- ÿ Front Scope Cover
- $\triangleright$  Two 250 V Fuses
- $\prec$
- 
- $\mathcal{A}$
- ÿ Quick Reference Guide
- ÿ Declaration of Conformity.

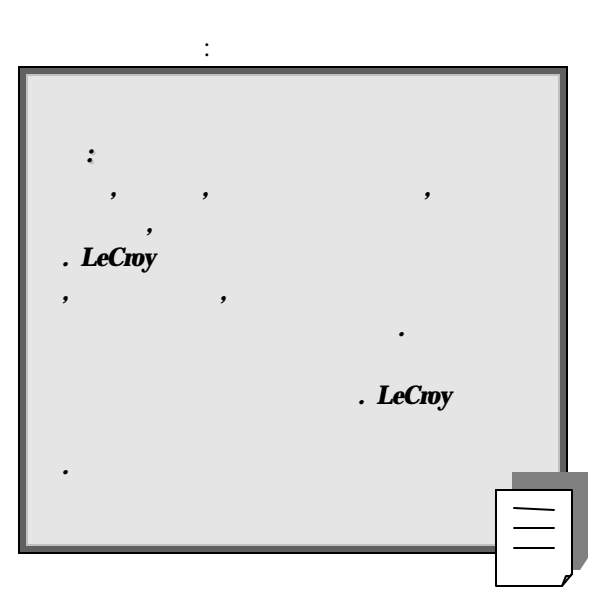

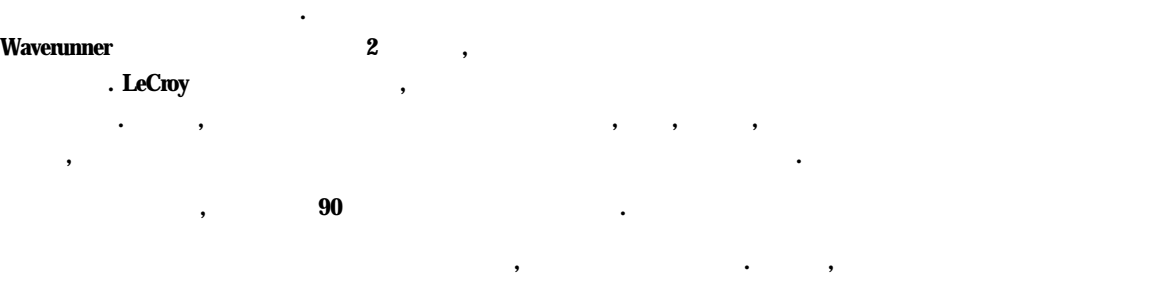

종류의 보증을 수는 없습니다**. LeCroy** 만들지 않은 제품은 설비 제조업체의 보증에 적용을 받을 것입니다**.** 

*First* 

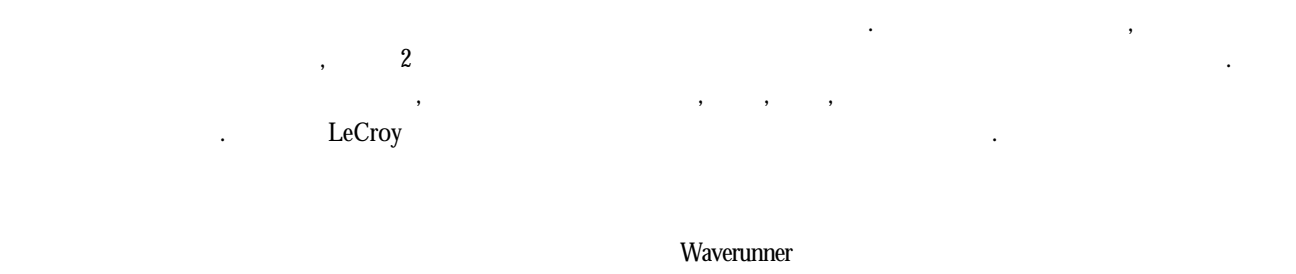

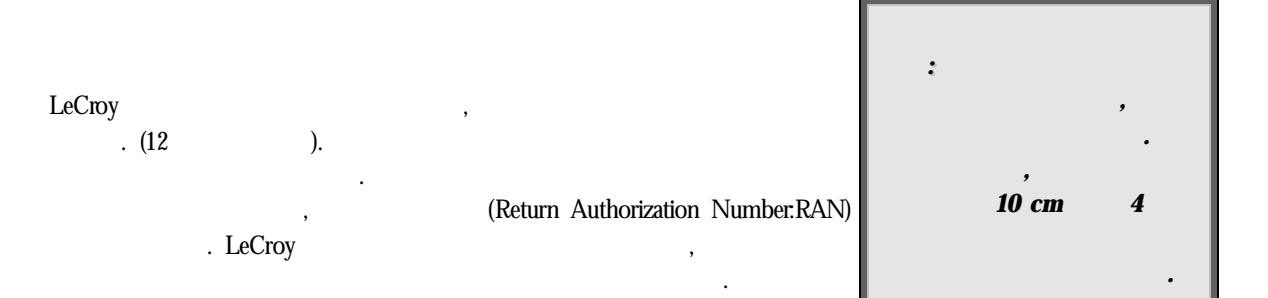

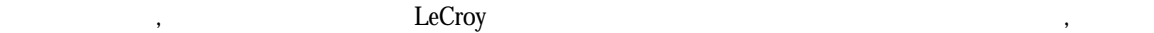

만을 필요로 하는 제품은 가까운 고객 서비스 센터에 문의하십시오.

비스도 받을 있습니다.

니다...

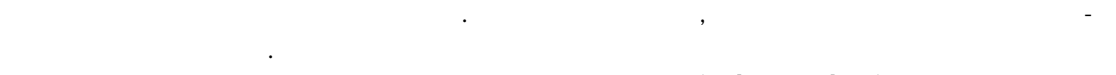

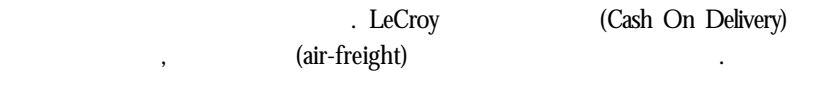

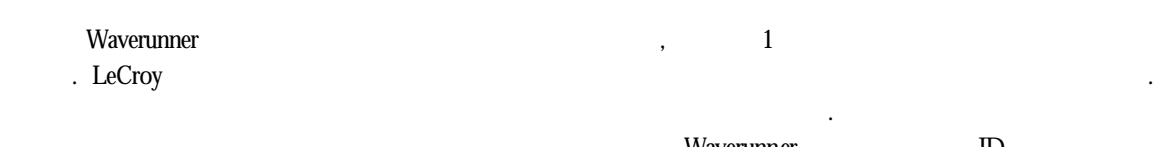

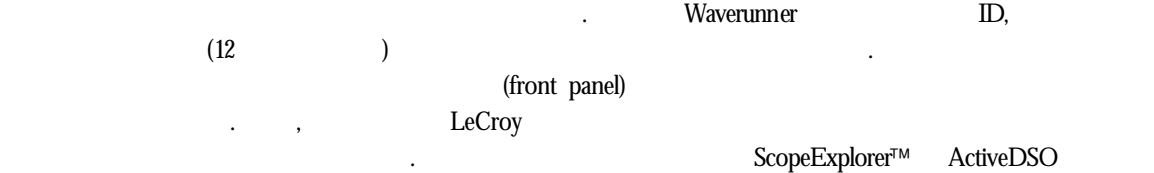

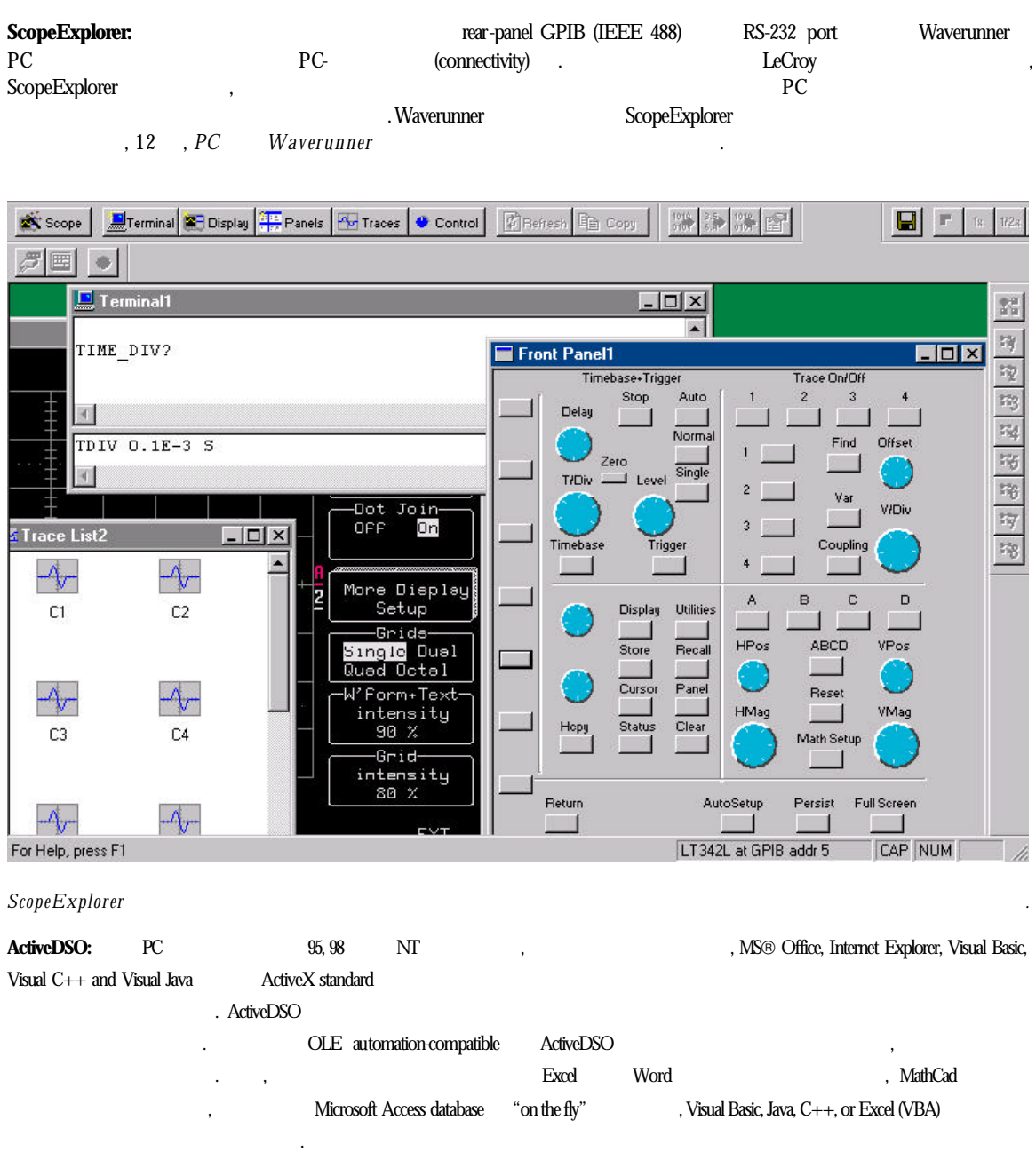

http://www.lecroy.com/software

ä,

# 안전 제일

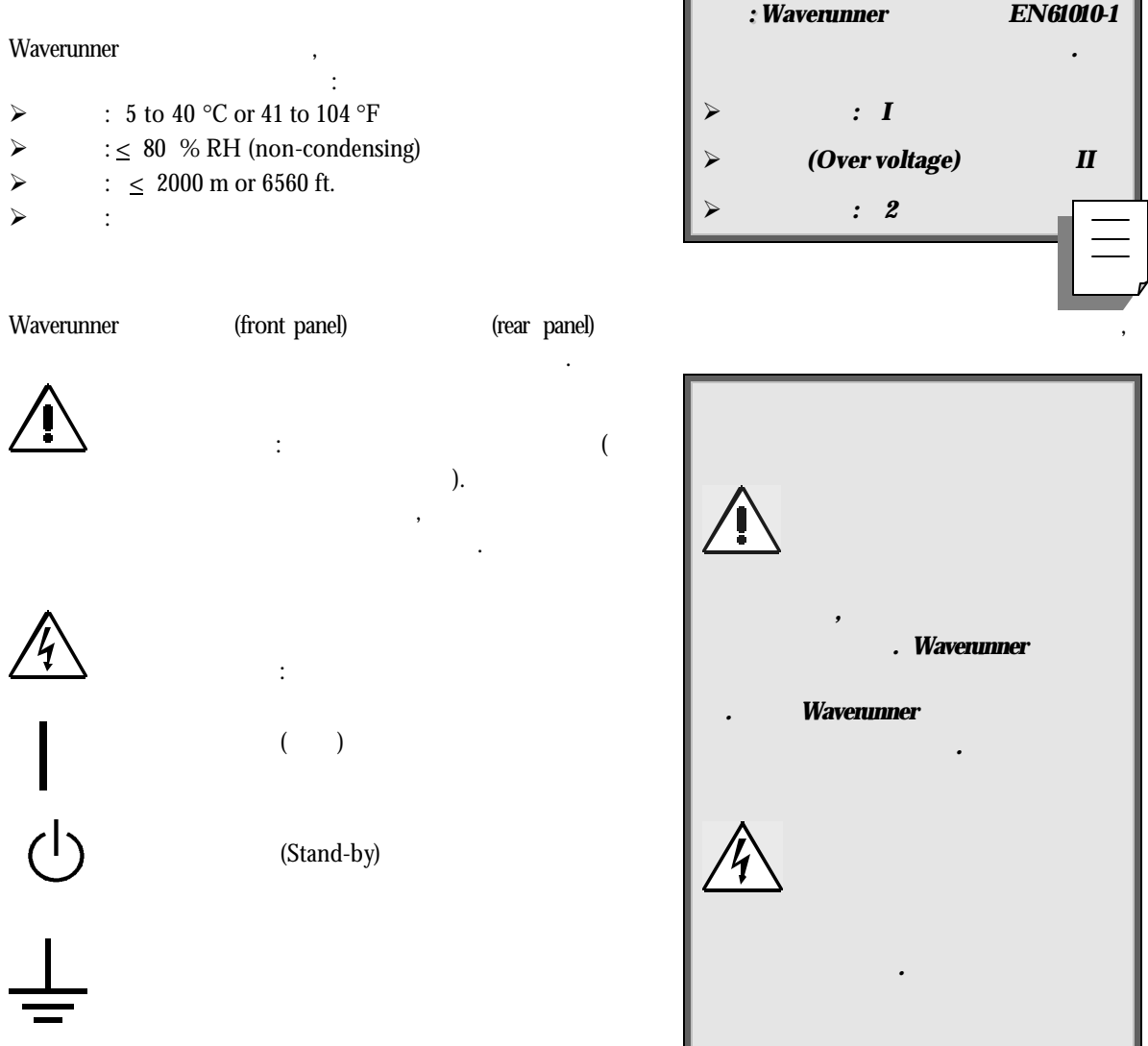

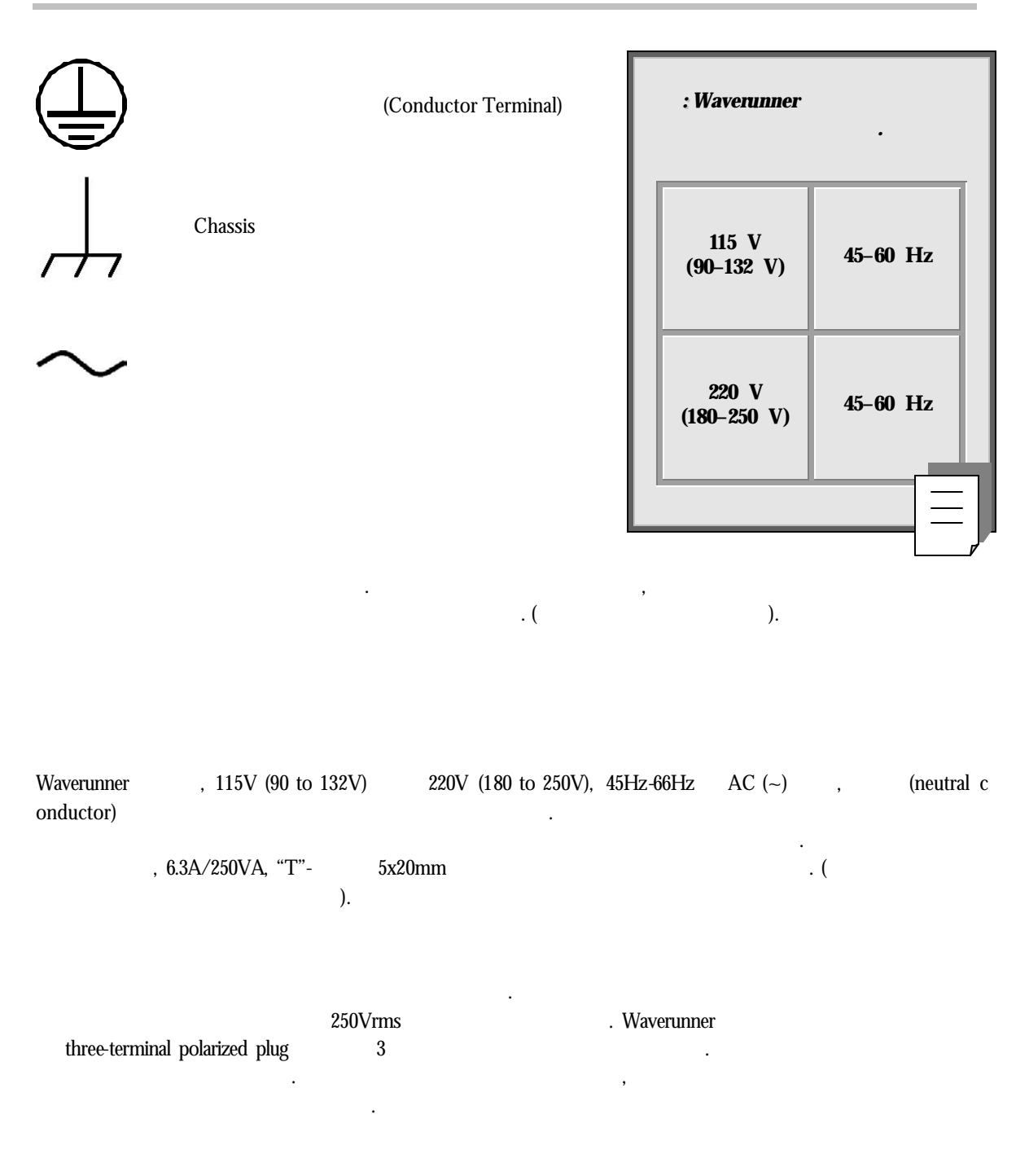

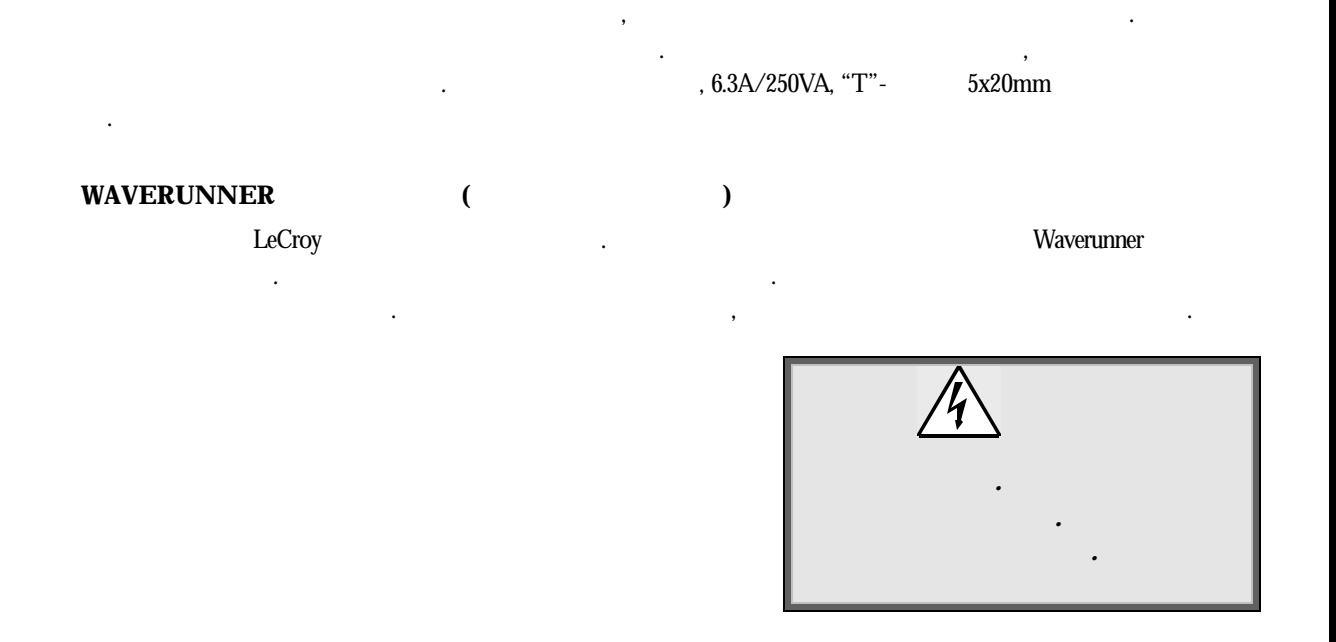

## **WAVERUNNER**

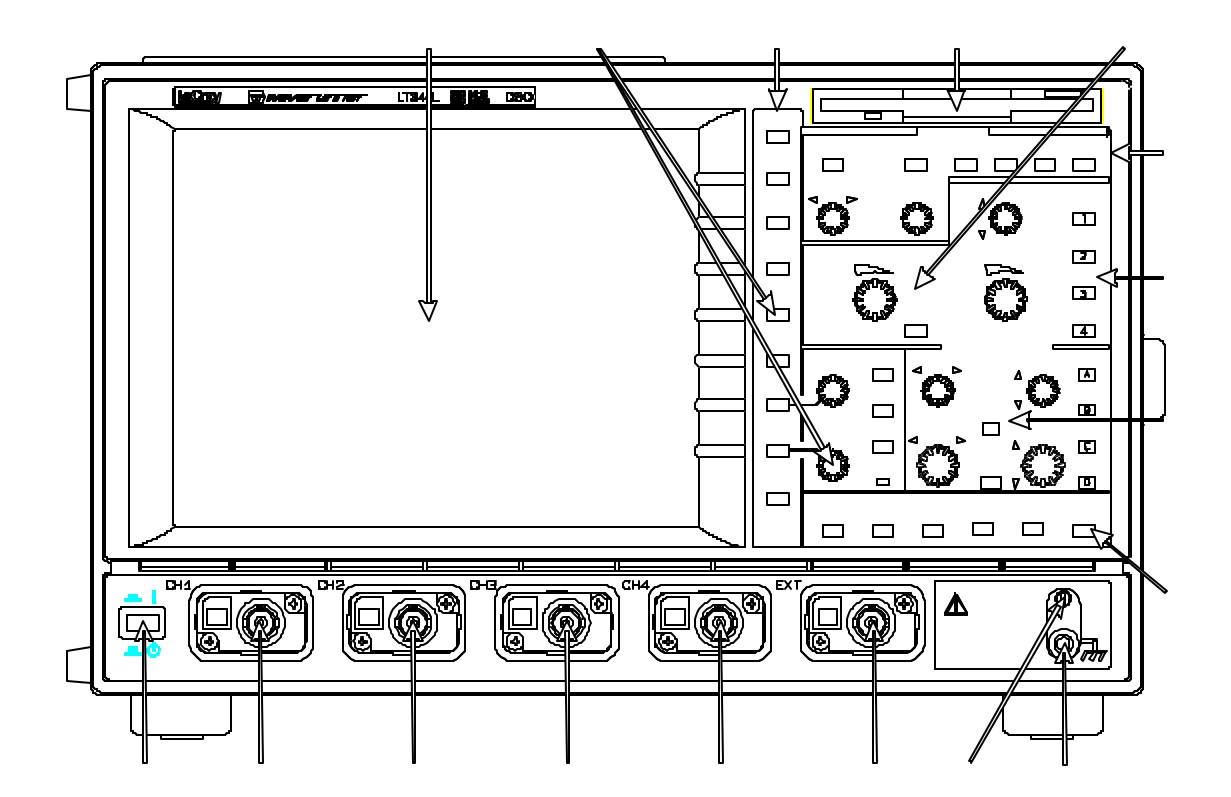

 $Warerunner$ 

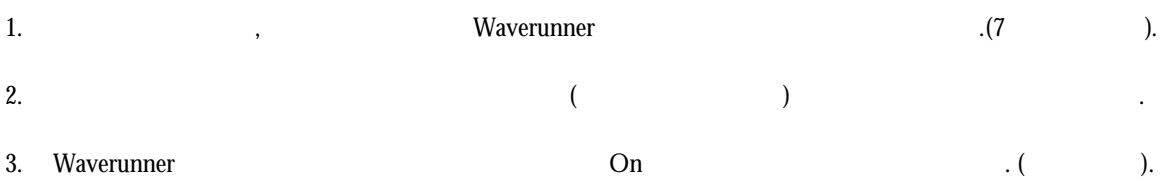

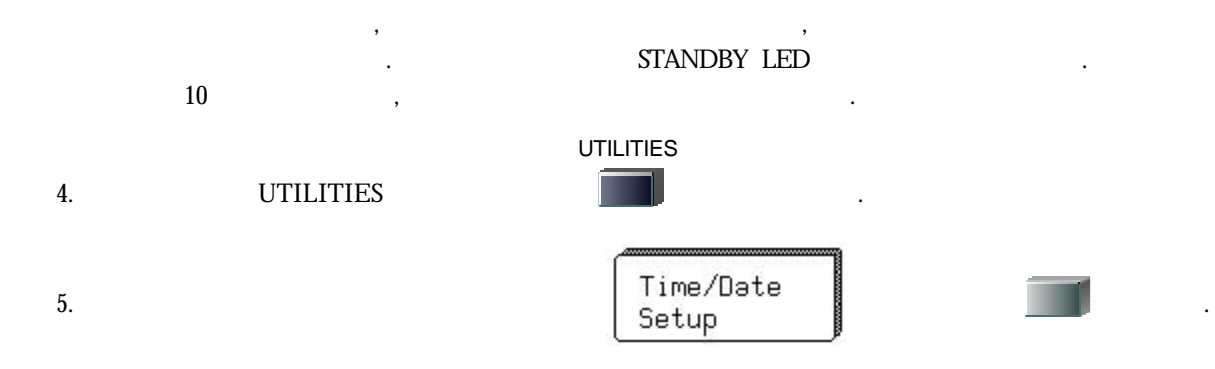

## $W$ AVERUNNER

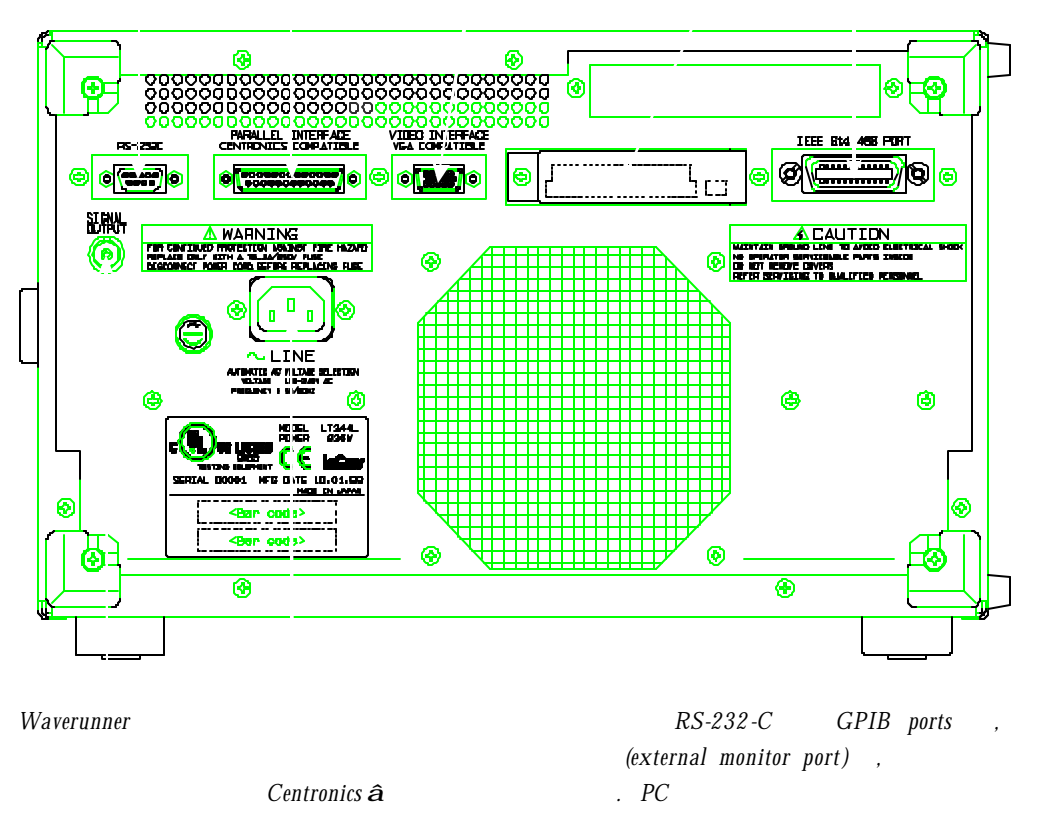

옵션을 위해서는 *PC* 카 드 슬롯을*,* 외 부 클 럭 시그널을 위해서는 *BNC* 출력단을 이용하시오*.* 

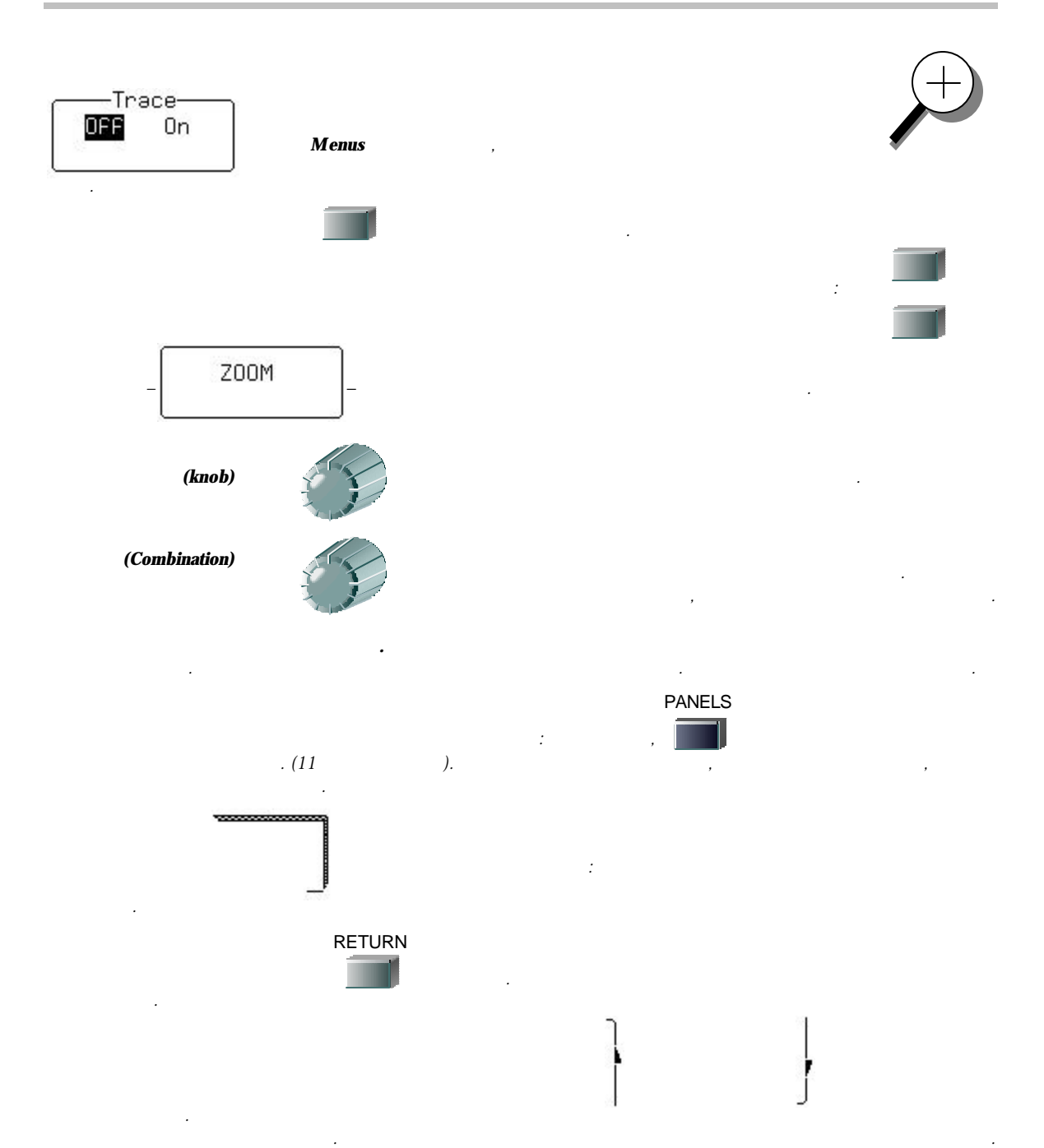

### Waverunner  $\cdot$

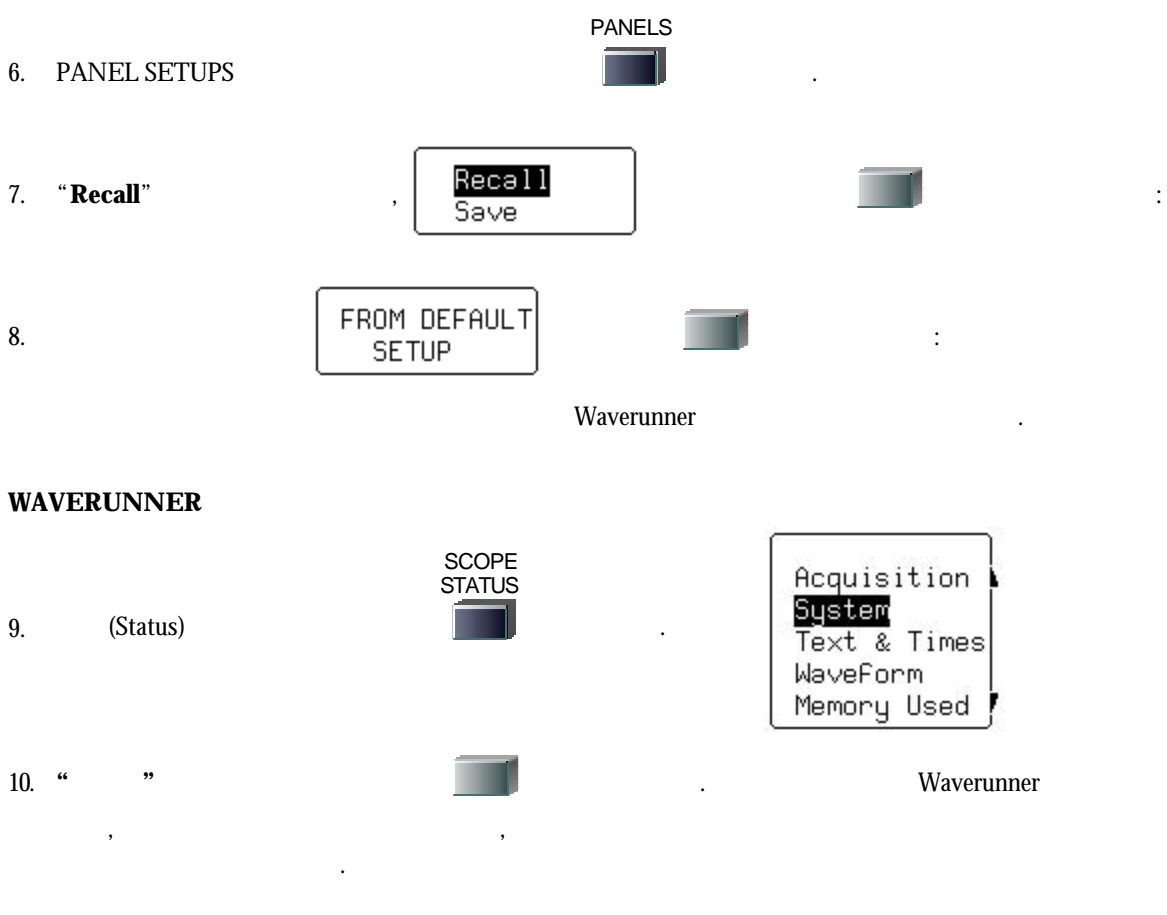

 $r_{\rm c} = 1$  LeCroy  $r_{\rm c} = 1$ 

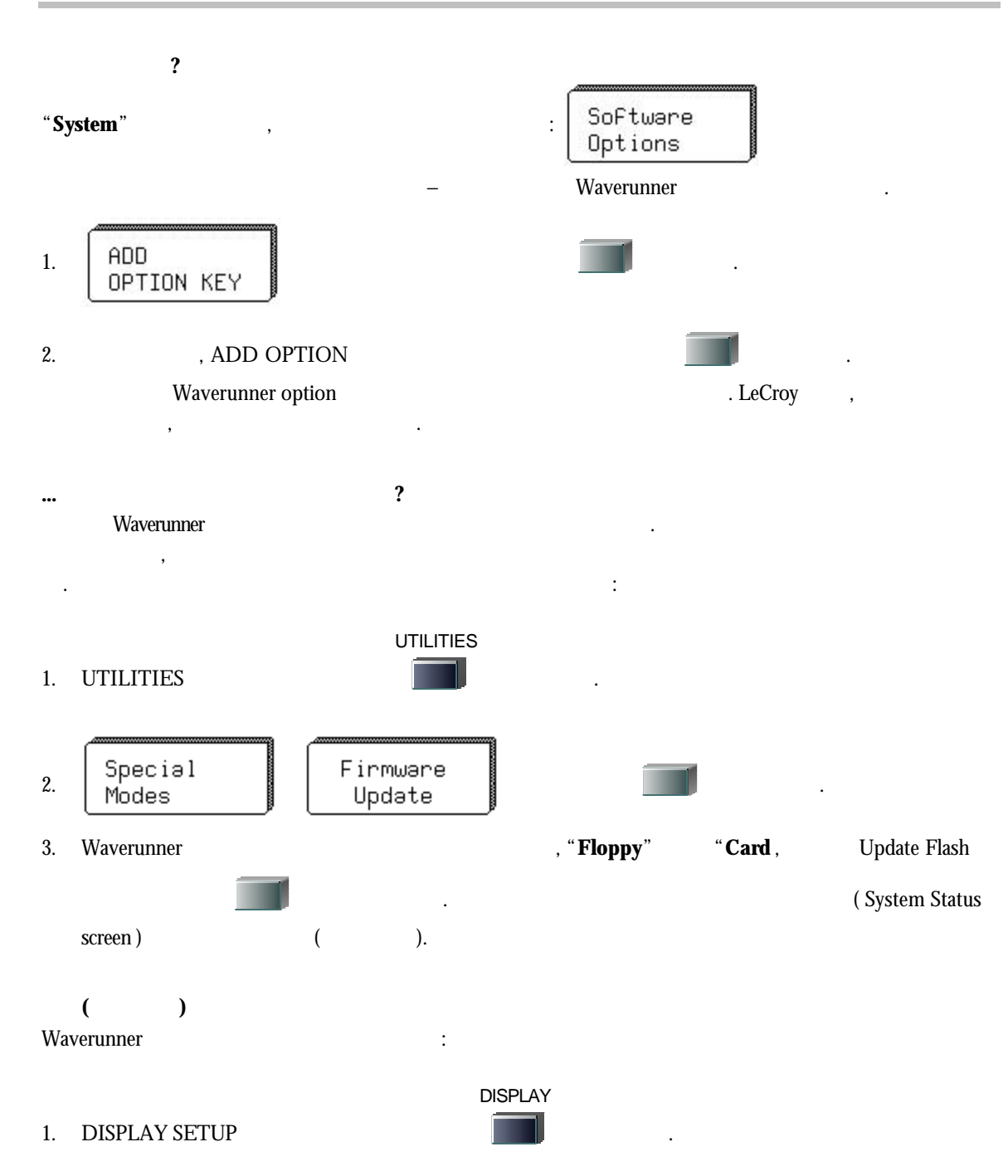

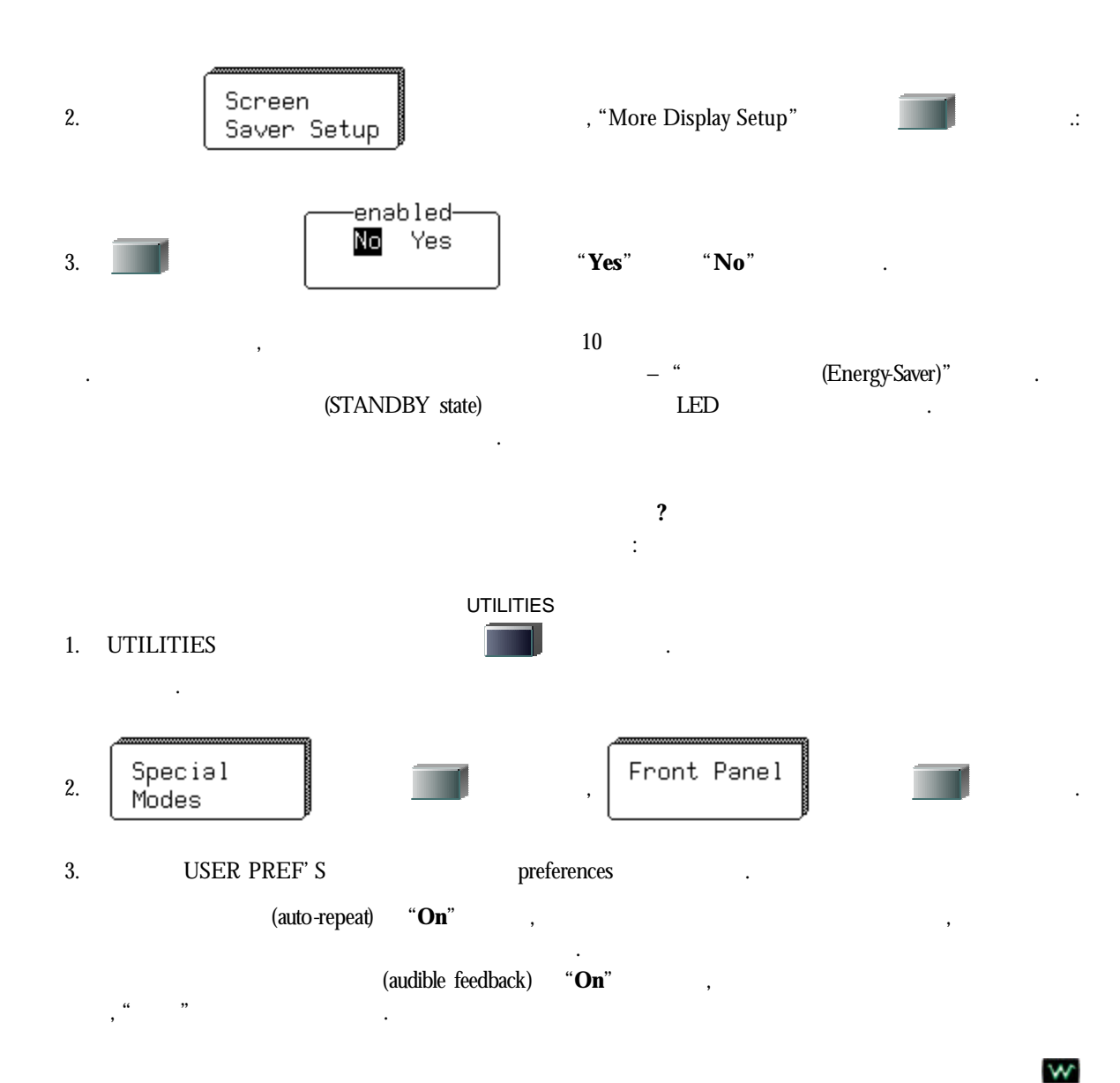

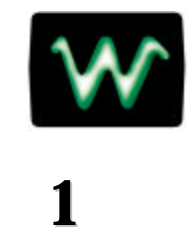

#### 부분에서는 **Waverunner** 주요 특징을 살펴보고**,** 단계별로 특징의 이용법에 대해

설명할 것입니다**.** 장을 통해 스코프에 대해 알게 것이고**,** 빠르고 효율적으로 스코프로 작업을 시작할 있을 것입니다**...** 파형을 획득하고 관찰할 있고**... (Zoom)** 스크롤**...**  디스플레이의 기술을 배우고**...MATH** 기능과 측정 툴을 이용하고**...** 작업을 문서화하고**.....** 

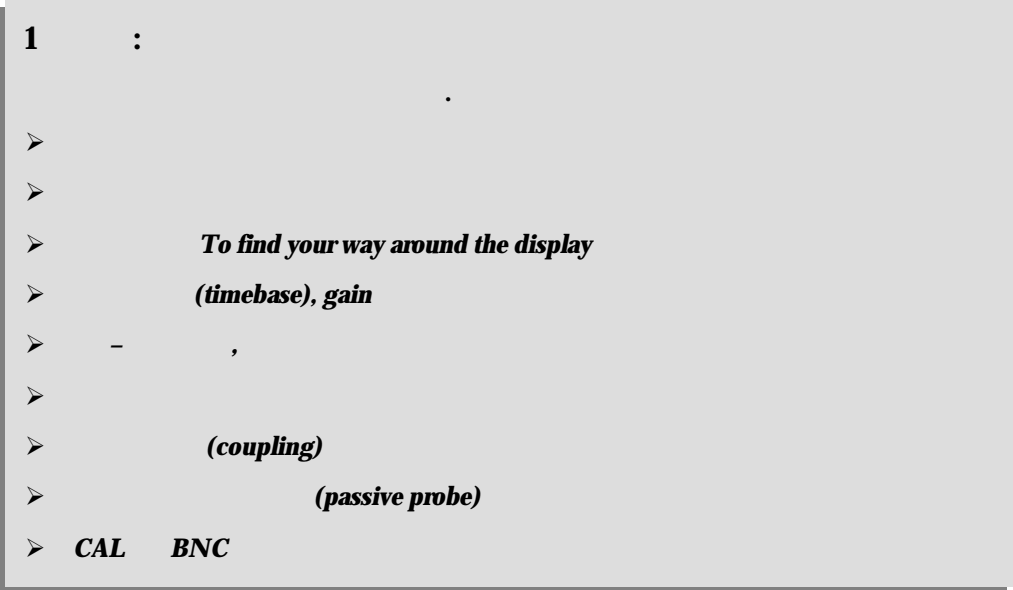

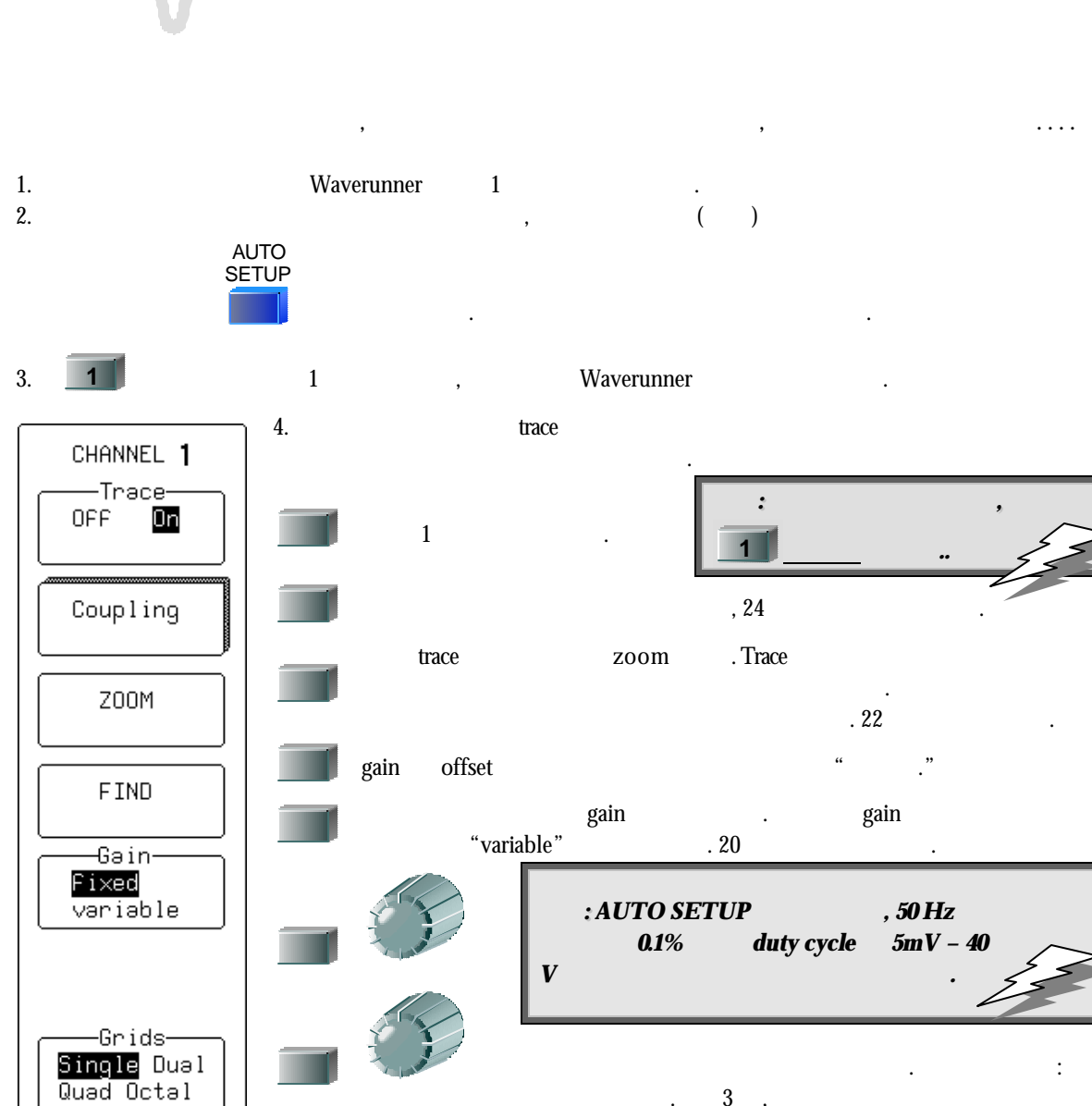

**.**

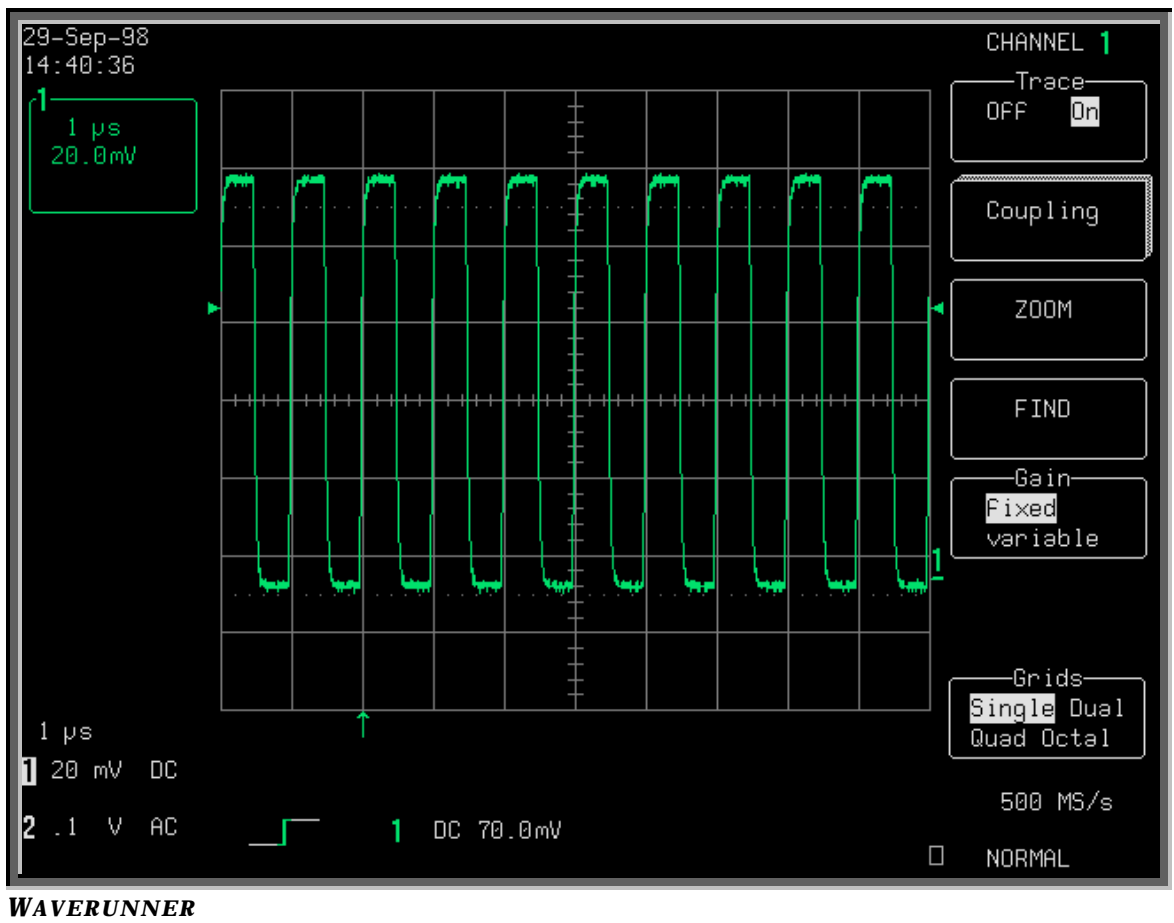

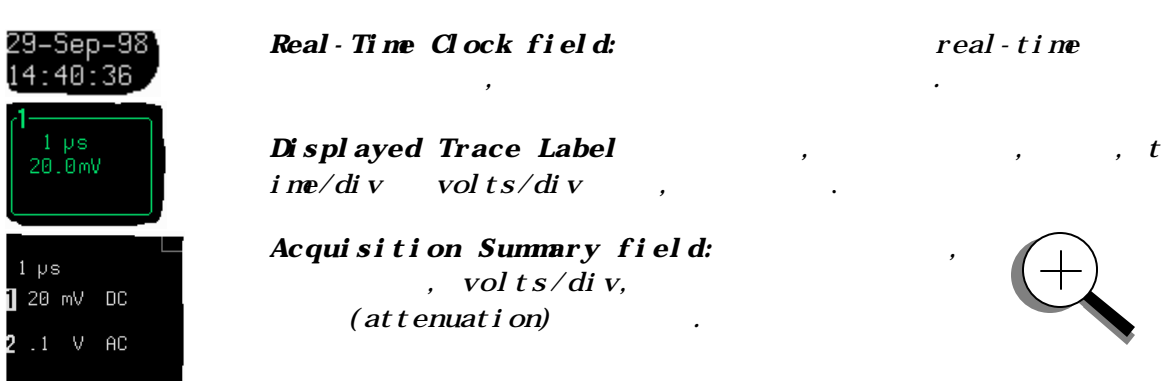

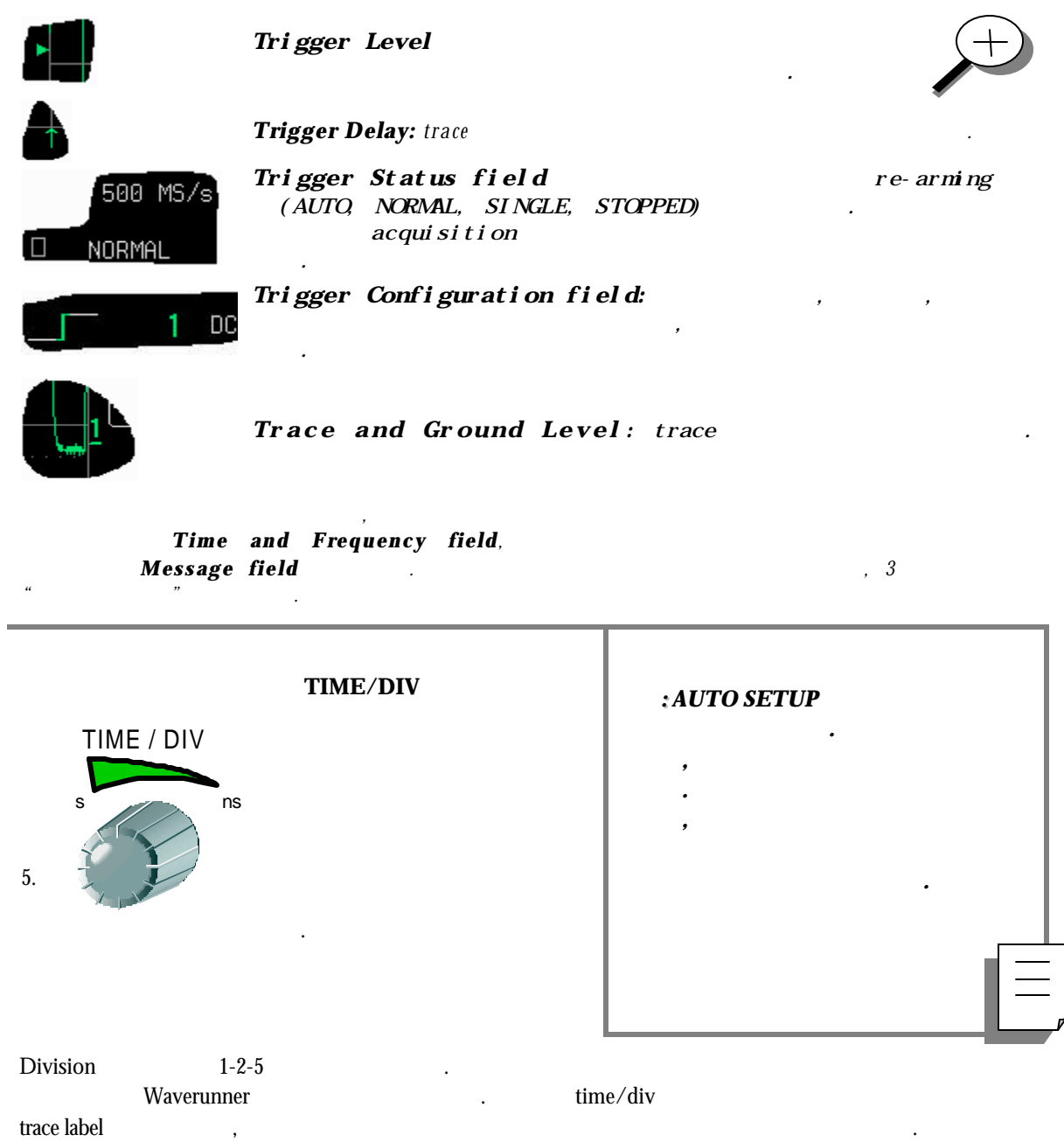

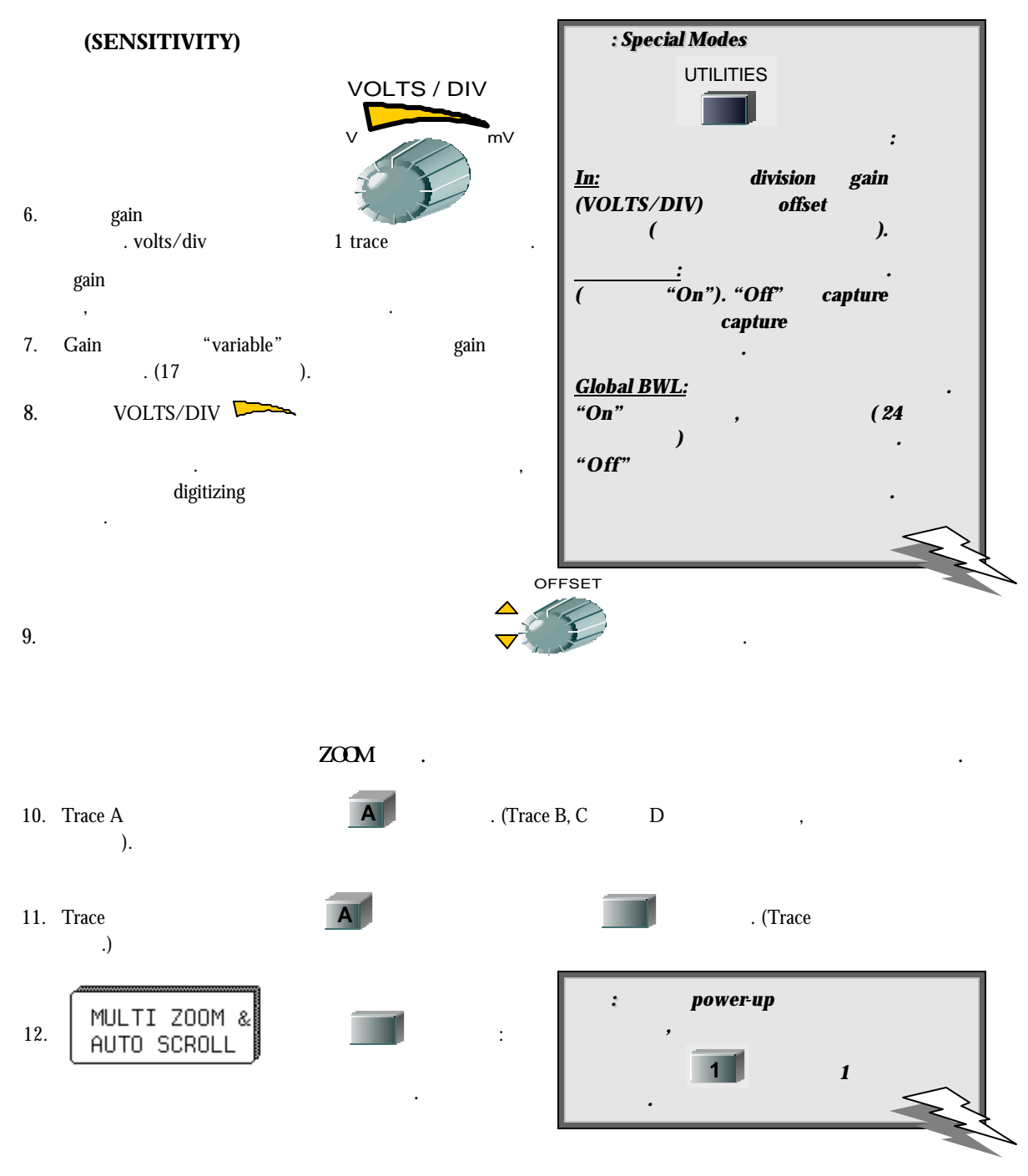

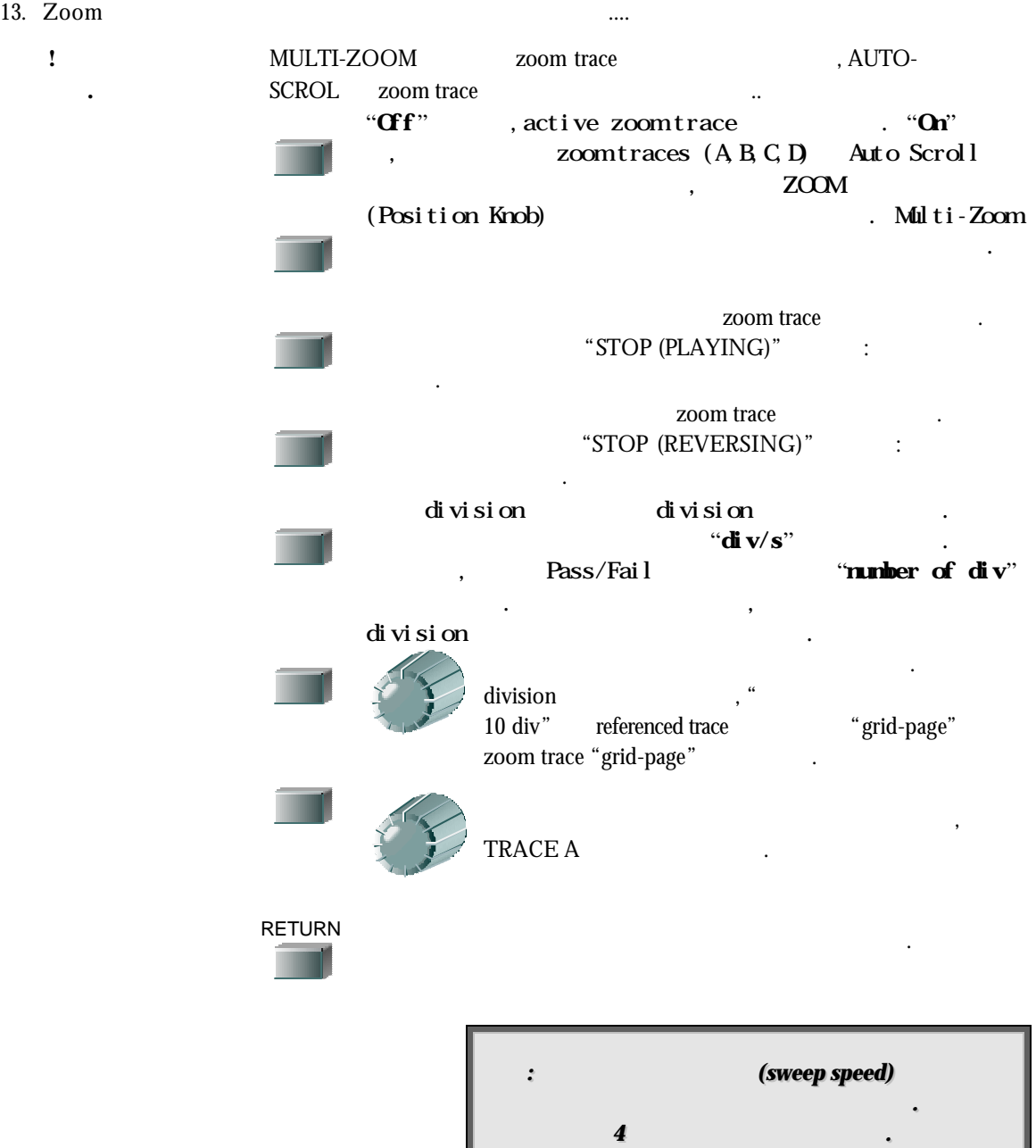

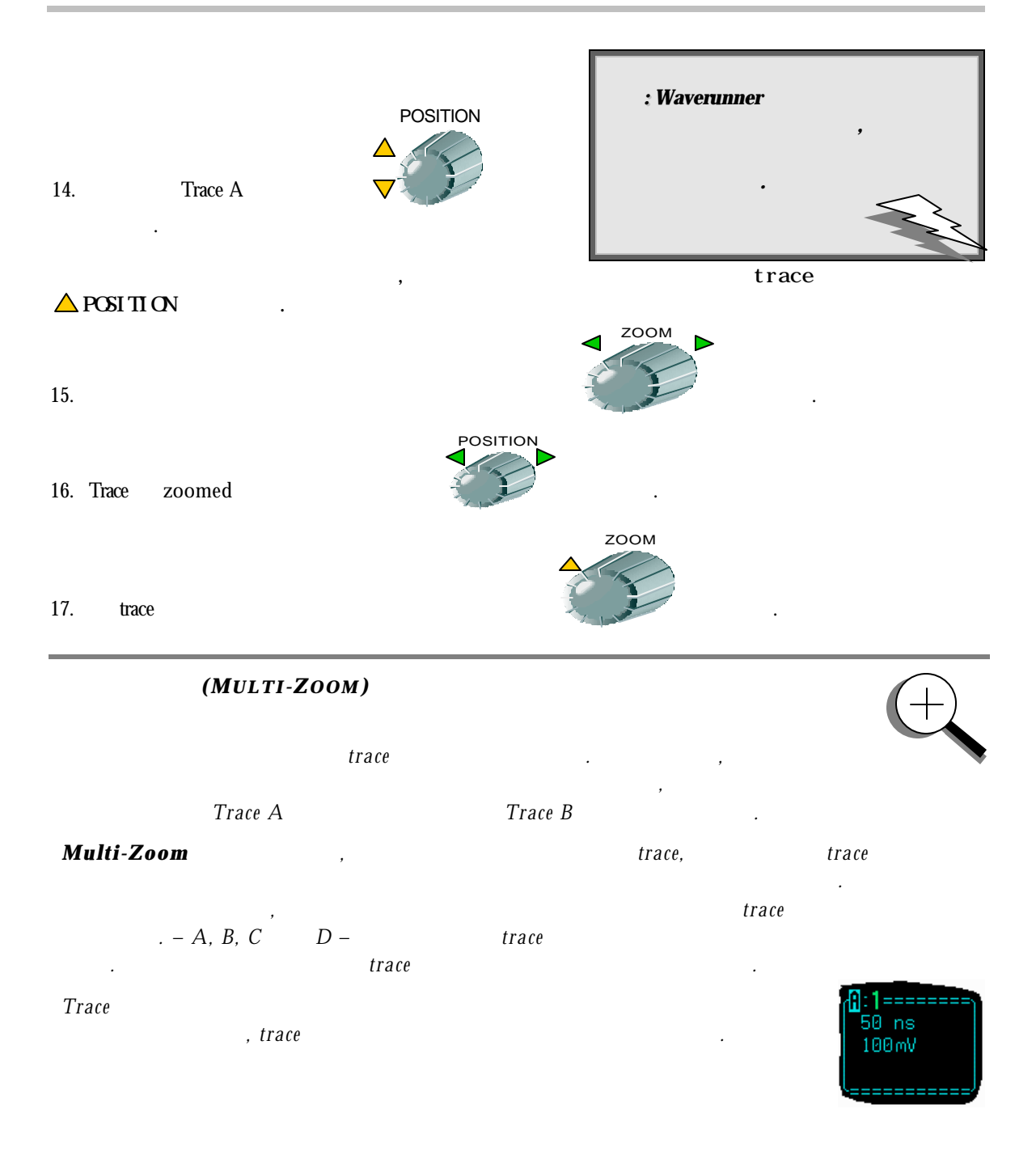

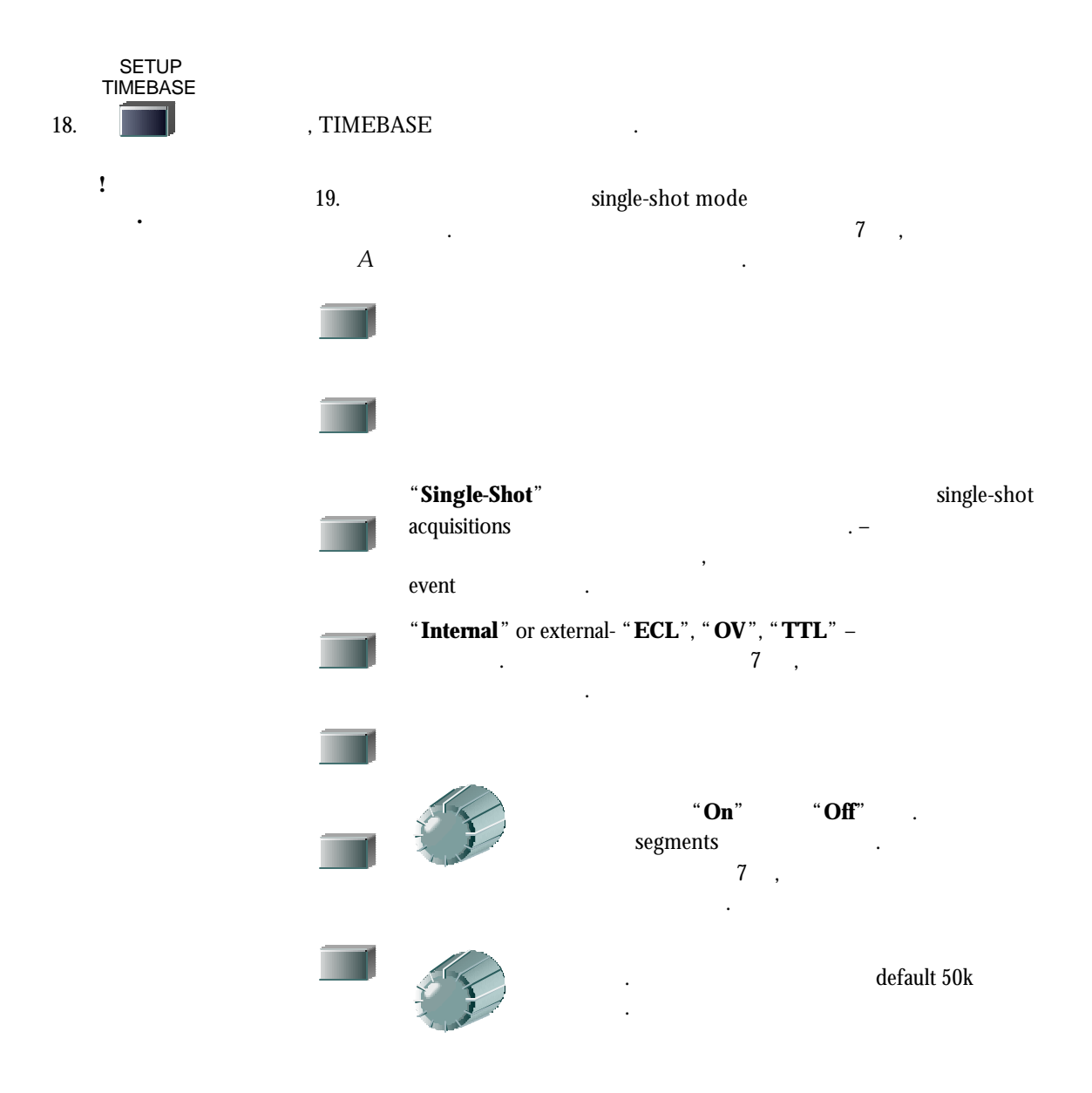

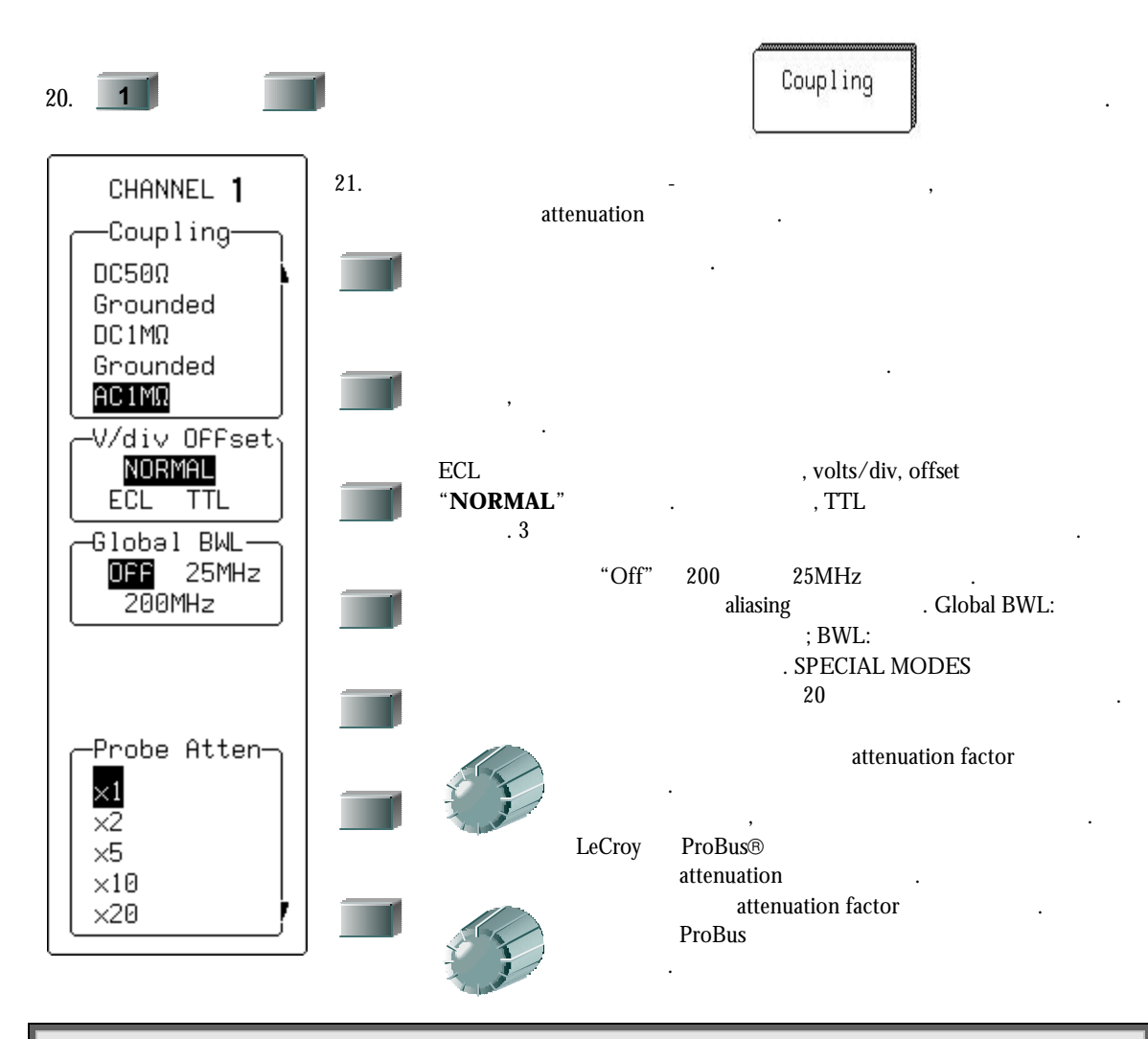

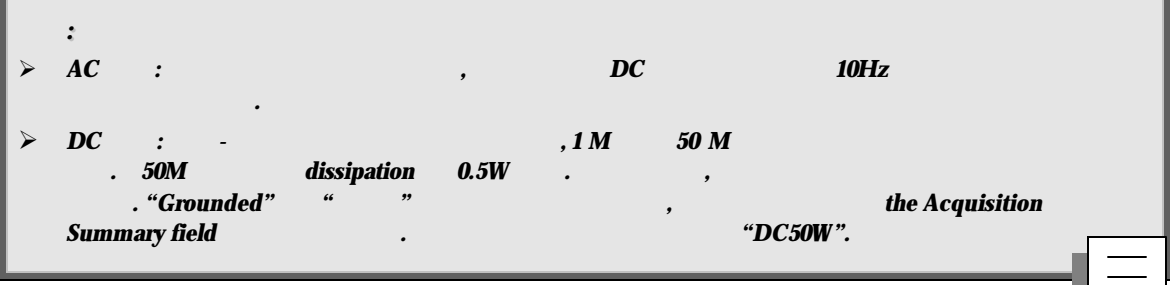

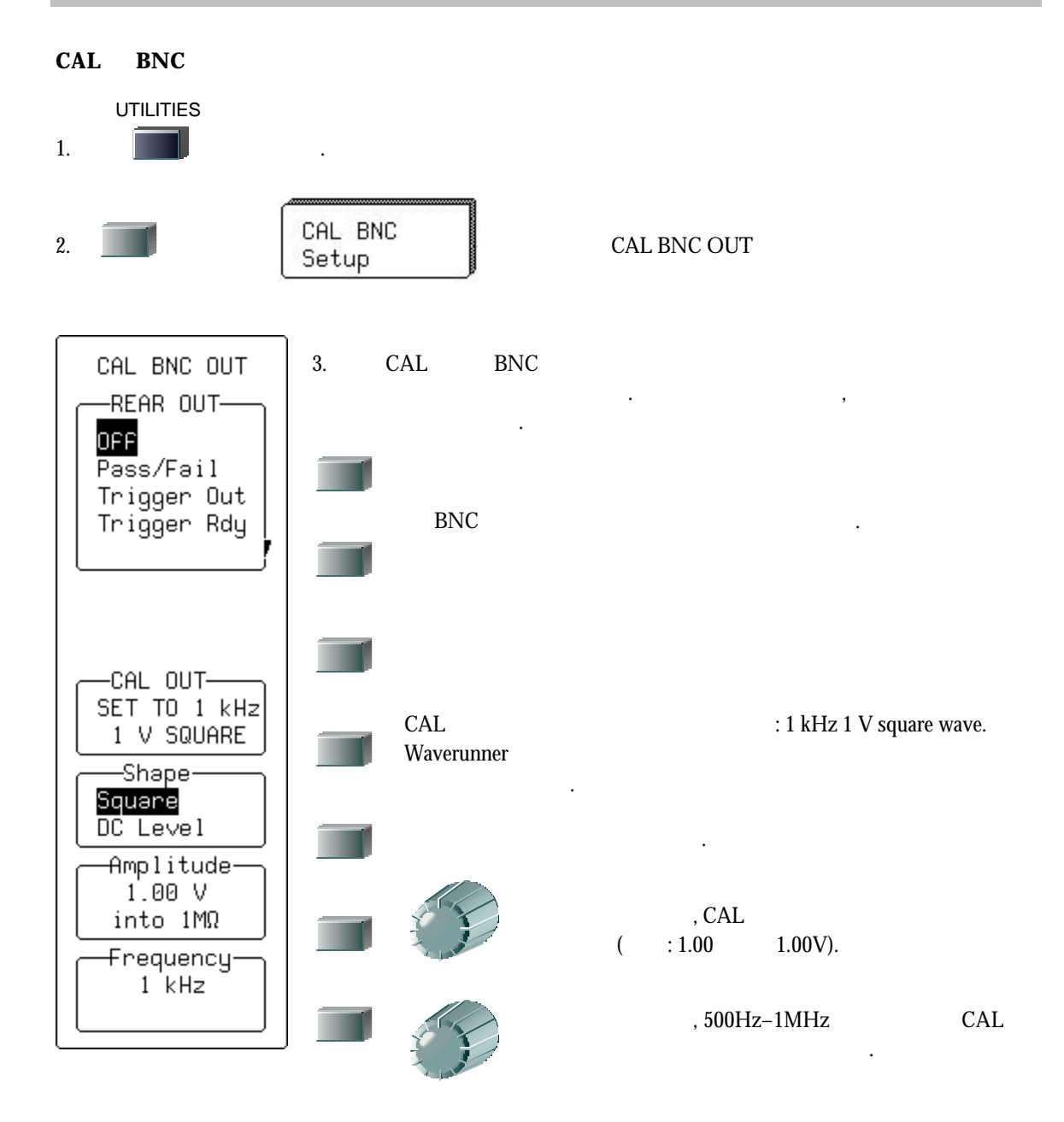

## $P$ *ASSIVE PROBE*

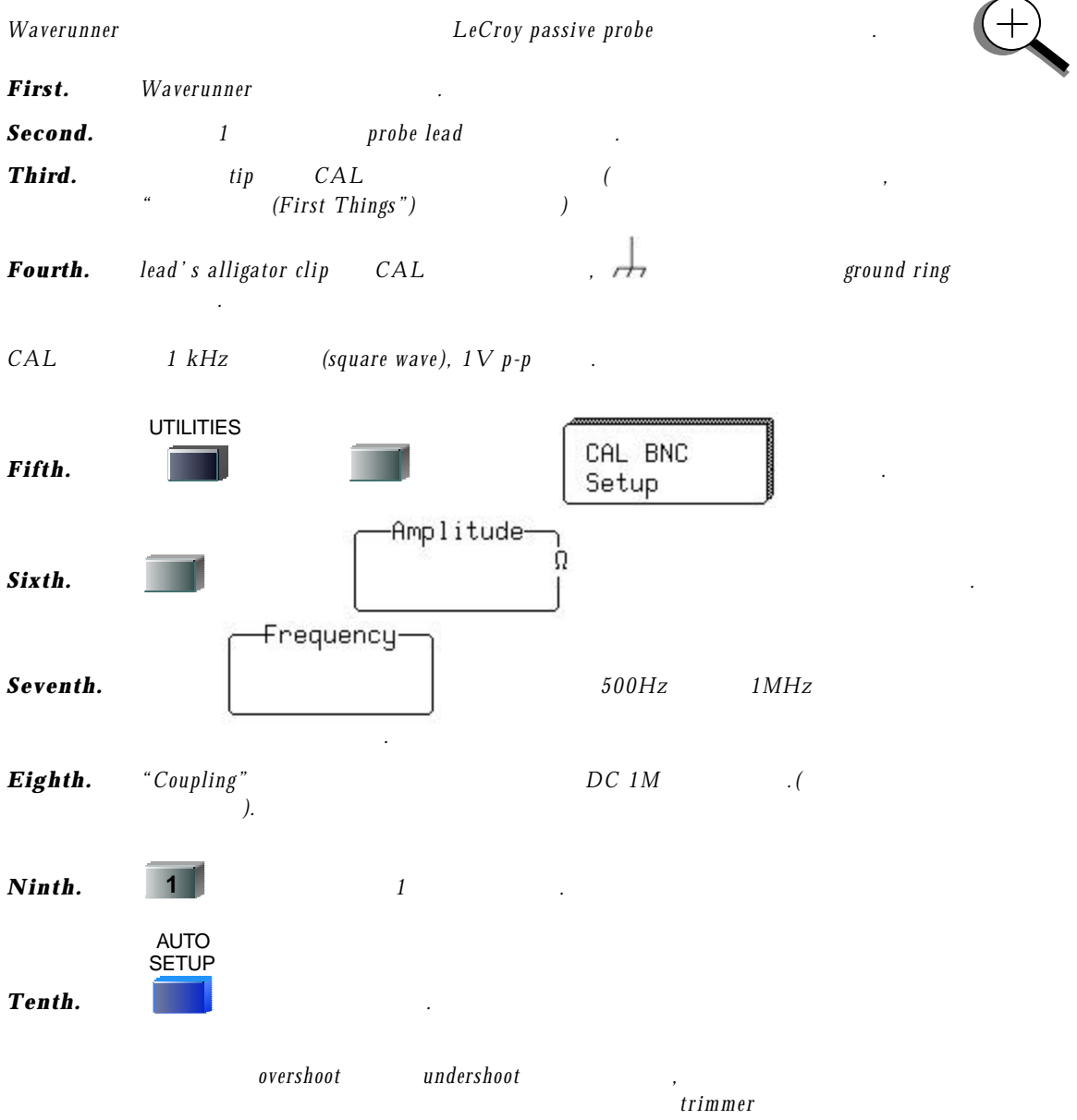

혹 은 시 계 방향으로 돌려서 프로브를 조정하여 최적의 방형파를 획득한다*.* 

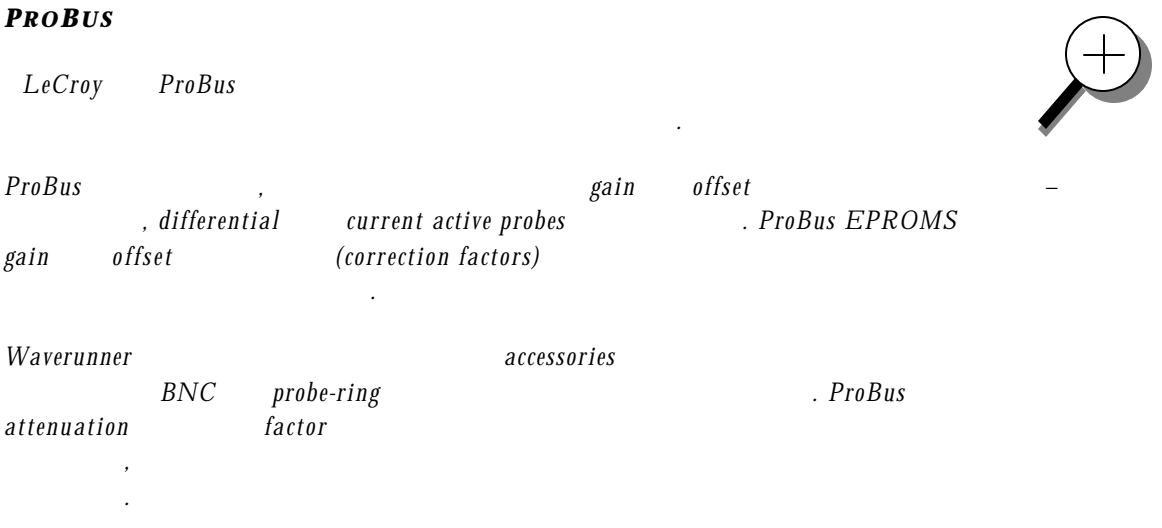

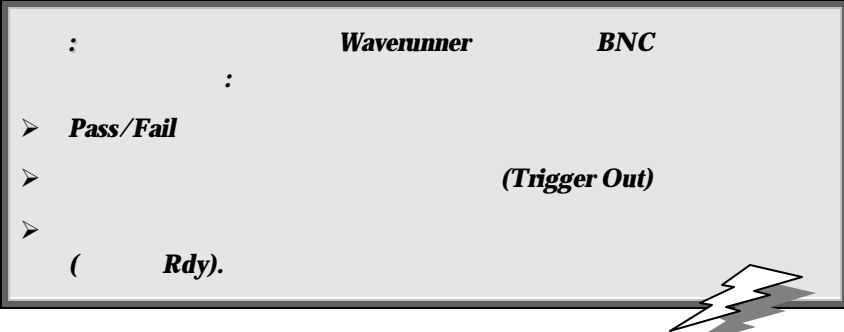

W
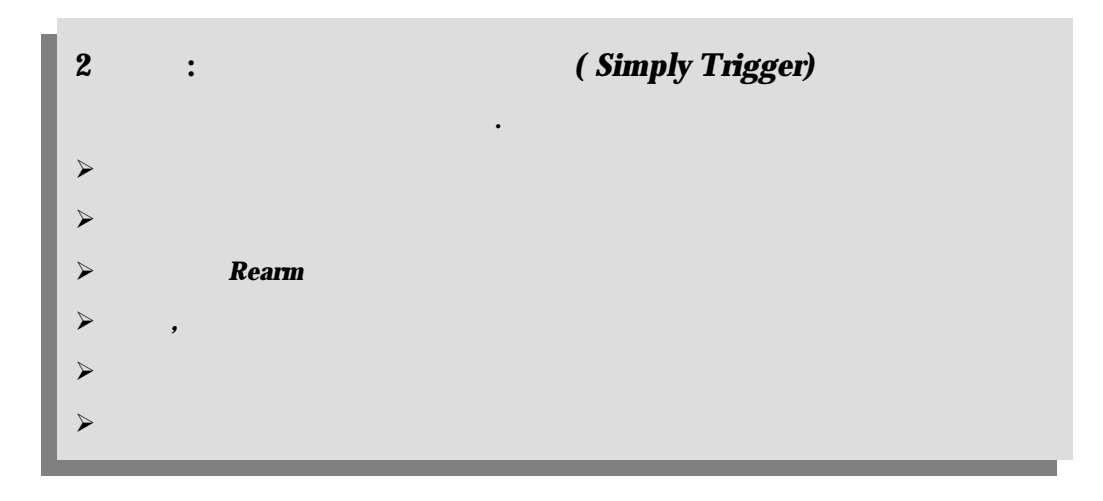

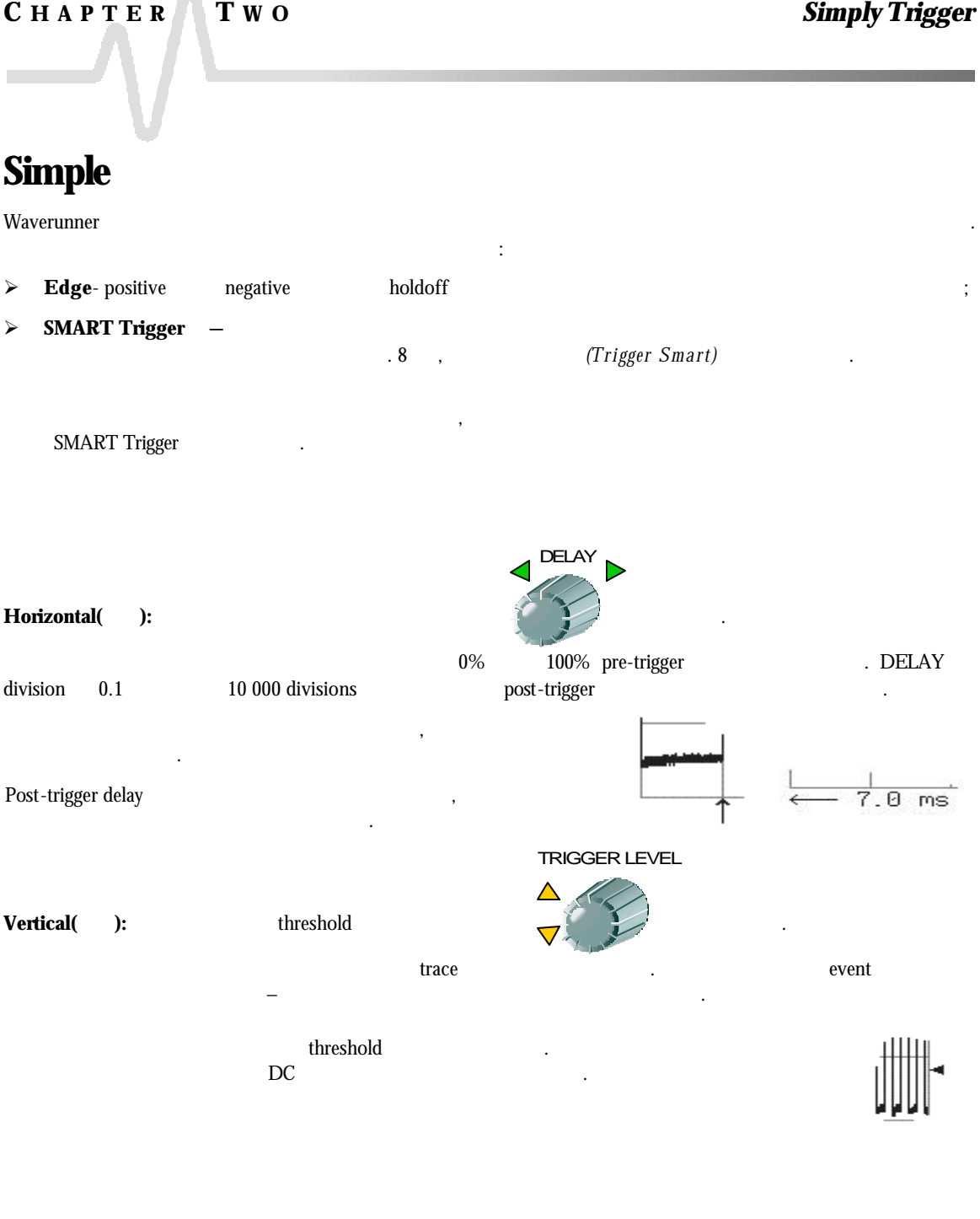

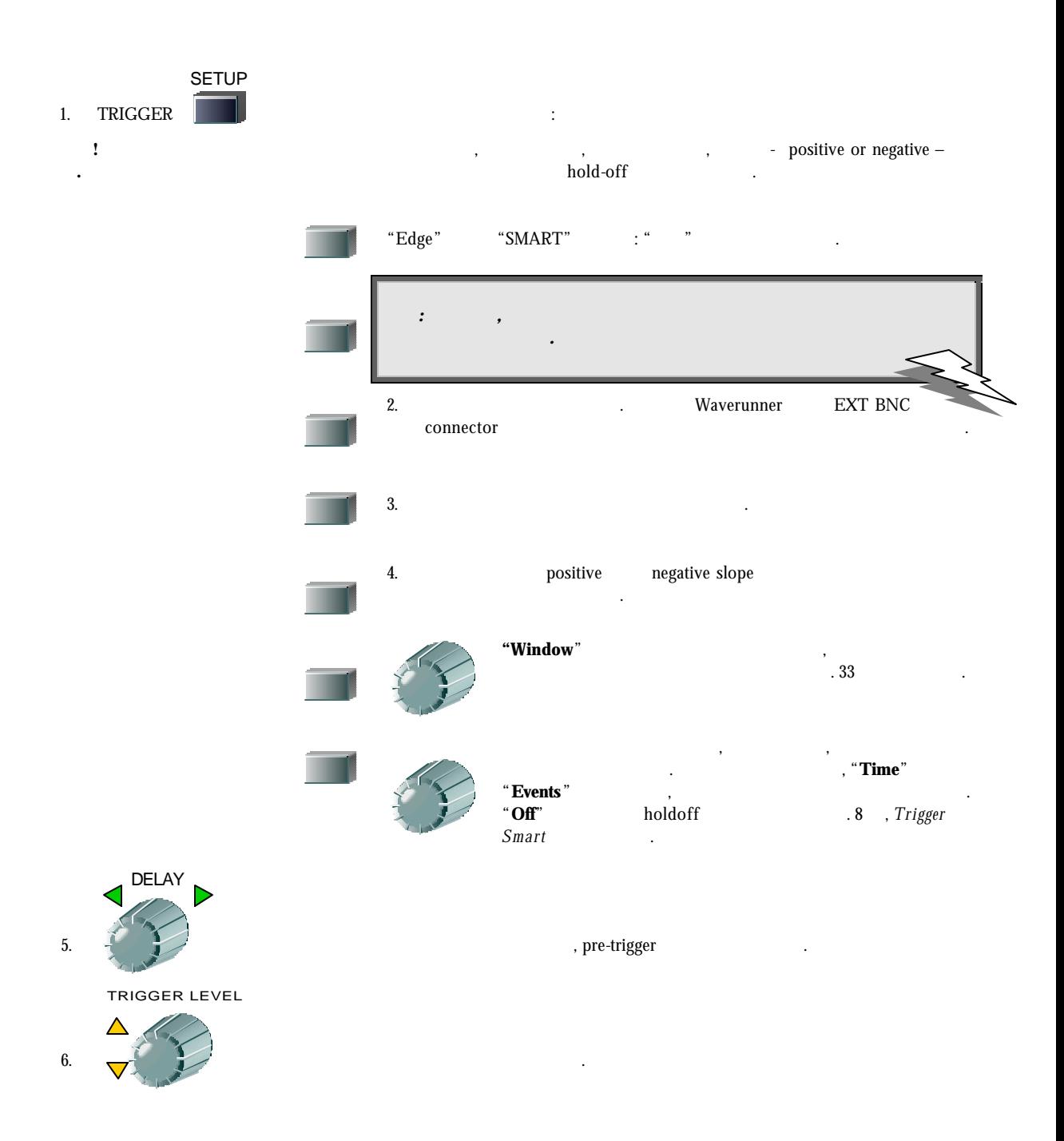

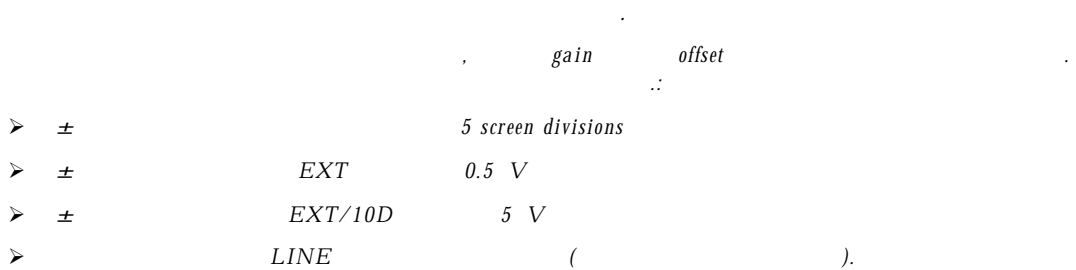

정의한다*:*트리거 상태를 만족시키는 인 풋 신호에서의 변 화*.* 선택된

옮겨지는 경우에 모 든 신호의 주 기 요소는 트리거 회로로 커플된다 *.* 

### $\boldsymbol{Coupling}$

트리거 레벨에서처럼 *,* 각각의 소 스 대 해 개별적으로 커플링을 선택할 있 다 *.* 트리거 소스를 변경하면 *,* 커플링을 바 꿀 있 다 *.* 이러한 커플링 형태들 중에서 선택할 있 다 *:* ÿ *DC:* 고주파수 발생을 위해서 또 는 *AC* 커플링의 사용으로 인 해 효과적인 트리거 레벨로

사용되는 트리거 전압의 방향을 결정한다 *. Positive* 

ÿ *AC:* 신호는 용량적으로 커플된다 *. DC* 레벨은 거부되고 *, 50 Hz* 이하의 주파수는 약화된다 *.* 

트리거 레 벨 *,* 커플링과 슬로프 정하기

 $\triangleright$  *LF REJ: high-pass* 네트워크를 통 해 커플되고 *, DC* 거부되고 *, 50 kHz* 이하의 주파수는 약화된다 *. -* 주파수 신호에 안정적인 트리거 하 기 위 한 *.* 

 $≥$  *HF REJ: DC- low-pass 50 kHz <i>s b kHz* 주파수를 약화시킨다 *.* 낮 은 주파수에 트리거링 하 기 위 한 *.*

 $\triangleright$  *HF:* . *SMART HF* 자동적으로 무시되고 *AC* 설정된다 *.* 

커플링처럼 *,* 선택된 슬로프는 선택된 트리거

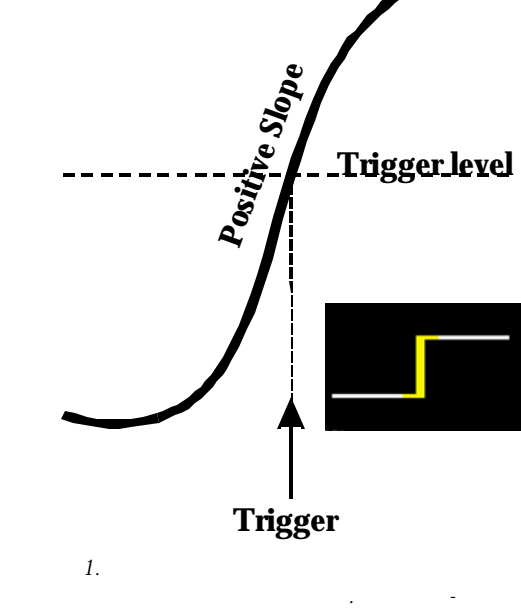

positive – 강조된다 *.* 

### $Slope$

 $negative$ 

소스와 연관된다 *.* 

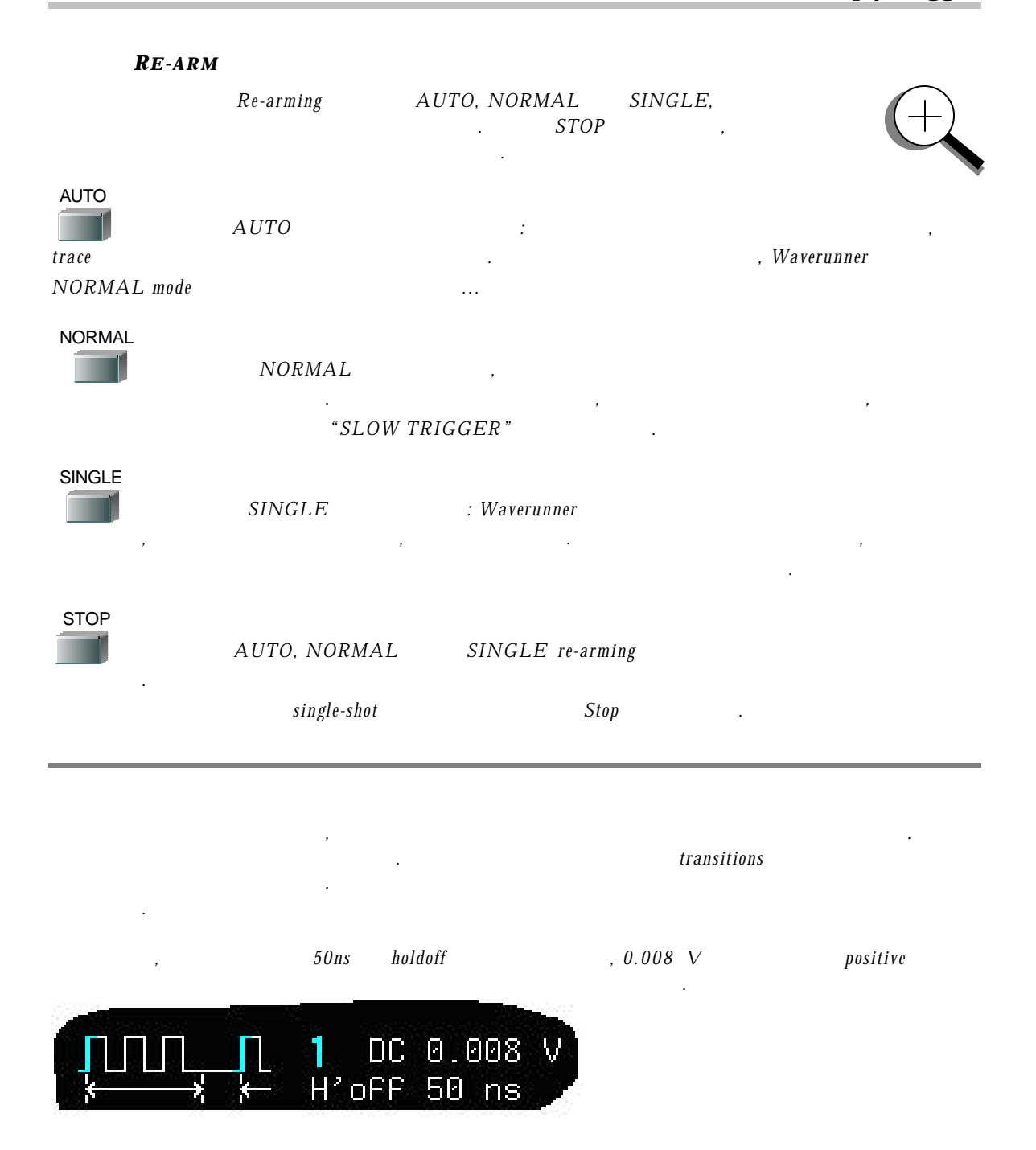

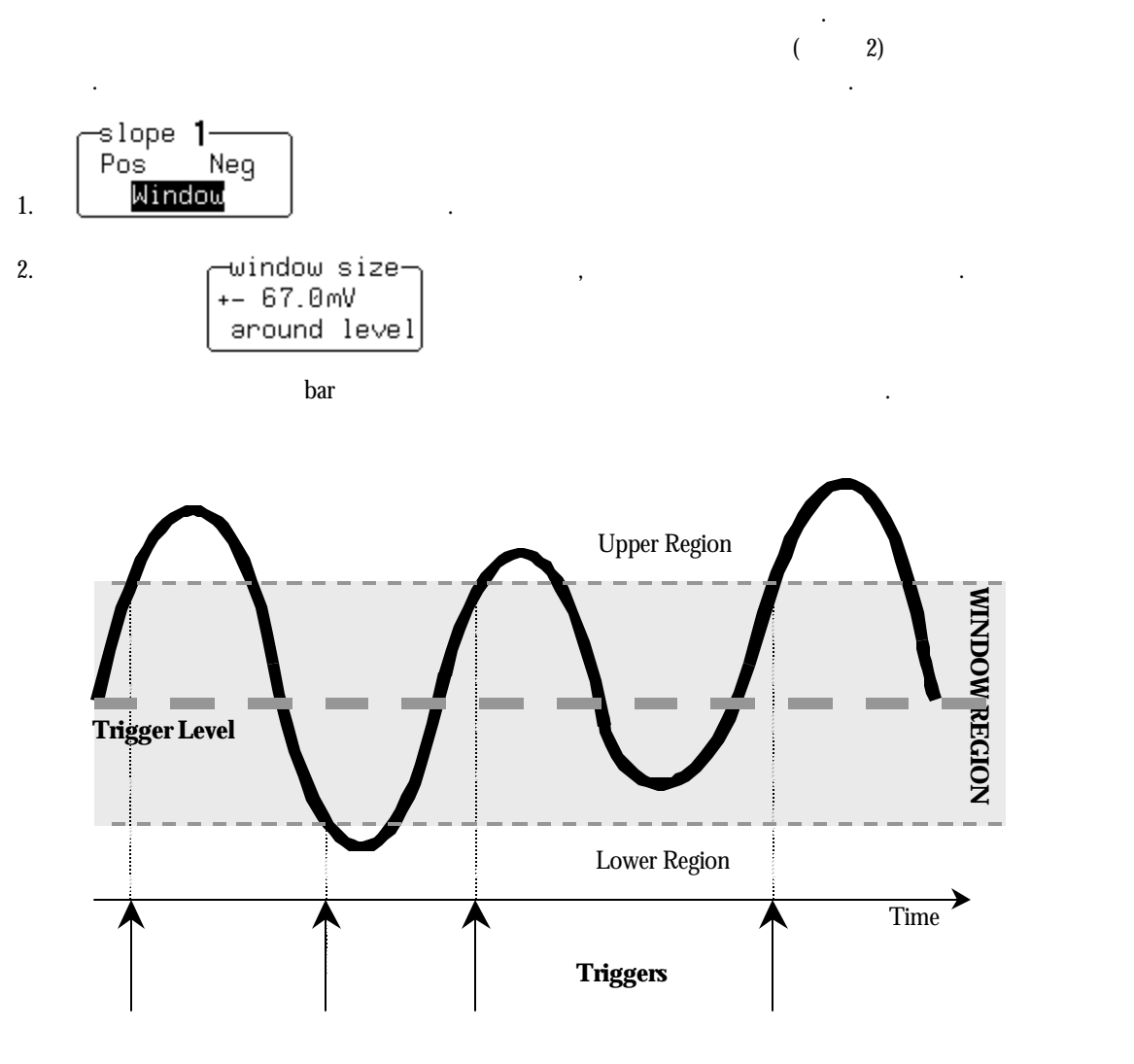

그림 *2.* 윈도우 트리거*:* 신호가 윈도우 영역을 떠나면 트리거 된다*.* 

나타낸다*.* 

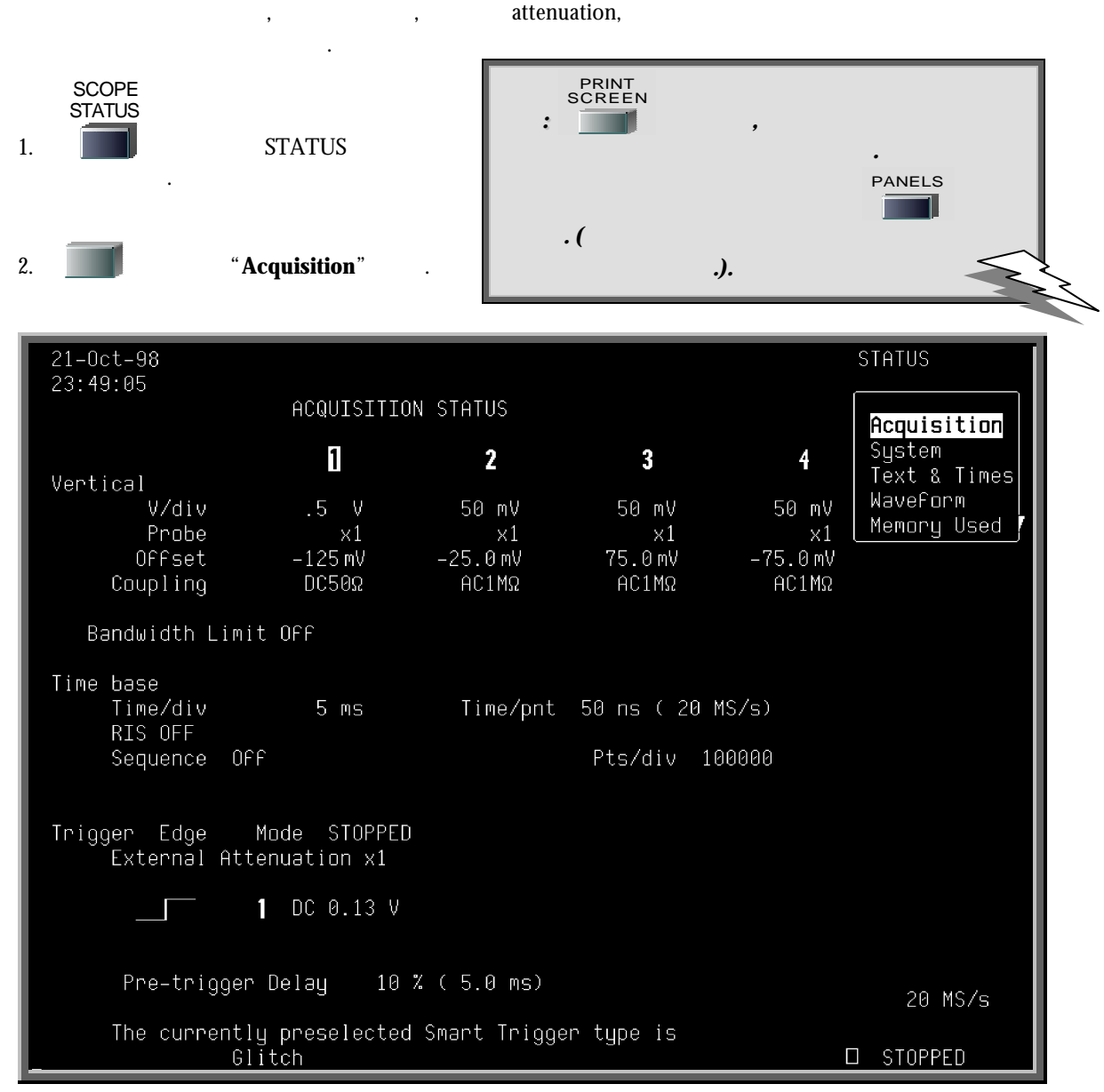

 $War runner$ 

 $SCOPE$   $STATUS$ 

참조하라**.** 

**SMART**  $\qquad \qquad$ , **8**  $\qquad$ , **Trigger Smart**,

W

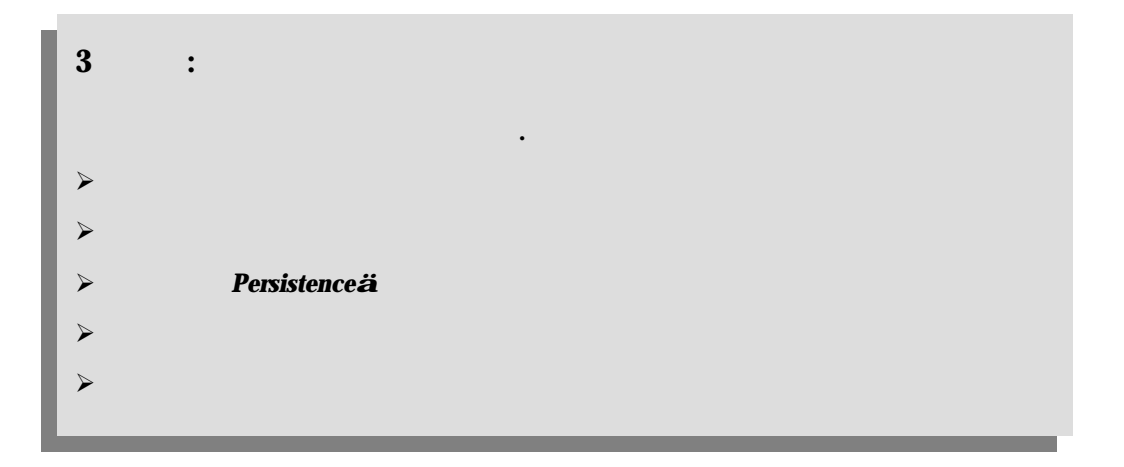

## **Persistence**

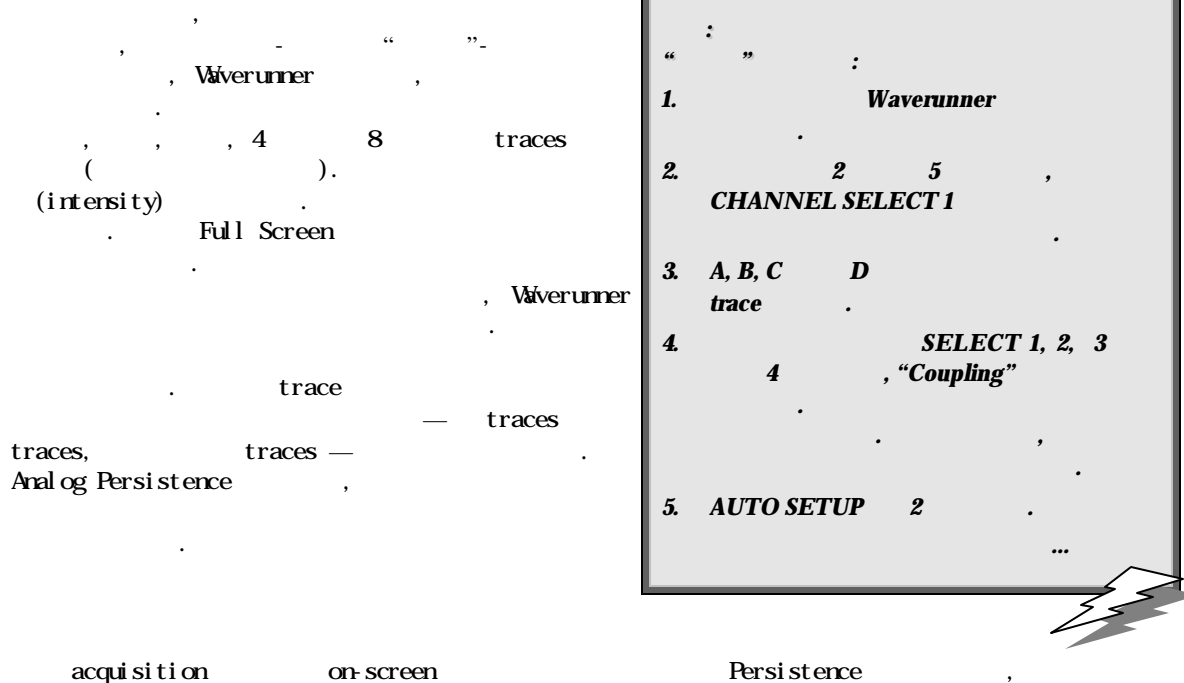

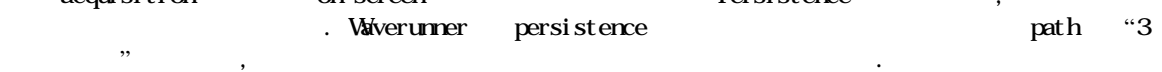

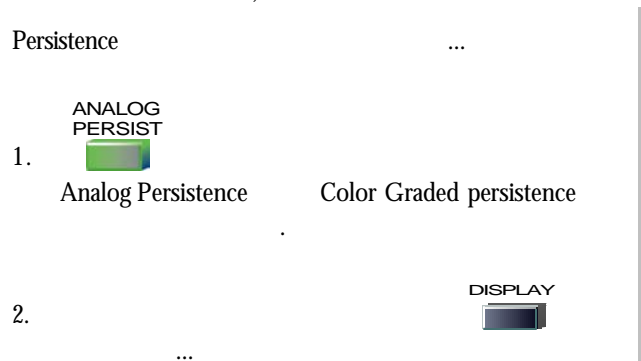

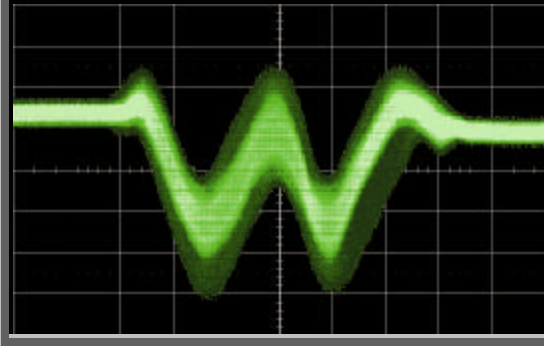

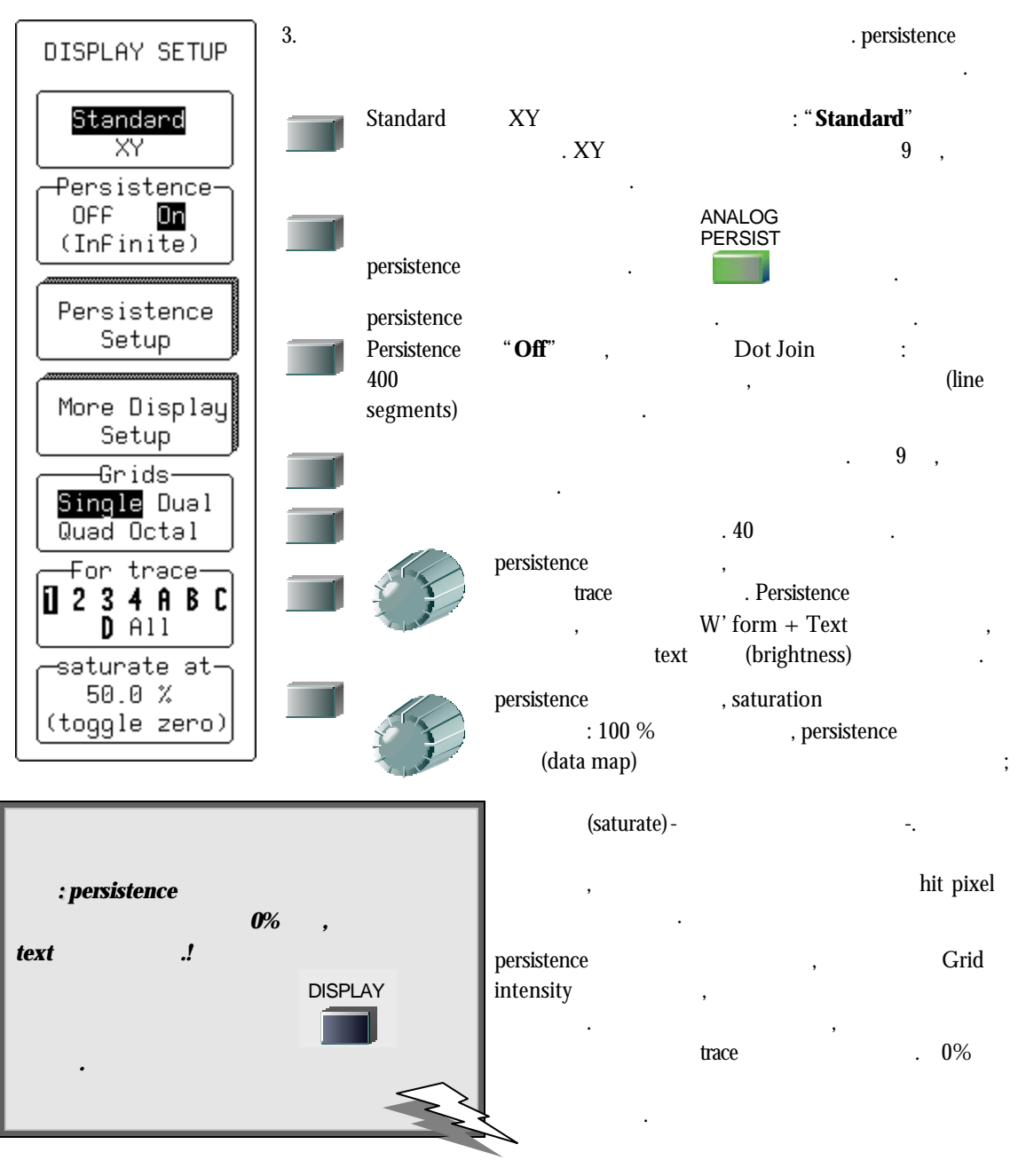

#### **PERSISTENCE**

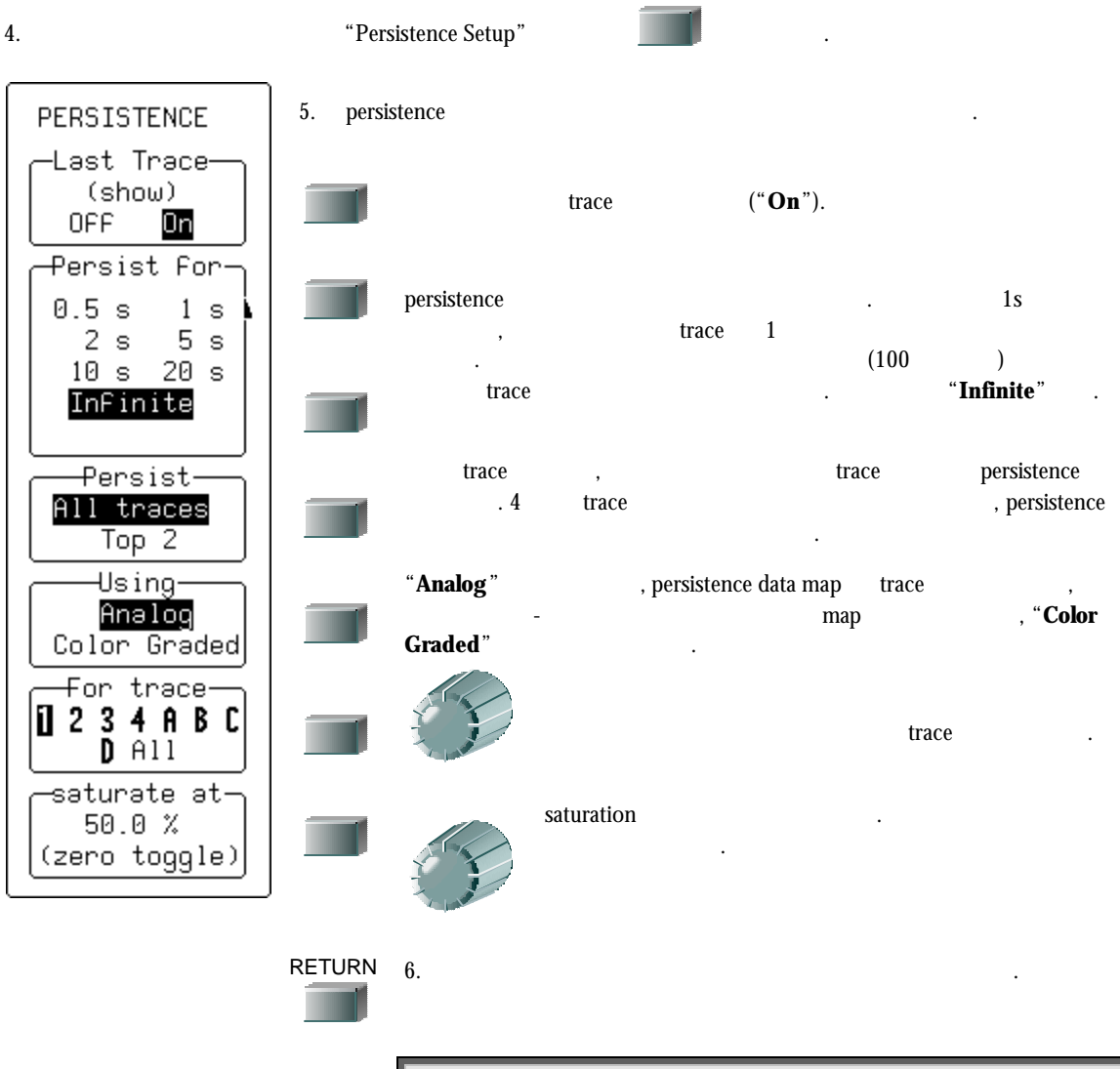

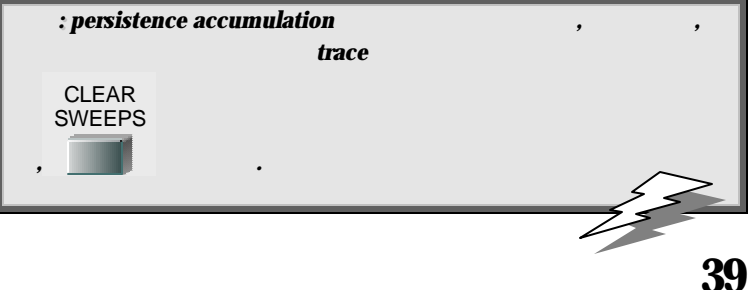

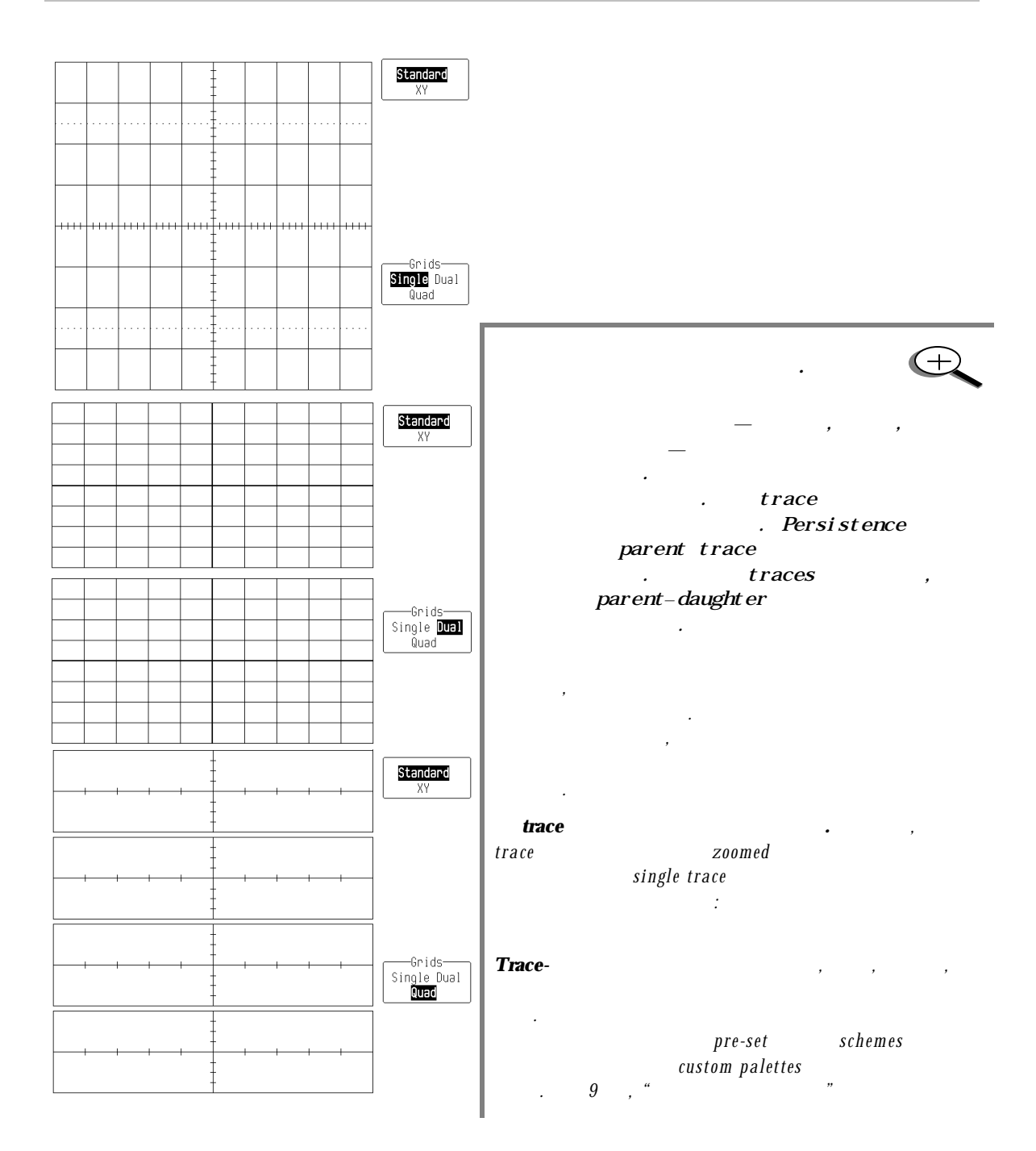

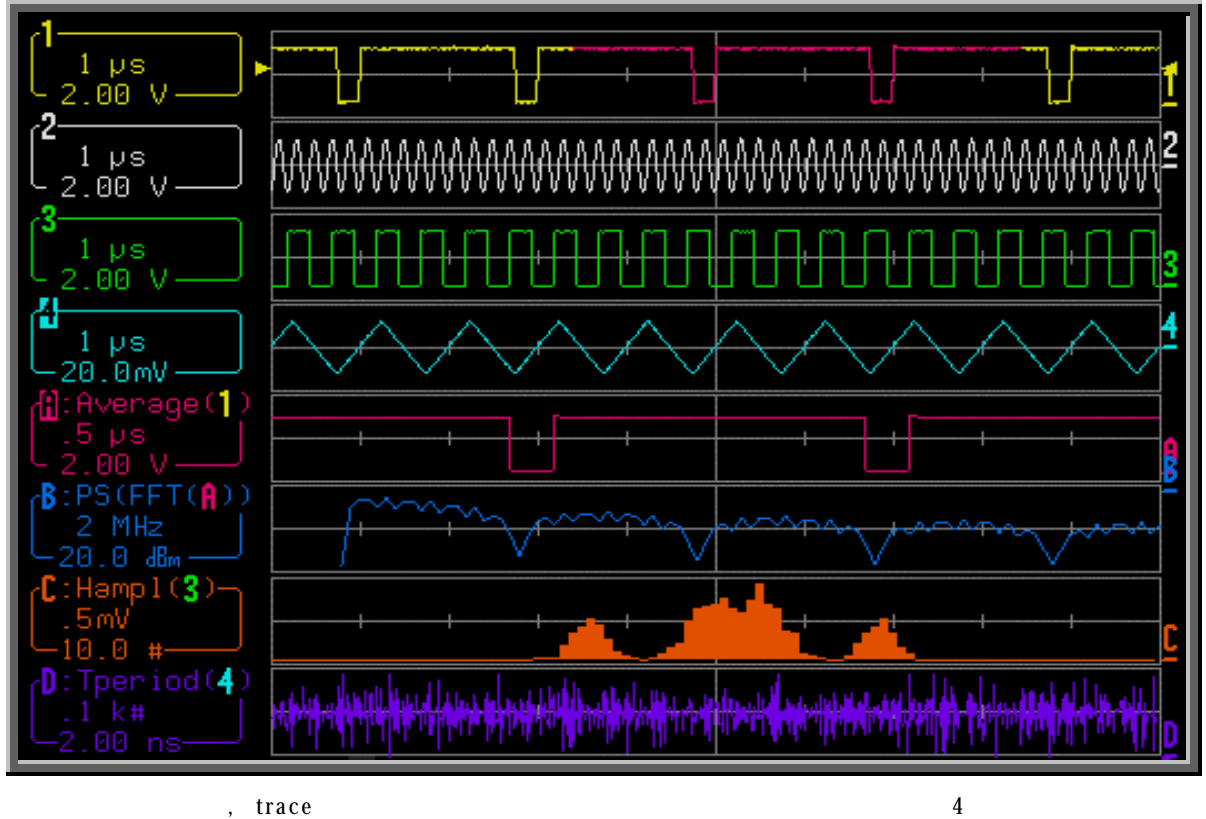

Octal-그리드, 8-trace 디스플레이에서 처 럼, 항 상 그 들 각각의 색깔을 가 질 것이다.

정의 대표 전 전 전 전 전 전 전 전 전 전 전

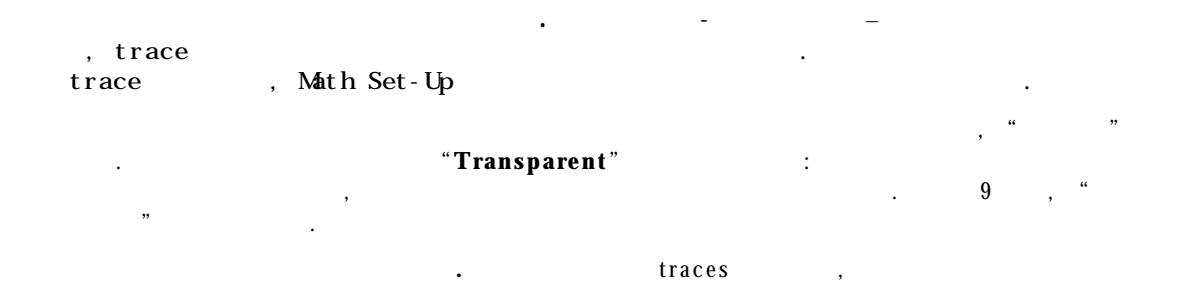

trace the set of the set of the set of the set of the set of the set of the set of the set of the set of the s and SELECT and SELECT and the set of the set of the set of the set of the set of the set of the set of the set o  $\blacksquare$  : Let the contract traces  $\blacksquare$  : : envelope traces, persistence traces, normal traces

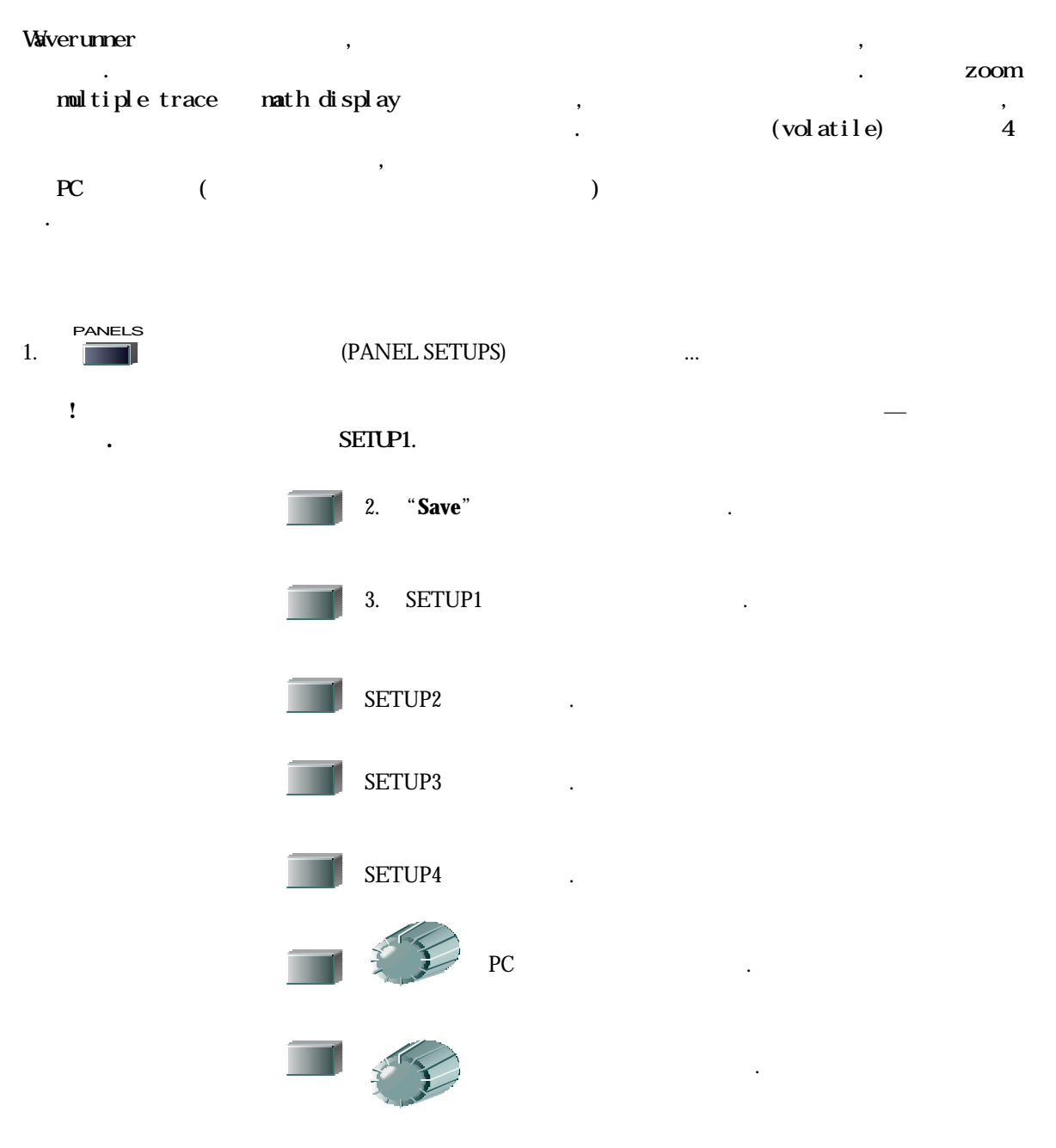

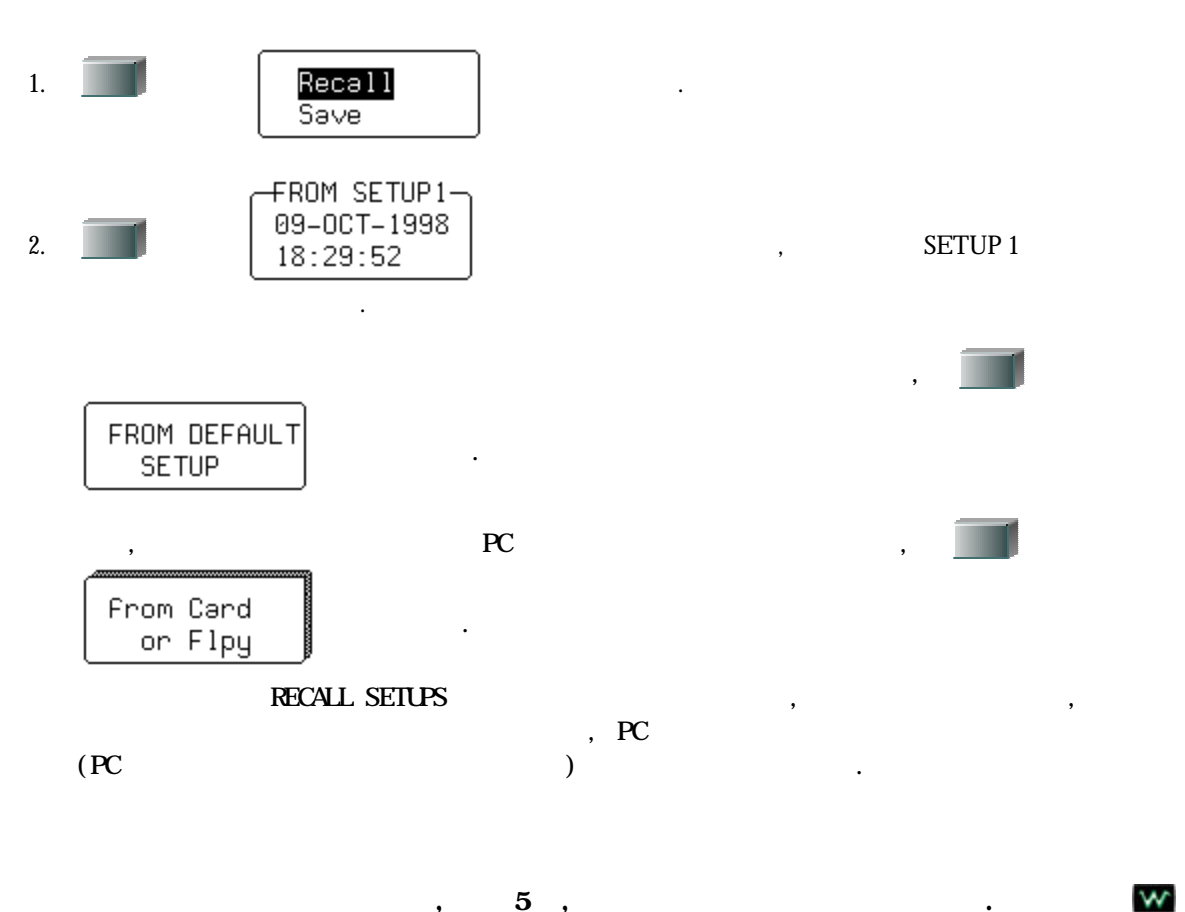

 $\, \, , \qquad \, 5 \;\; , \qquad \qquad \quad \, .$ 

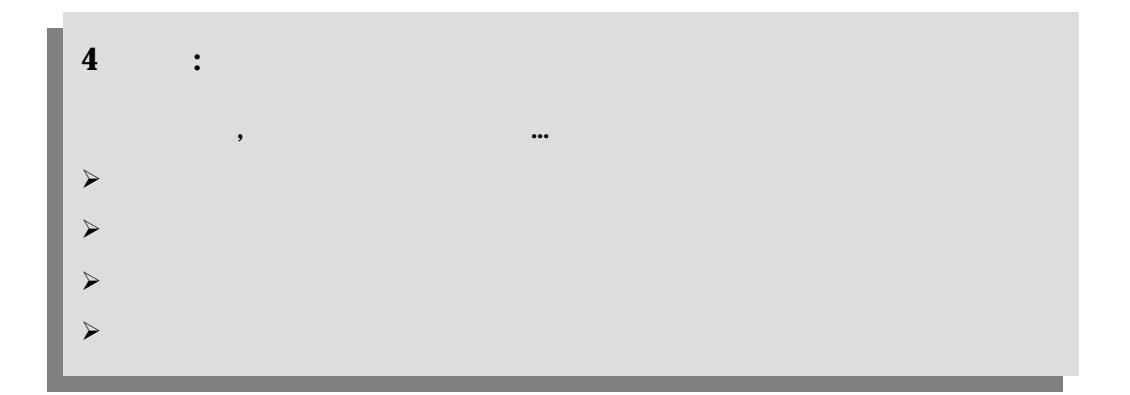

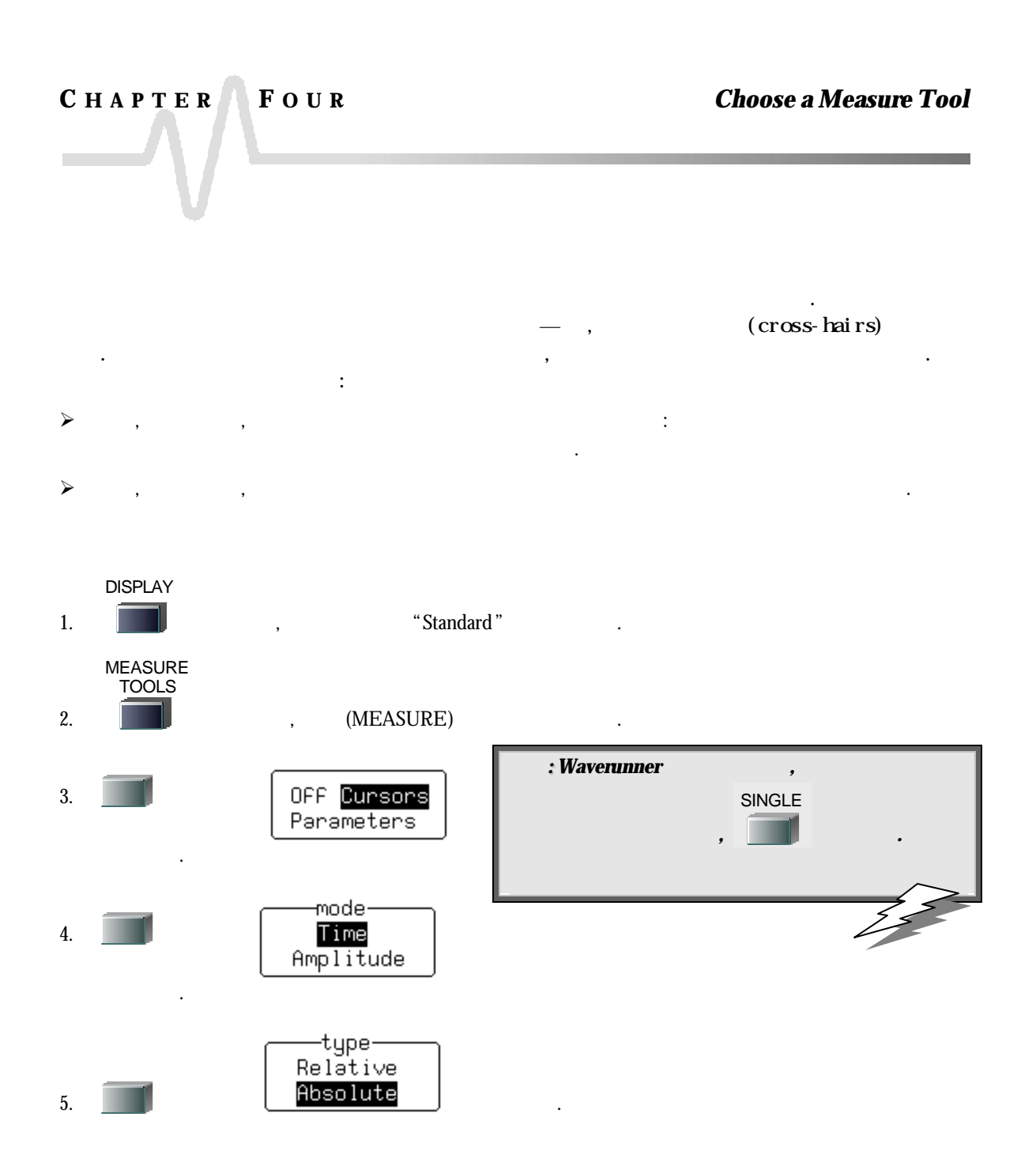

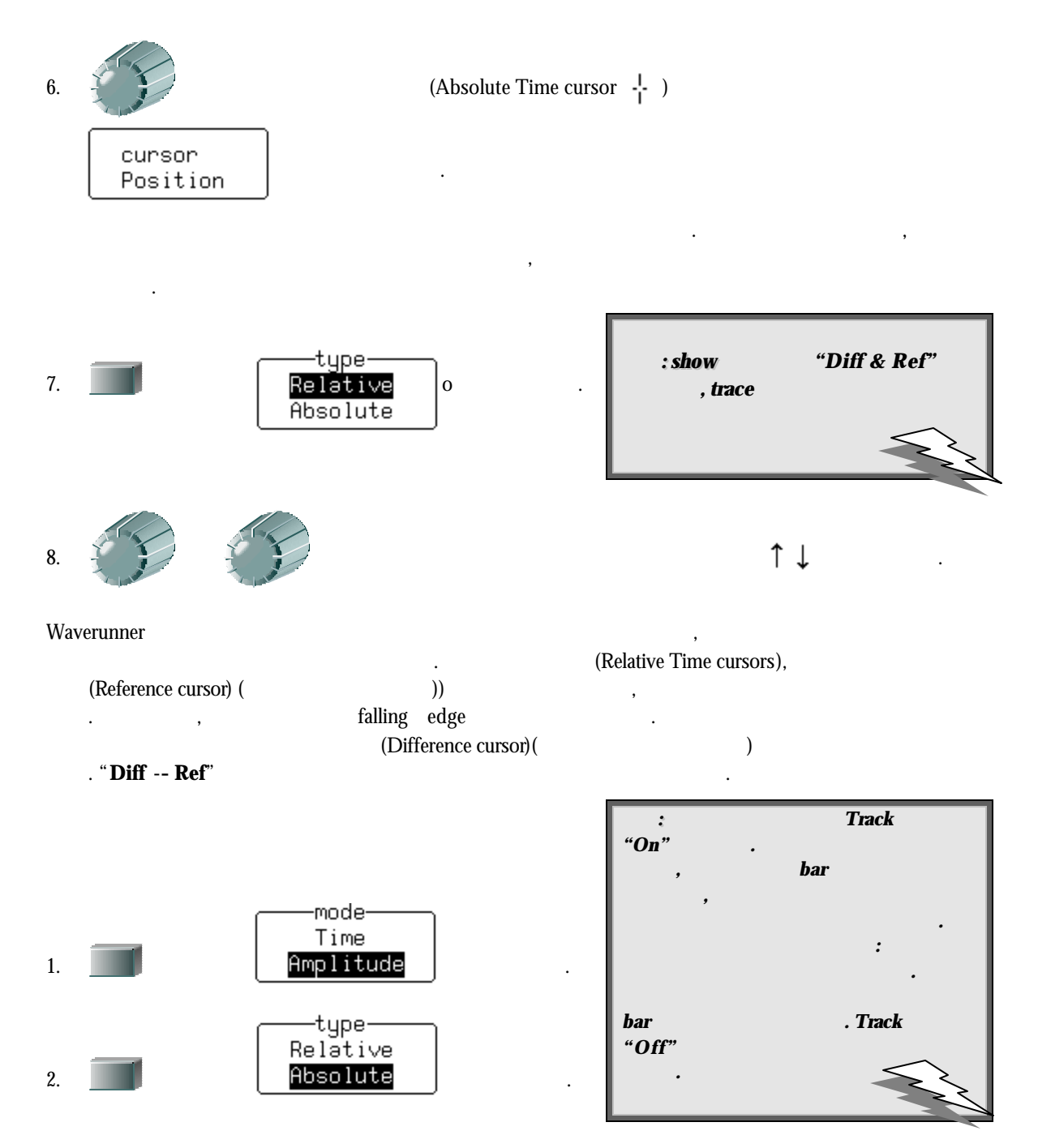

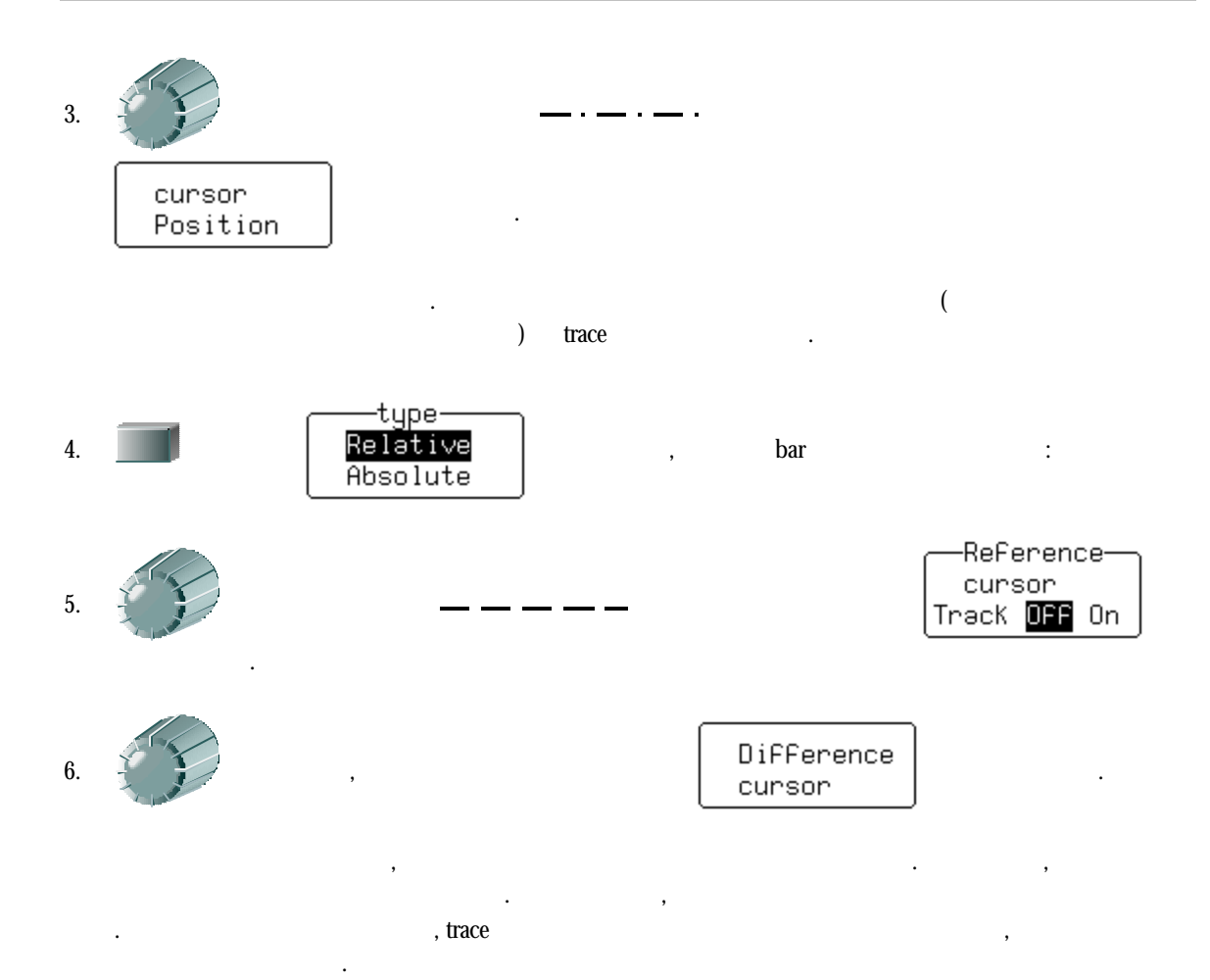

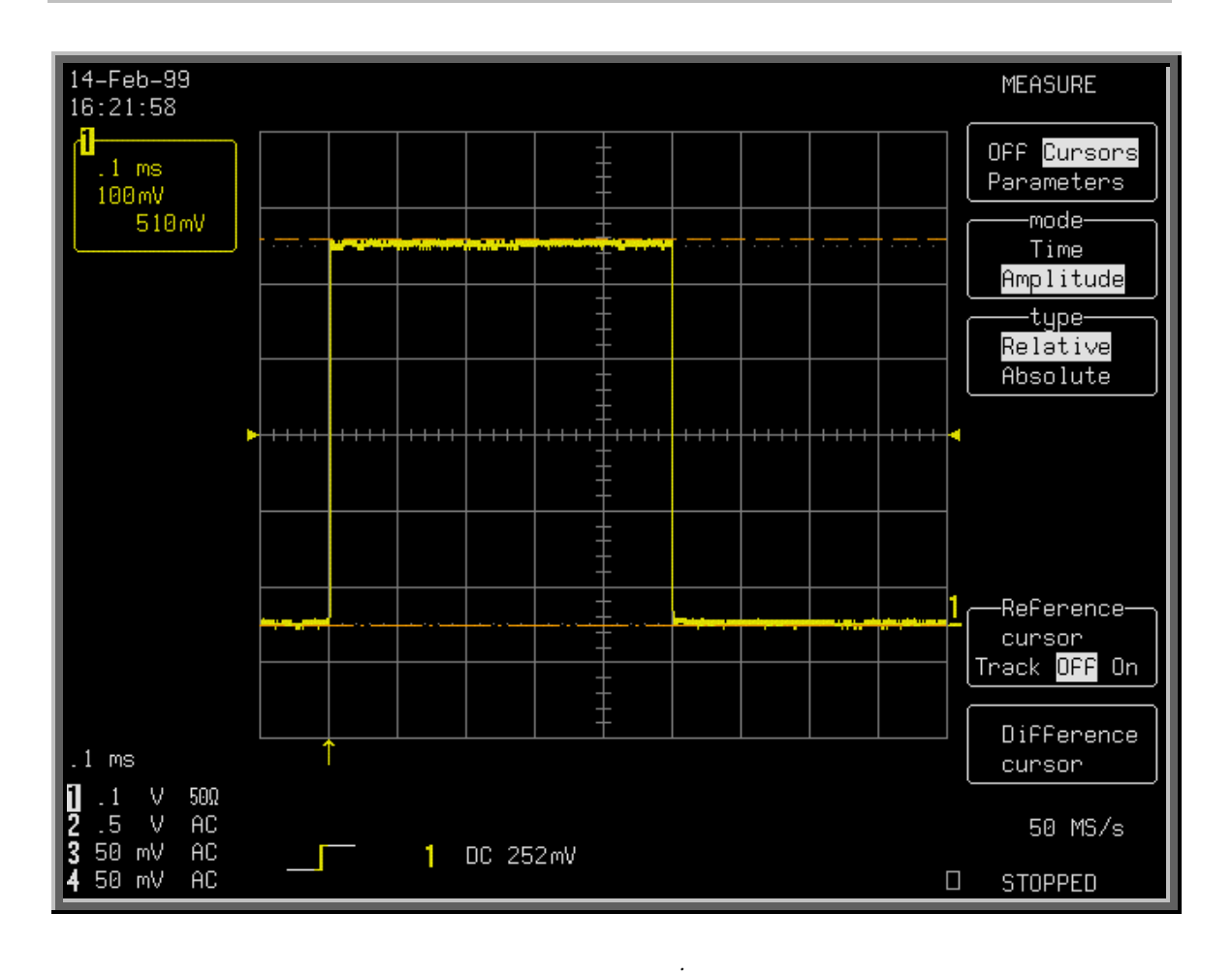

 $trace$  , 510 *mV* .

### **C HAPTER F OUR :** *Choose a Measure Tool*

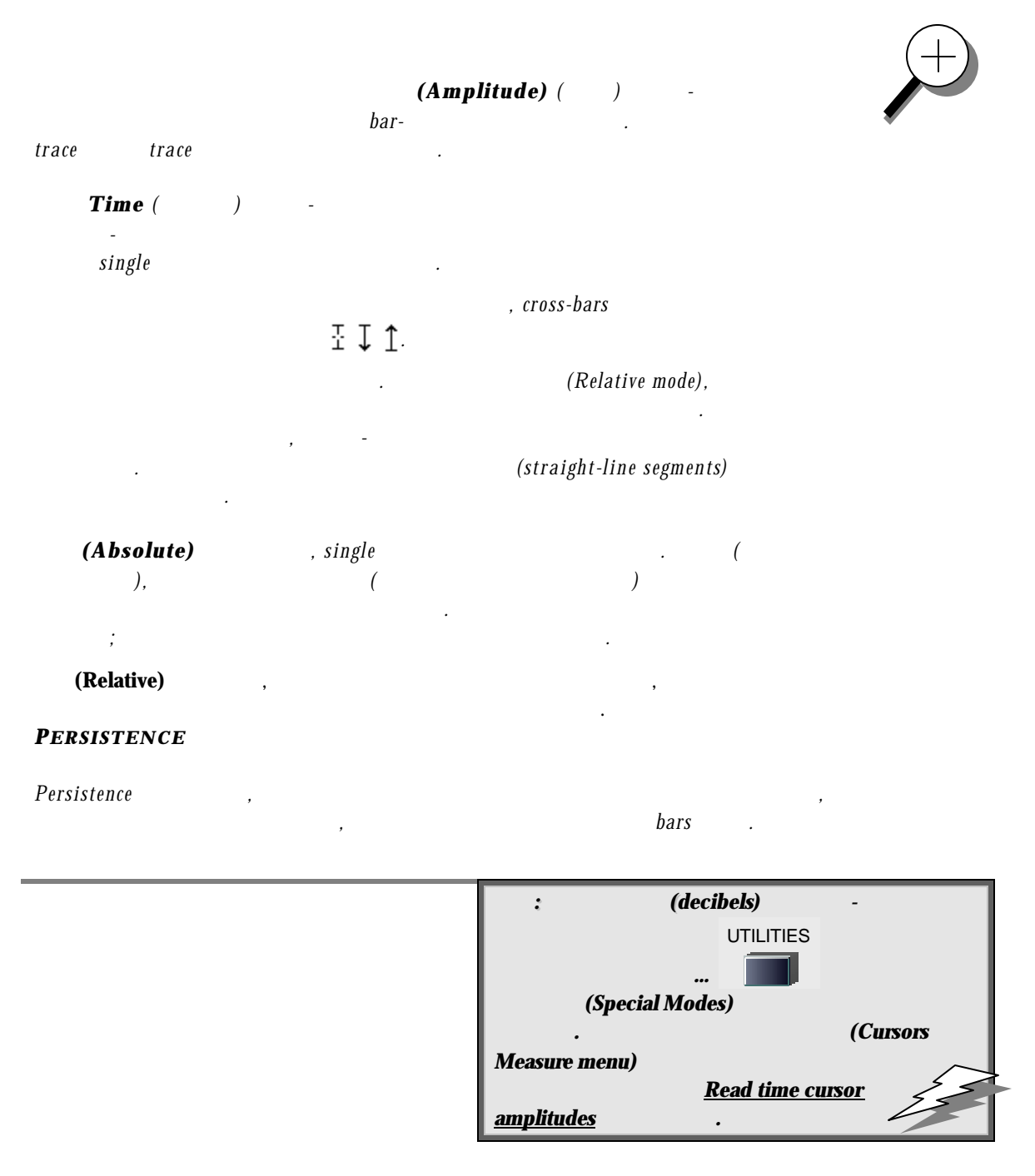

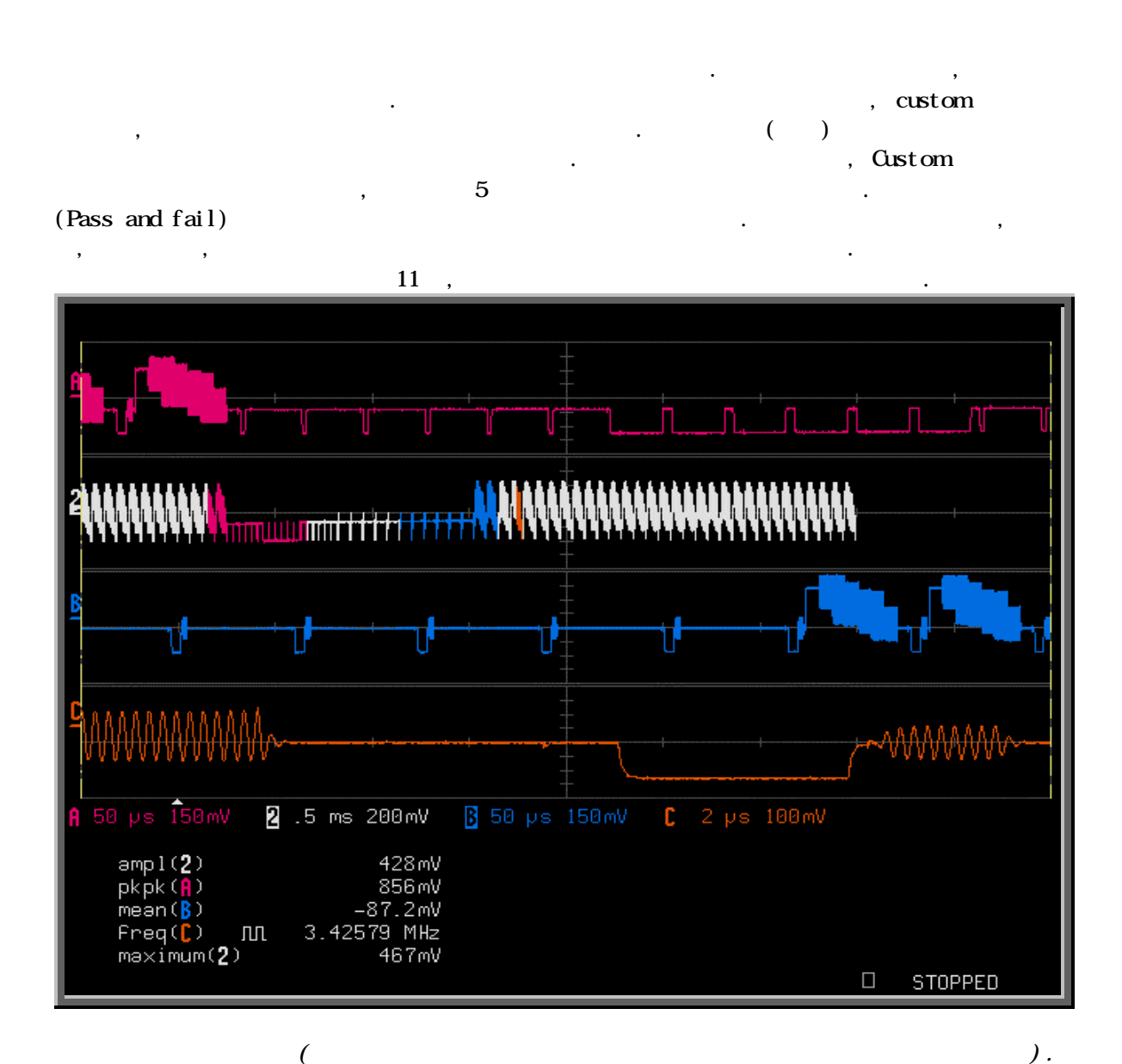

: a Full-Screen, Quad-grid parameter display  $:$  Standard, Single-grid, parameter display.

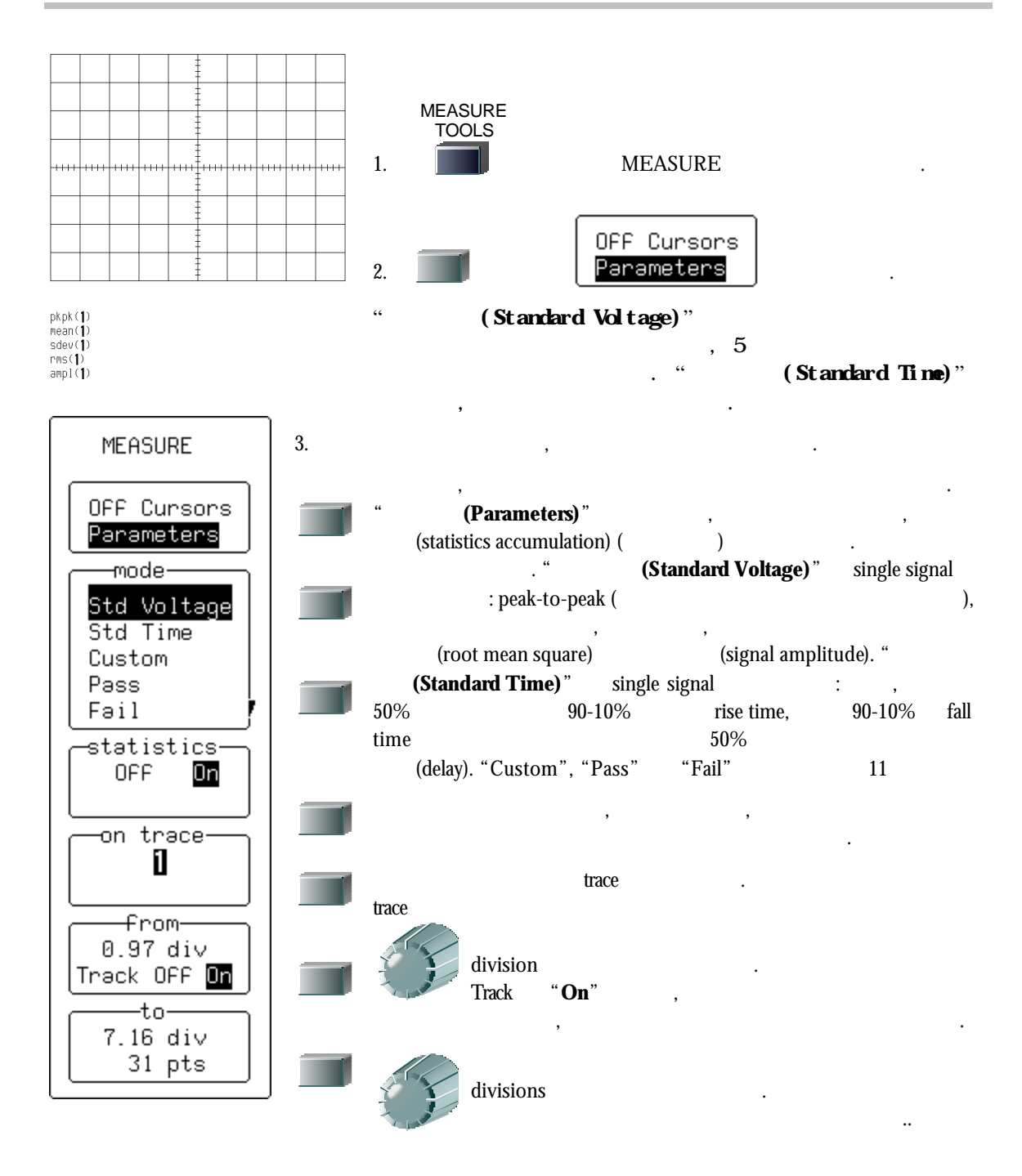

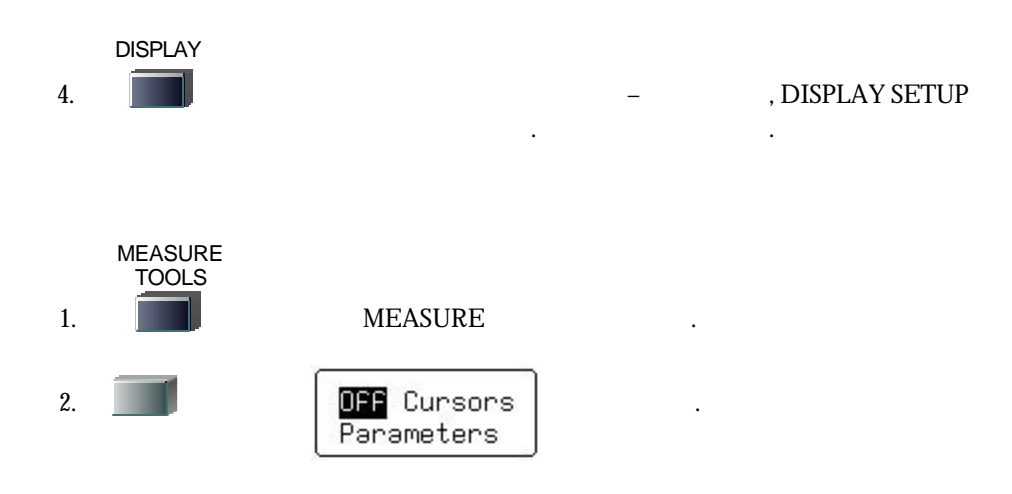

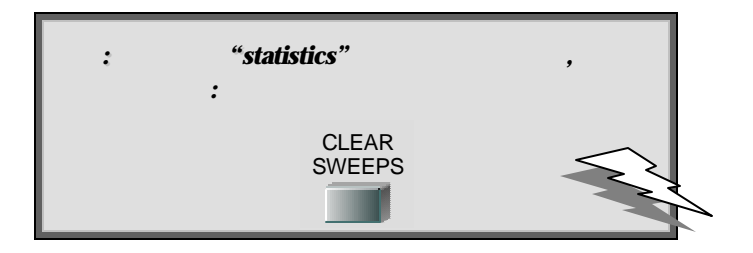

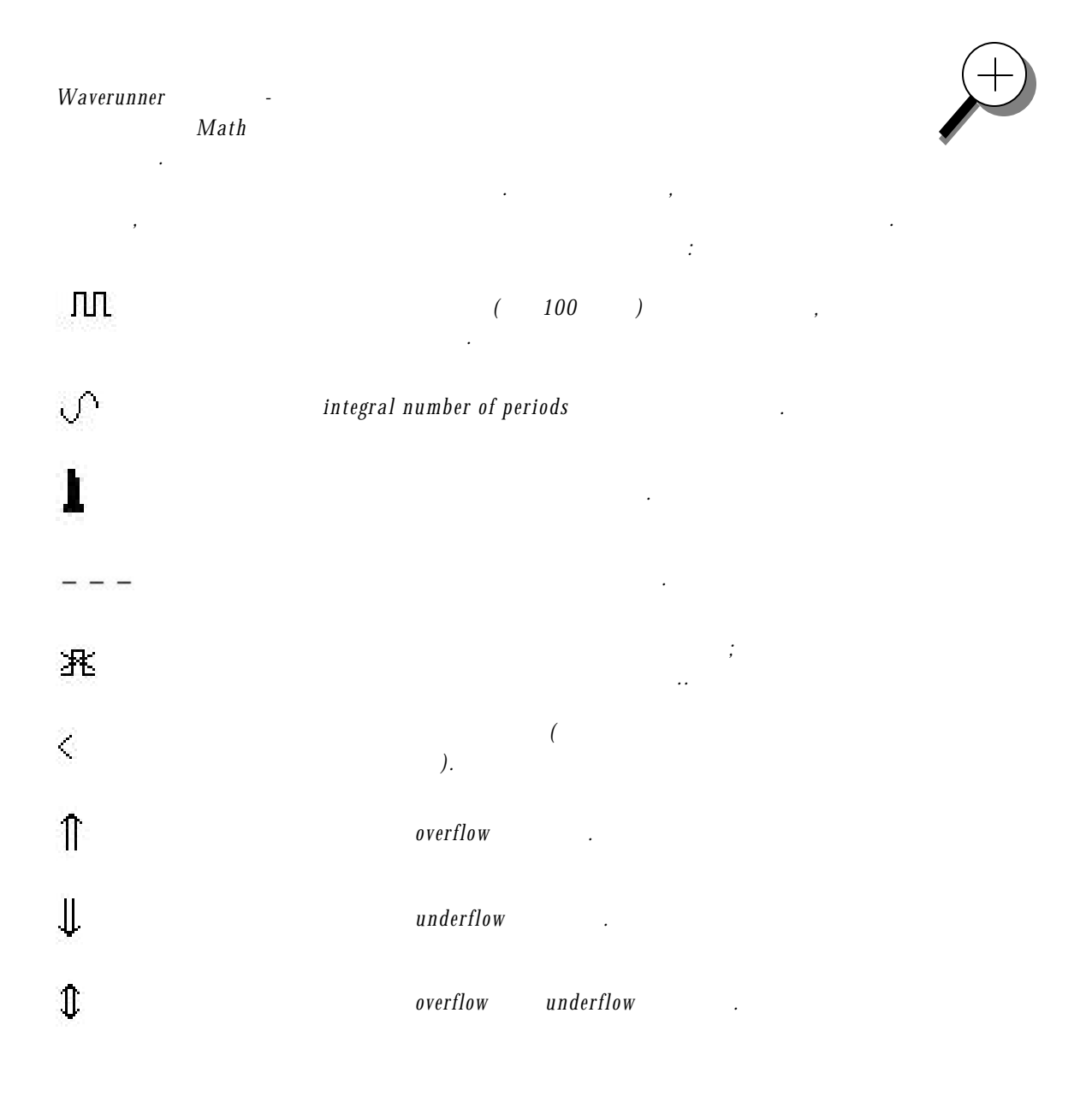

W.

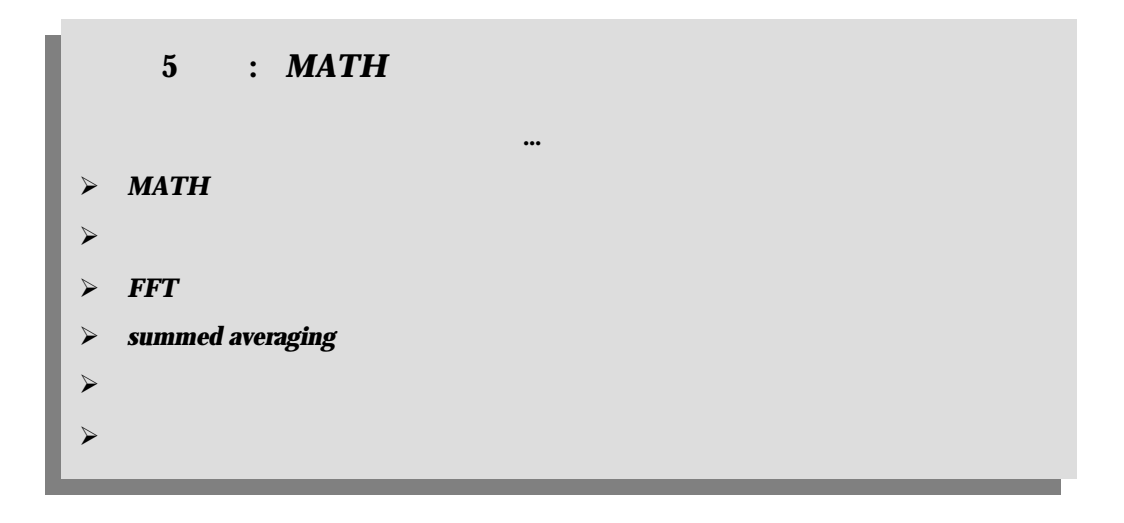

# $$

×

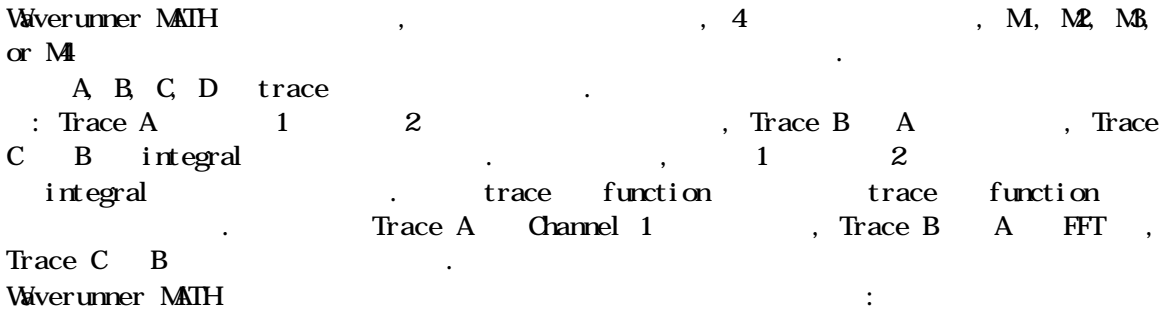

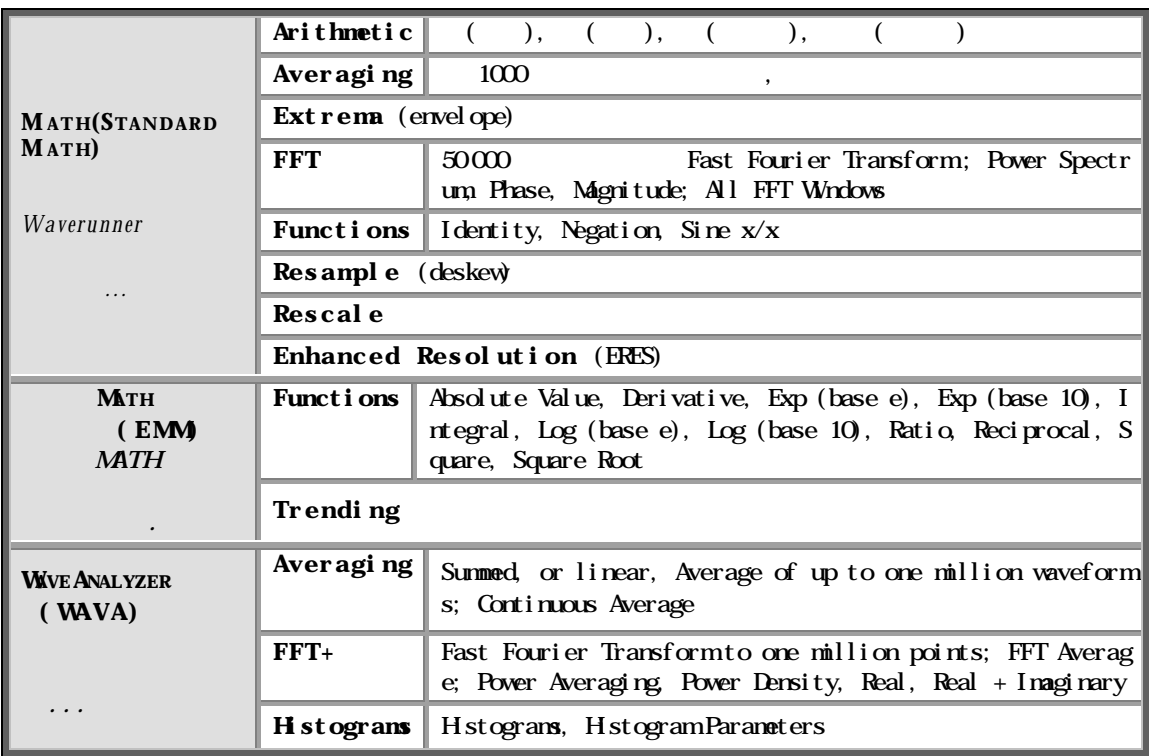

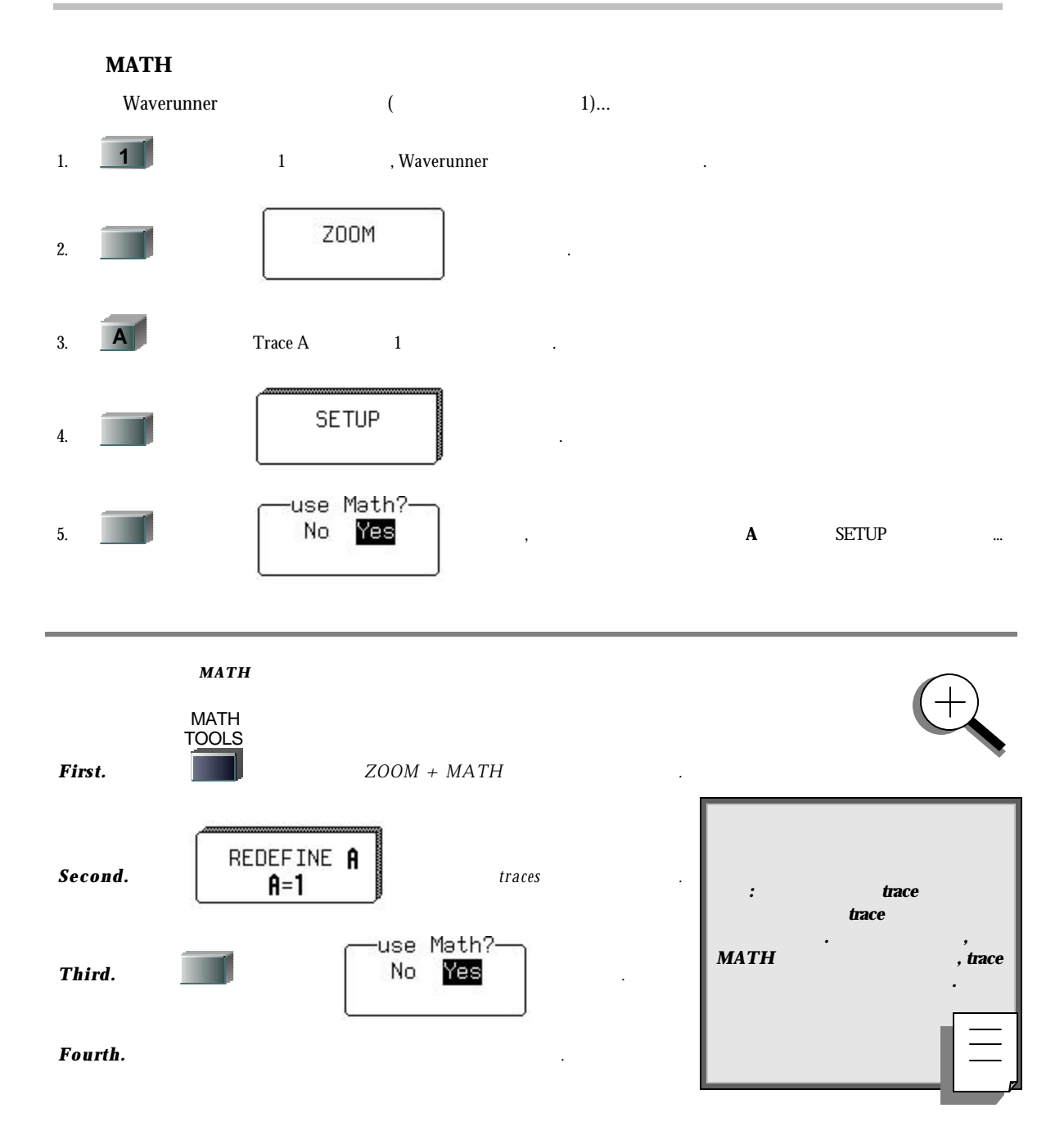

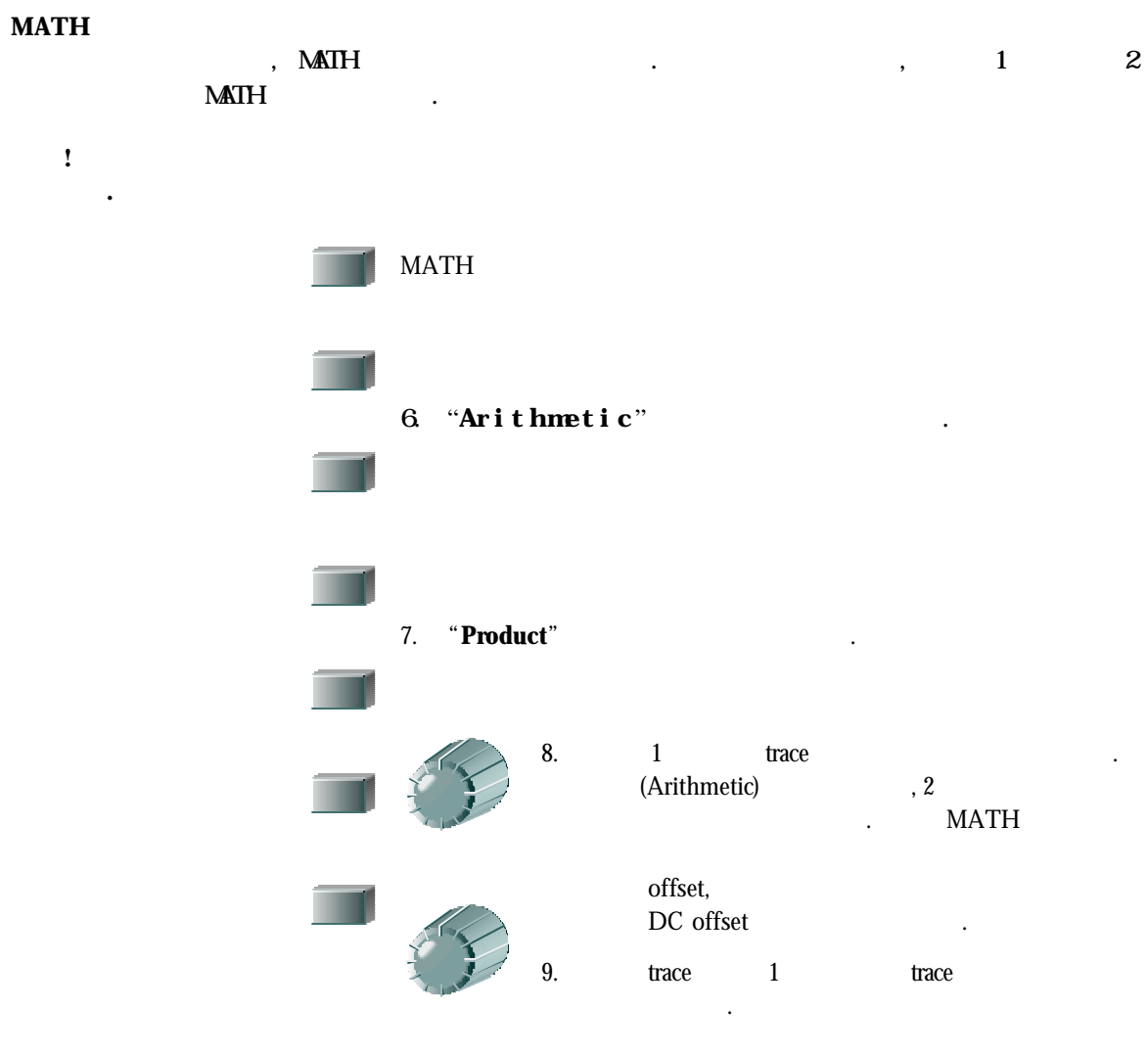

trace FFT(Fast Fourier Transform) 1...

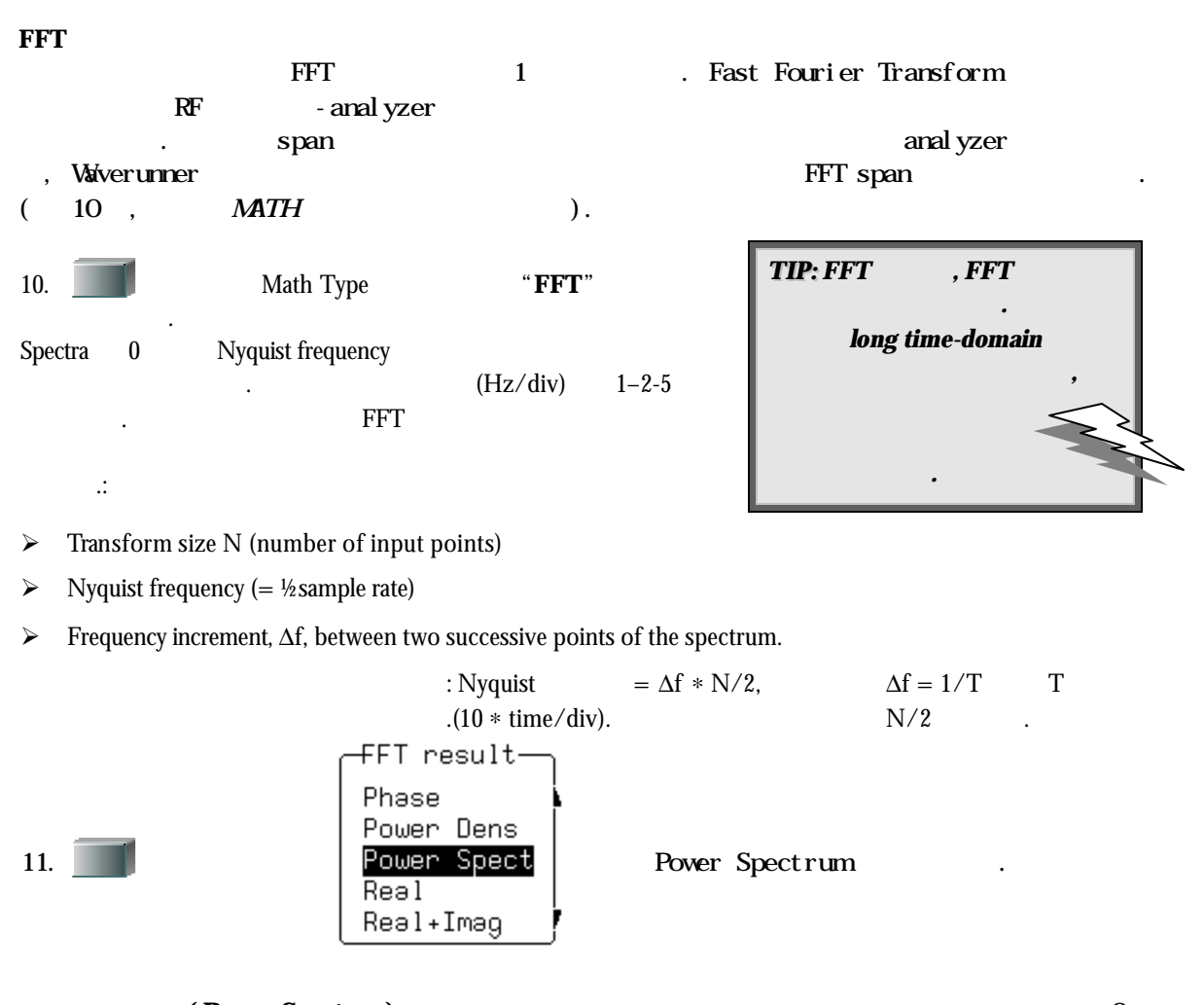

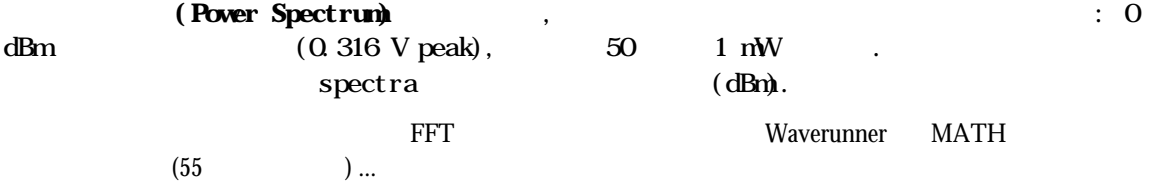

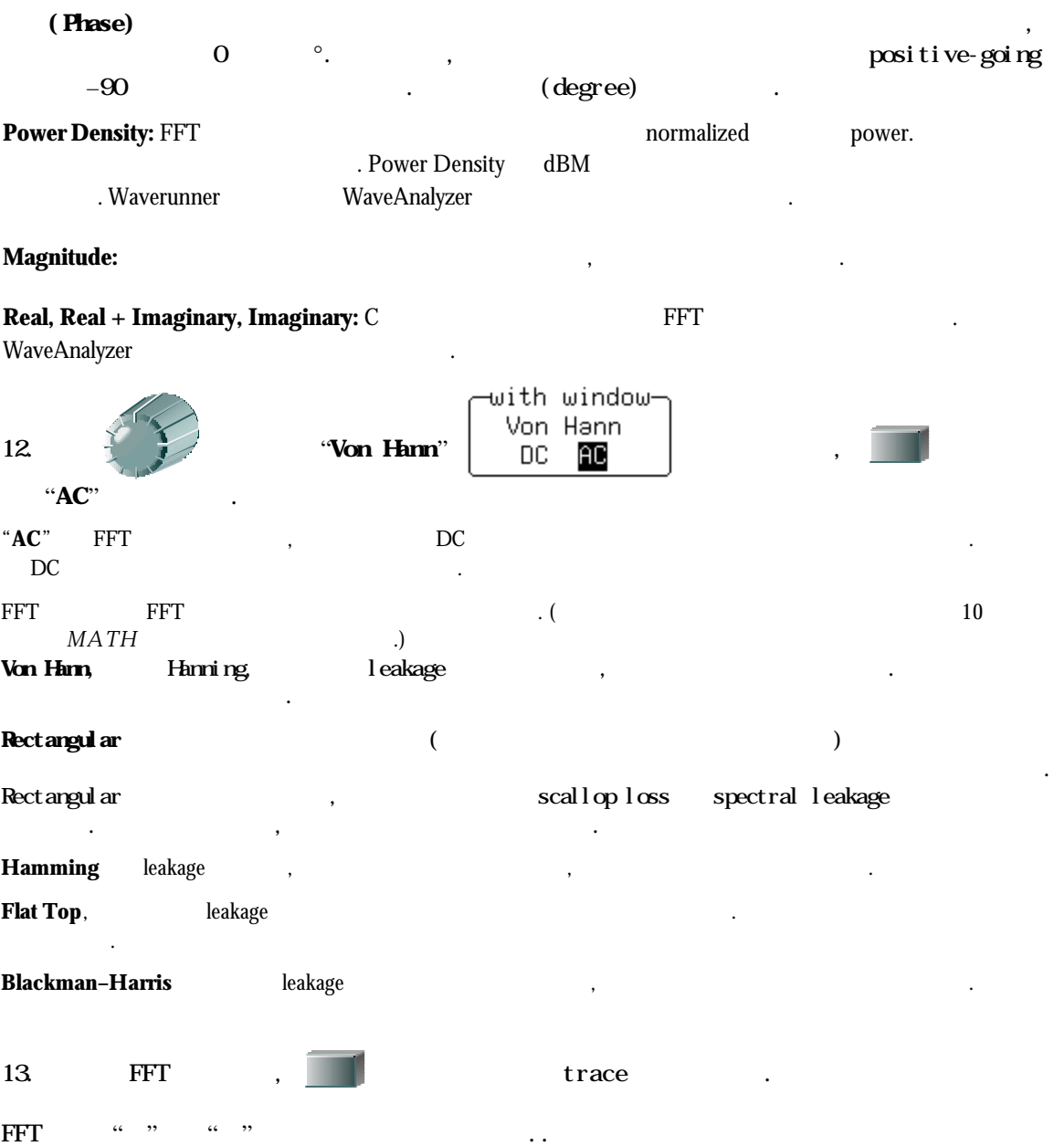

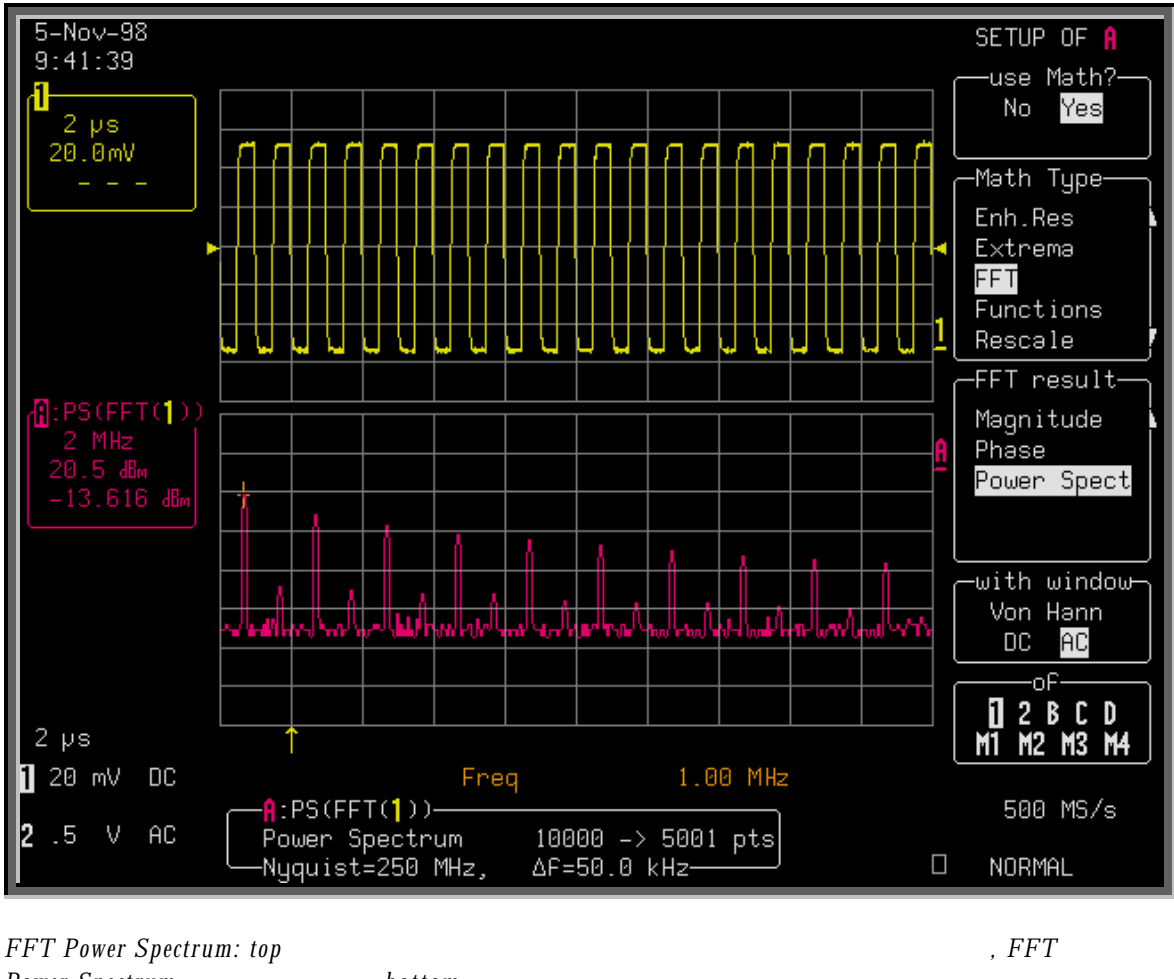

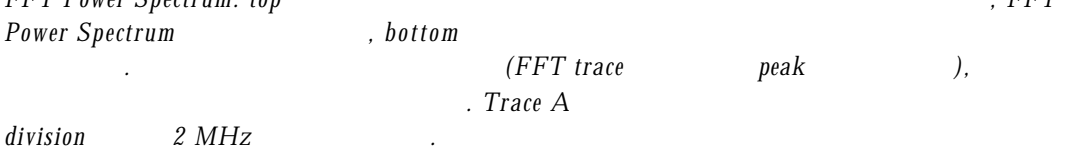

 $FFT$ 

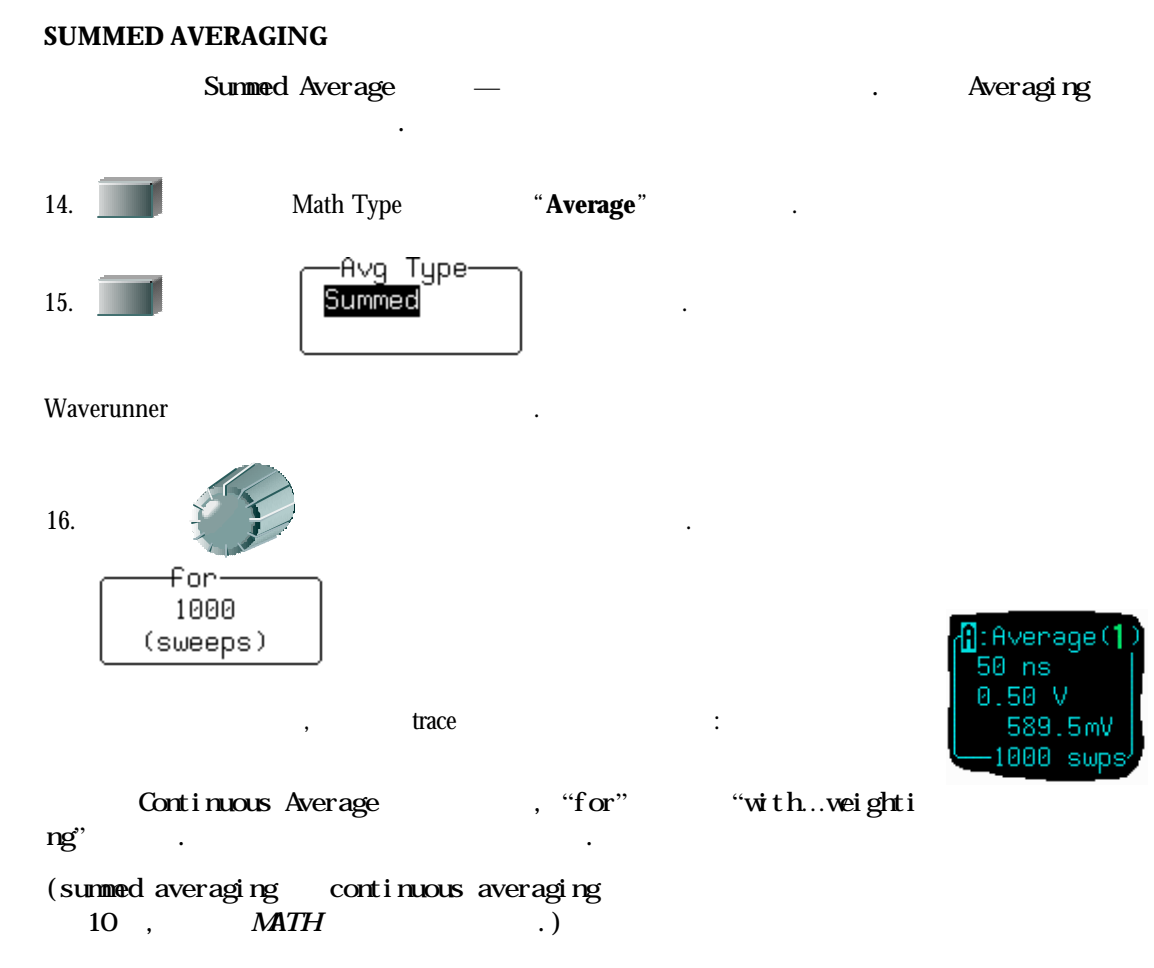

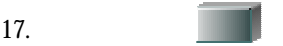

source trace

기대한 기대 한 기대 한 기대 전 제 기대 전 제 기대 전 제 기대 전 제 기대 전

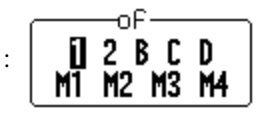

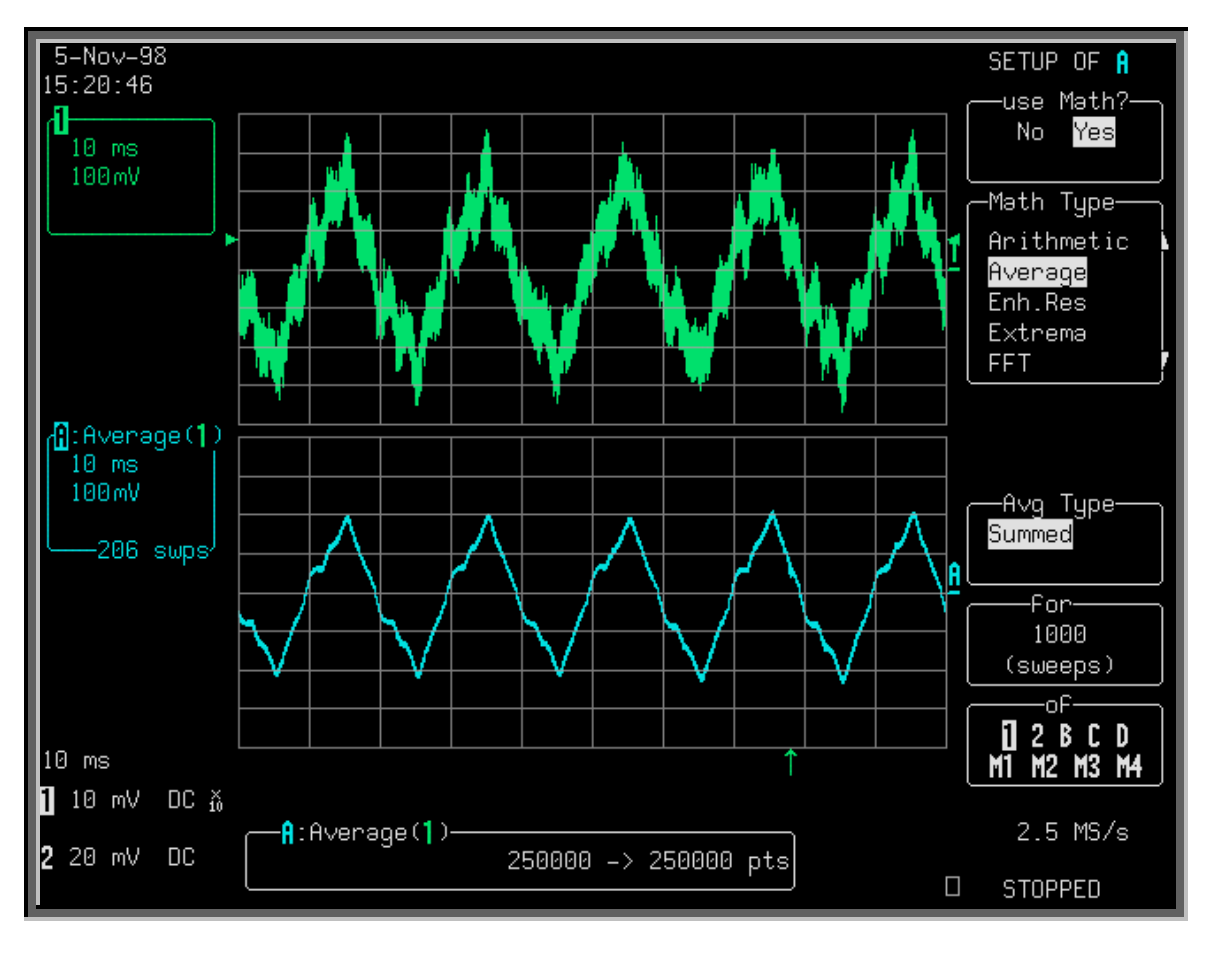

있 다. 같 은 수 의 포인트는, 모 든 포인트가 계산에서 이용되었다는 것 을

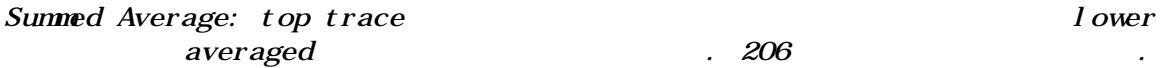

의미한다.

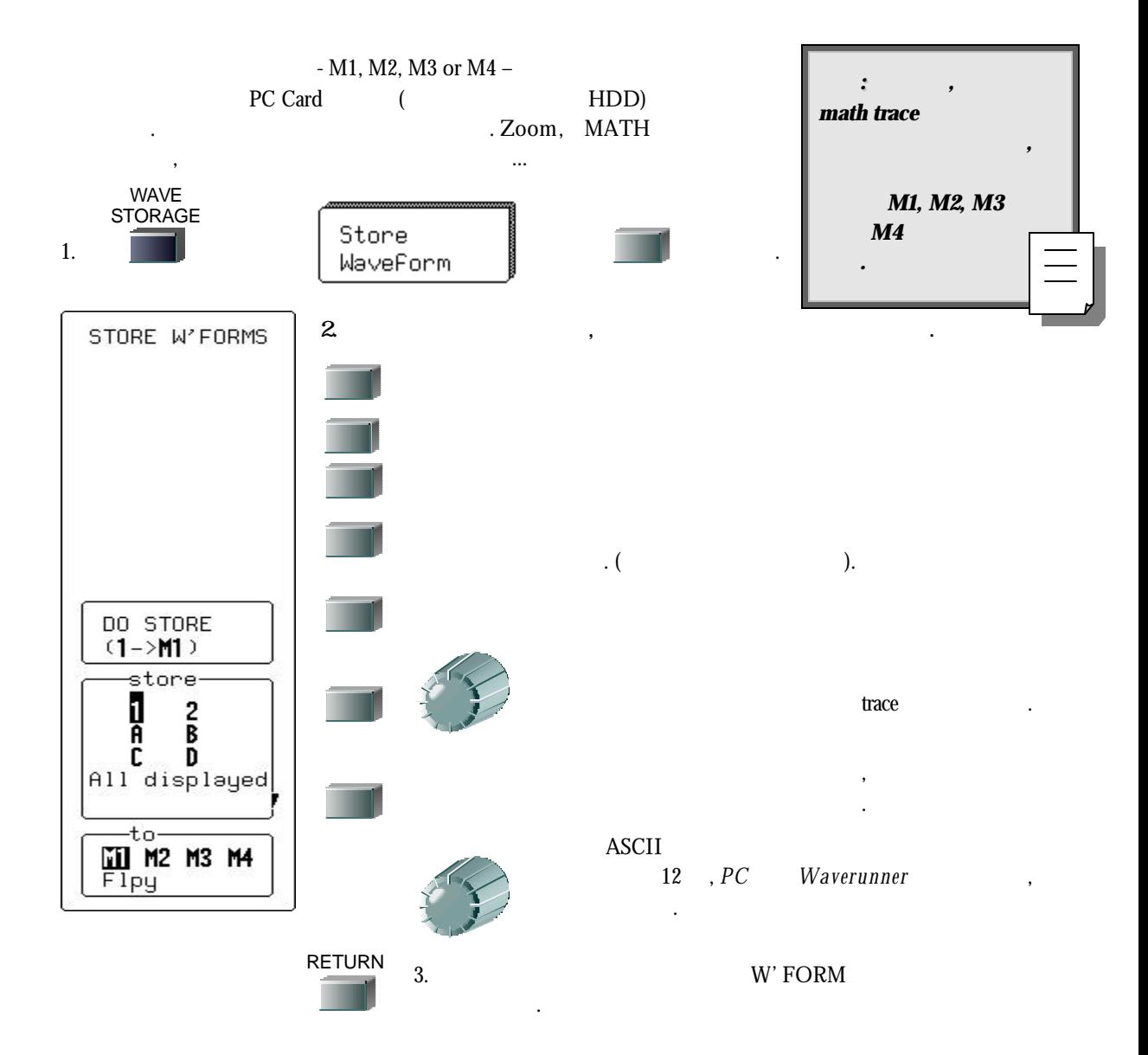
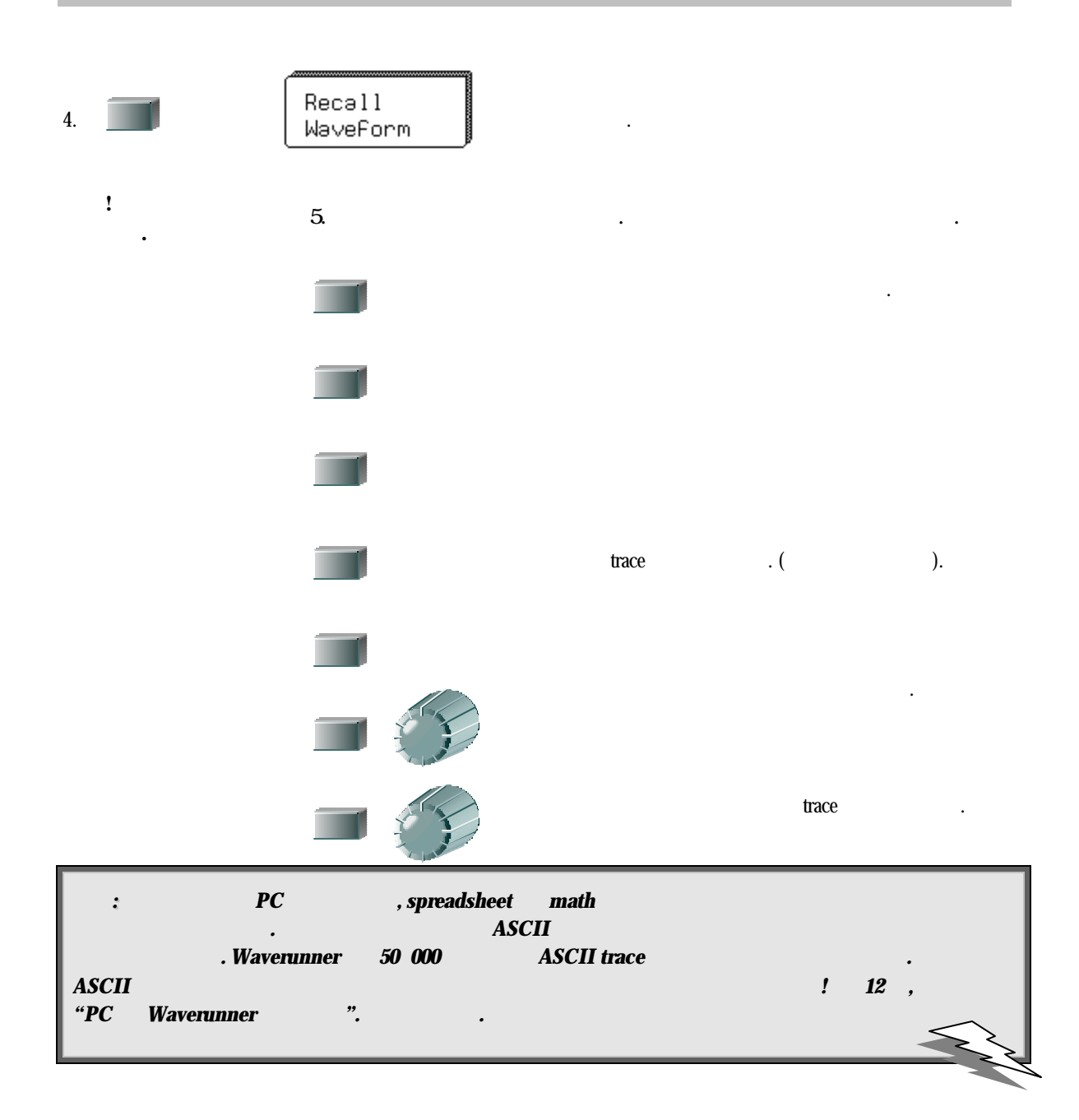

, , MATH , trace

**Waverunner** 

. Clear and free up nemory.

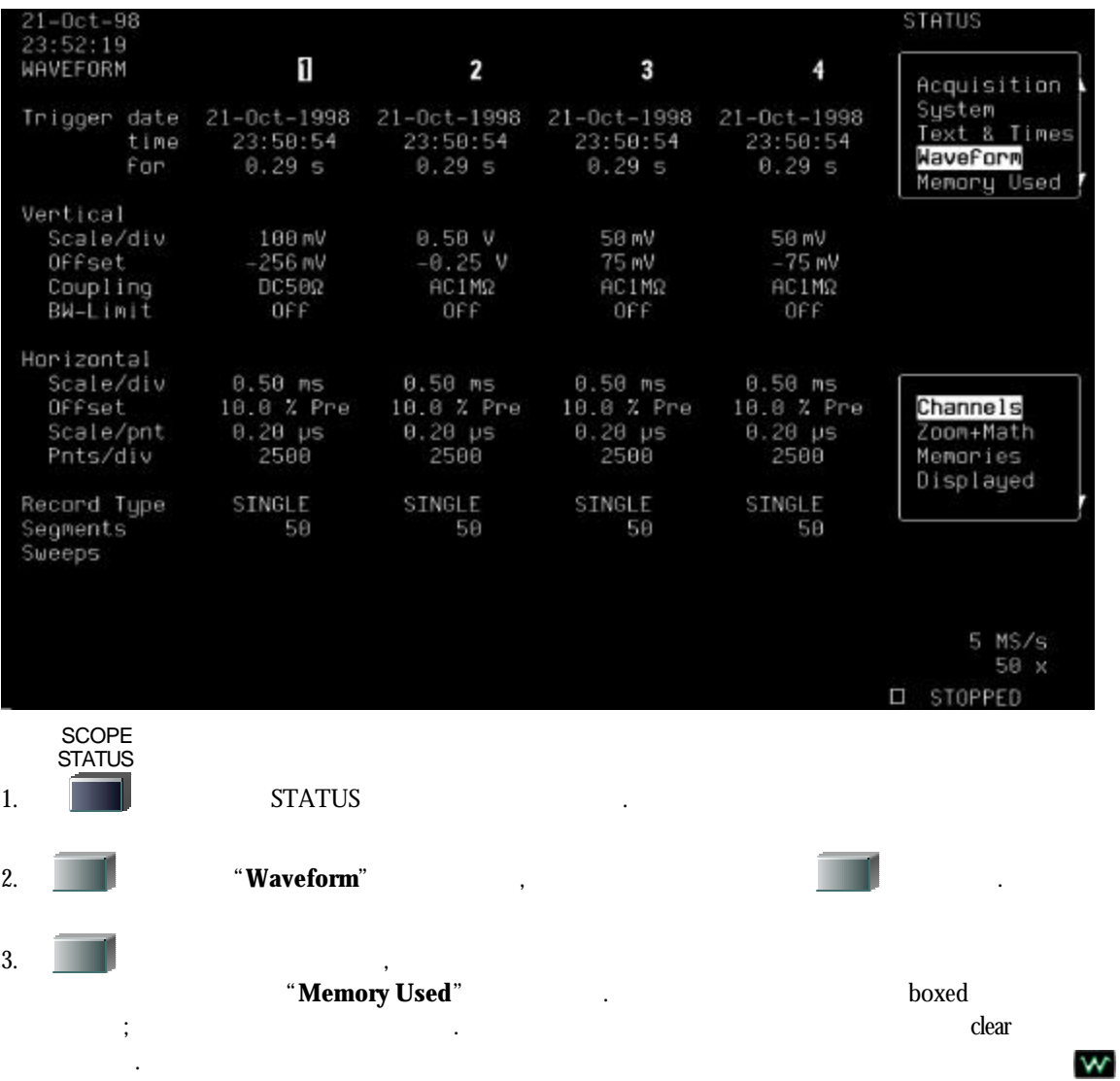

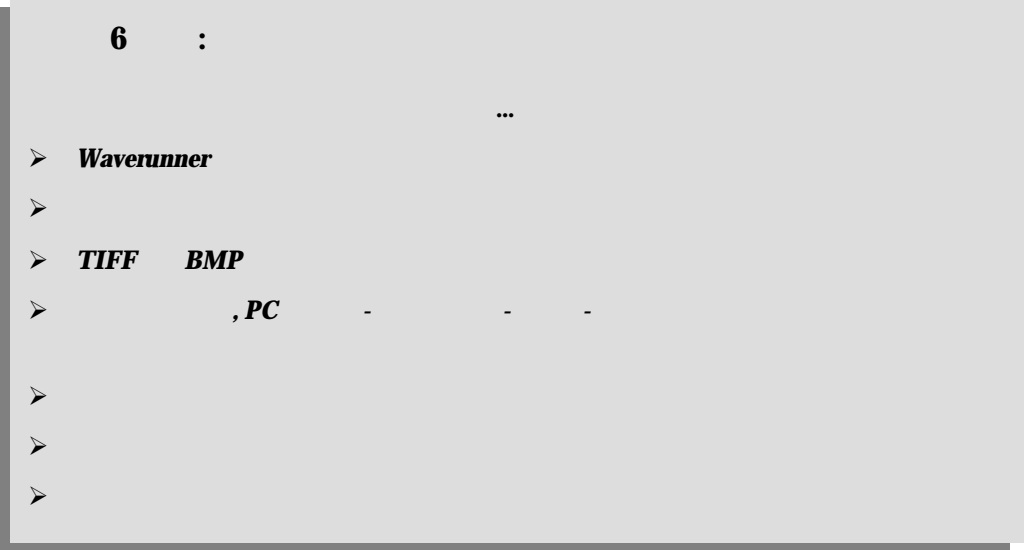

# **Hard Copy**

÷

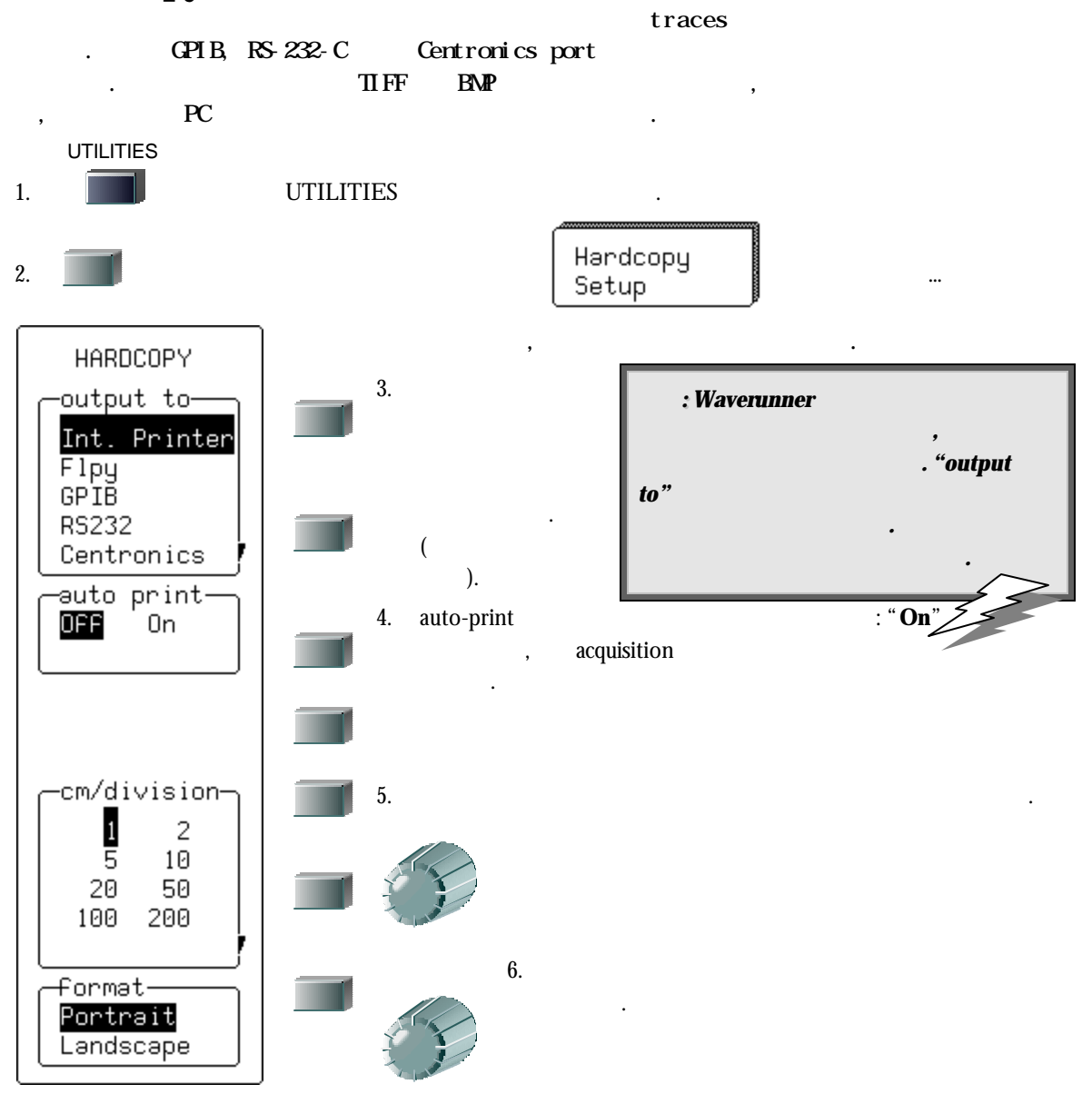

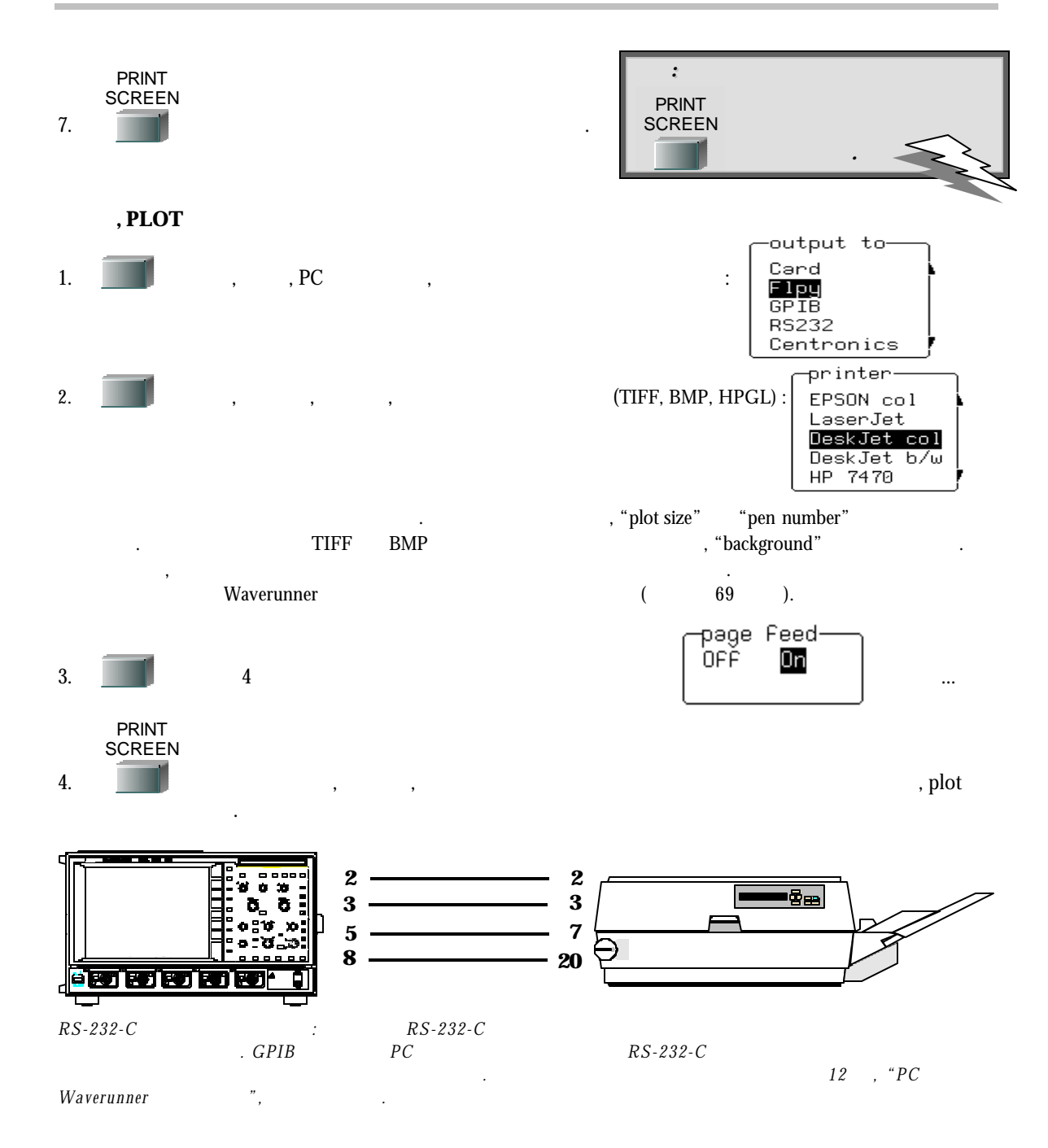

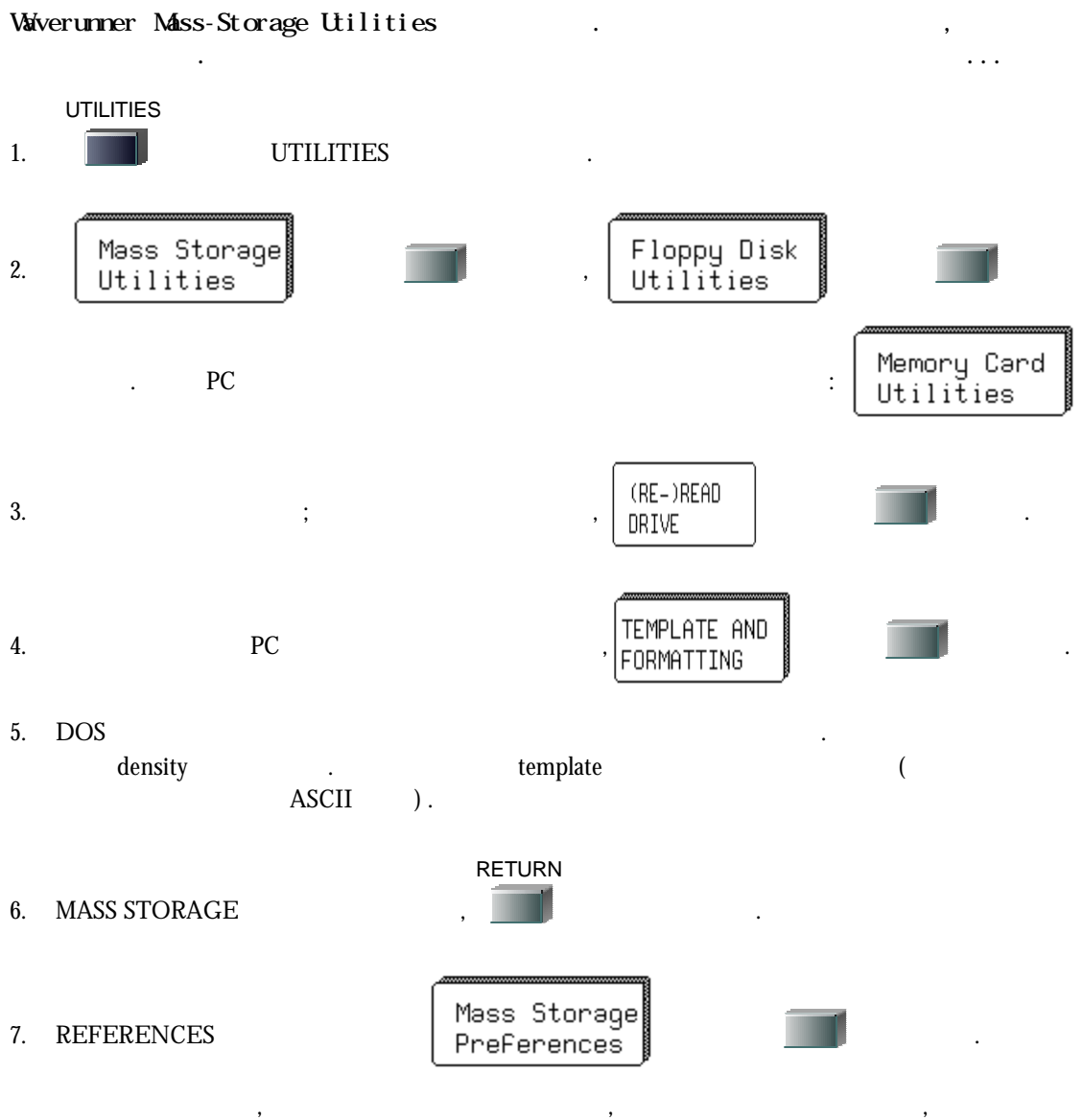

, File Name Preferences Add New Directory

 $\mathcal{L}$ , PCMCIA

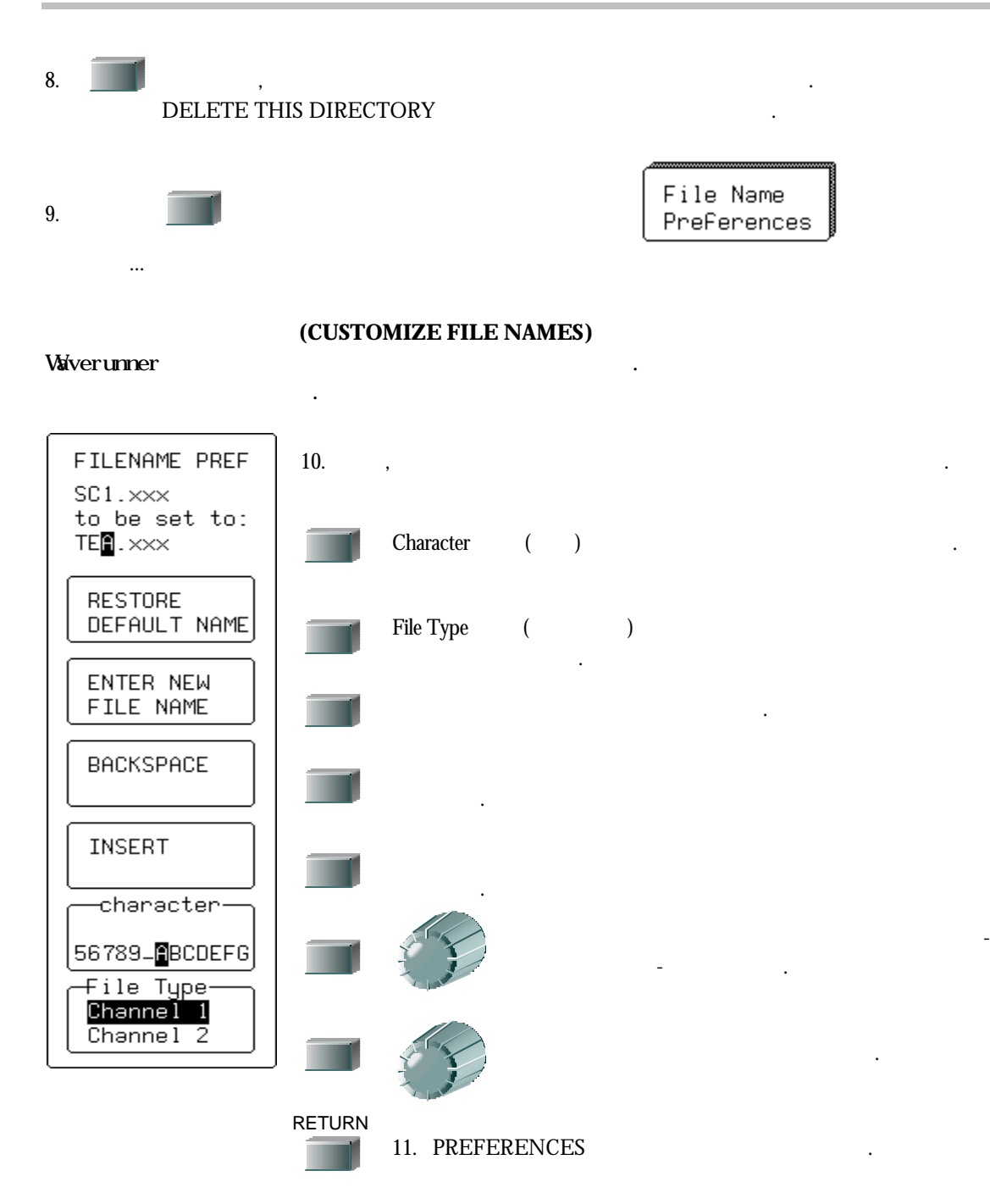

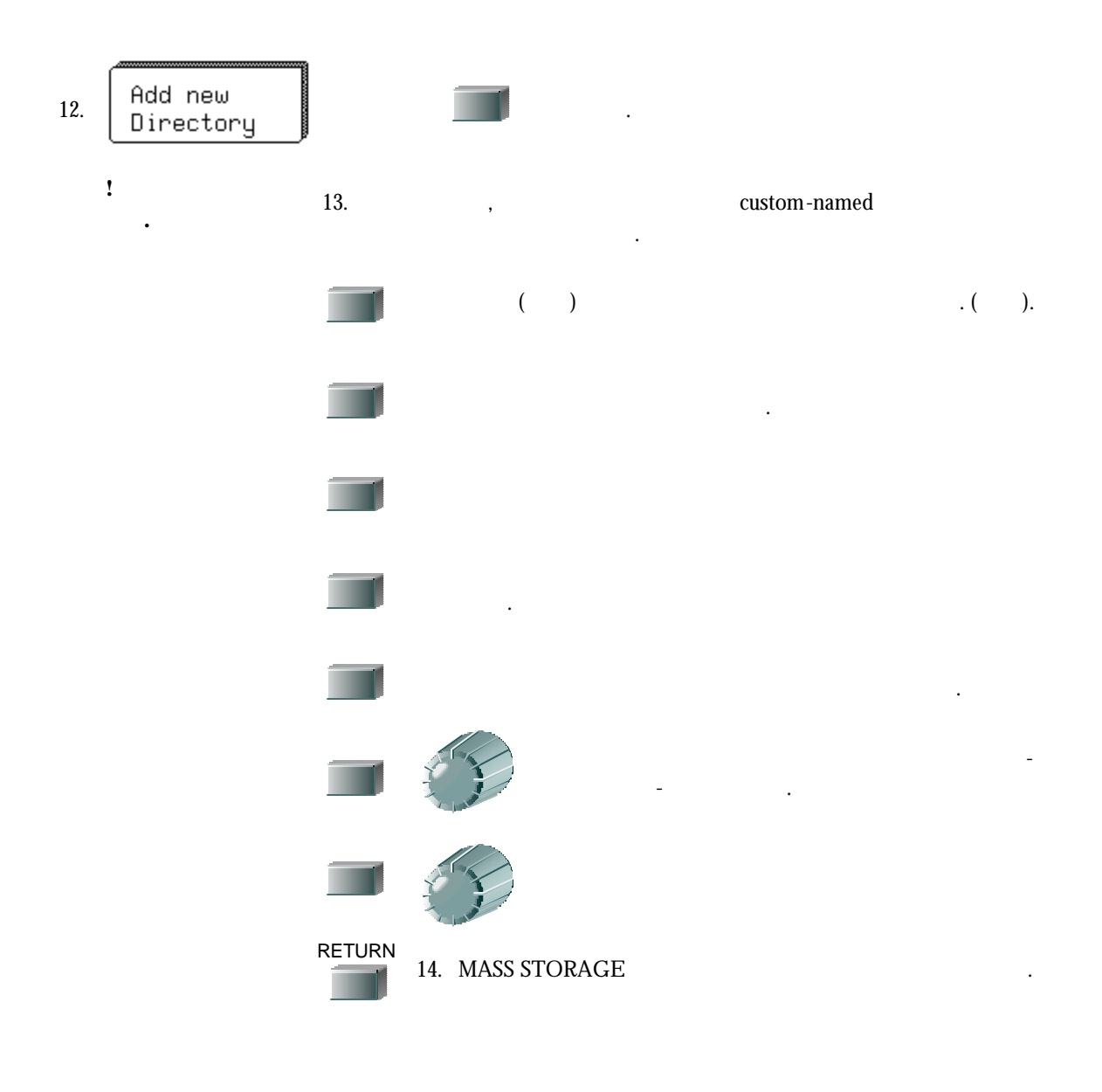

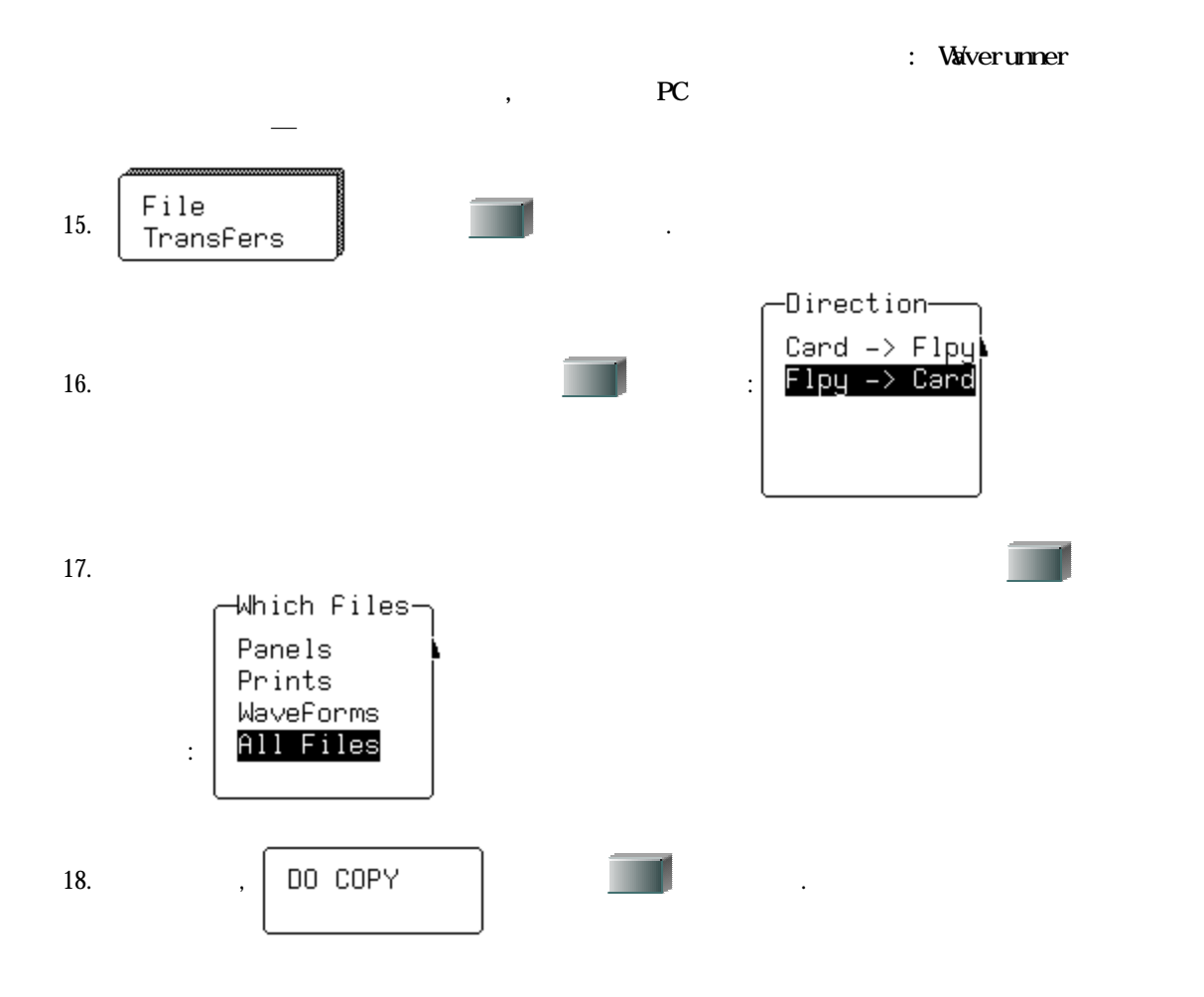

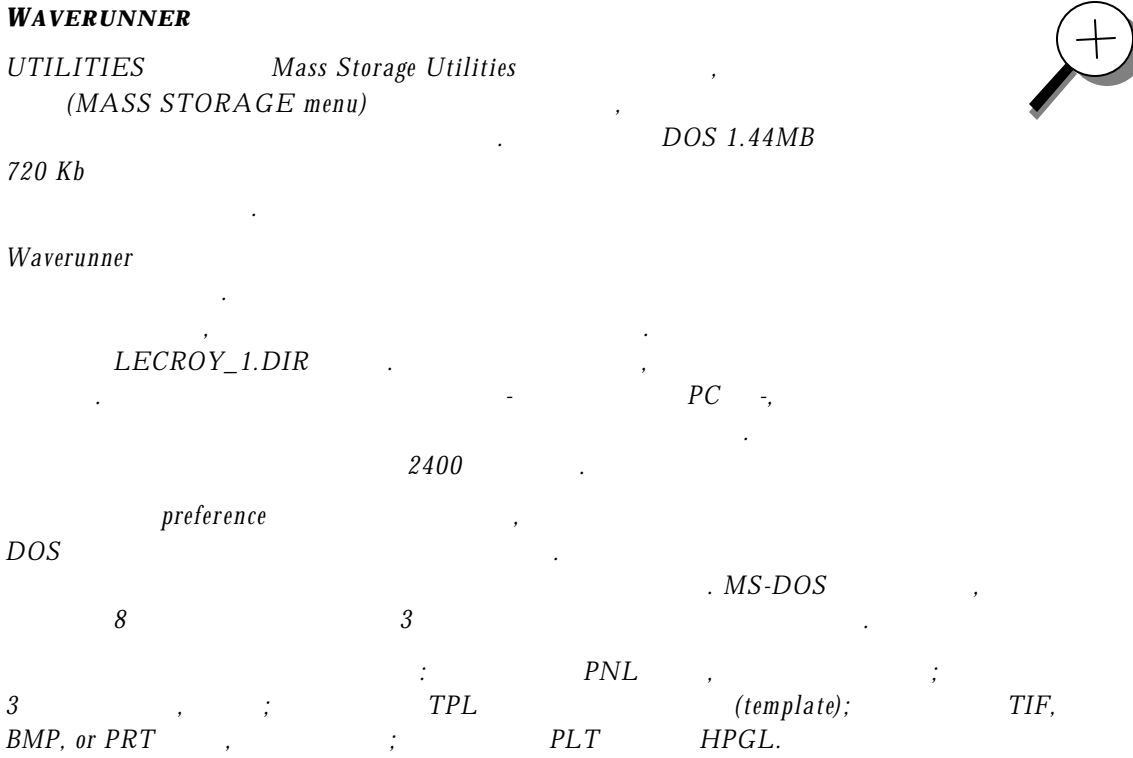

이름이 어떻게 정해지는지 보여준다*..*

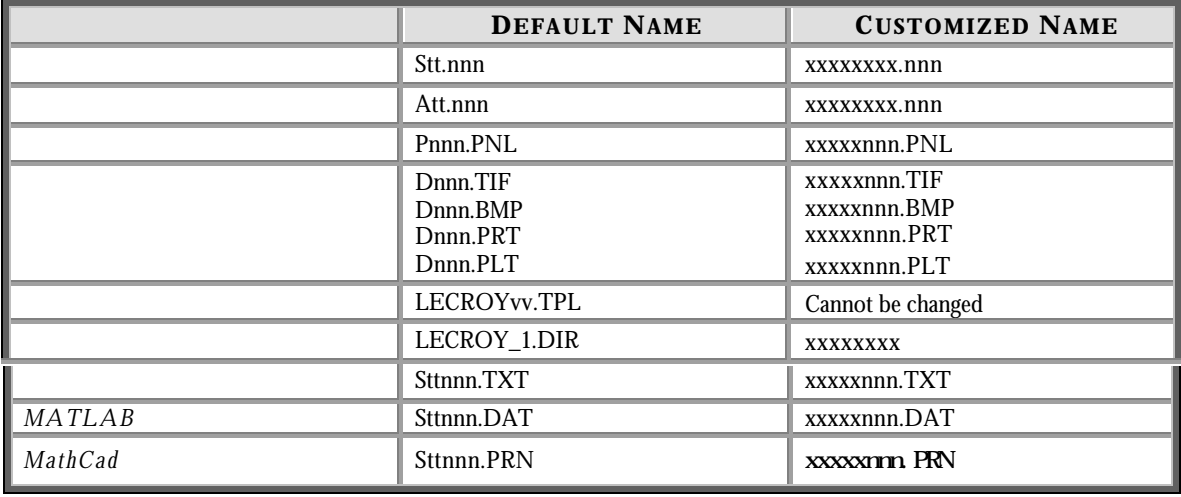

| <b>KEY TO MASS-STORAGE TERMS</b> |                                                                  |                                       |                                   |                                         |
|----------------------------------|------------------------------------------------------------------|---------------------------------------|-----------------------------------|-----------------------------------------|
| $\boldsymbol{\mathrm{x}}$        | <b>DOS</b>                                                       | W                                     |                                   | 2.2,<br>LECROY22.TPL                    |
| <b>Tt</b>                        | C1, C2, C3, C4, TA, TB, TC,<br>$\mathcal{T}\mathcal{D}$<br>trace | <b>TIF</b><br><b>BMP</b>              |                                   | Tagged Image Format, bitmap image files |
| Nnn                              | $\overline{3}$<br>001<br>decimal sequence number                 | Hard copy printer files<br><b>PRT</b> |                                   |                                         |
| <b>PLT</b>                       | <b>HPGL</b> plotter or vector files                              |                                       |                                   |                                         |
|                                  | Att.nnn                                                          | $\mathcal{L}$<br>$, \ Waverunner$     | S<br>$\boldsymbol{A}$             | , Stt.nnn<br>$\mathfrak{Z}$             |
|                                  | sequence number<br>$SC1, STB$ ),                                 | $^\circ$ Att $^\prime$                |                                   | $'s$ stt<br>: $AC1, \; ATB$             |
| "Fill"                           |                                                                  |                                       |                                   | $Axx.001$ ,                             |
|                                  | $Axx.002$ ,<br>999                                               | . Waverunner                          | 2400                              |                                         |
| "Wrap"                           |                                                                  |                                       |                                   |                                         |
| " $Axx.001$ "<br>" $Axx.002$ "   |                                                                  |                                       |                                   |                                         |
|                                  | sequence number<br>Waverunner                                    |                                       |                                   | $'$ nnn'                                |
|                                  |                                                                  |                                       | $\mathfrak{Z}$<br>sequence number | , Waverunner                            |
|                                  | , kbyte<br>$kbyte = 1024 bytes$<br>1 Mbyte = 1 million bytes.    |                                       | Mbyte,                            | 1                                       |
| Waverunner                       |                                                                  |                                       |                                   |                                         |

참조하라 *.* 

edition of the term of the 12 PC *Waverunner*  $\sim$  *W* 

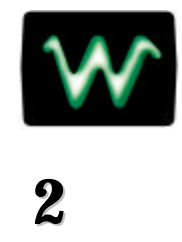

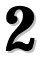

2 Waverunner , RIS sequence sampling... SMART Trigger... Advanced waveform p rocessing...  $\mathbf 1$  부에서 이미 다루었던 기능에 대해서도 자세히 살펴볼 것이다.

 $2$   $\qquad \qquad \ldots$ 

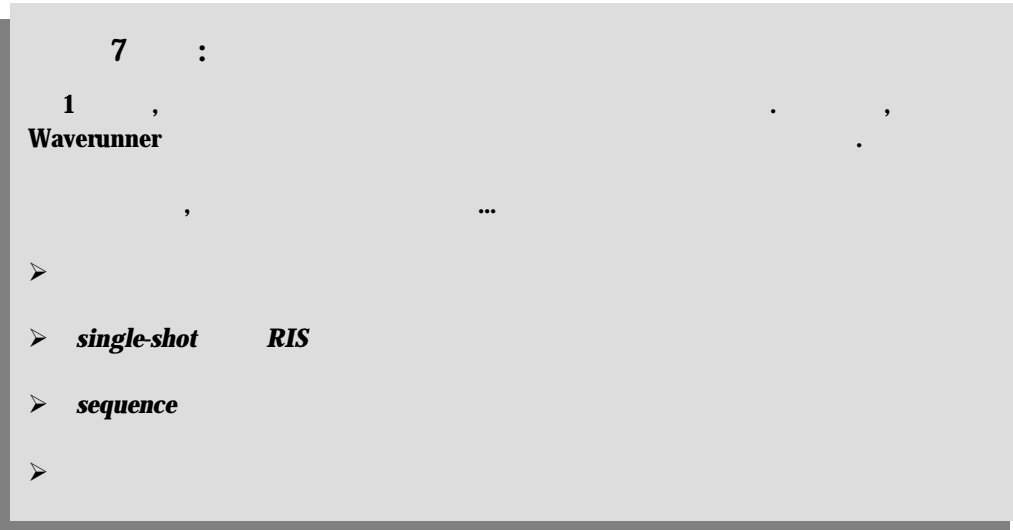

## **C HAPTER S EVEN** *A Question of Timebase*

당신의 타임 베이스에 따라, 3 가지의 샘플링 모드를 선택할 있다: single-shot, RIS (Ra ndom Interleaved Sampling), roll mode. single-shot roll , acquisition executive and segments

#### **SINGLE-SHOT - WAVERUNNER**

single-shot acquisition

세분화될 있다.

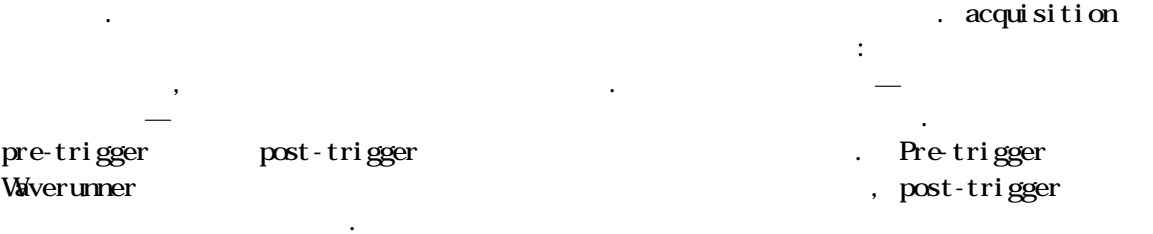

### 100% pre-trigger

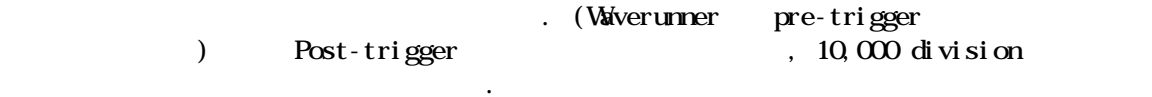

Waverunner Maximum ADC (Analog-to-Digital Converter) 있기 때문에, 채널의 전압은 같은 순간에 샘플되고 측정된다. 이로 인해 채널 사이에

### single-shot

베이스인 경우, 샘플링 속도는 감소되고, 데이터 샘플의 숫자는 유지된다. Waverunner ,  $-\times$  Memory, Capture time  $=\frac{1}{6(1+2)}$  Memory,

뢰도 있는 시간 측정이 가능하다.

Sample Rate

 $\frac{1}{10}$  = Time/Division  $\frac{\text{Capture time}}{\text{C} = \text{Time}} = \text{Time} / \text{Division}.$ 

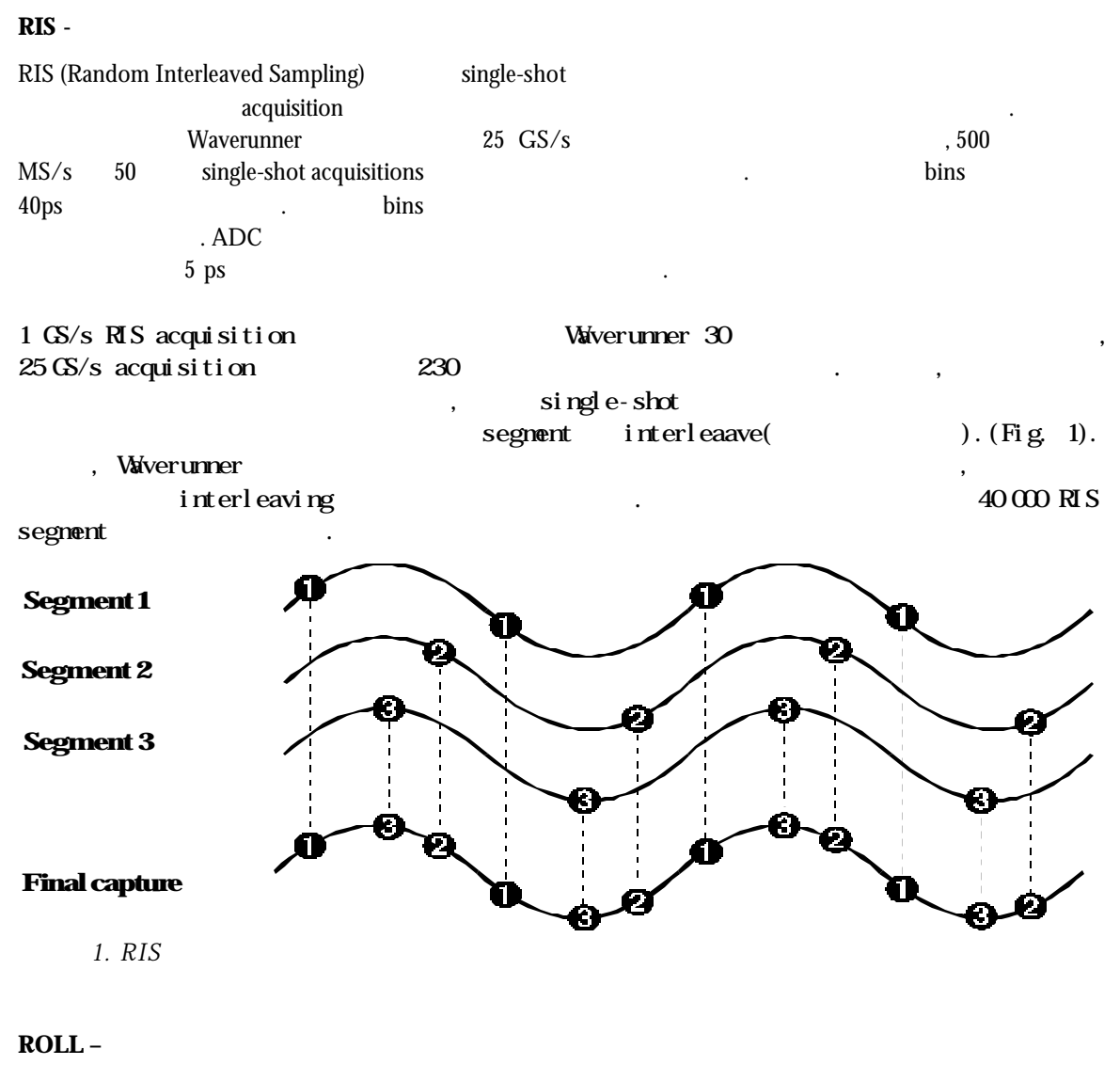

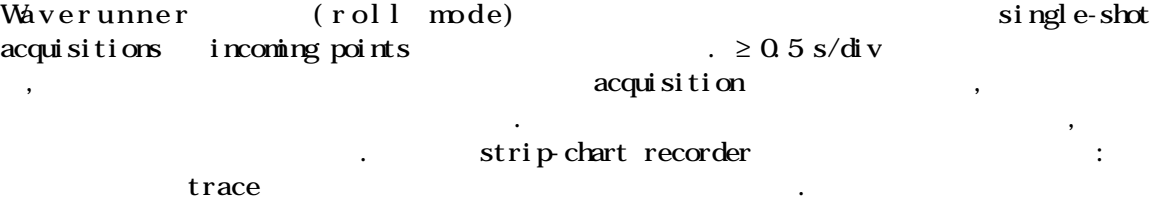

,  $M\!T\!H$  .

 $\mathbf{S}$  and  $\mathbf{S}$  and  $\mathbf{P}$  and  $\mathbf{P}$  and  $\mathbf{P}$  and  $\mathbf{P}$  and  $\mathbf{P}$  and  $\mathbf{P}$  and  $\mathbf{P}$  and  $\mathbf{P}$  and  $\mathbf{P}$  and  $\mathbf{P}$  and  $\mathbf{P}$  and  $\mathbf{P}$  and  $\mathbf{P}$  and  $\mathbf{P}$  and  $\mathbf{P}$  and segment(2) (Waverunner ). segment egment , Math 하여 프로세싱하는데 이용할 있다. 시퀀스는 여러가지 독특한 능력을 제공한다. 이것을 이용하면, 연속적인 segment 위한 dead time  $\sim$  . Waverunner  $\mathcal{O}_{\mathcal{A}}$ acquisition , segment , 이벤트 사이에 시간 측정을 있다. stamps 1 ns Text & Time segments segment , Math 1999 Waverunner segment  $: 10 \times t$  ine/div. Segment , , - segment , segment decample of the segment is not a segment 완전히 채우지는 않을 것이다. Waverunner  $12$  , PC Waverunner ,  $\mathcal{L}$ 

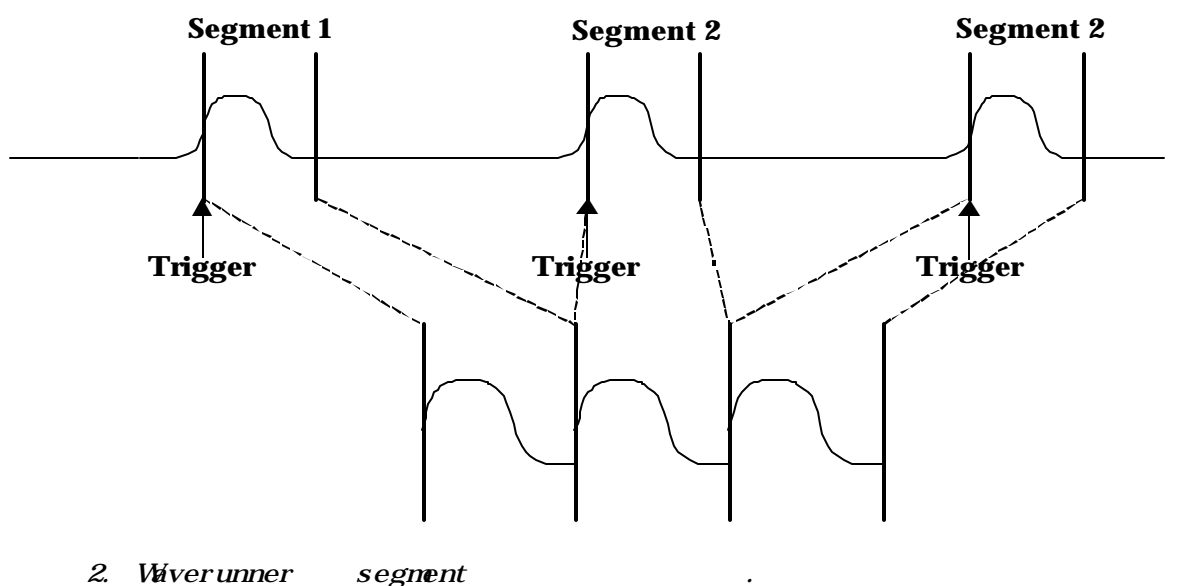

 $822$   $\ldots$ 

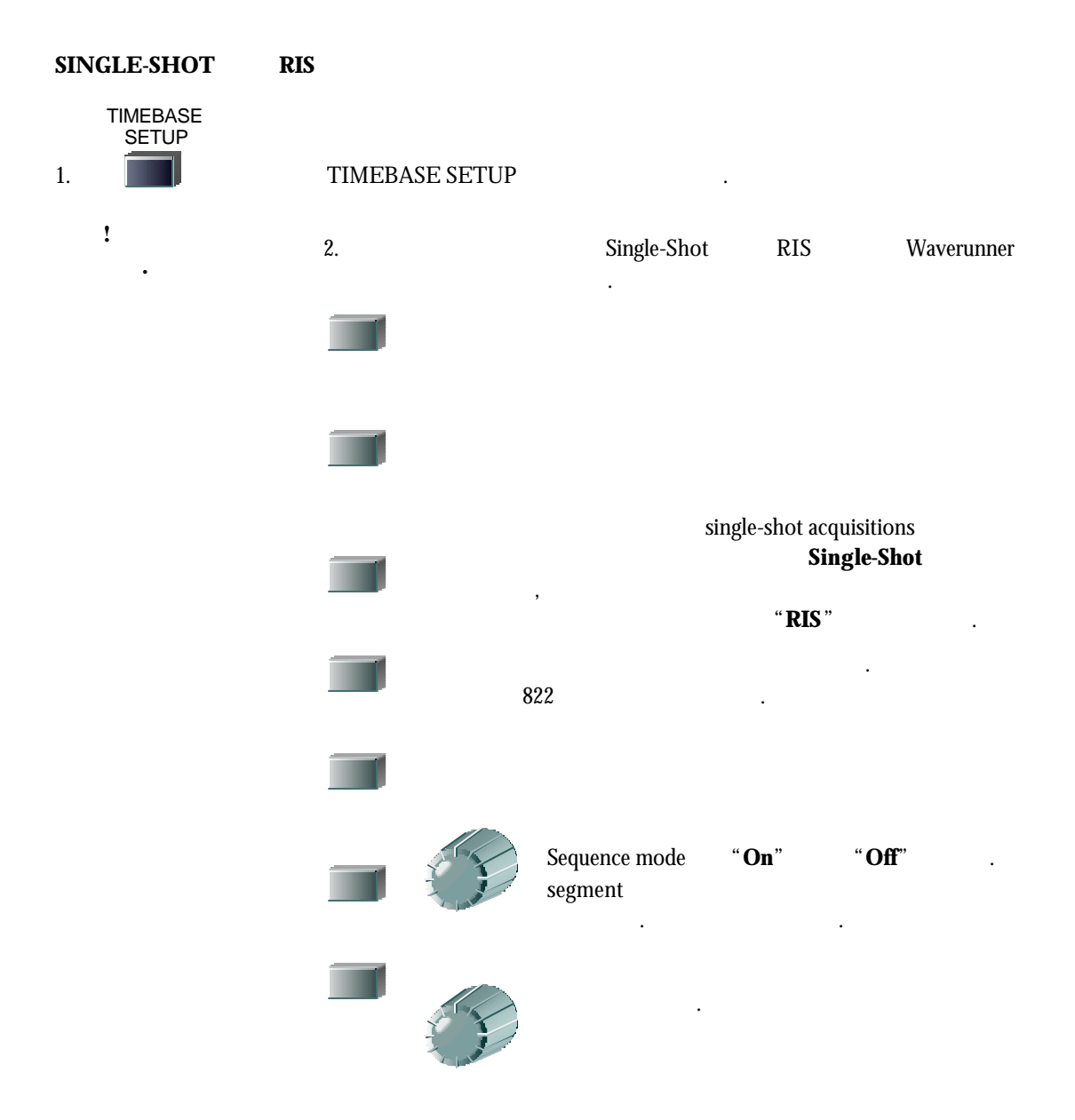

## **SEQUENCE CAPTURE**

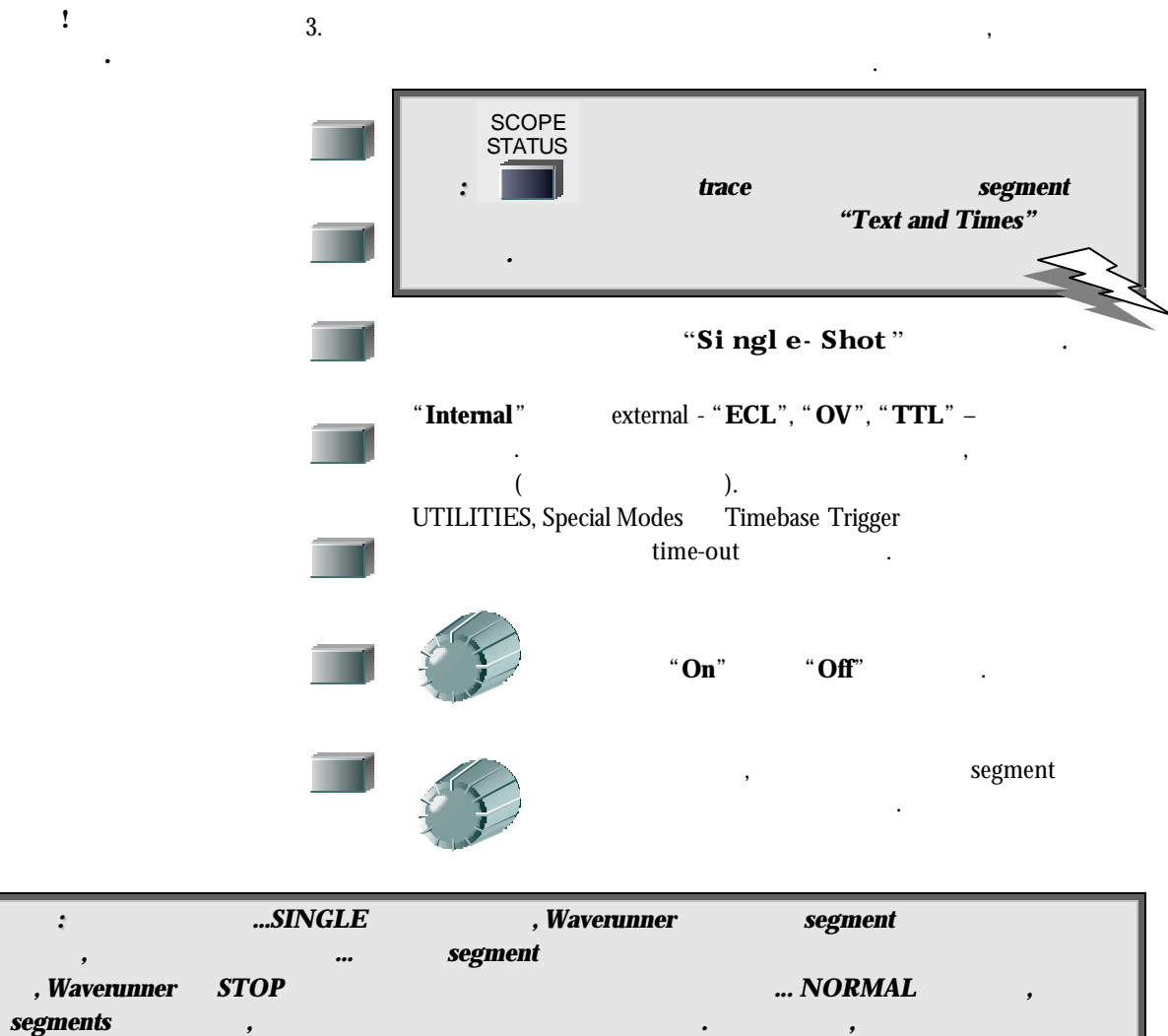

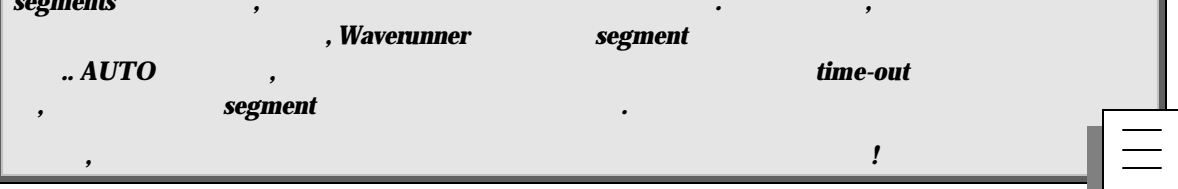

acquisition  $\cdot$ 

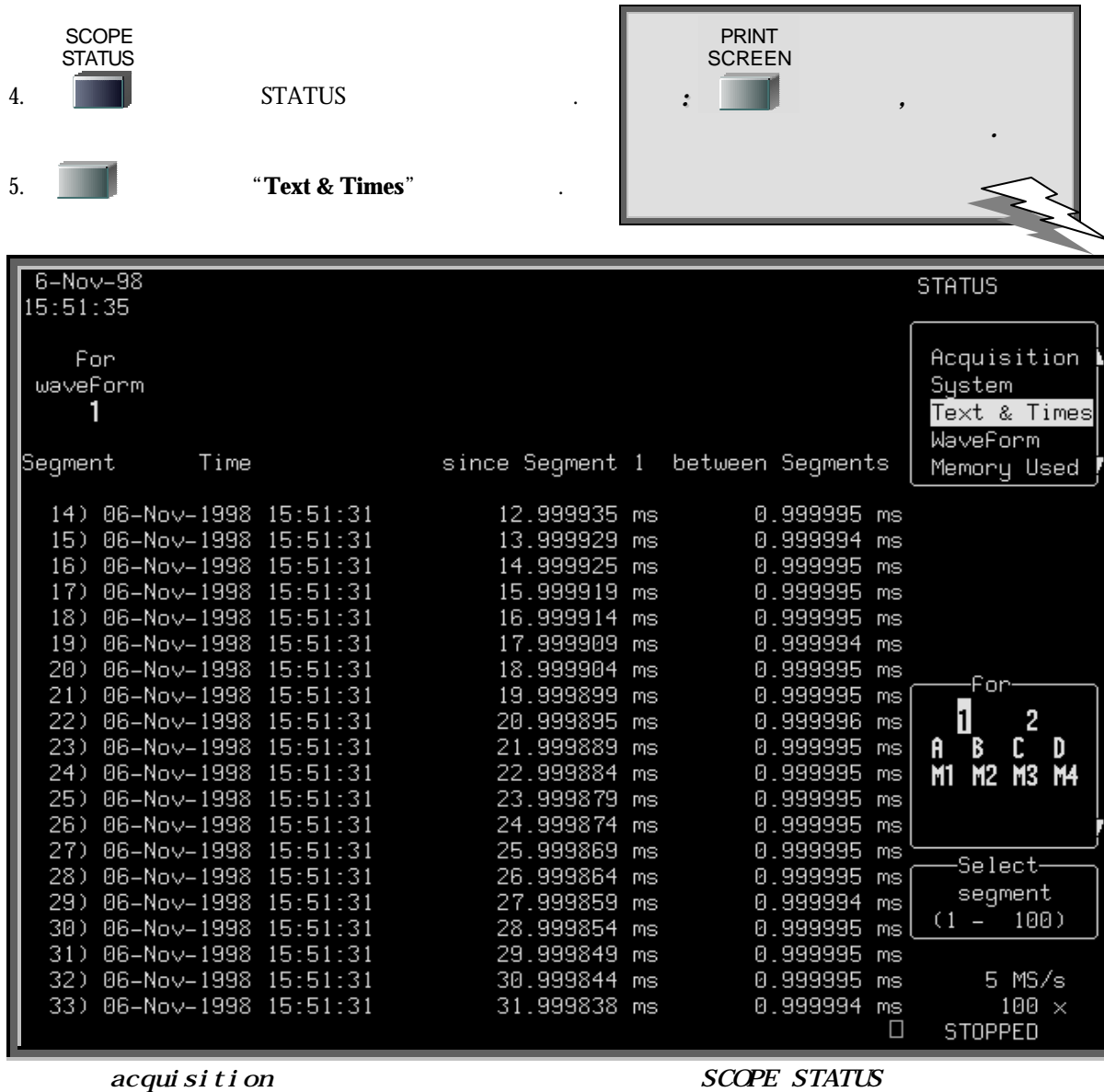

. Select segment and the segment of the segment of the segment of the segment of the segment of the segment of the segment of the segment of the segment of the segment of the segment of the segment of the segment of the se

스크롤한다.

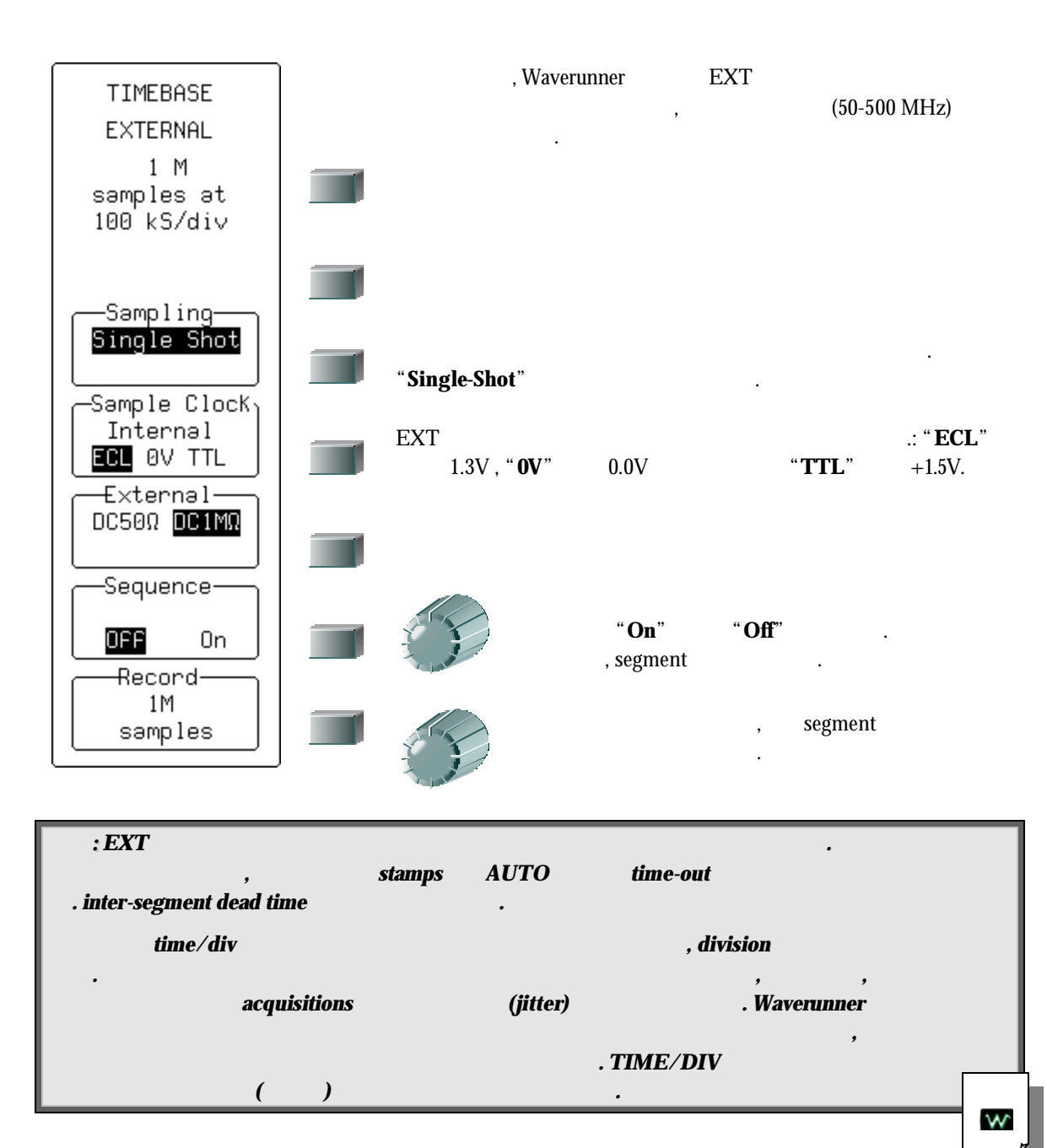

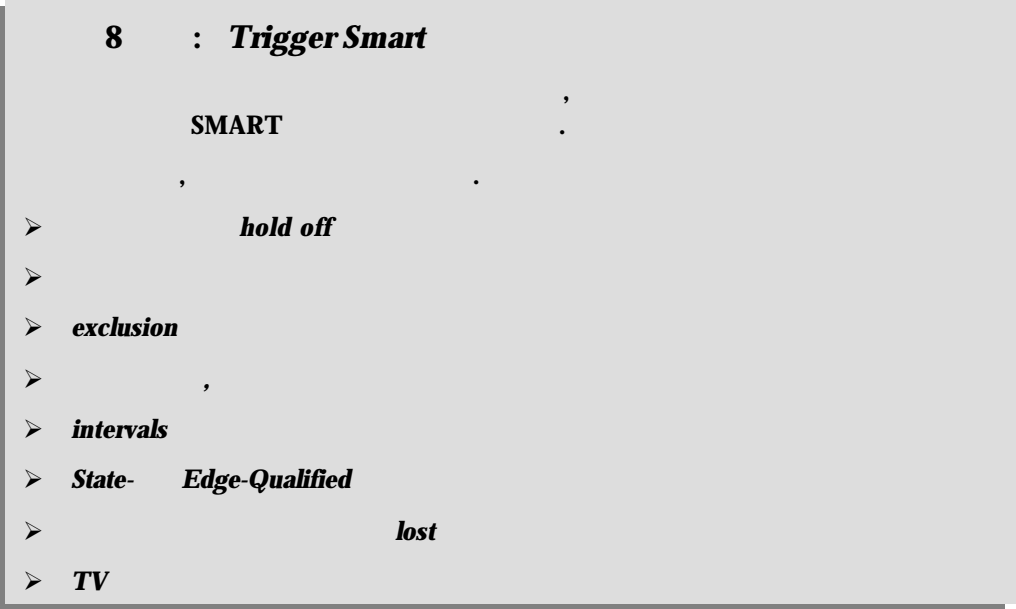

## **C HAPTER E IGHT** *Trigger Smart*

**College** 

## hold Off

 $H\!oled{d}$  do the discrete discrete discrete discrete discrete discrete discrete discrete discrete discrete discrete discrete discrete discrete discrete discrete discrete discrete discrete discrete discrete discrete discr  $\blacksquare$  Holdoff  $\blacksquare$  $\mathbb{R}^2$  is the term in the term in the state of the state of the state of the state of the state of the state of the state of the state of the state of the state of the state of the state of the state of the state of t 과하여 트리거의 다른 상황이 충족될 때 트리거는 다시 발생한다. 반복적이고, 복합적인 파형을 위한 holdoff : , , (sub-signal)<br>holdoff : , هواي الصور (sub-signal) , holdoff  $\Box$  holdoff  $\Box$  $(98)$  ). **HOLD OFF** , Waverunner , positive negative  $\ldots$  holdoff  $\ldots$ ,  $\ldots$ ,  $\ldots$ 의 어떤 시간이라도 선택될 수 있다. 지연은 초기화되고, 각 트리거에서 시작된다.  $-Hold-off time \longrightarrow$   $\leftarrow$  Hold-off time **Trigger Source: Positive Slope Trigger can occur Generated Trigger** Trigger Event Trigger Event Trigger Event Trigger initiates hold-off time Trigger initiates hold-off timer

트리거를 나타내는 것으로*,* 다 른 상황이 충족되면 발생할 것이다*.* 굵 은 화살표는

그 림 *1.* 시간별 *Holdoff* 가 진 에 지 트리거*.* 트리거 소스의 굵 은 에지는 *positive* 

슬로프가 선택되었다는 것 을 나타낸다*.* 점선의 위 를 향하는 화살표는 *potential* 

 $hold off$   $\qquad \qquad \ldots$ 

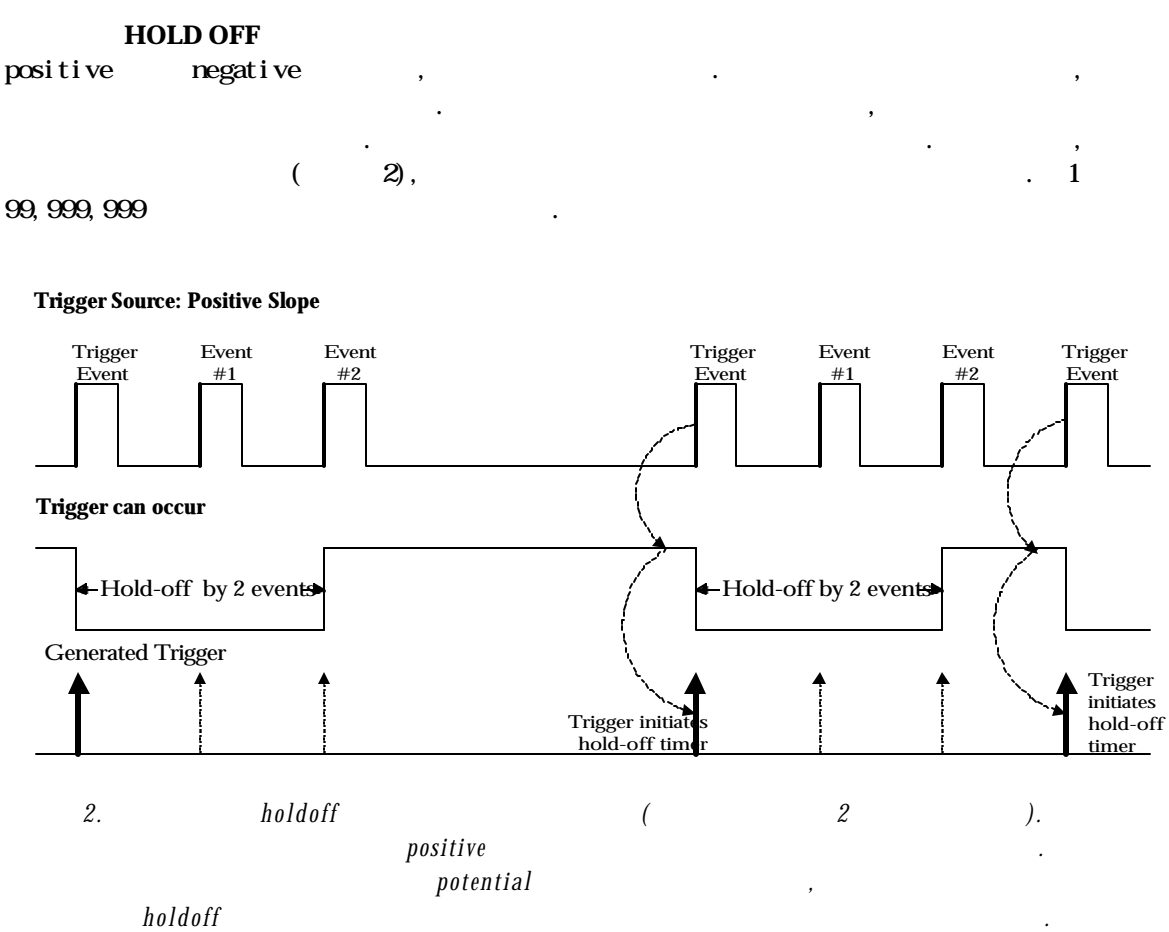

## **Trigger SMART**

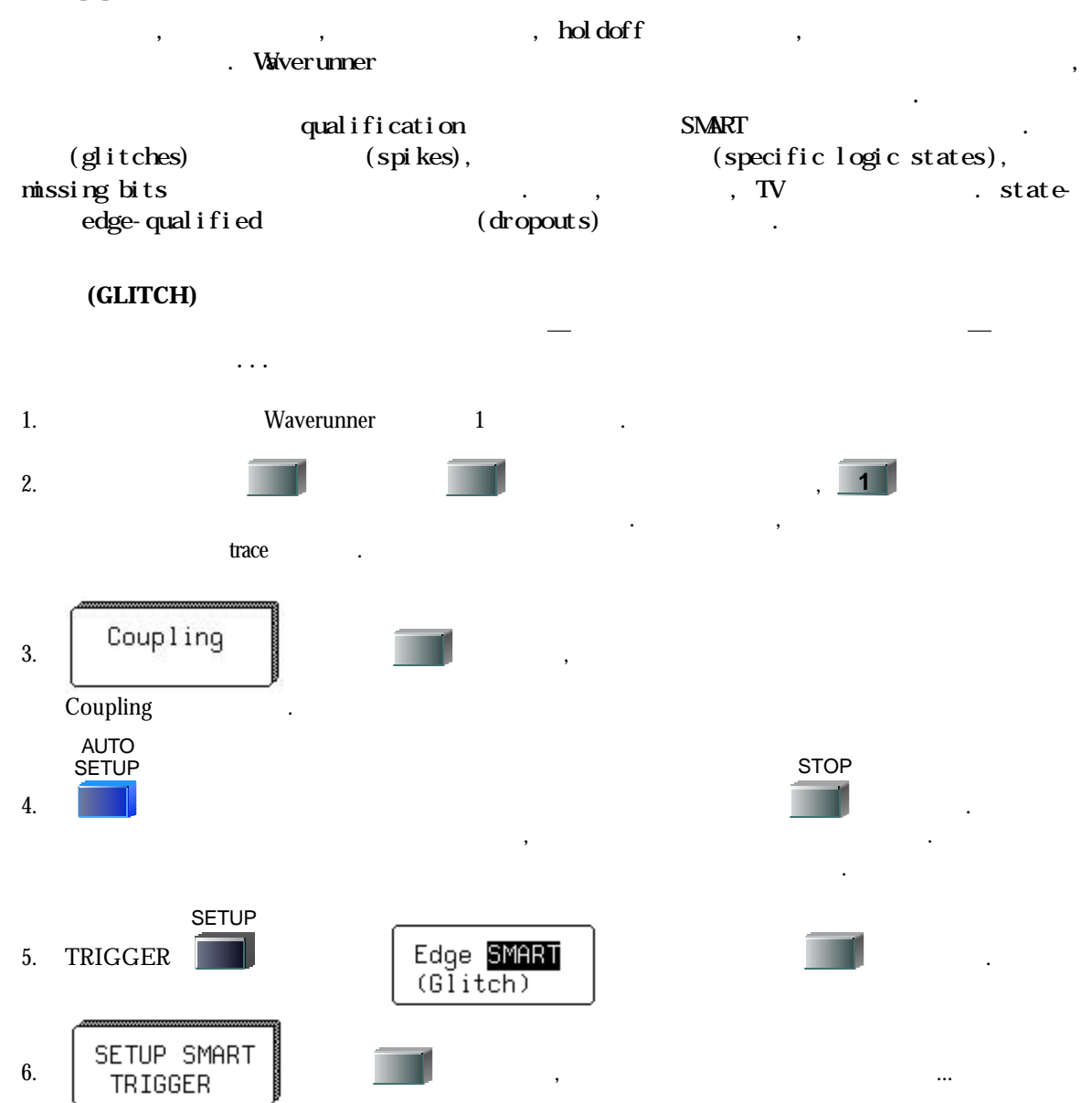

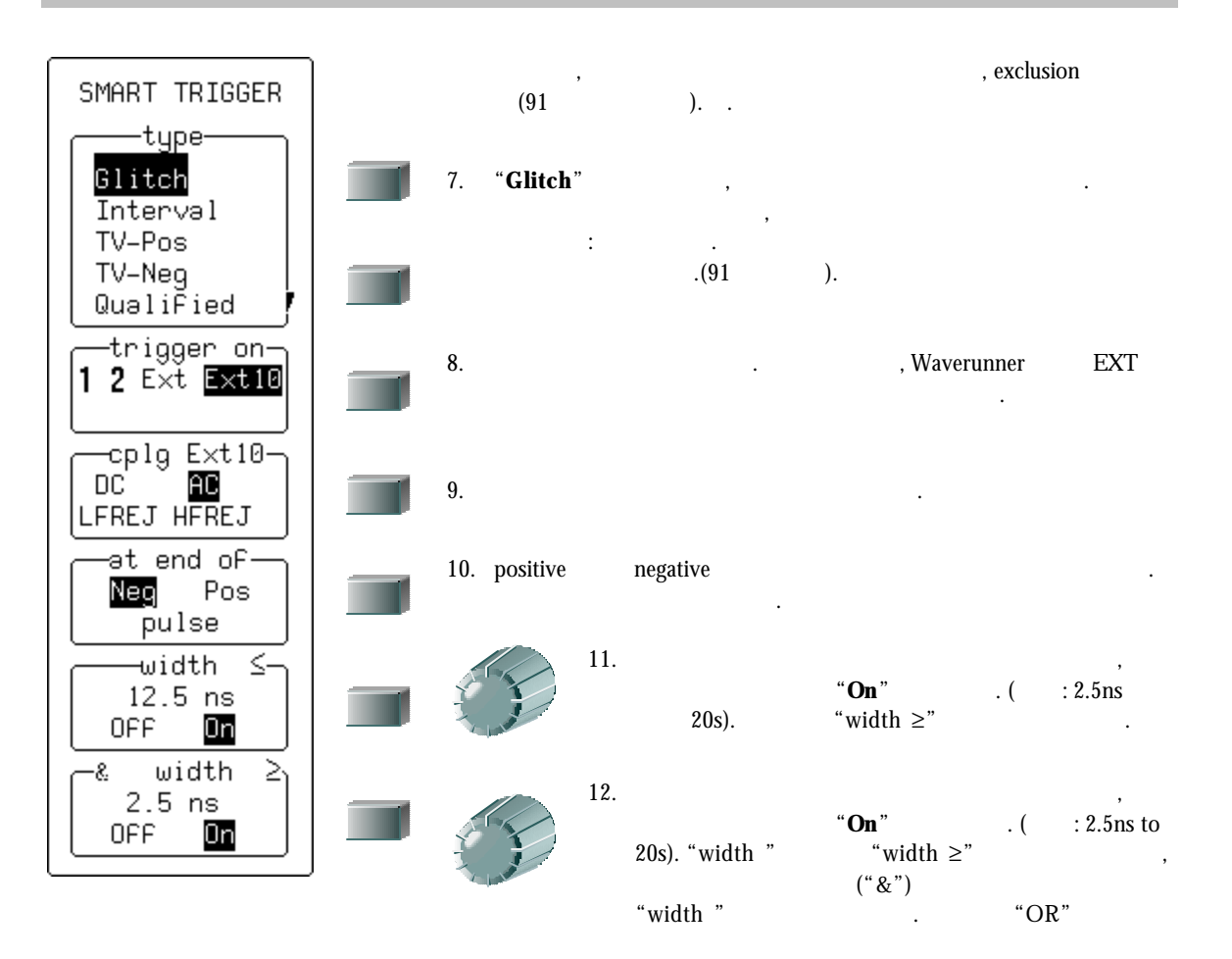

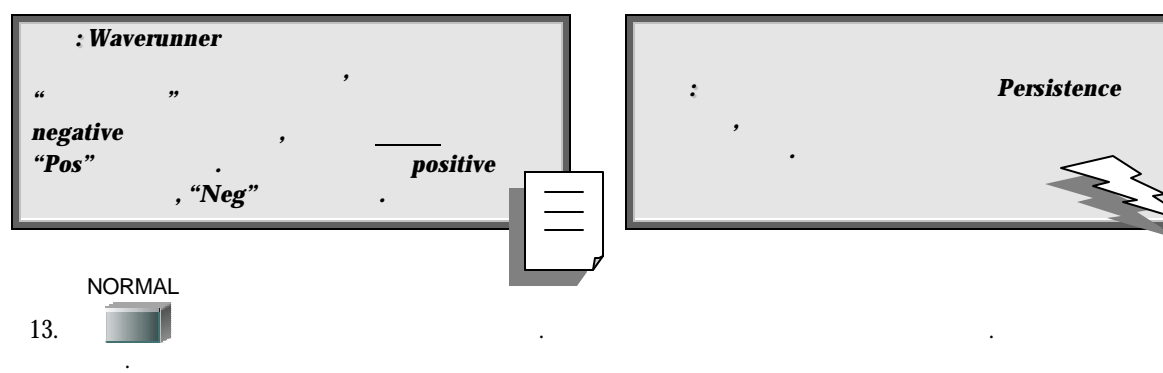

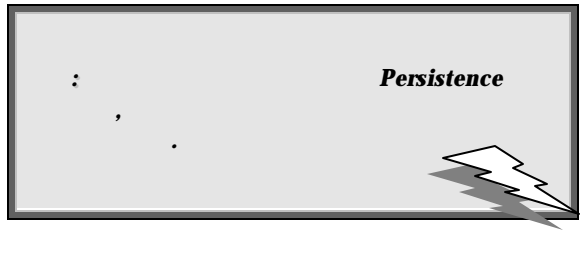

것이라는 사실을 나타낸다.

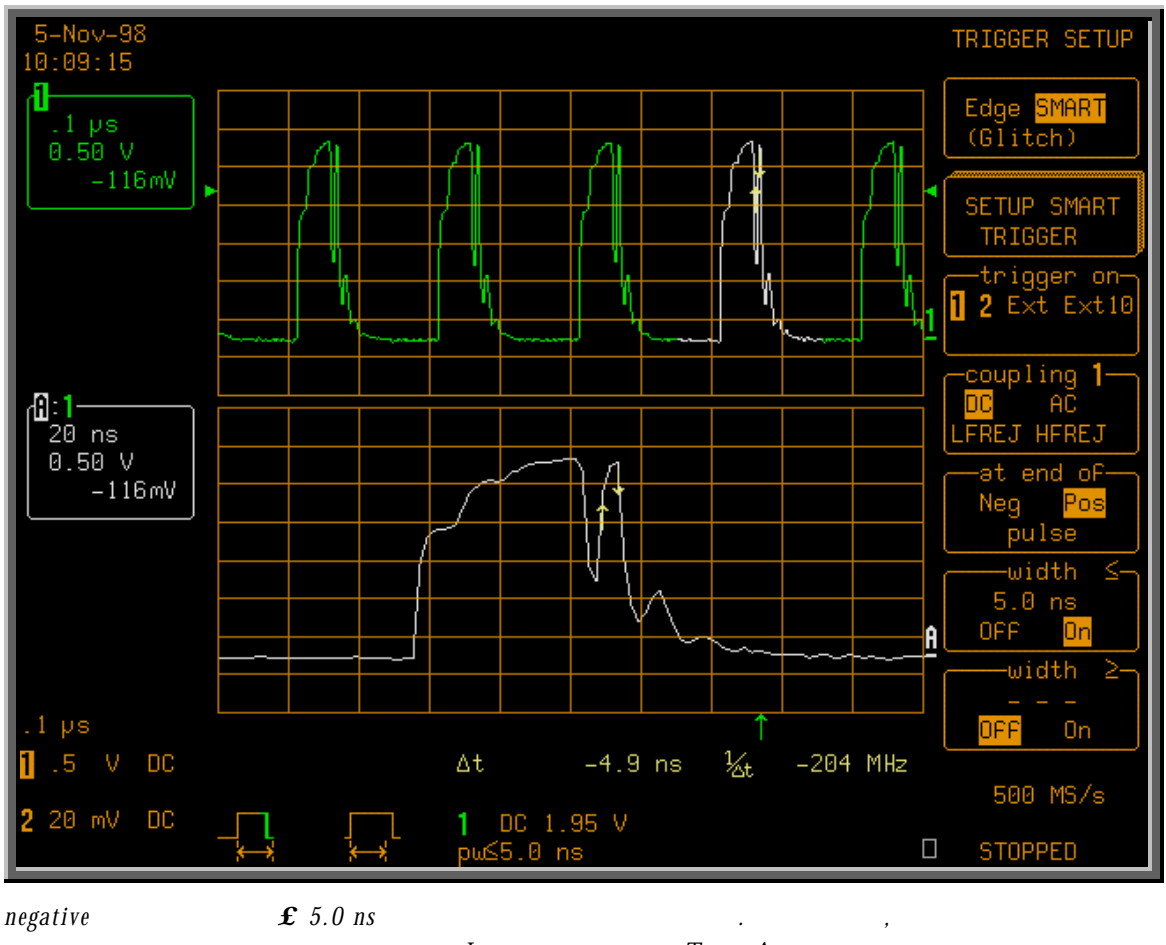

 $\therefore$  Lower **Trace A** top 파형의 줌이다*.* 트리거의 정보는 그리드 밑에 주어진다*.* 

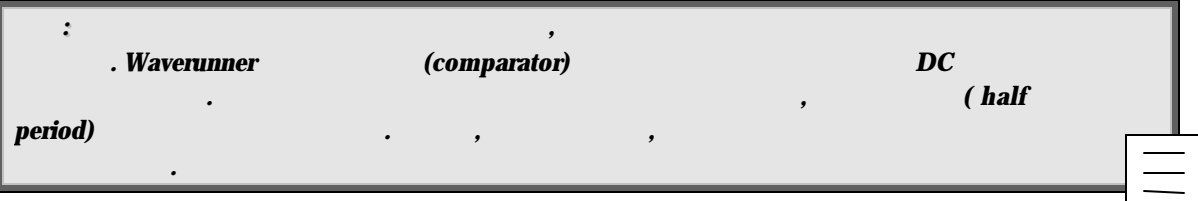

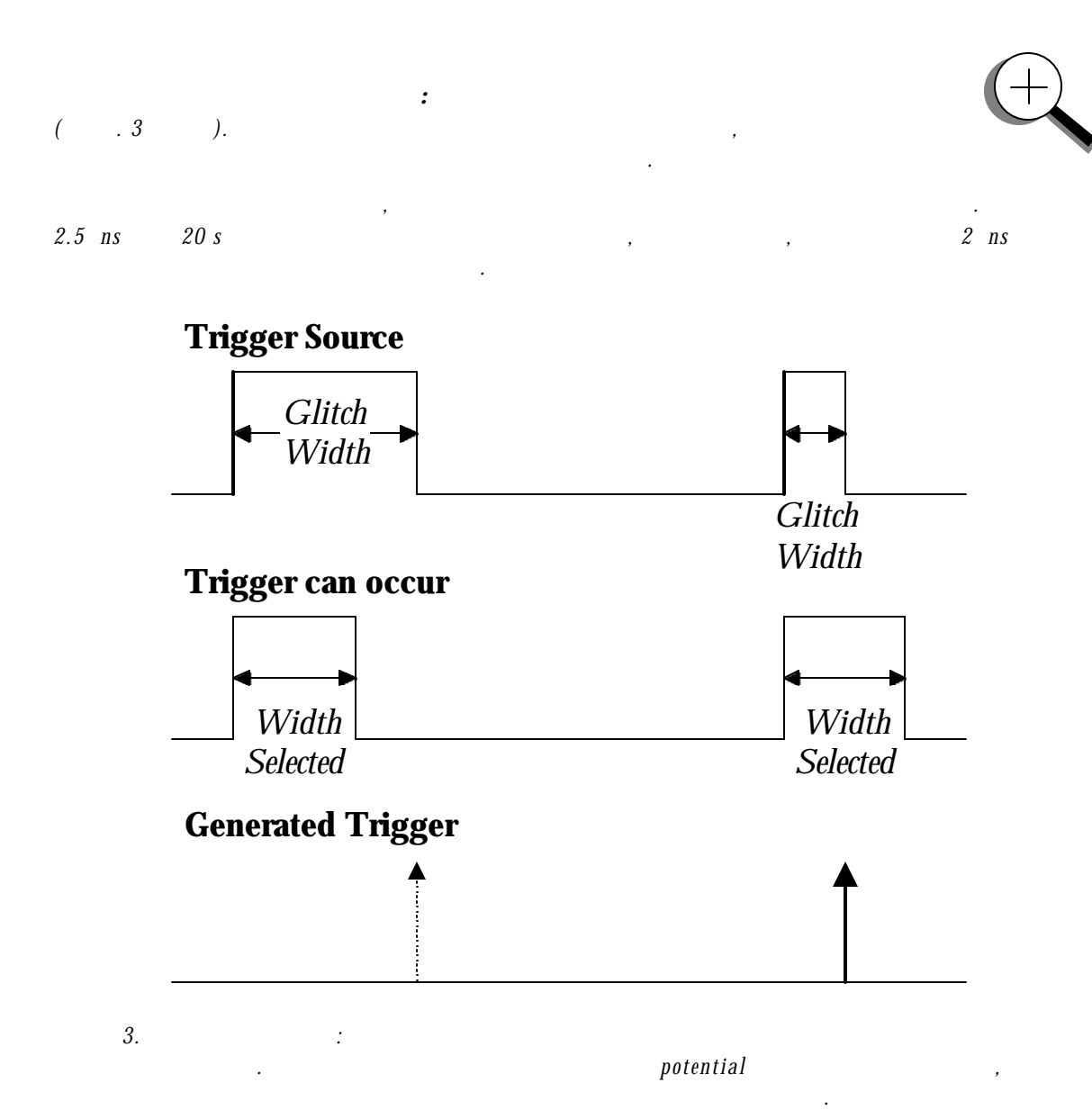

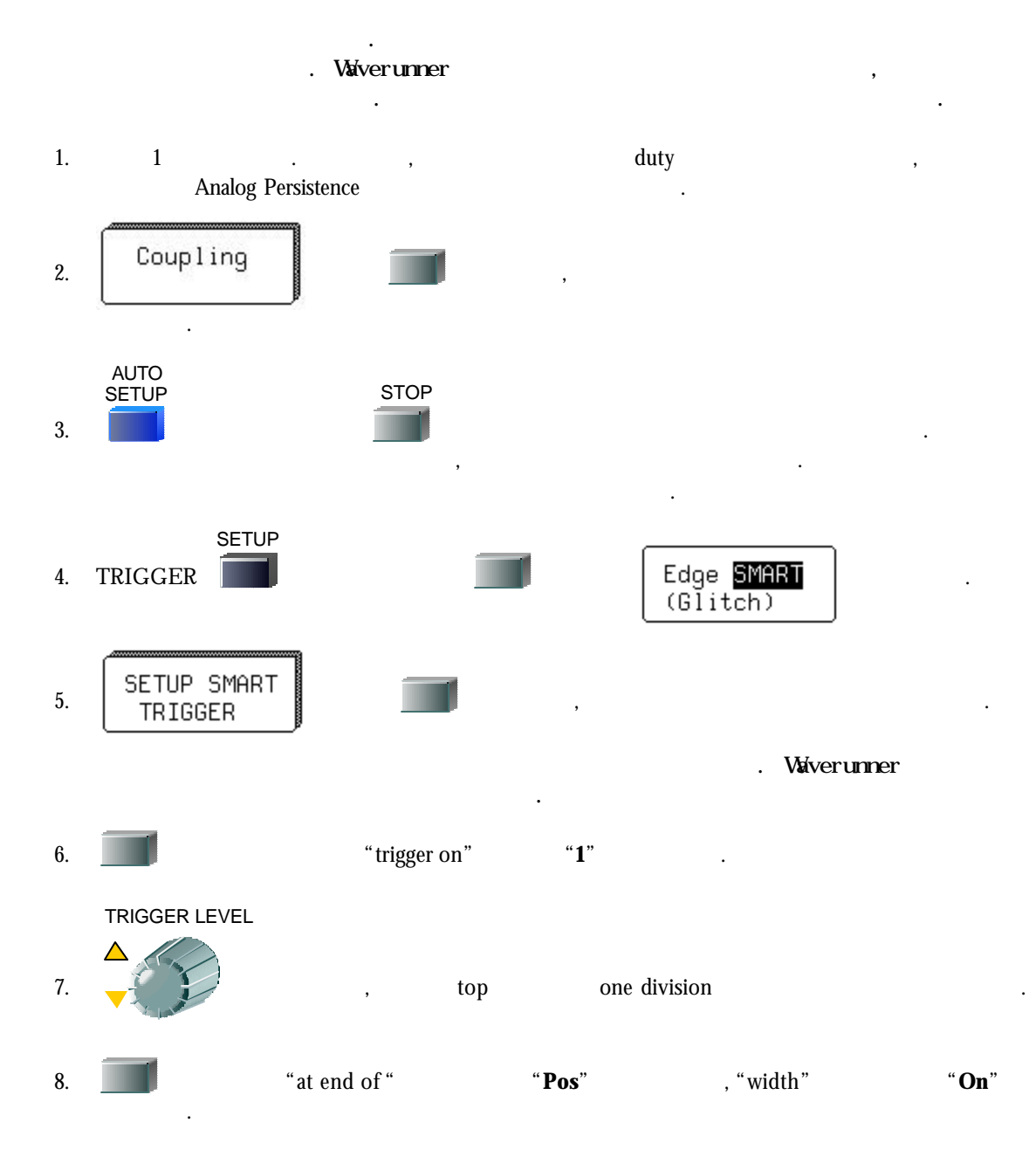

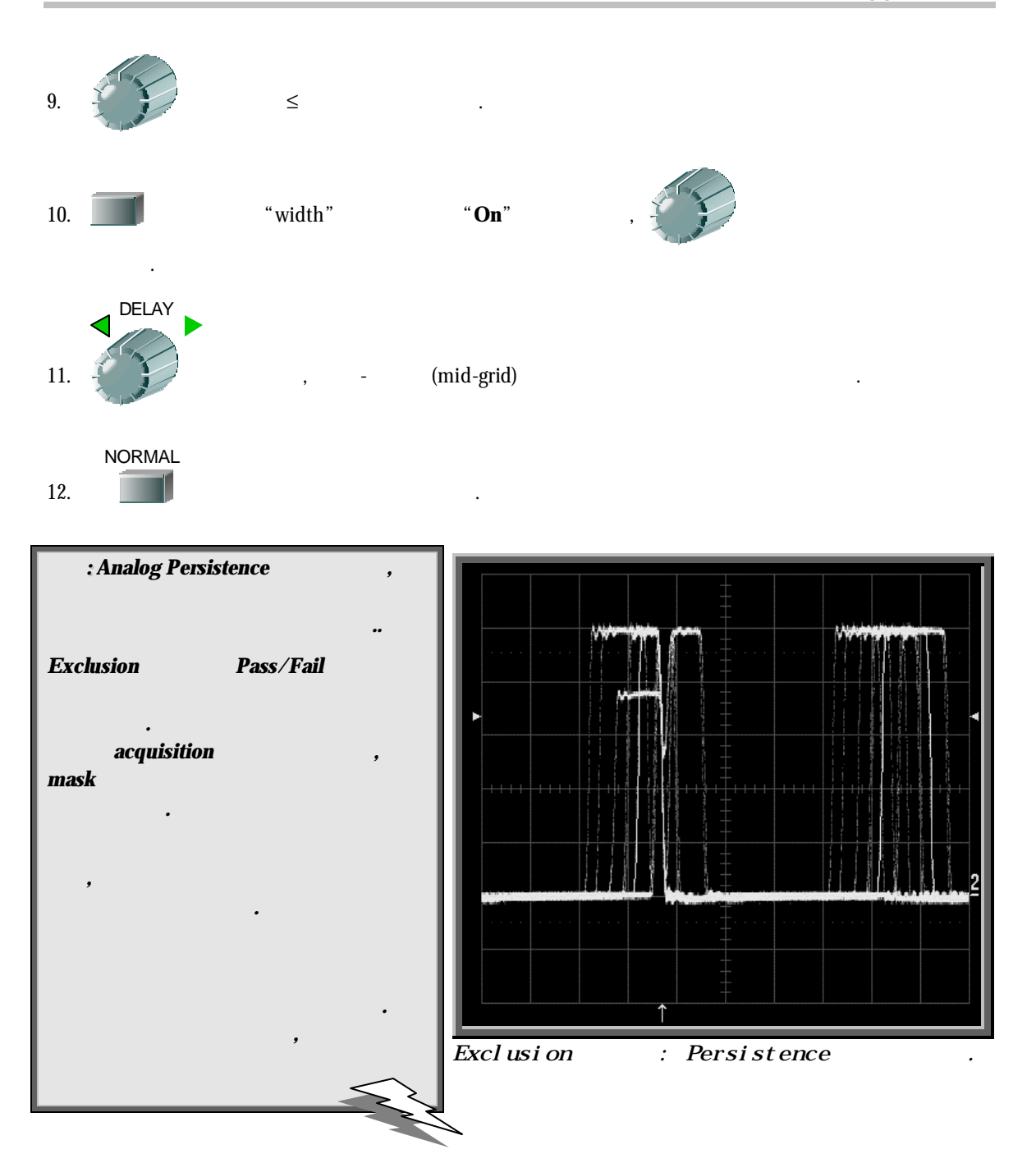

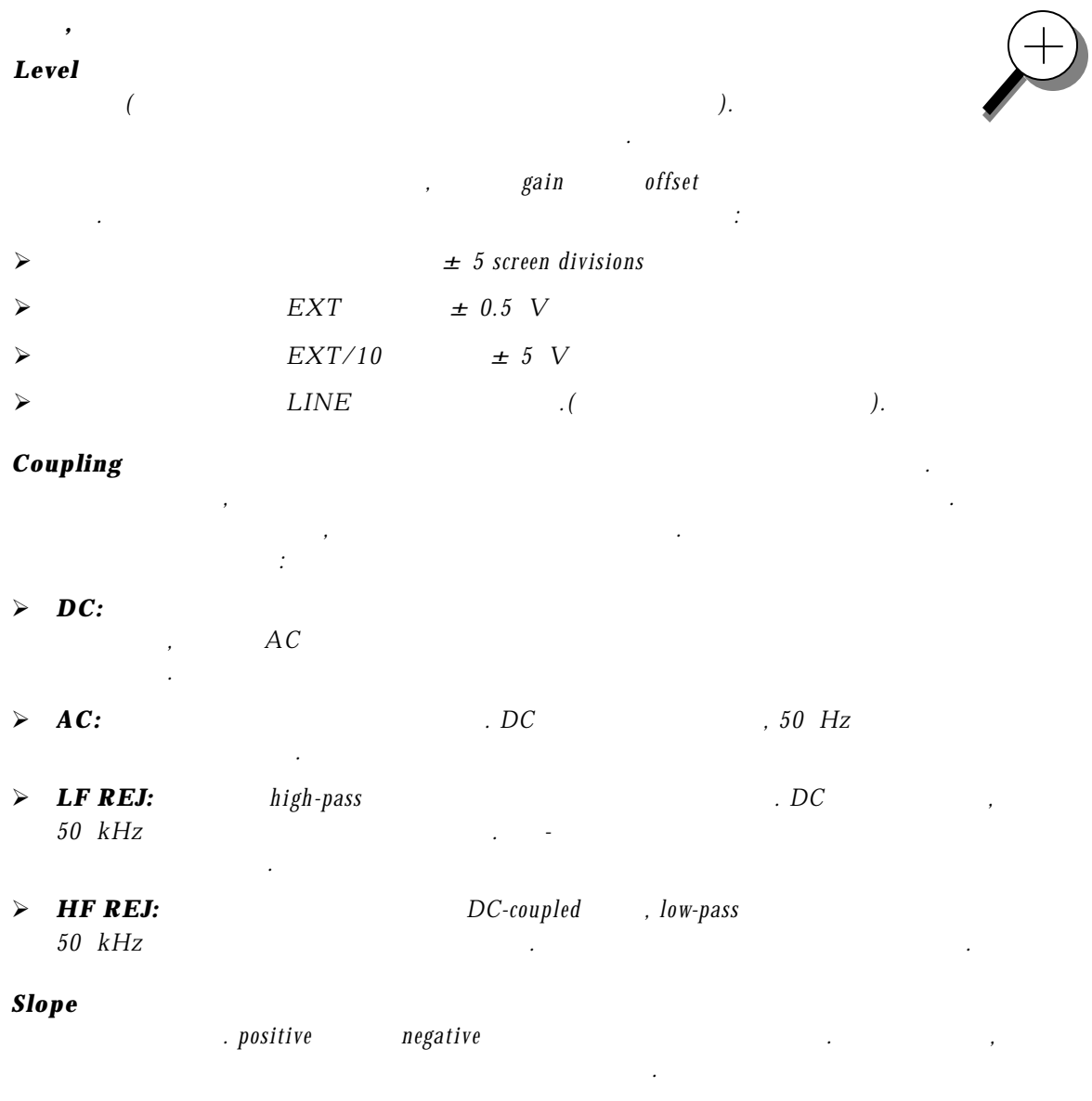

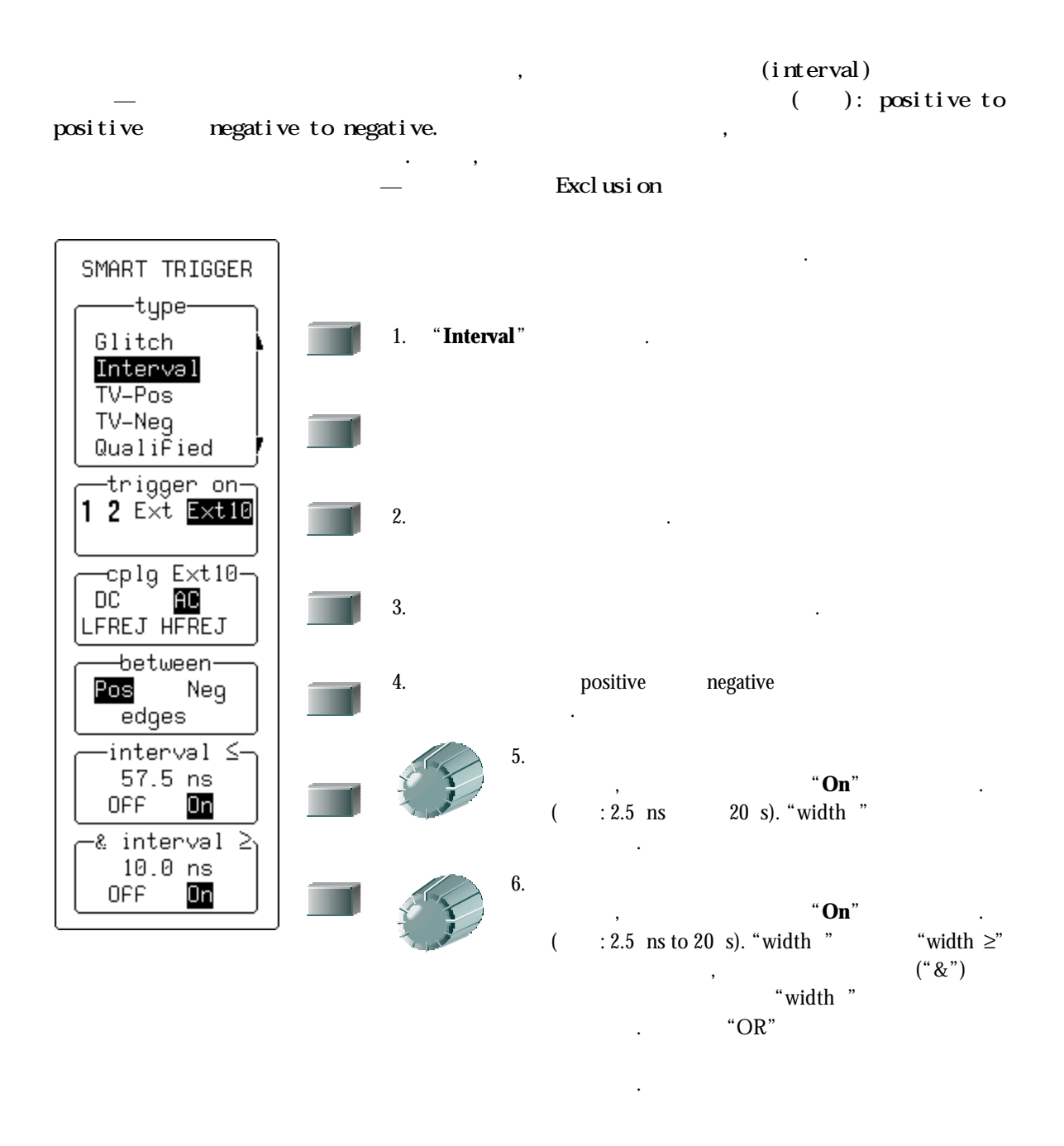

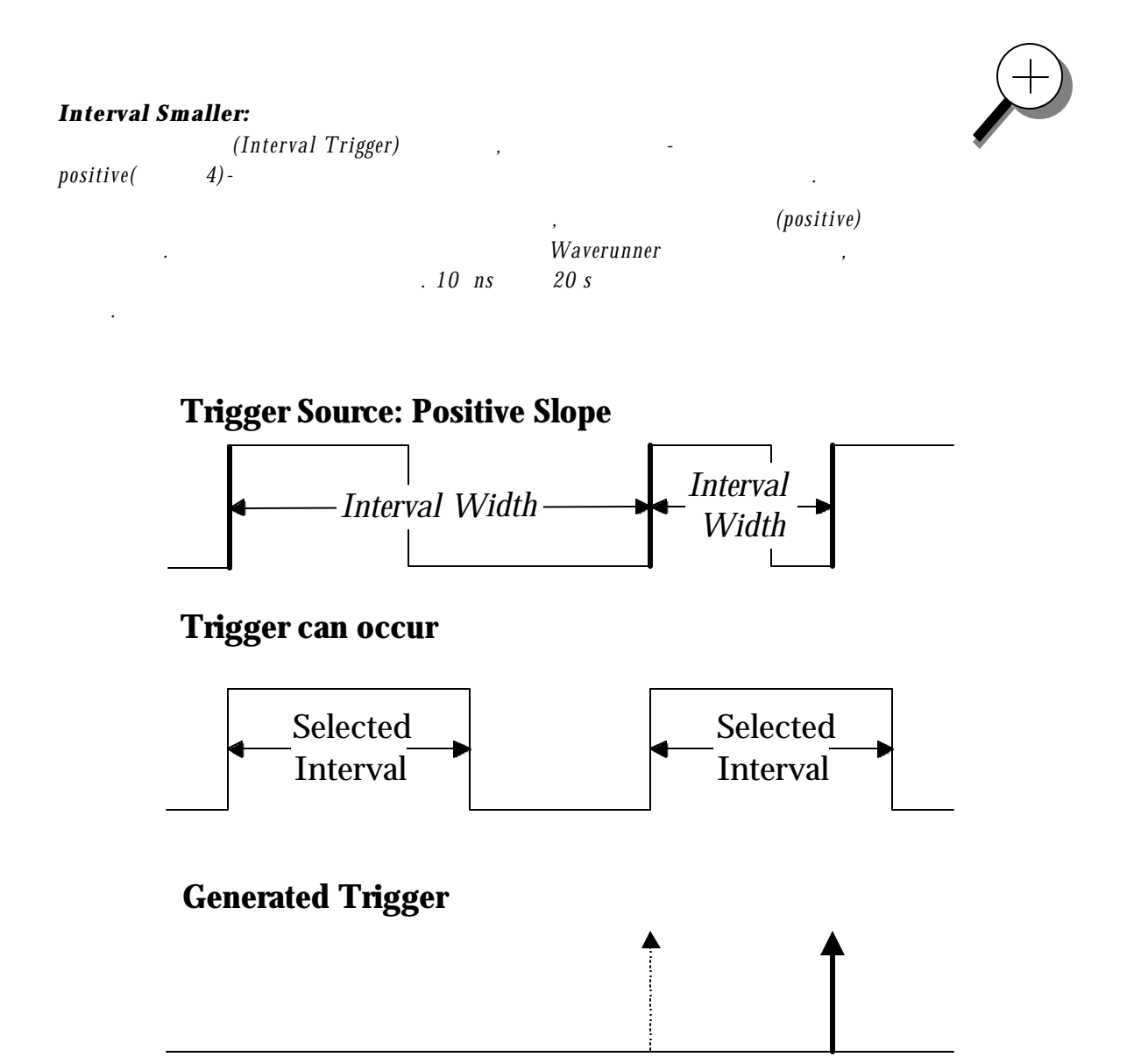

그림 *4.* 인터벌 폭이 선택된 인터벌보다 작을 트리거 되는 인터벌

트리거*.* 점선의 위로 향하는 화살표는 *potential* 트리거를 나타내며*,* 반면 굵은

화살표는 트리거가 실제적으로 발생하는 곳을 보여준다*.-* 선택된 인터벌내의

 $positive$ 

## **Interval Larger:**

보여준다*.* 

인터벌 후에 발생하면*, Waverunner* 두번째 에지에 트리거를 발생시킨다*.* 

 $10$  *ns* 20 *s*  $\cdot$ 

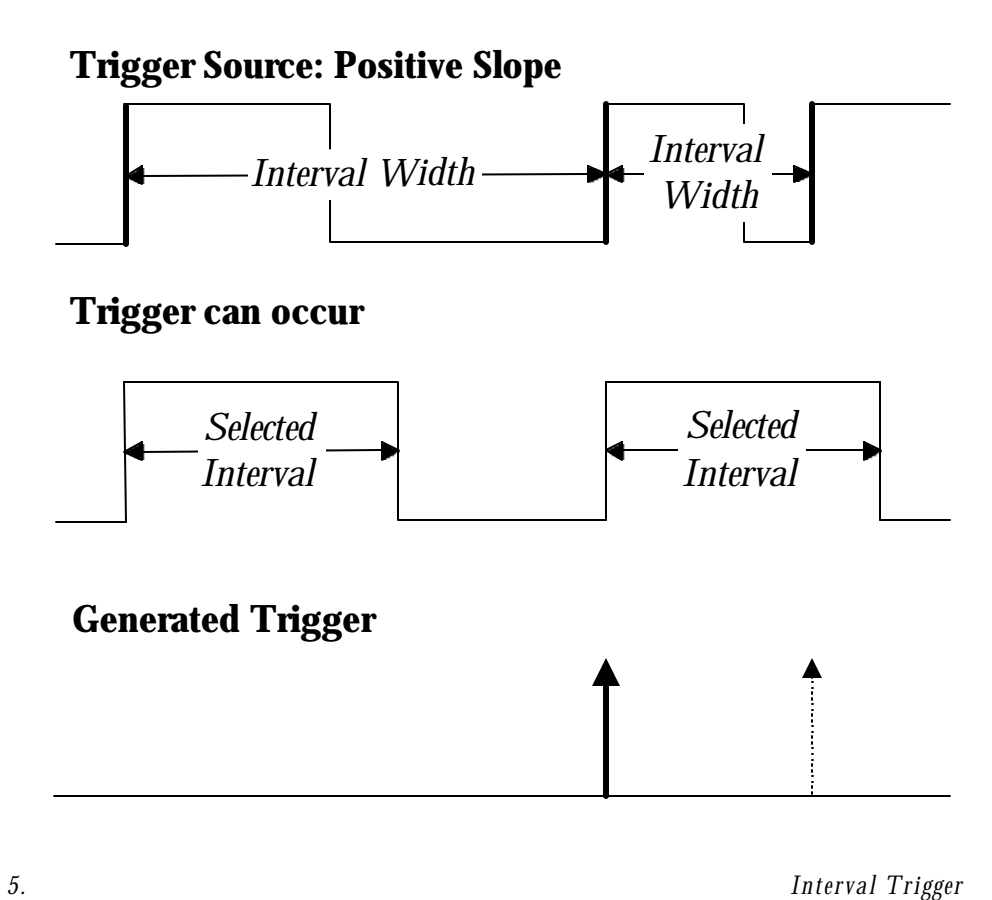

경우*,*같은 슬로프의 에지 사이에 최소 인터벌을 선택한다*(*그림 *5).* 선택된

선택된 에지가 발생할때마다 인터벌을 위한 타이밍은 초기화되고*,* 다시

 $potential$ ,  $\qquad \qquad$ , positive edge

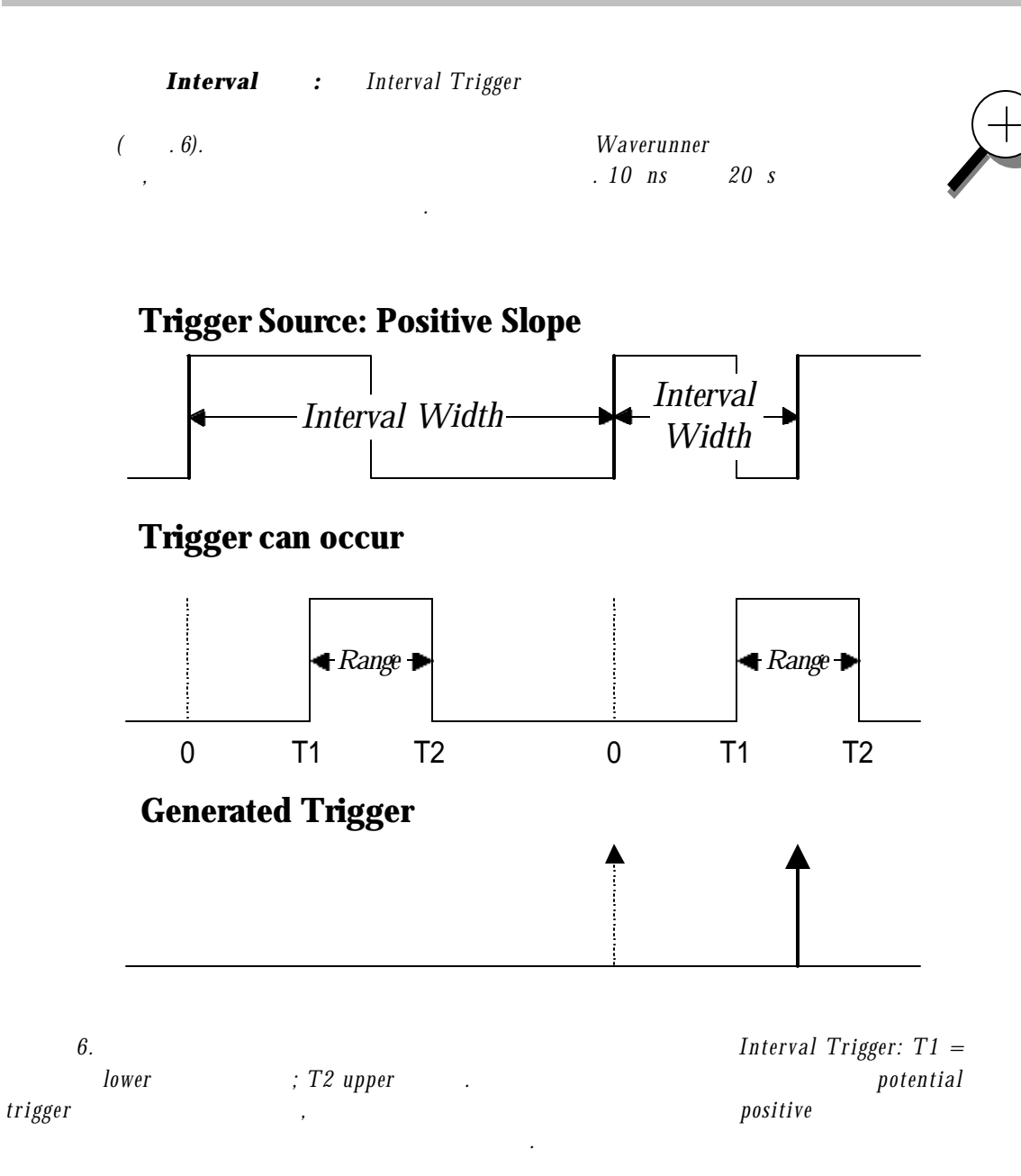

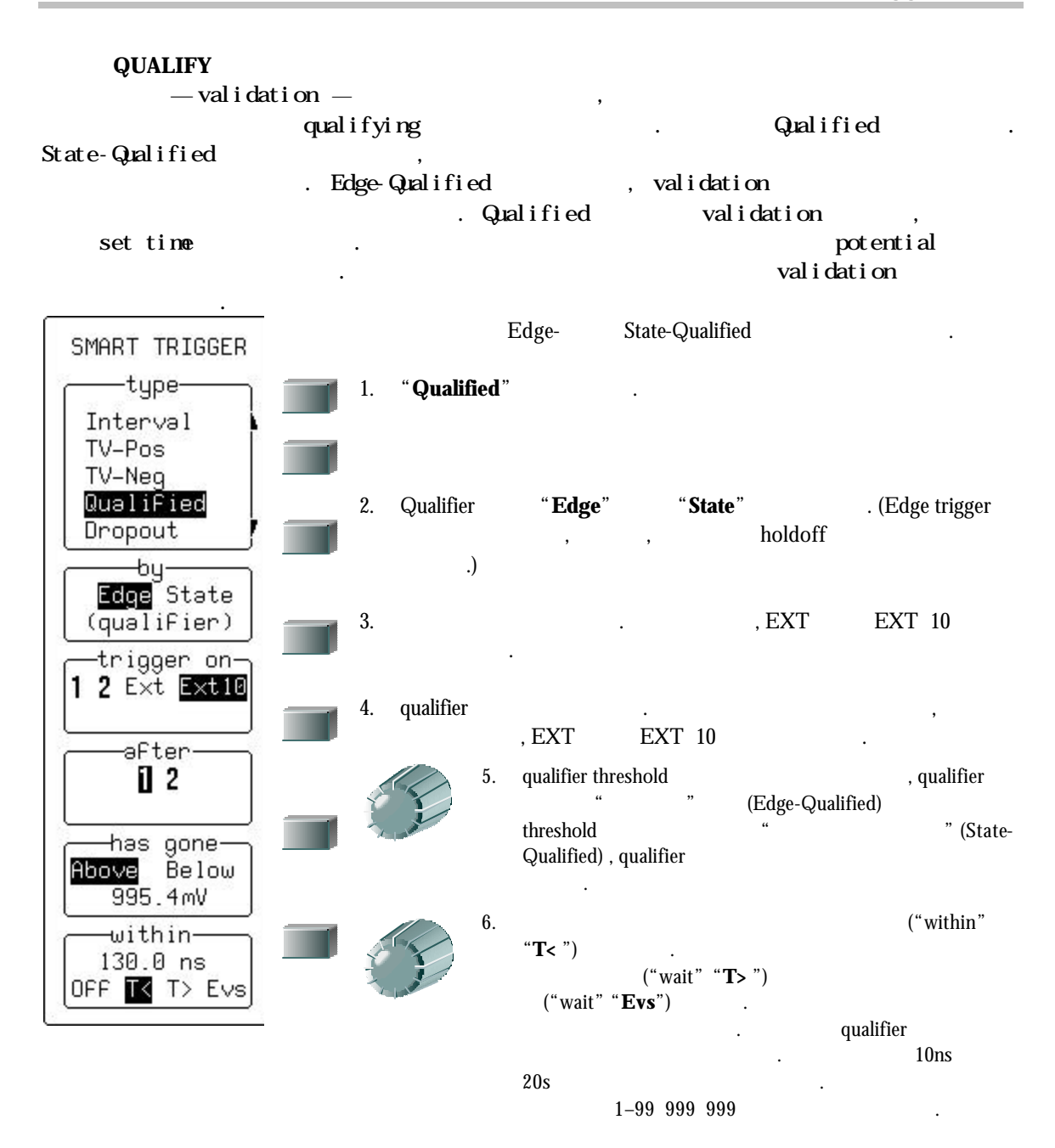

### $\boldsymbol{Q}$ *UALIFIED*

*State-Qualified Wait* (*Alternative Mair* (*Alternative Mair* (*Alternative Mair* (*Alternative Mair* (*Alternative Mair (alternative Mair (alternative Mair (alternative Mair (alternative Mair (b)* 

시작되면*,* 지체의 타이밍이 다시 시작된다*.* 

파라메터에 의해 결정된다*.*

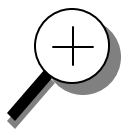

**Time** (timeout) ,  $(\text{timeout})$ 

*Events* 최소 수의 트리거 소스 이벤트를 결정한다*.* 트리거 소스가 트리거

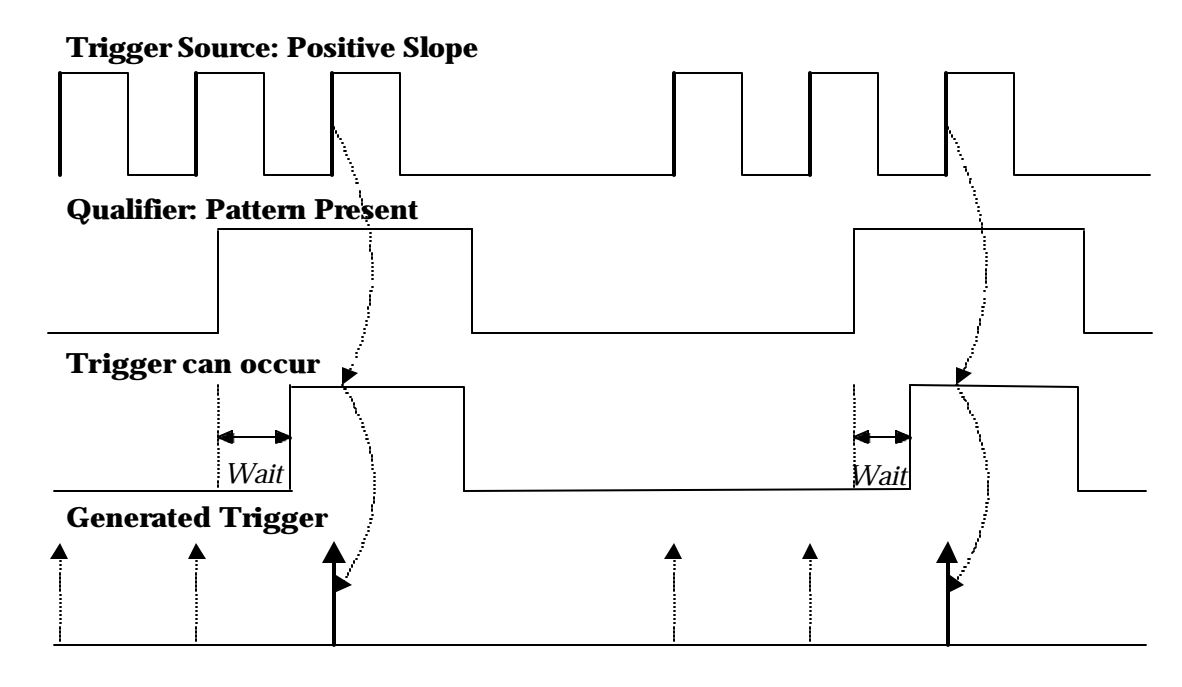

그리고 패턴이 존재하는 동안*,* 트리거가 발생할 있다*.* 선택된 패턴이

상태를 충족시키면*,* 이벤트가 발생된다*.* 트리거 소스의 선택된 이벤트에서

패턴이 존재하는 동안*,* 트리거가 발생할 있다*.* 선택된 패턴이 시작될때마다 카운트가 초기화되어 시작되고*,* 패턴이 남아 있는 동안

지속된다*.* 선택된 카운트가 도달될 *,* 트리거가 발생한다*.* 

7. State-Qualified Wait: timeout *potential* 트리거를 나타내며*,* 반면 굵은 화살표는 실제 트리거가 발생하는

곳을 보여준다*.*
*Edge-Qualified Wait (*그림*. 8)* 시간 또는 벤트에 의해 조절된다*.:* 

시작되면*,* 지체의 타이밍이 다시 시작된다*.*

**Time** (timeout) ,  $(\text{timeout})$ 

 *수의 도시 소스가 소스가 소스가 소스가 높은 도시 소스가 높은 도시 소스가 높은 도시 소스가 높은 도시 소스가 높은 도시 소스가 높은 도시 소스가 있다.* 

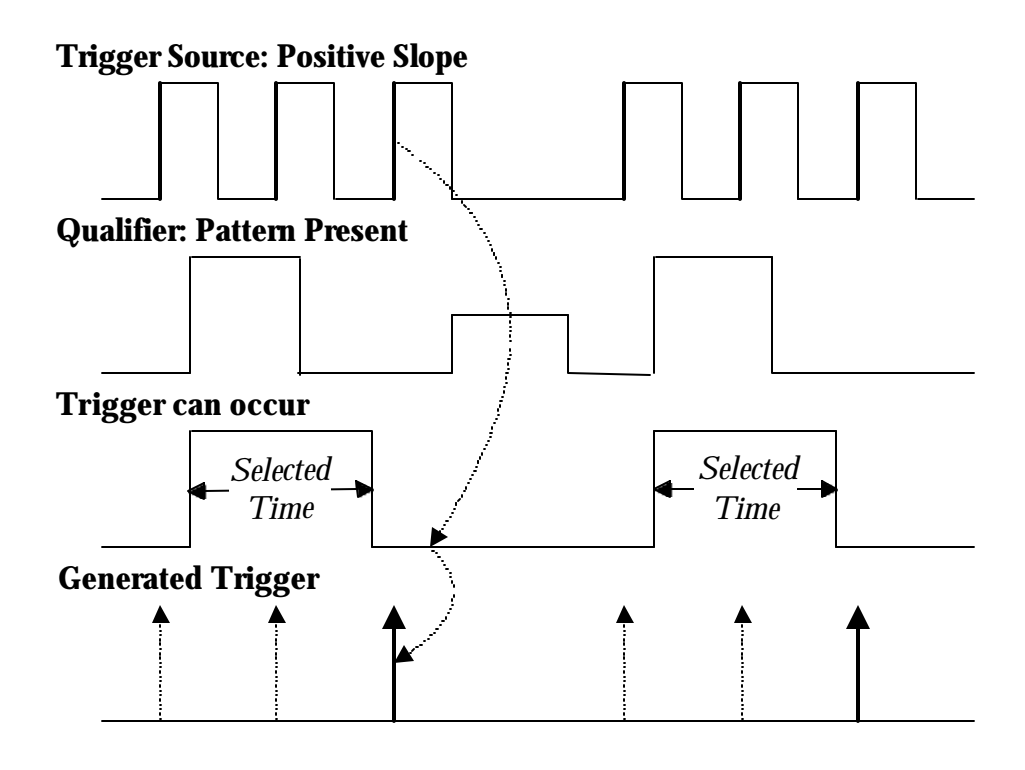

그리고 패턴이 존재하는 동안*,* 트리거가 발생할 있다*.* 선택된 패턴이

트리거 상태를 충족시키면*,* 이벤트가 발생된다*.* 트리거 소스의 선택된

시작될때마다 카운트가 초기화되어 시작되고*,* 패턴이 남아 있는 동안

지속된다*.* 선택된 카운트가 도달될 *,* 트리거가 발생한다*.*

이벤트에서 패턴이 존재하는 동안*,* 트리거가 발생할 있다*.* 선택된 패턴이

8. Edge-Qualified Wait: timeout *potential* 트리거를 나타내며*,* 반면 굵은 화살표는 실제 트리거가 발생하는

곳을 보여준다*.*

### **LOST SIGNALS**

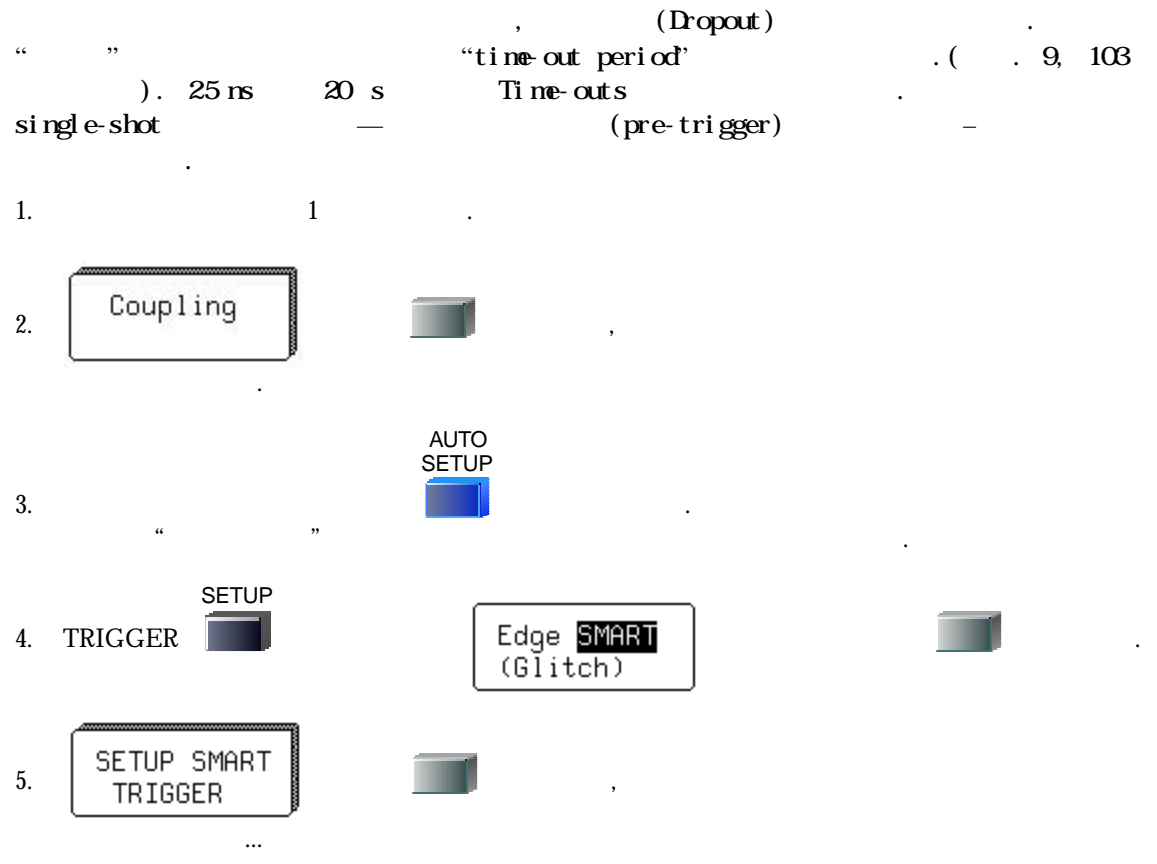

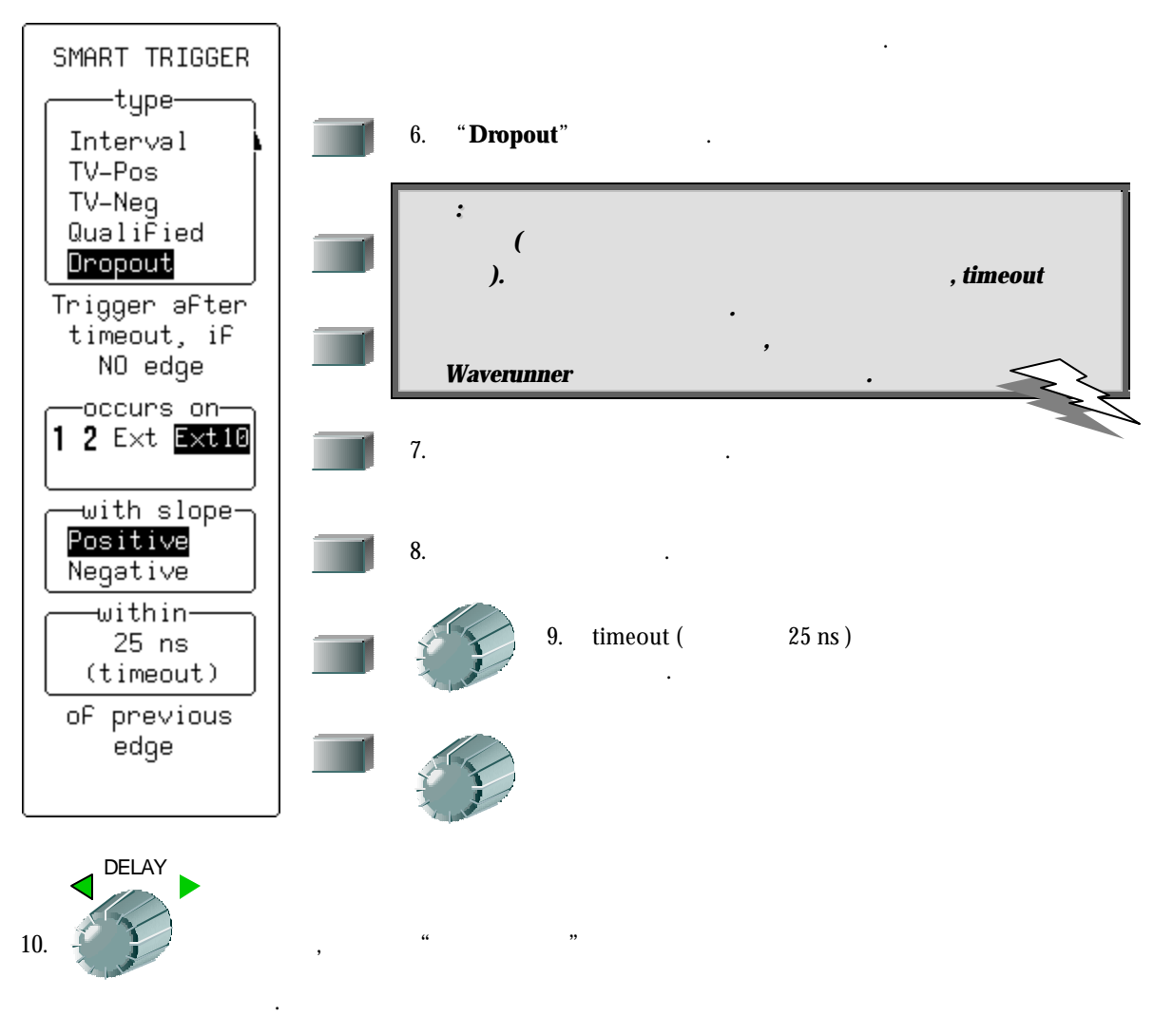

, Waverunner

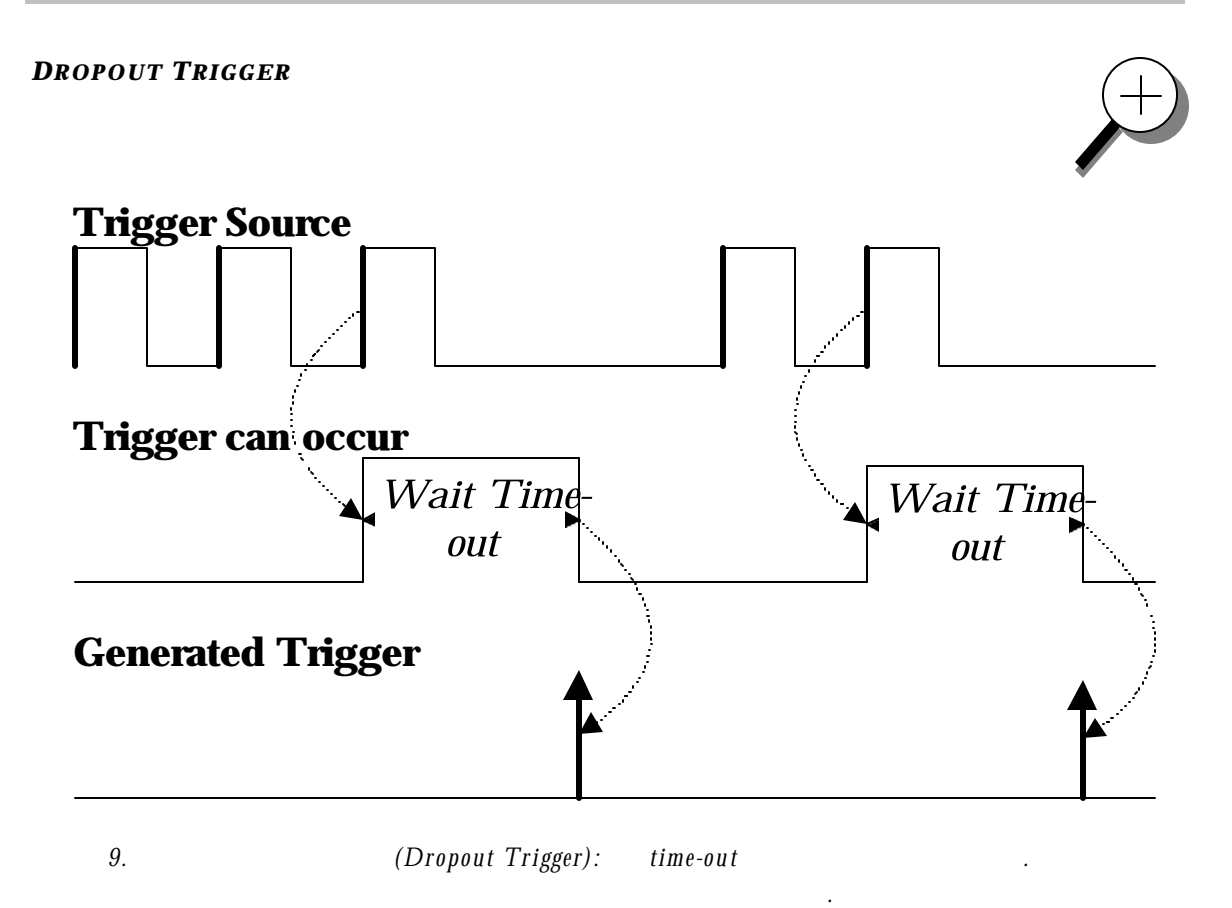

**103**

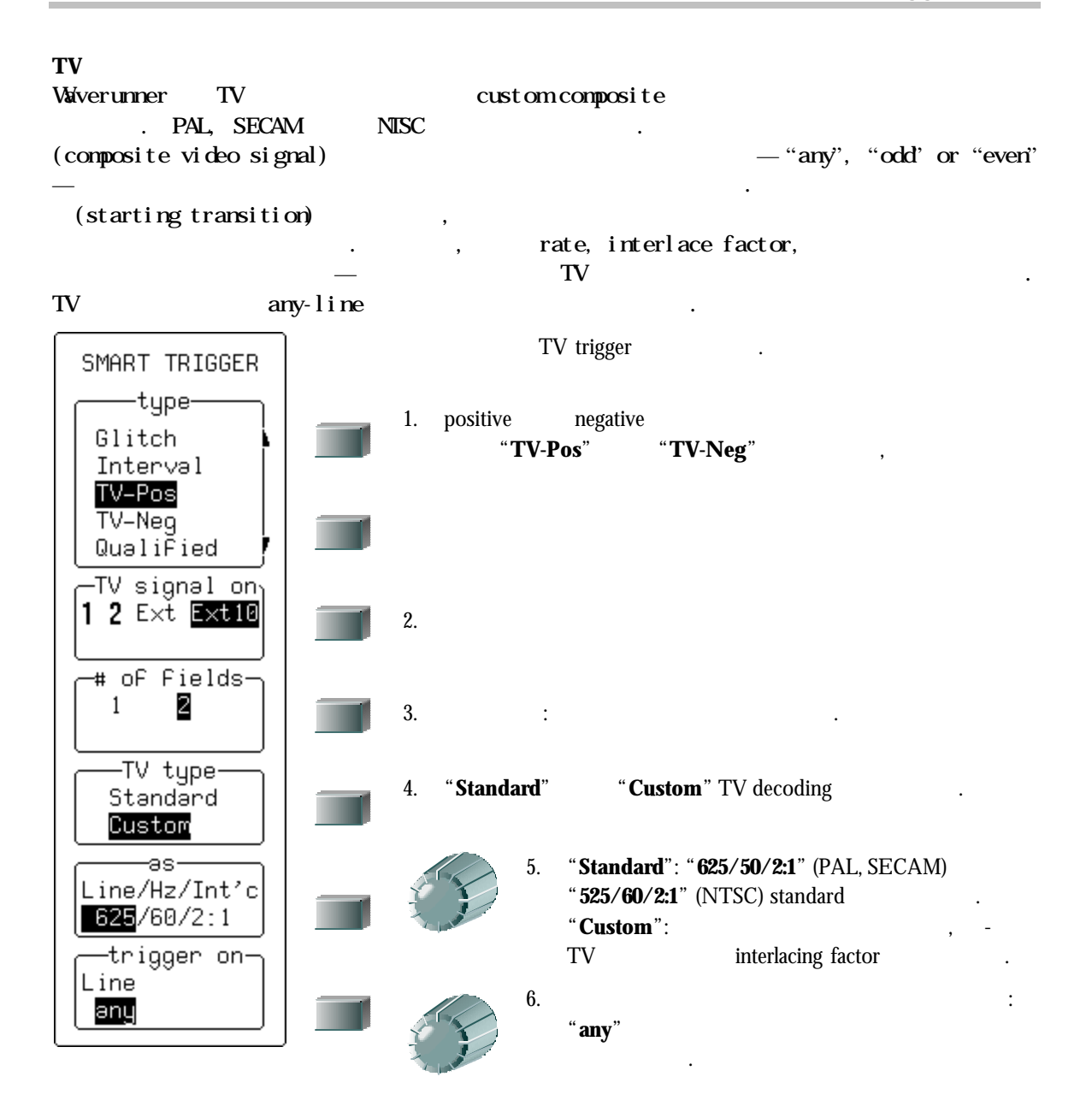

 $TV$ 

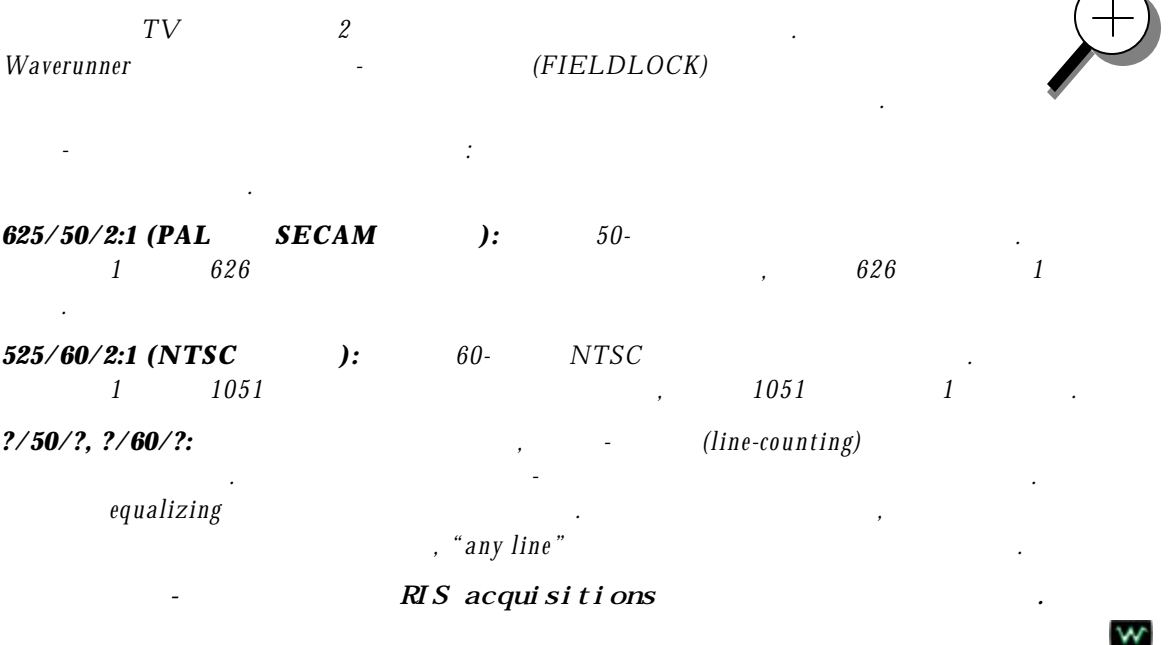

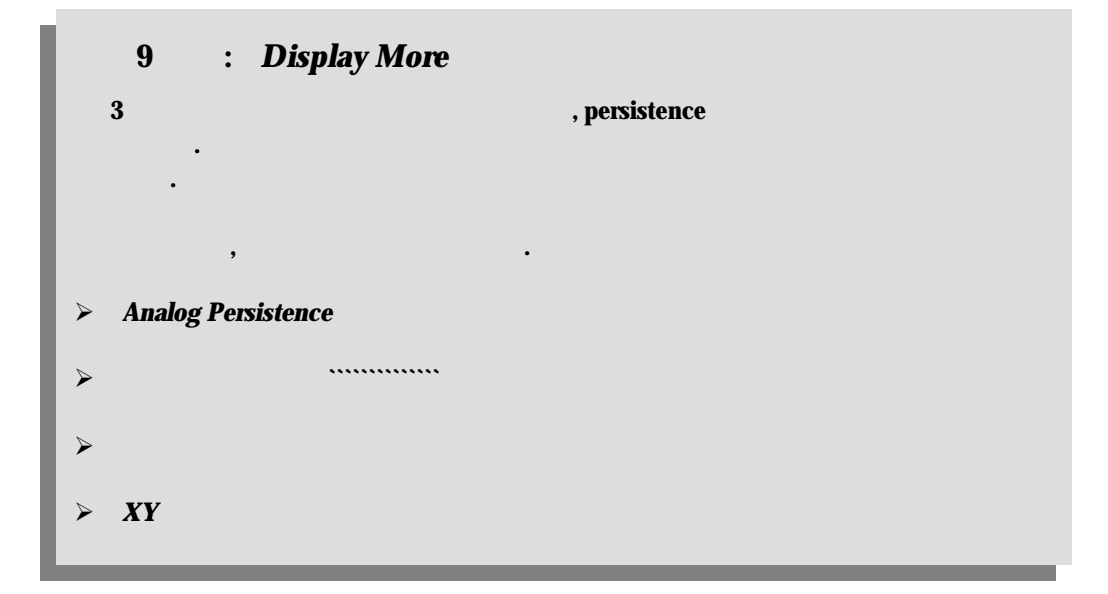

**C HAPTER N INE** *Display More*

**Waverunner** 

Analog Persistence

ANALOG PERSIST

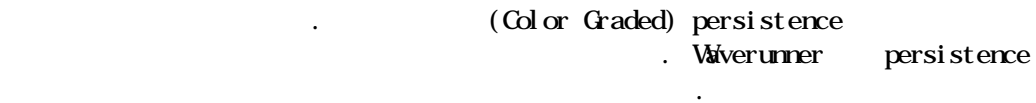

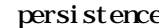

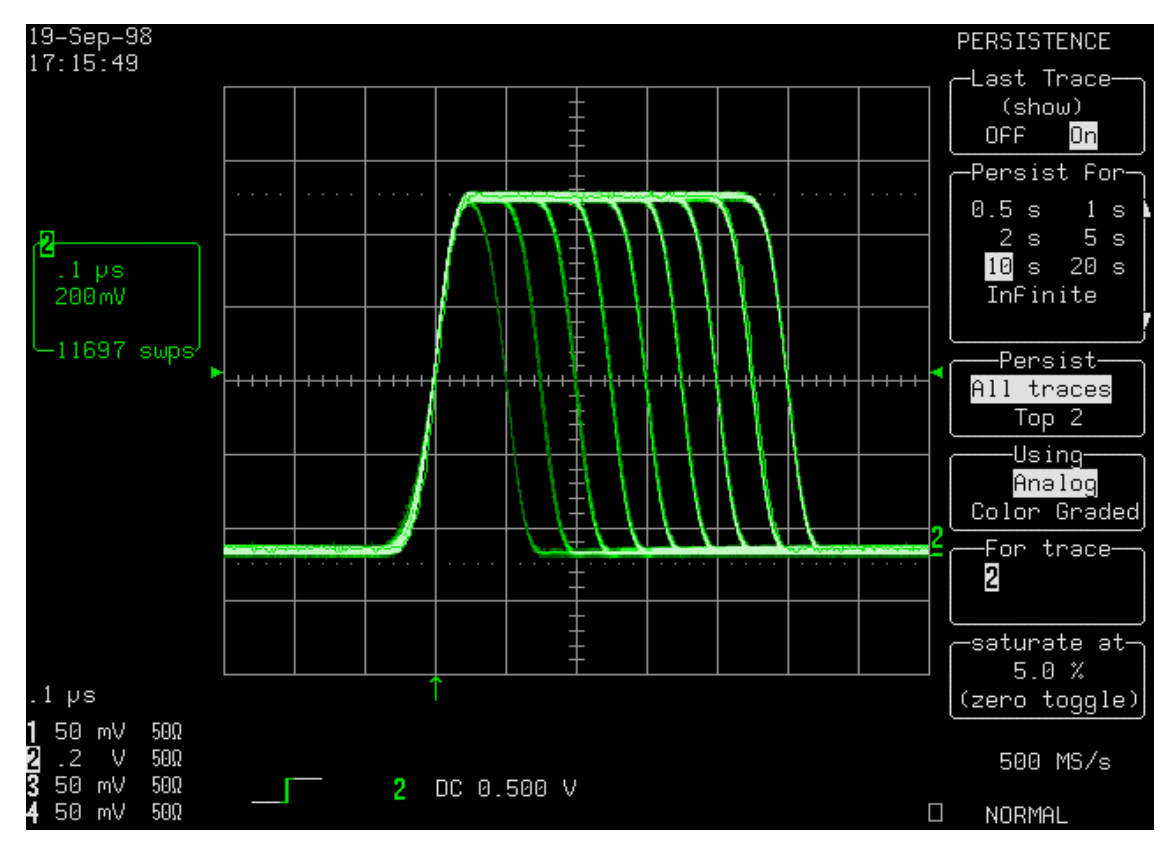

 $\sim$  1000  $\,$   $\sim$  1000  $\,$   $\,$   $\,$   $\sim$  1000  $\,$   $\,$   $\sim$  1000  $\,$   $\sim$  1000  $\,$   $\sim$  1000  $\,$   $\sim$  1000  $\,$   $\sim$  1000  $\,$   $\sim$  1000  $\,$   $\sim$  1000  $\,$   $\sim$  1000  $\,$   $\sim$  1000  $\,$   $\sim$  1000  $\,$   $\sim$  1000

 $Analog$  Persistence

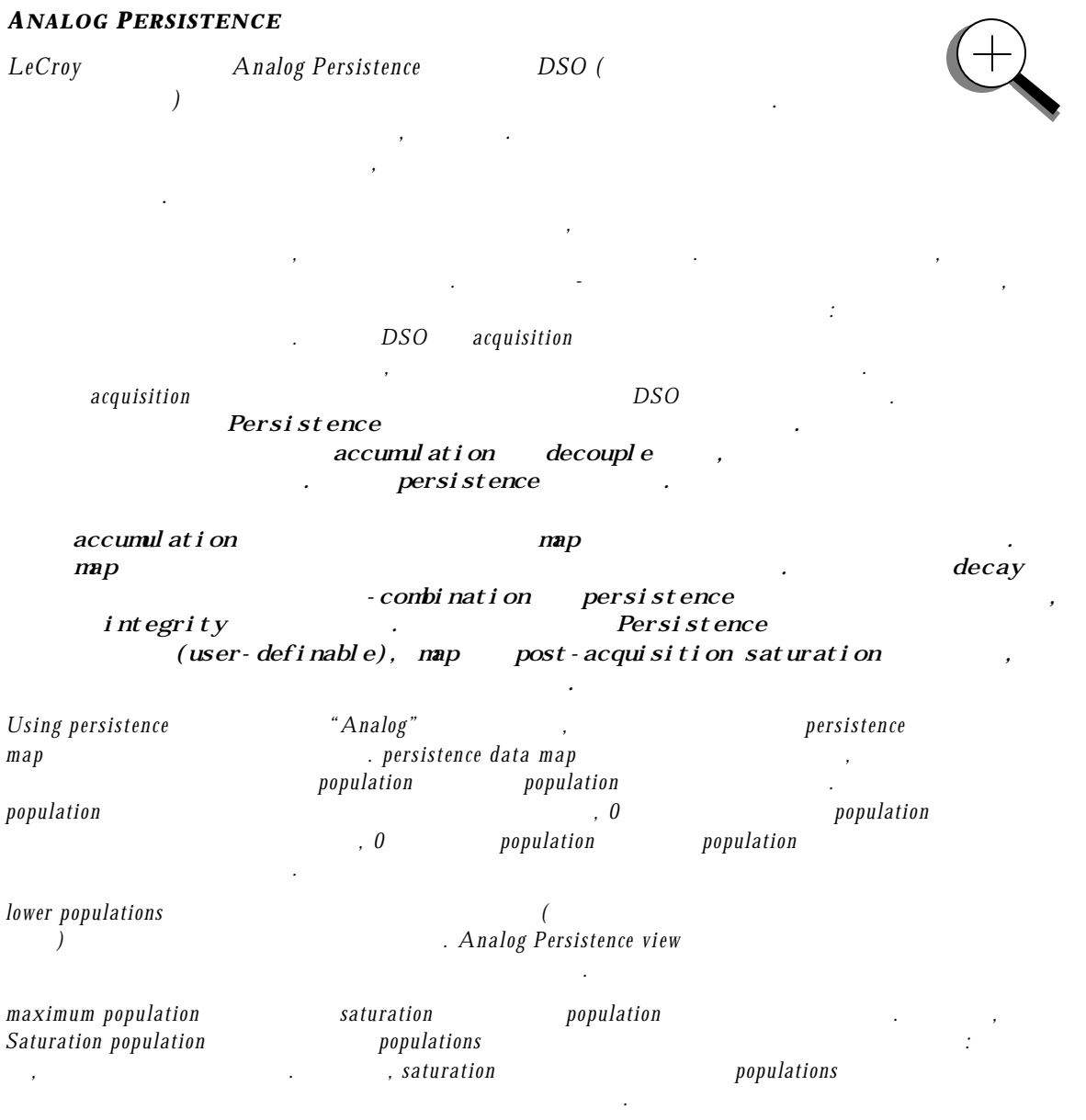

populations

따 라 역동적으로 데이트 것이다*.*

### $(COLOR$ <sup>-</sup>GRADED</sub> $)$  *PERSISTENCE*

원칙을 따르지만*,* 신호 강도를 지도화하기 위해 한가지가

붉은색으로부터 보라색의 스펙트럼을 이용한다*.* 

persistence *Persistence* 

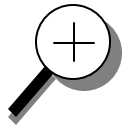

 $Pers$ *istence view* heta Using persistence menu  $"Color$ **Graded"** , Waverunner persistence

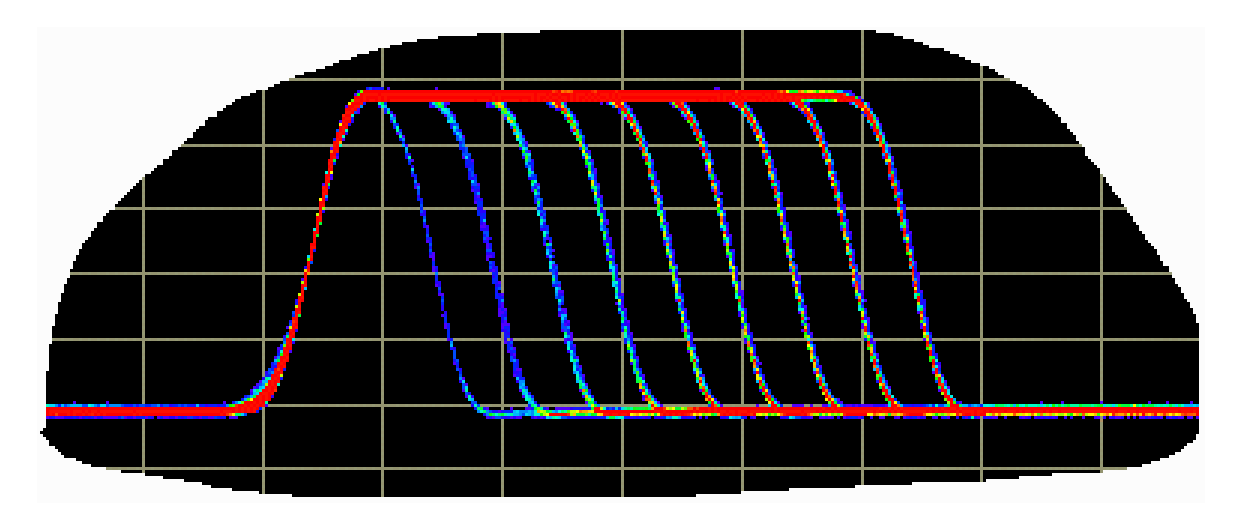

Color-graded persistence 107

여준다.

persistence

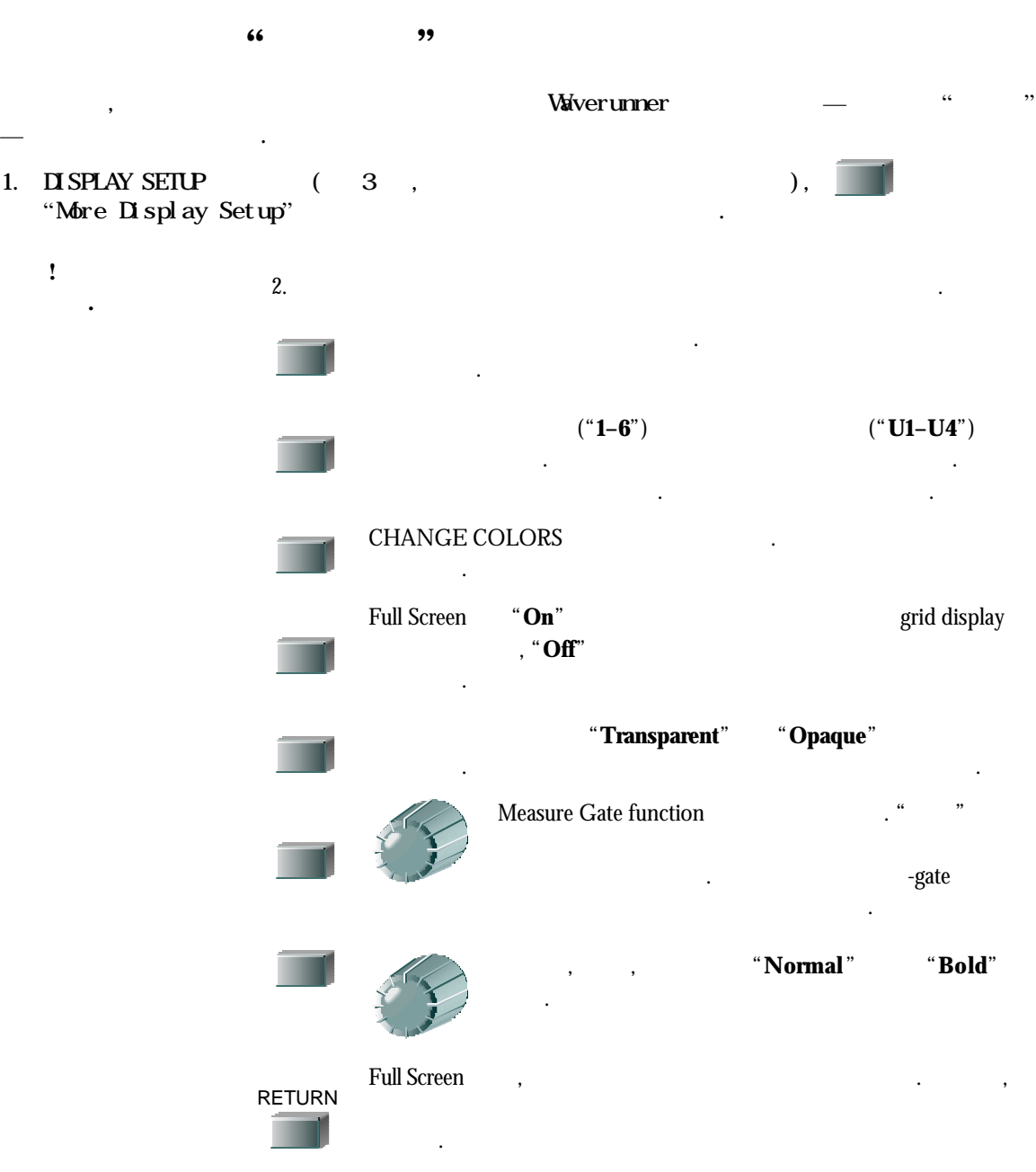

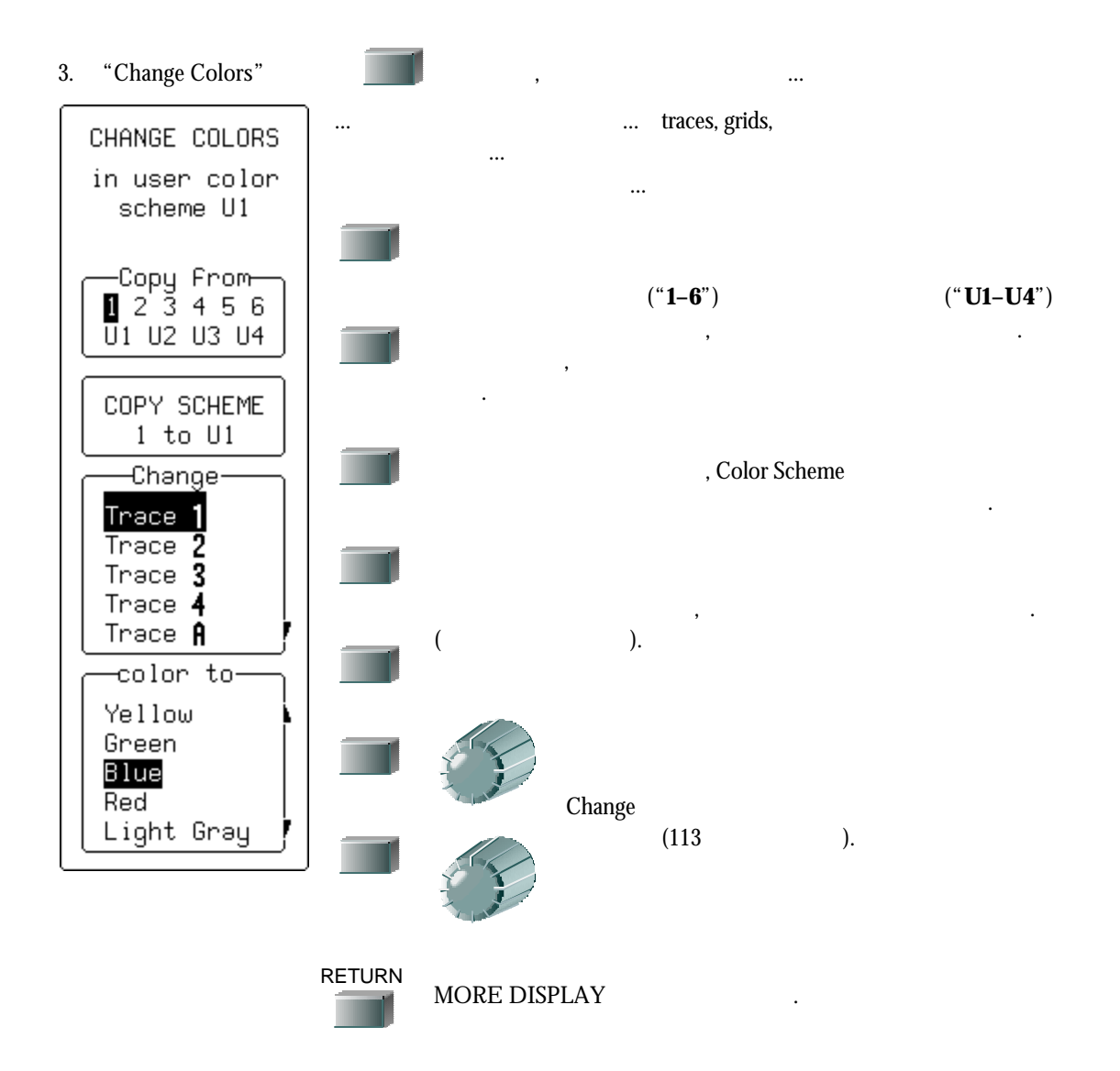

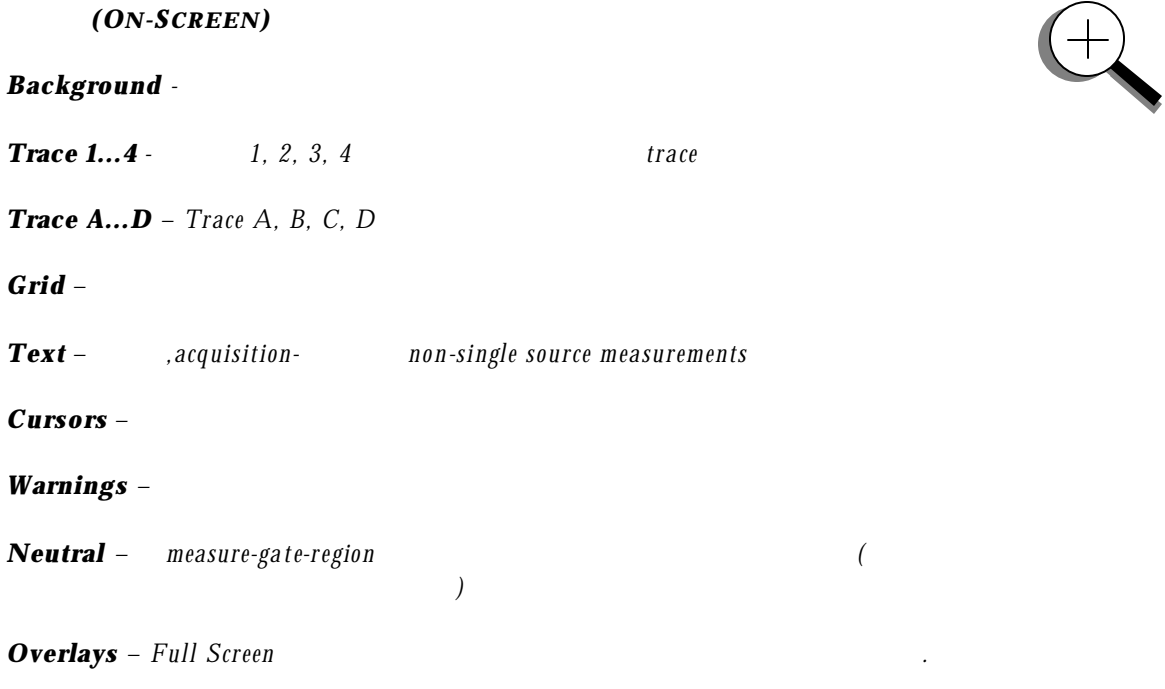

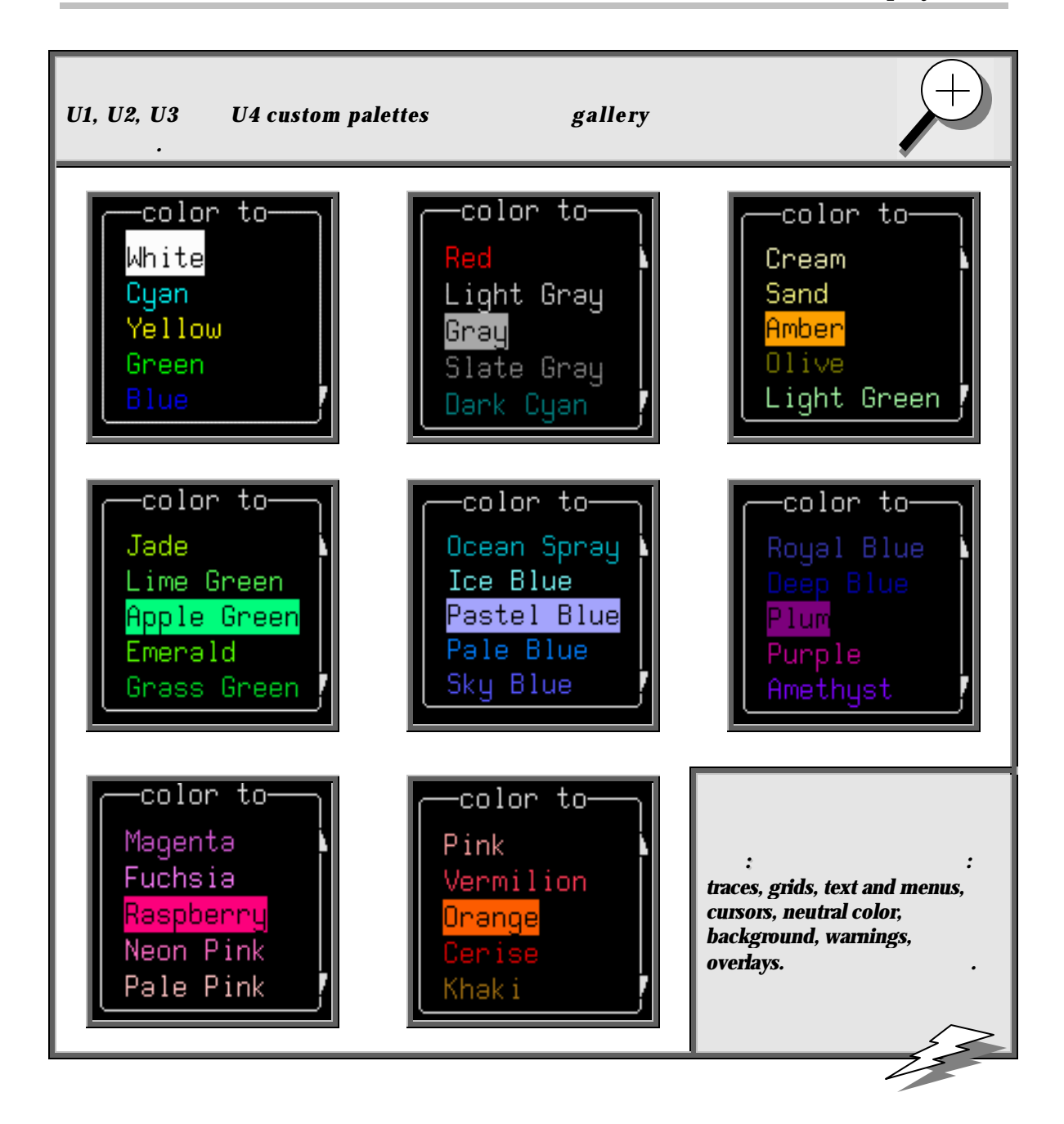

 $XY$ 

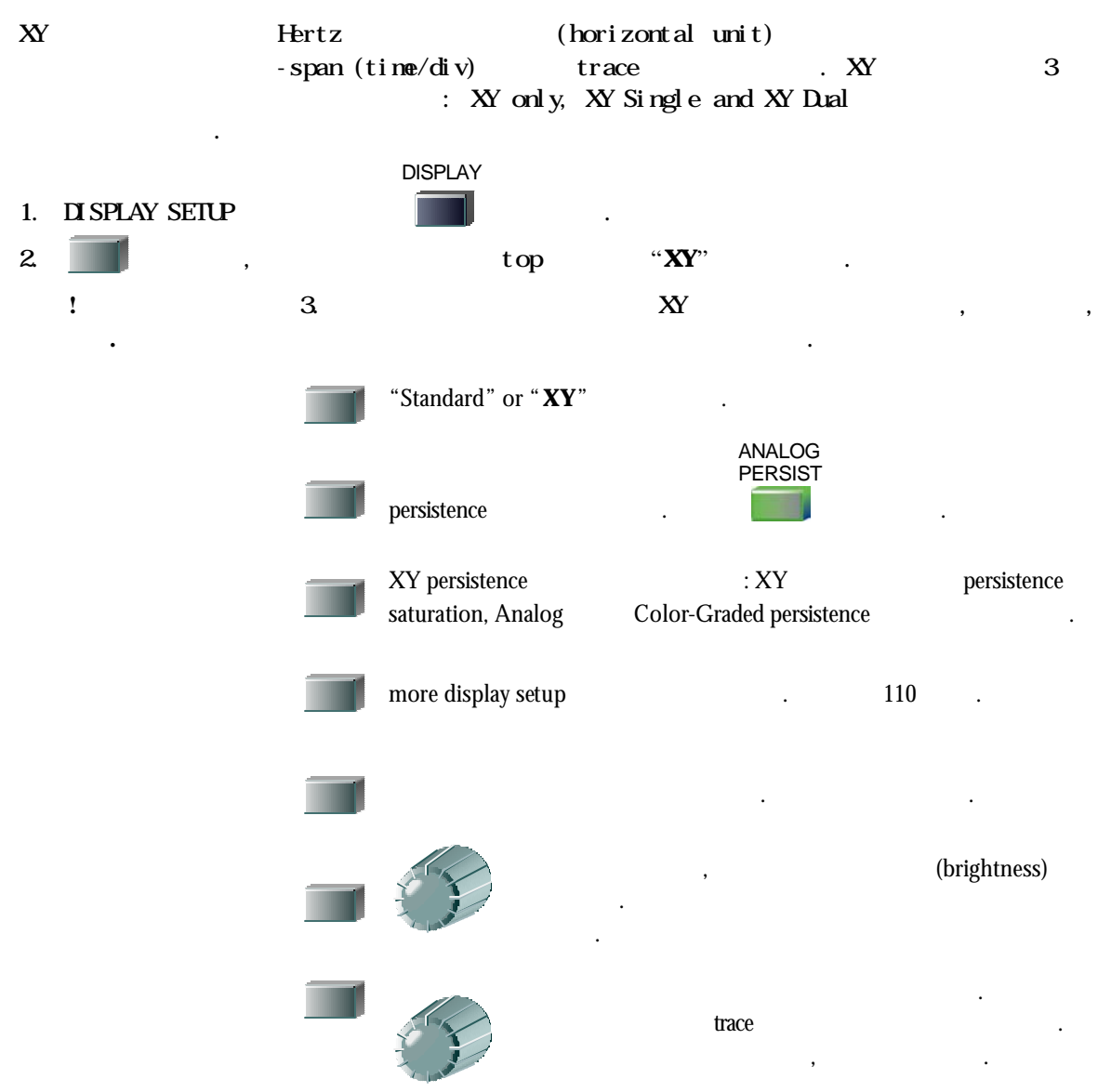

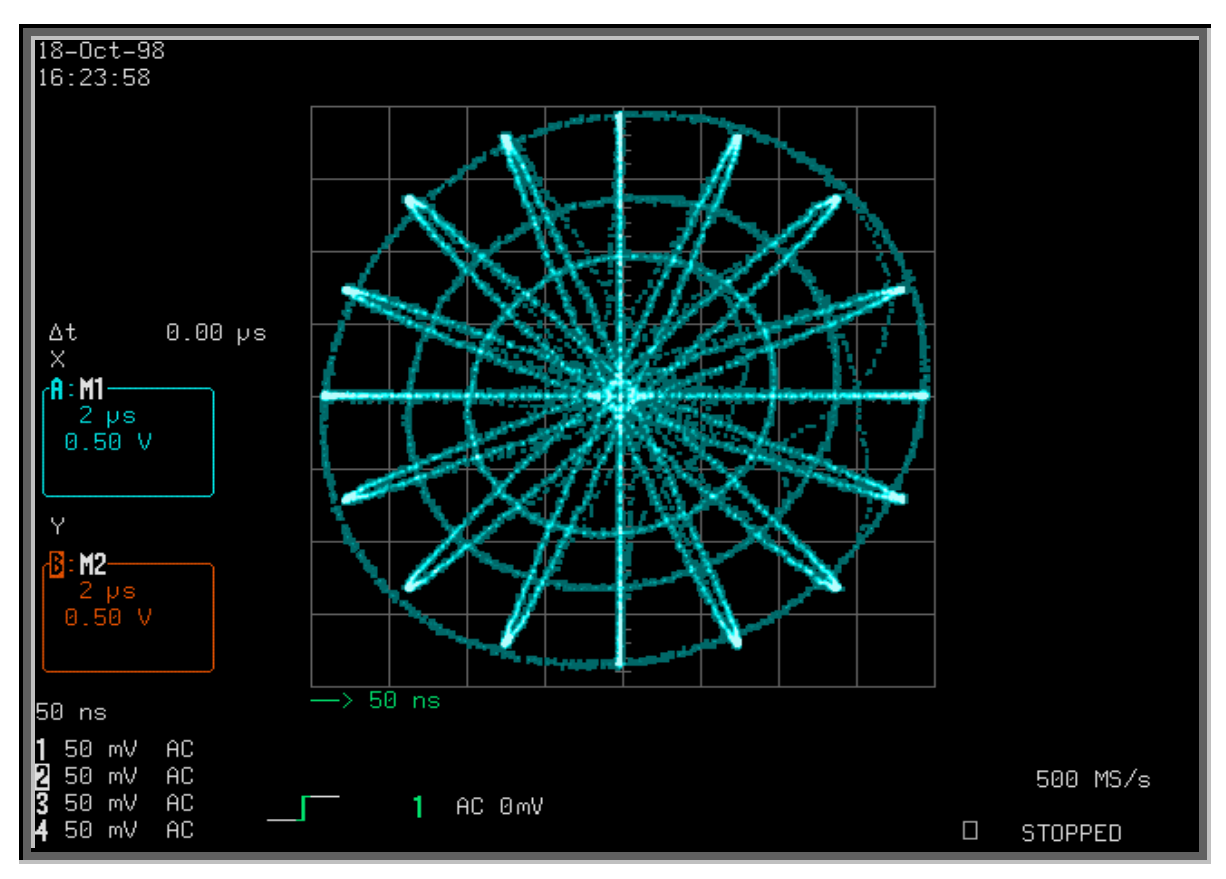

XY Only Analog Persistence  $XY$  Only, Si ngle and Dual grids.

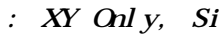

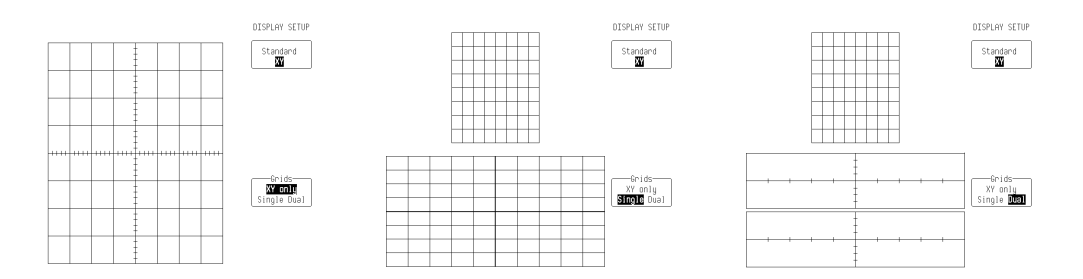

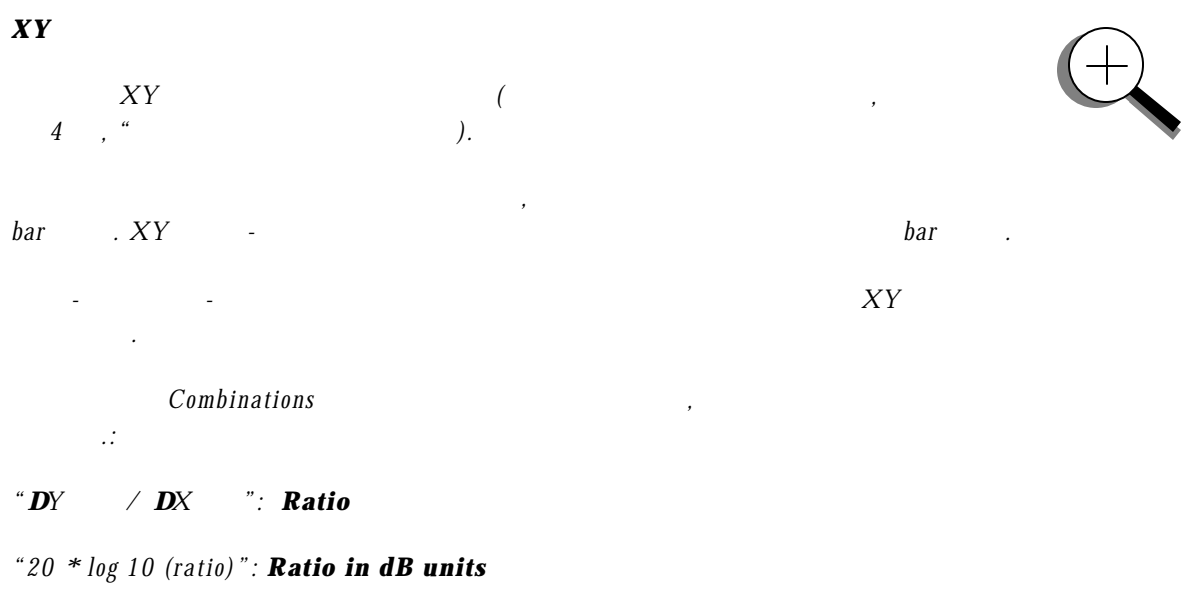

- *"DY value \* DX value": Product*
- *" = arc tan (DY / DX) range [–180° to +180°]": Angle (polar)*
- $r = sqrt(DX * DX + DY * DY)$ ": **Radius (distance to origin).**

 $DX$  *DY* D*X* D*Y* 

보여준다*.*

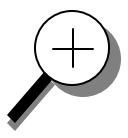

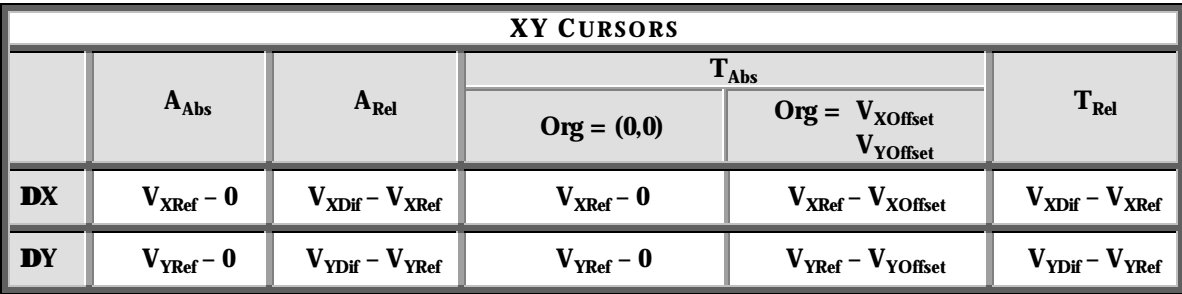

A<sub>Abs</sub>:

용어는 다음을 나타낸다*:*

 $A_{Rel}$ :

 $\mathbf{T}_{\text{Abs}}$ :

 $T_{Rel}:$ 

**Org**: *Origin*

 $V_{Xref}$ : *X* trace

 $$ 

 $V_{Xdif}$ : *X* trace

 $$ 

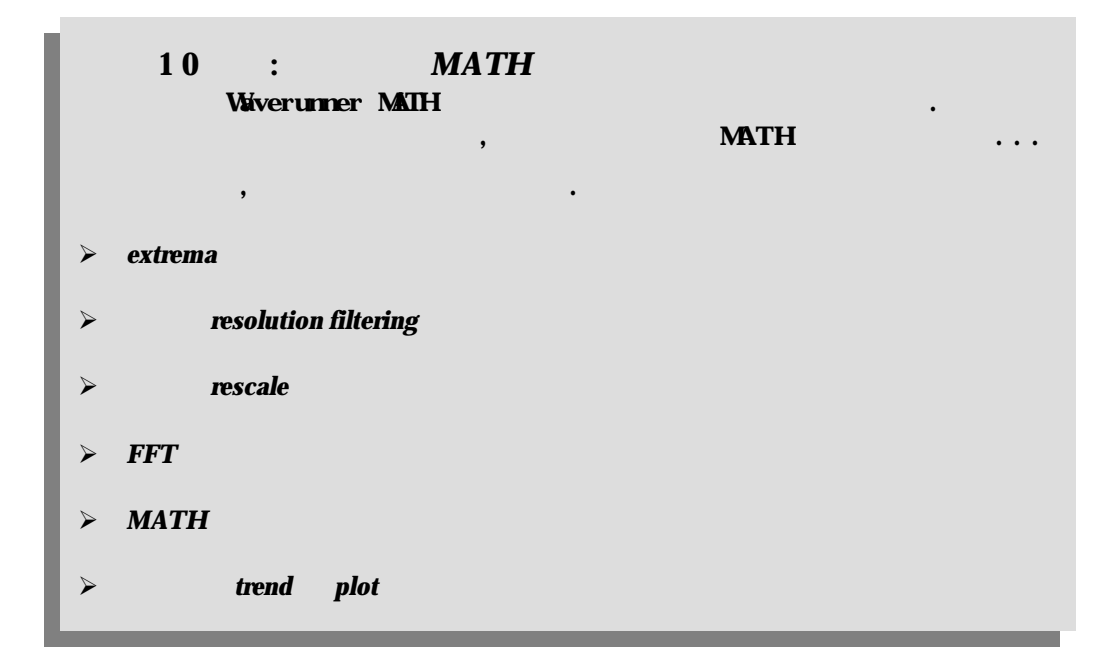

### Extrema

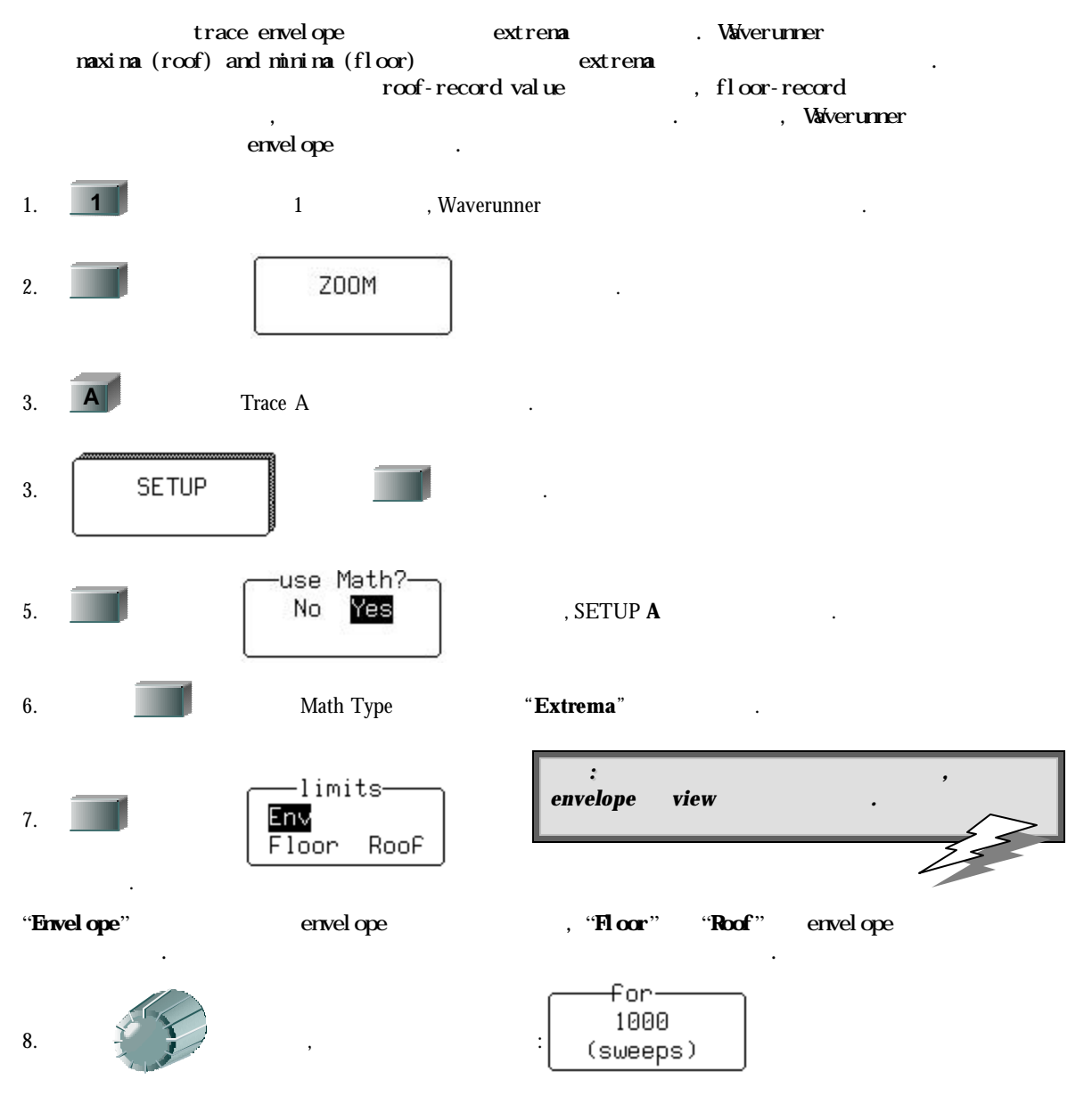

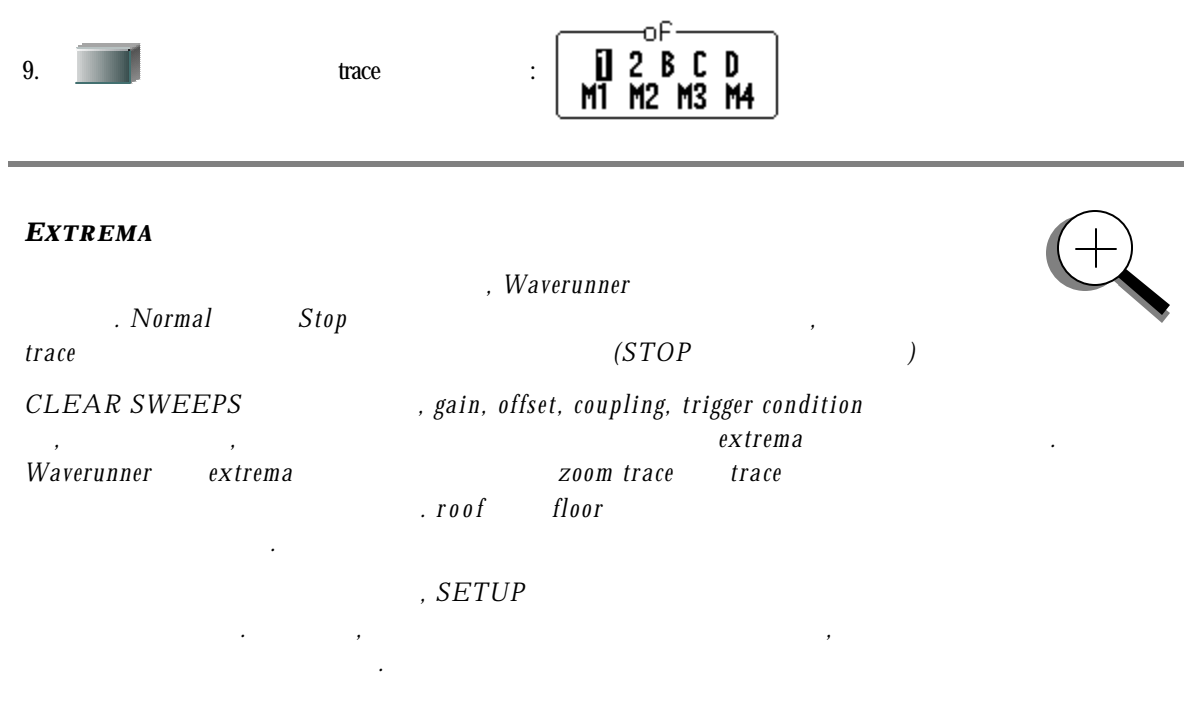

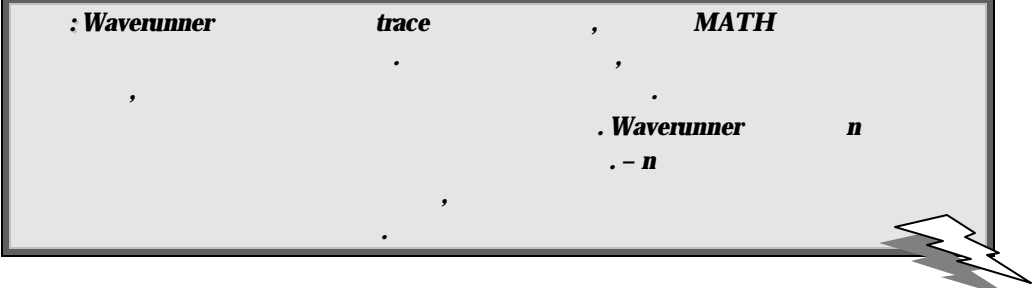

# Rescale

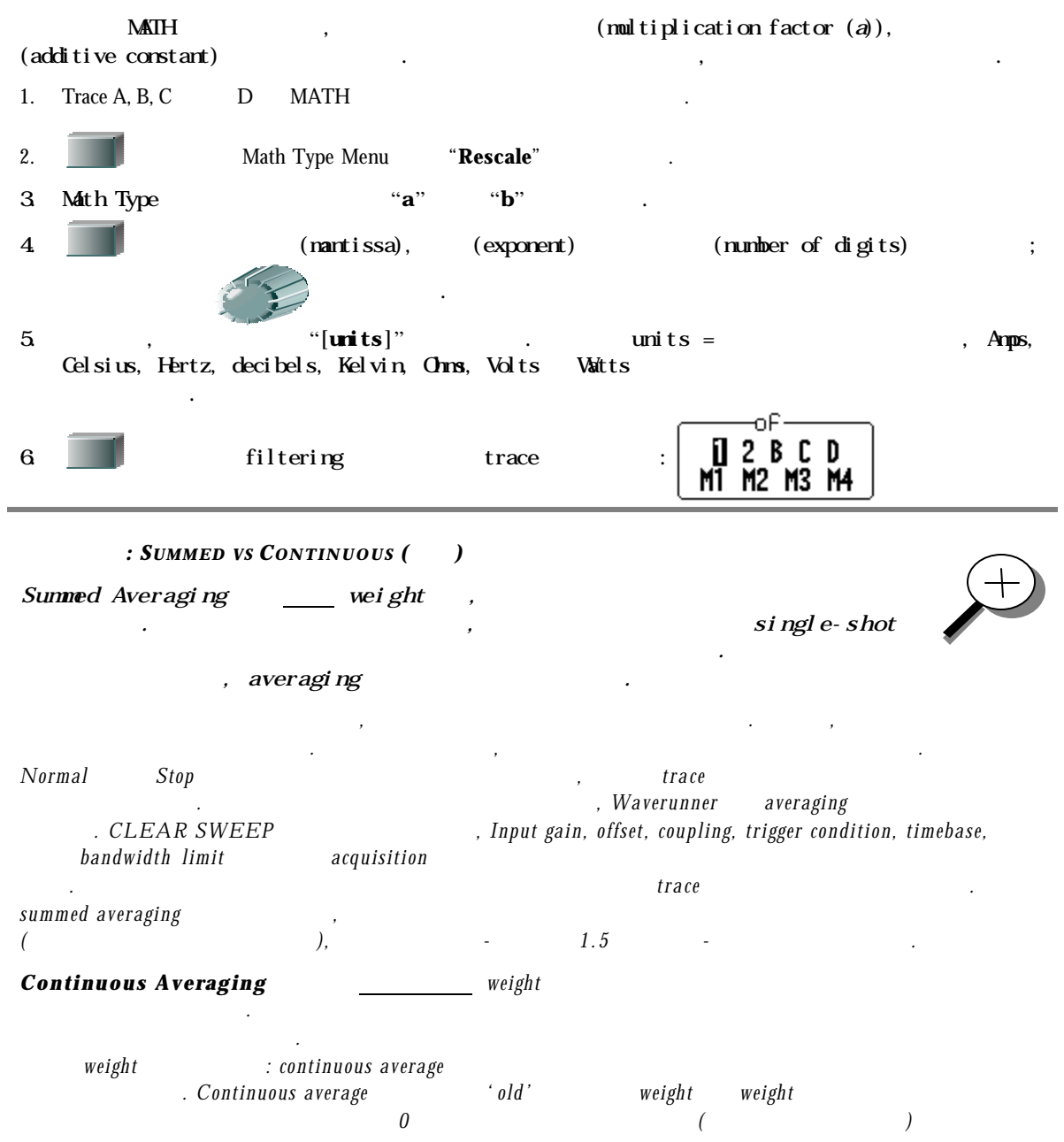

### Resolution

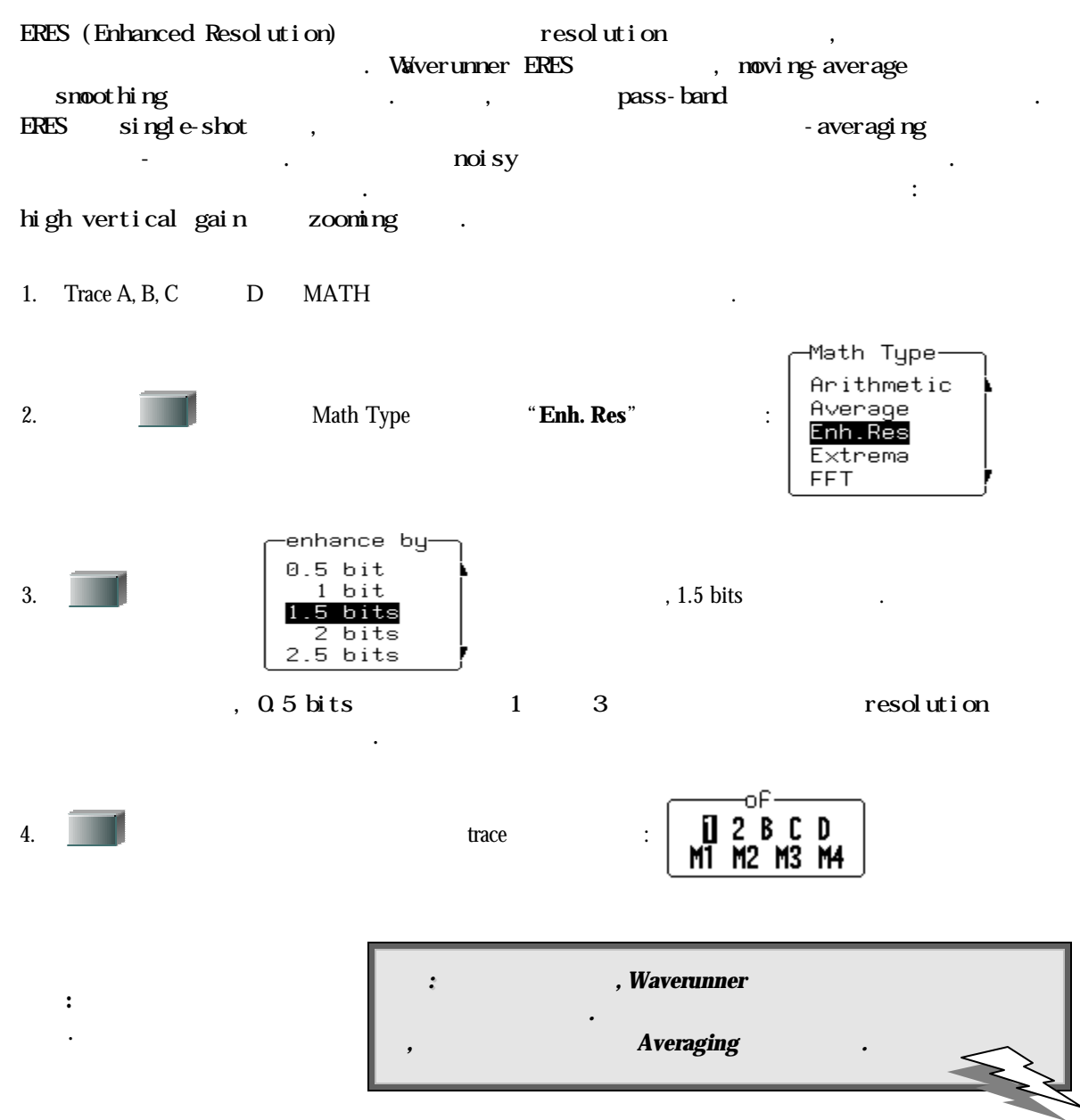

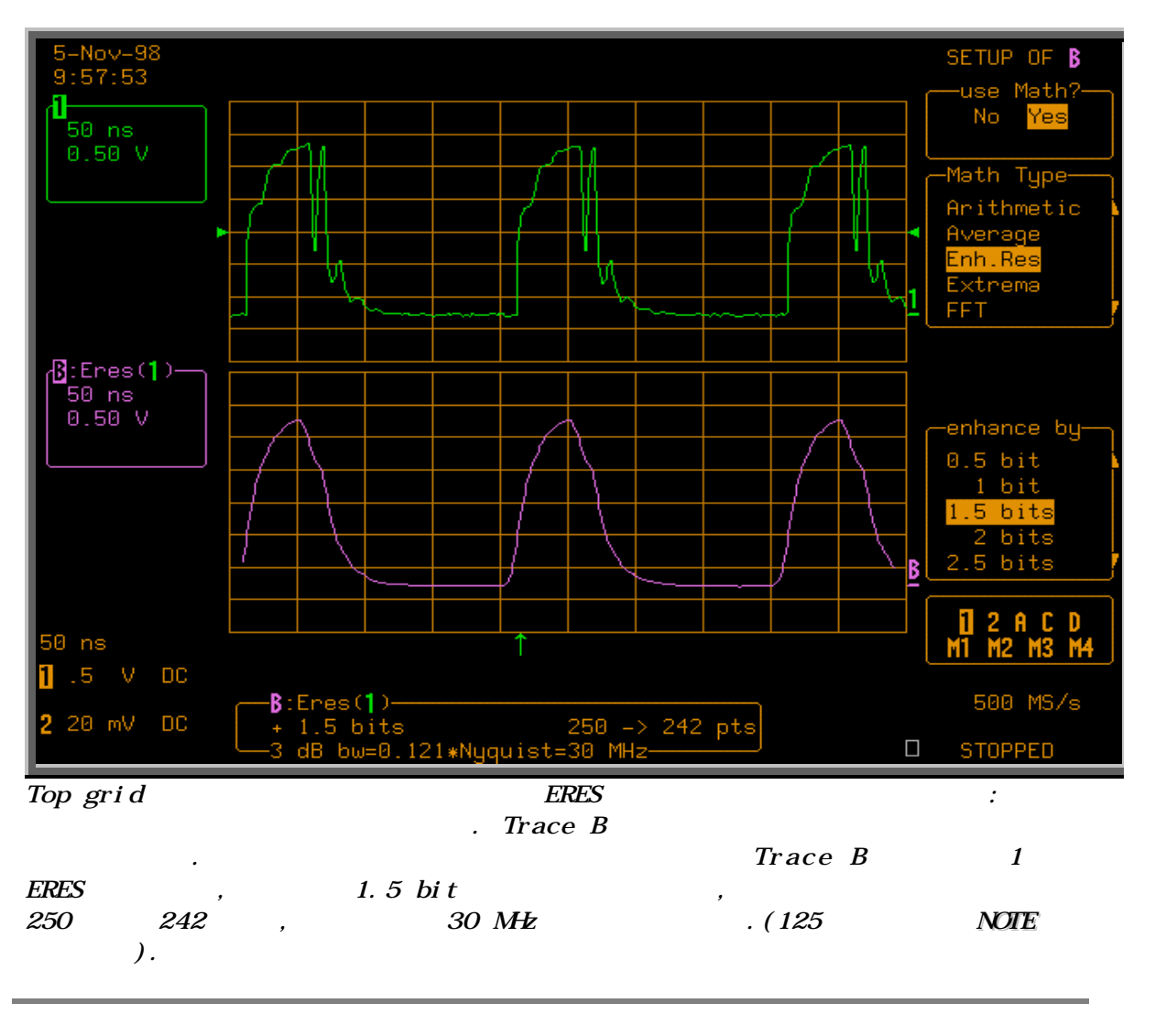

#### *WAVERUNNER RESOLUTION*

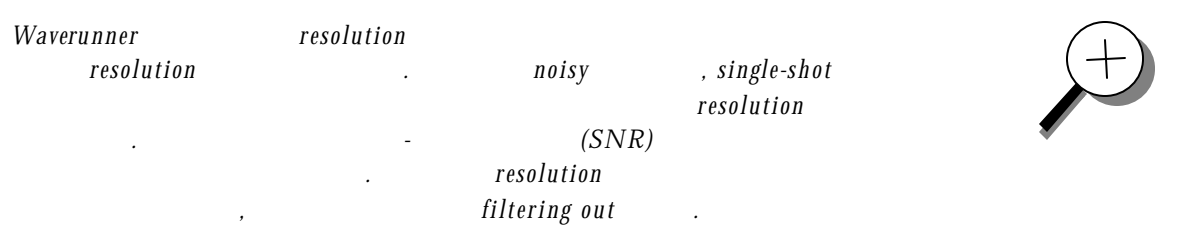

Waverunner constant-phase, FIR (Finite Inpulse-Response)  $0.5$  bit  $step$  response, 0.3  $3$  bit resolution  $factor$  of two

 $-$  resolution trade- of  $f$   $\qquad \qquad \qquad$   $\qquad \qquad$   $\qquad \qquad$  라메터는 다음의 표 에 나 와 있 다.

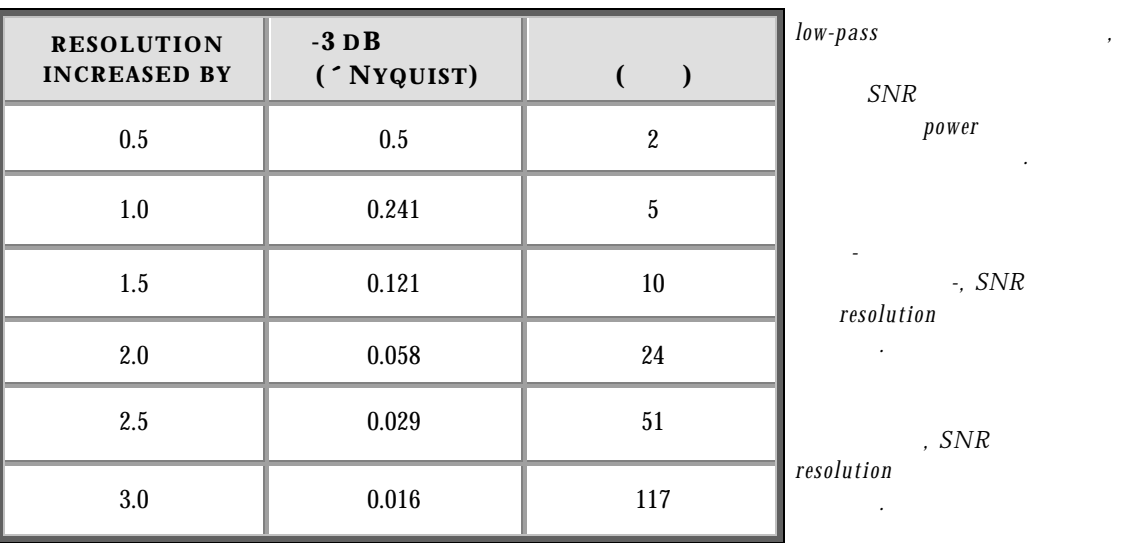

 $feed-th rough-, SNR$  passband 지배적인 주파수 요소의 *fall* 의 해 결정된다*.* 스펙트럼 분석을 이용하면*,* 이것도  $zero$ - phase response 가지의 이득을 준 다*.* 먼 저*,* 이벤트 주파수내용이 다를지라도*,* 필터는 서 로 다 른 벤트의 상대적인 위치를 왜곡시키지 않는다*.* 두번째*,* 파형이 저장되었기 때문에*,* 

노이즈가 대 개 낮 은 주파수에 있다면*,* 반대도 사실일 것이다*.* 응집된 노이즈 신 호

 $(Input Output)$ 보정될 것이다*.* 

 $unity$  gain  $overflow$  ,  $resolution$   $overflow$  $trace$  **overflow** , *overflow* , *overflowed* 임펄스 *response* 길 이*-* 결과는 정확하지 않 을 것이다*.* 일 부 상황에서 *overflow*  $\emph{spike}$  , spike 충분치 않 기 때문이다*.* 그러므로*,* 전 체 *trace* 허락하지 않 는 것 은 바람직하지

 $Waverunner$  resolution

*.* 

예시할 것이다*.* 

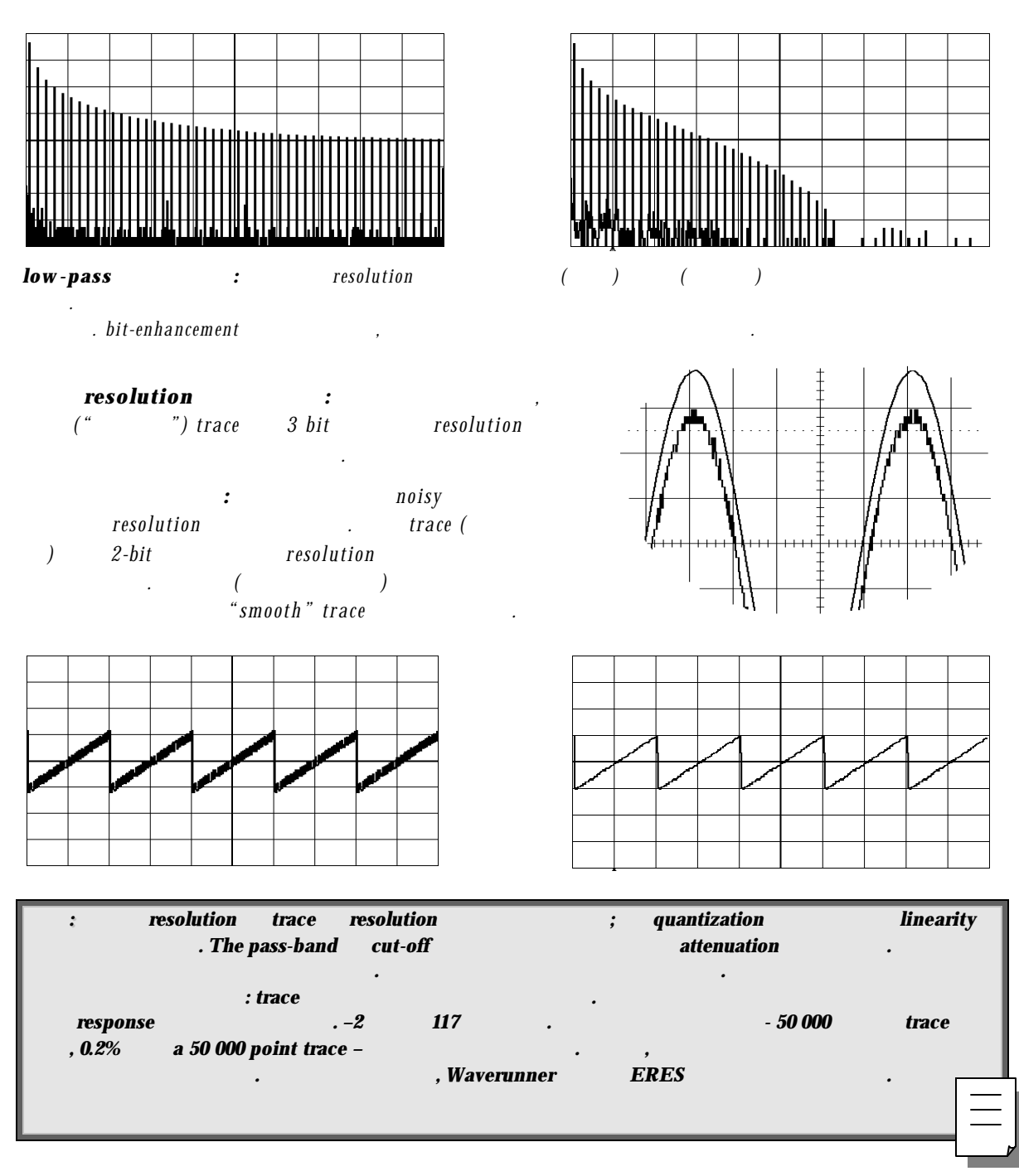

## **FFT** 많은 하기

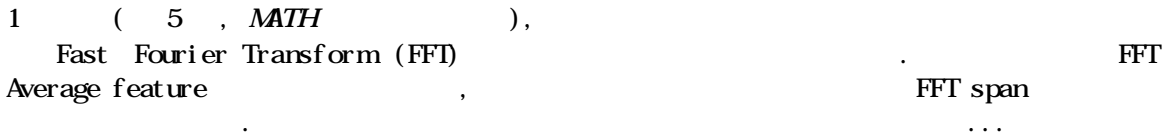

#### **FFT AVERAGE**

1. Trace A, B, C D MATH

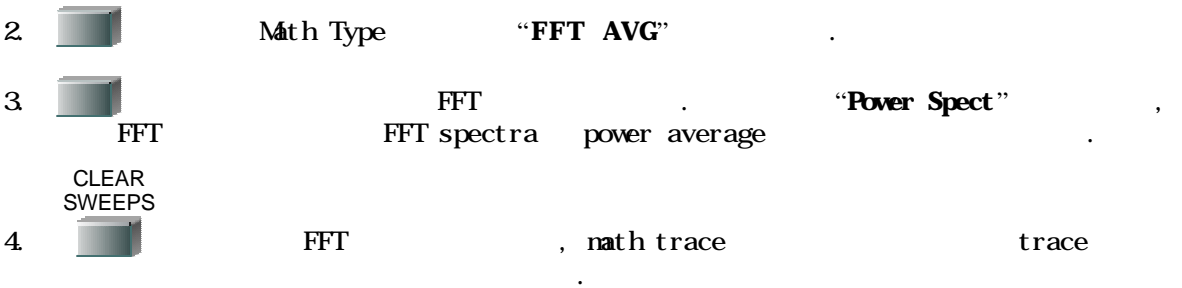

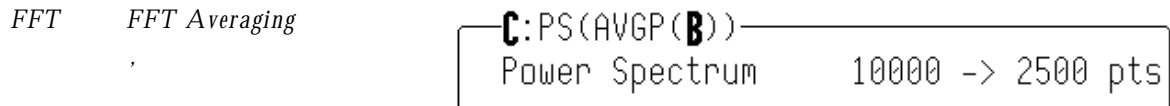

 $descriptor$ 

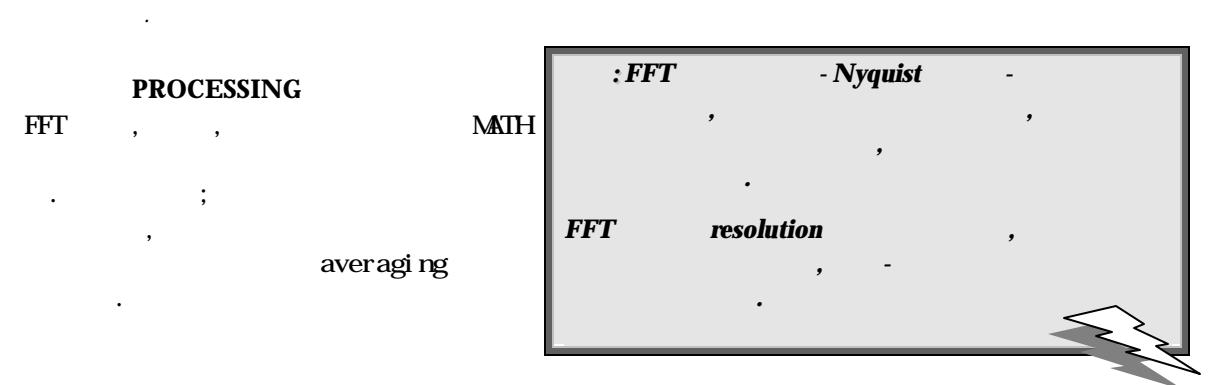

데이터 포인트의 주파수와 진폭을 읽기 위해 절대 시간 커서를 주파수 도메인으로 옮긴다. 시간 도메인 파형의 오른쪽 에지를 넘어서 옮긴다. 그리고 나서, 동시에 주파수 도메인

 $$ 

trace  $\frac{1}{\sqrt{2}}$ 

#### $T$   $T$  trace  $T$

 $\blacksquare$  trace  $\blacksquare$ 

조정한다.

:: ,, FFT - 관련된 에러 메시지가 것이다: > "Incompatible input record type": FFT  $\blacksquare$  **FFT Average.**  $\triangleright$  "Horizontal units don't match": FFT  $\triangleright$  "FFT source data zero filled":  $\cdot$  $\overline{P}$  ,  $\overline{P}$  ,  $\$ > "FFT source data over/underflow": , acquisition *— gain too* high or inappropriate offset  $-$  **Example 2** clip  $\cdot$  acquisition 프로세싱을 정의하는 셋팅은 다른 함수 또는 확장을 통해 간접적으로 변경되어야 한다.  $over/$  underflow  $\triangleright$  "Circular computation": *circular* ( 있다*).*

도메인으로 옮긴다. 적절한 단위로 스펙트럼에서 포인트의 절대값을 읽기 위해 절대

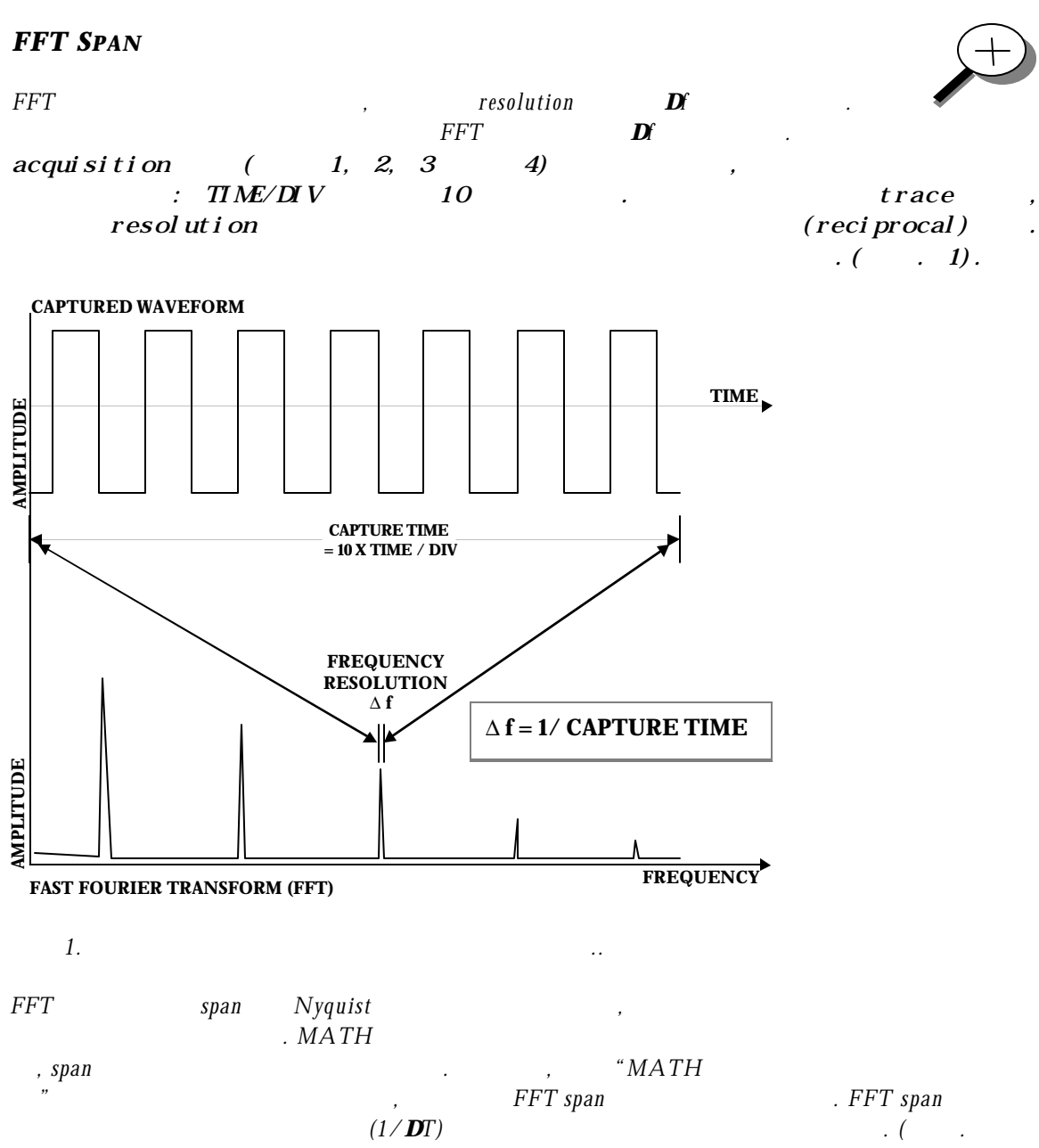

*2).* 

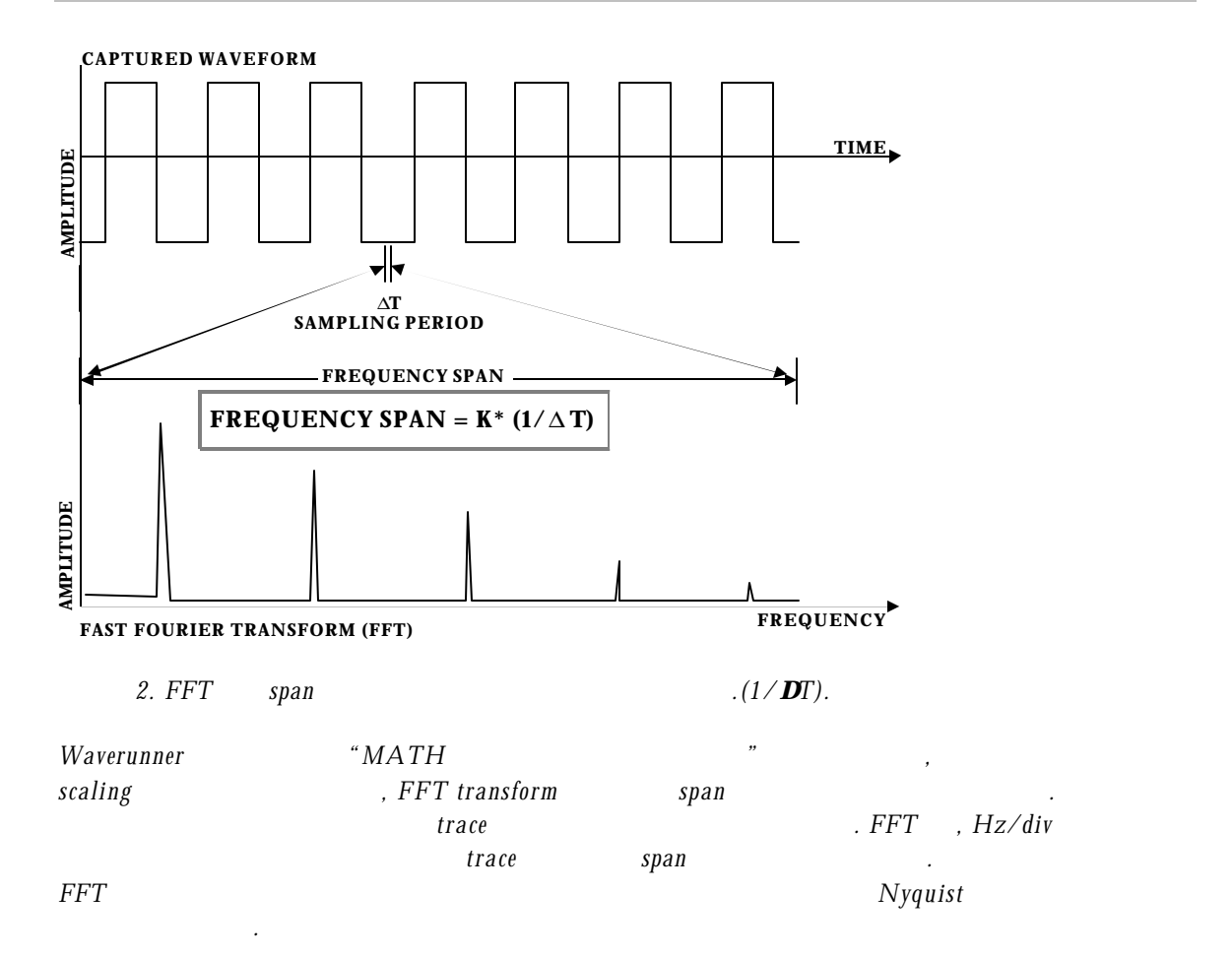

#### **FFT SPAN**

1. PET span extended to the span 2 of the span 2 한다. 샘플링 레이트를 제하고, acquisition 메모리 길이를 설정한다. 포인트의 숫자 제한함으로서 세한함으로서 세한함으로서 계속적이고, 주기적 주기적이고, 주기적이고, 주기적이고, 주기적이고, 주기적이고, 주기적이고, 주기적이고, 주기적이고, 주기적이고, 주기적이고, 주기적이고, 주기적이고, 주기적이고, 주기적이고, 주기적이고, 주기적이고, 주기적이고, 주기적이고, 주기적이고, 주기적이고, 주기적이고, 주기적이고, 주기적이고, 주기적이고, 주기적이고, 주기적이고, 주기적이고,  $10$  MHz span  $10$  kHz resolution resolution 100 μs 200 μs 200 μs 200 μs 200 μs 200 μs 200 μs 200 μs 200 μs 200 μs 200 μs 200 μs 200 μs 200 μs 2  $\Delta f$  , division 10  $\Delta f$  .  $10$   $10$ ,  $20Ms/s$  .  $500Ms/s$  $50\,000$  Waverunner  $\,$ ,  $250 \,M\!E$ span  $10 \mu s \tan \theta / d i v$ .

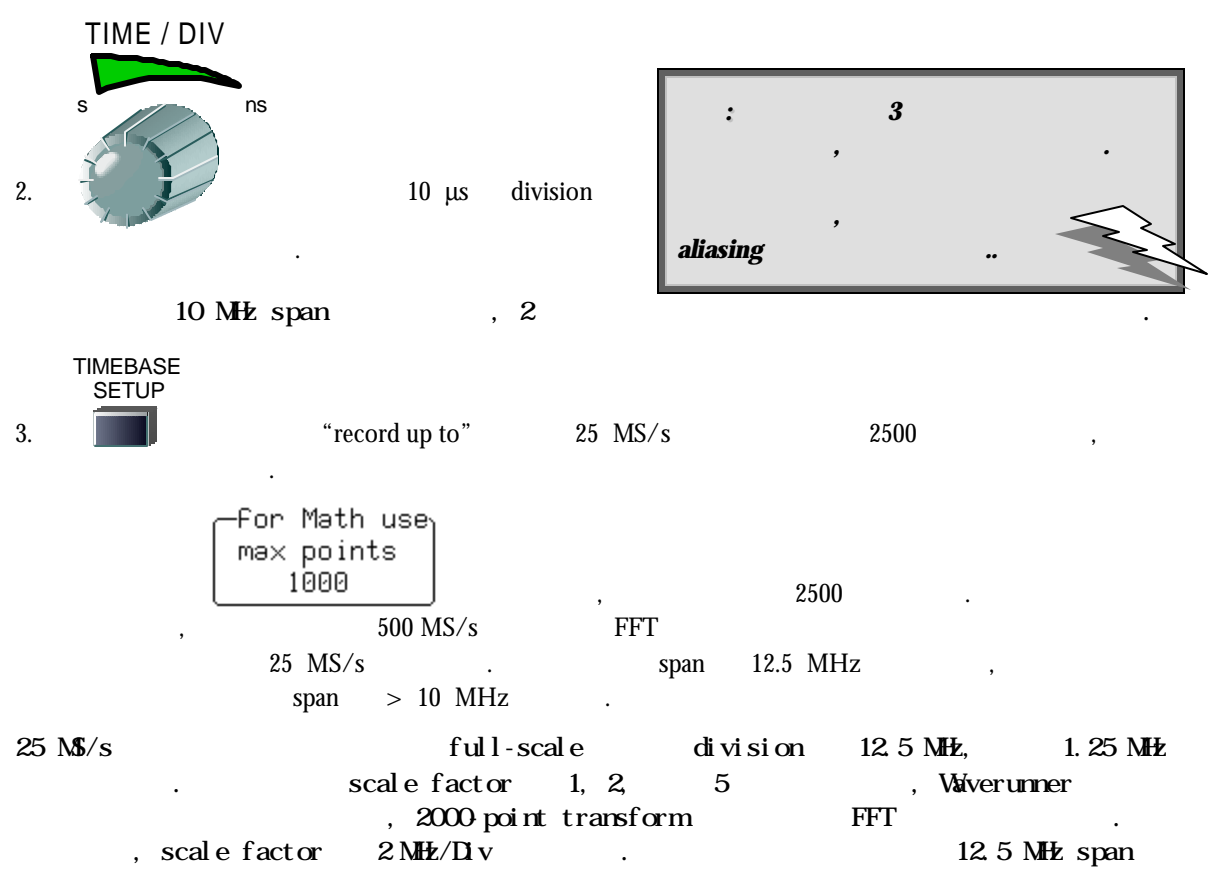

 $6.25$  divisions  $\cdot$ 

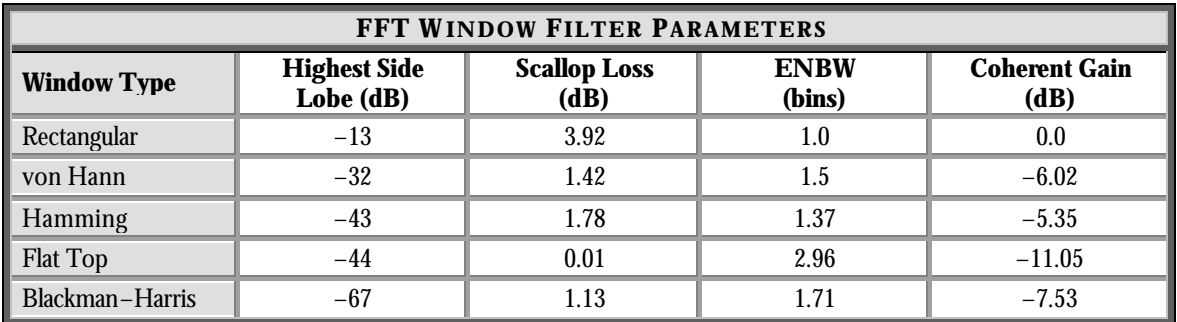

### 진보된 **MATH** 기능 이용하기

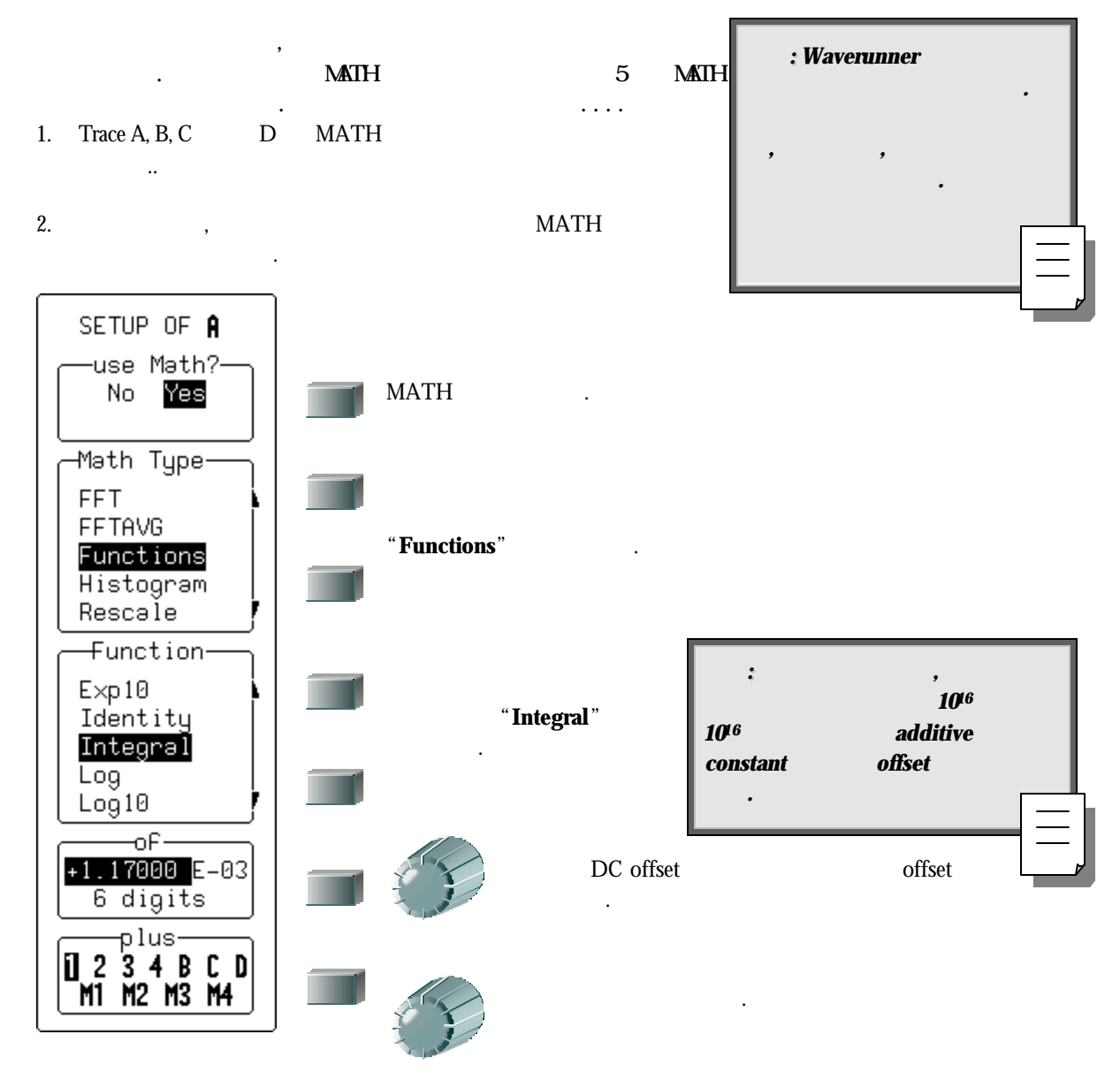

## **Resample to Deskew**

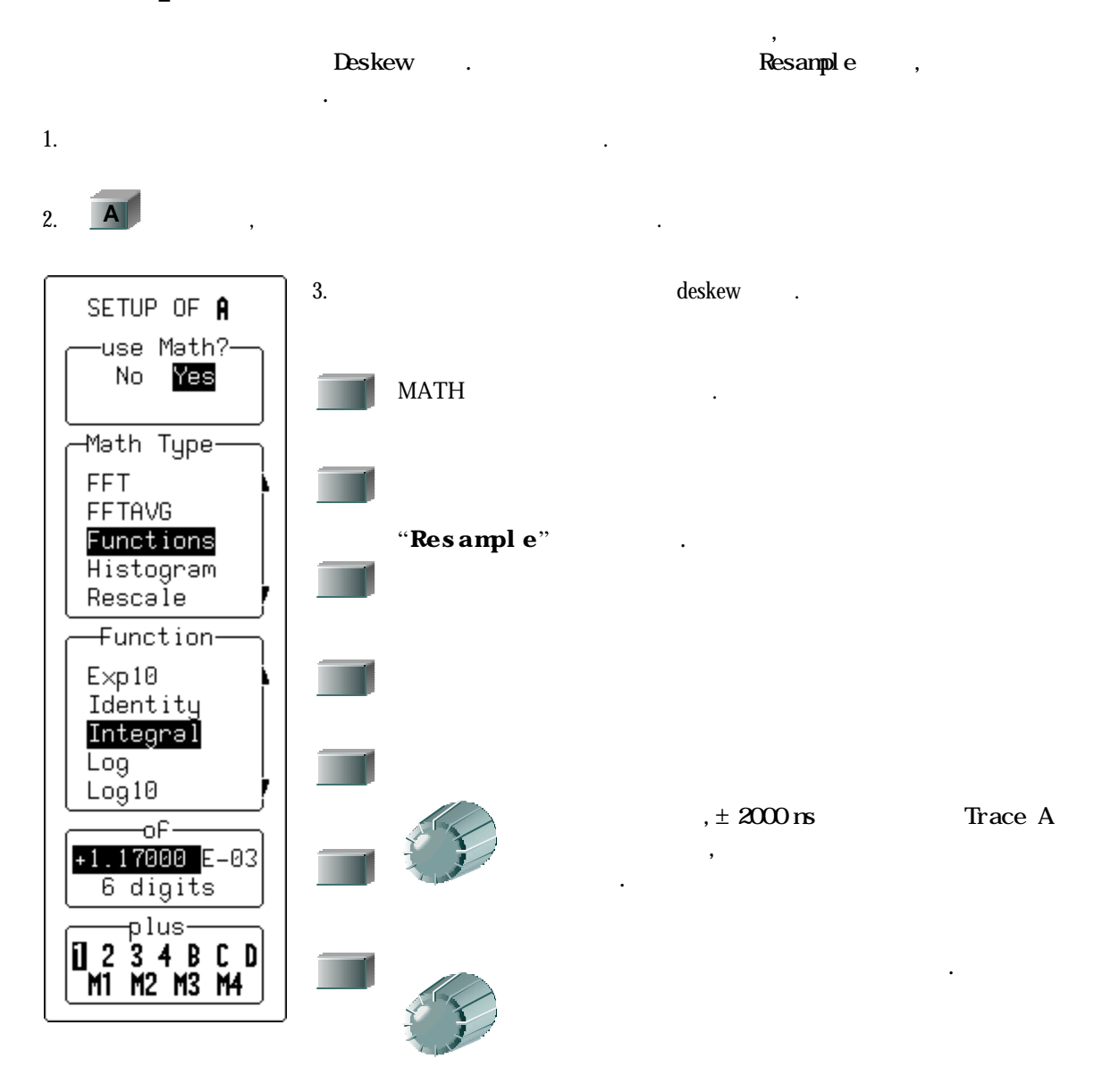

# **Plot Trends**

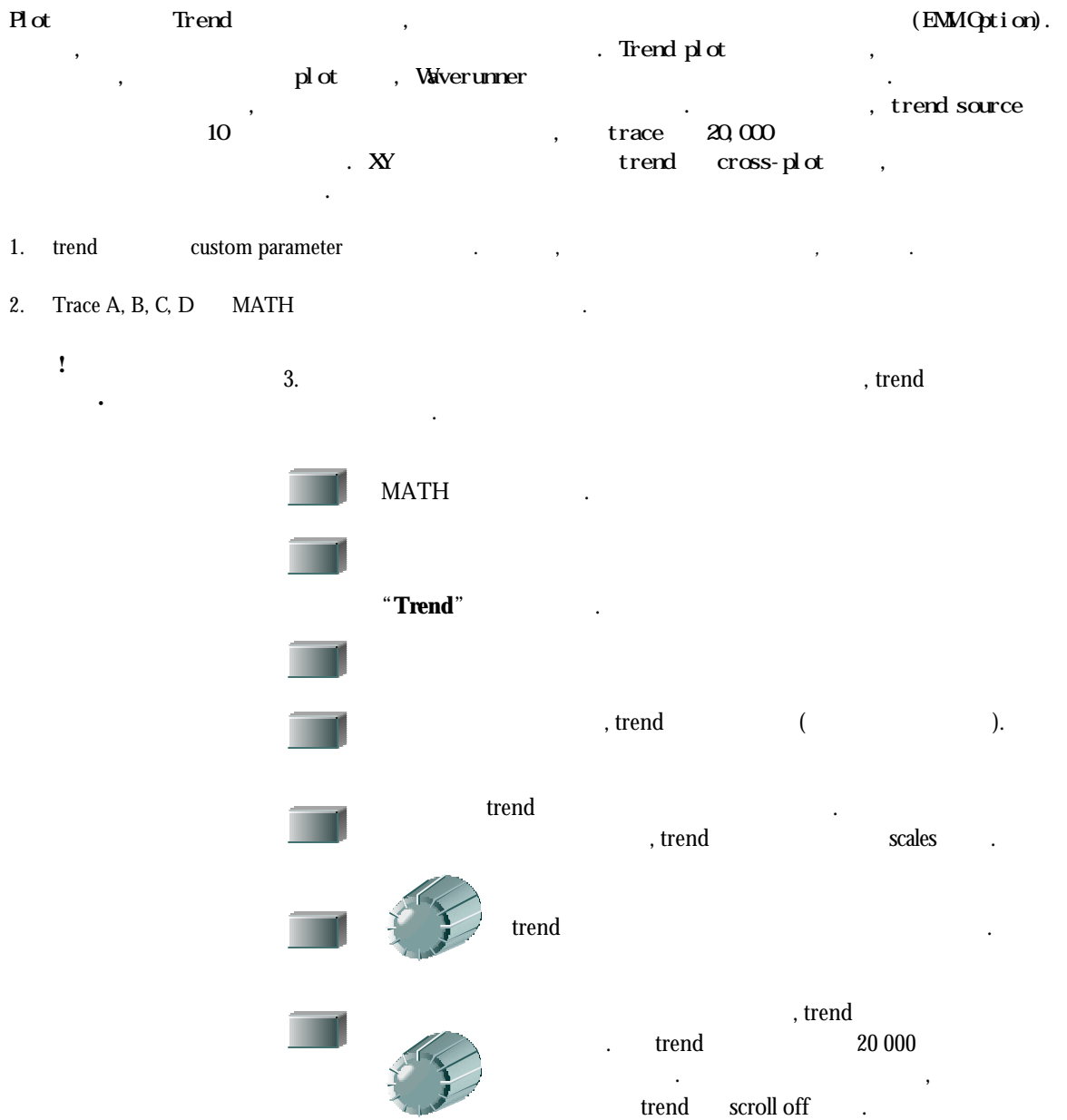

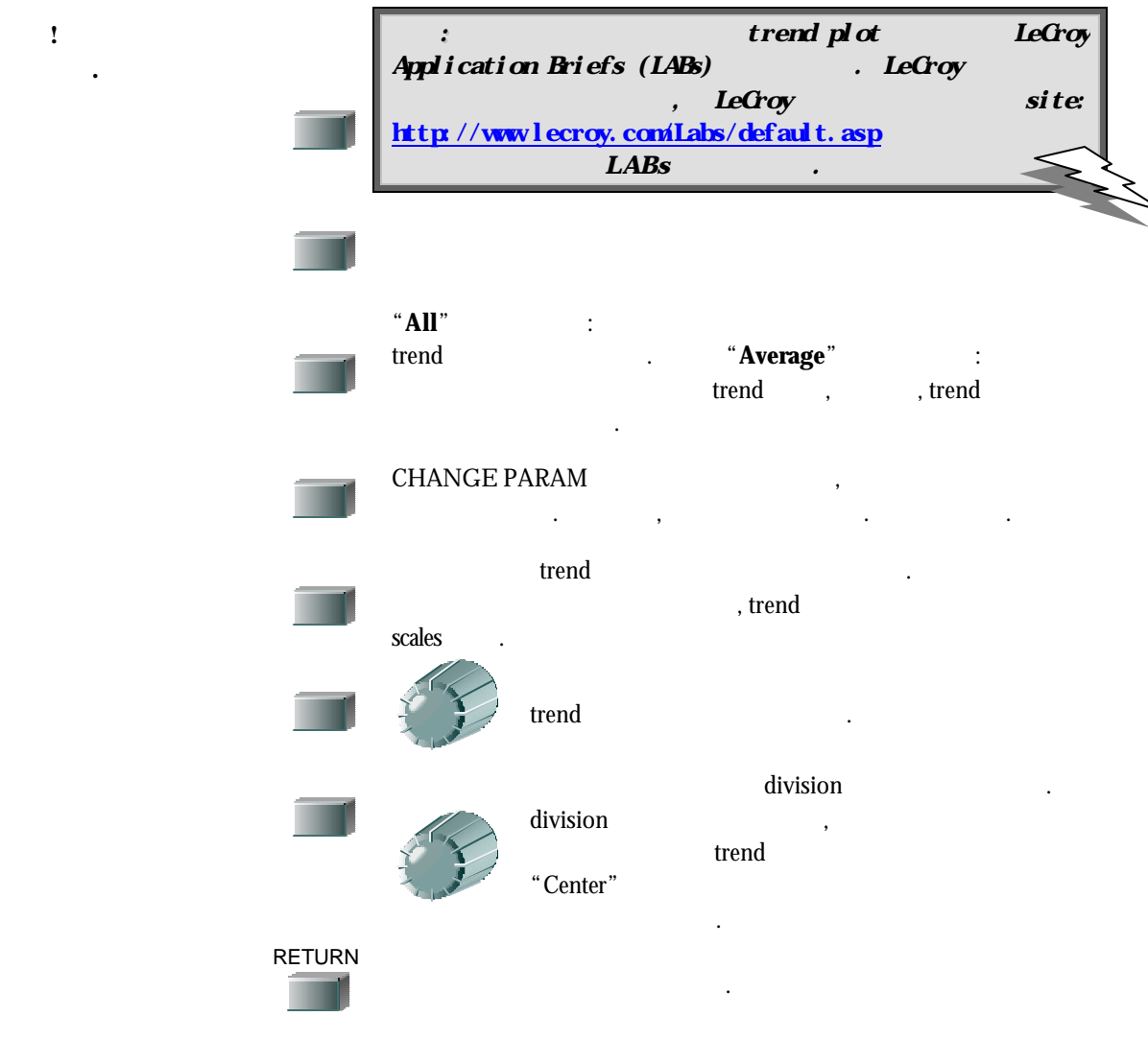

### **TRENDS** 읽기 trend plot  $\cdot$ , trace labels — Trace A  $trace$  MATH  $\longrightarrow$ 타난다. <mark>√</mark> :Təmpl(1)-.<br>20 # × 수평 *division* 이벤트 200 pV × 측정되는 파라메터의 단위로*,* 수직 *division* 단위 49.731mV × 커서를 이용할 커서 위치*, trend,* 포인트에서의 inside 200<sup>,</sup> × *unzoomed* 수평 디스플레이 범위내에 있는 *trend* <mark>√</mark>:Təmpl(1)-¯20 #` - 200 μV ‼1%⁄¶0% × 커서 측정 모드에 있지 않을 *, unzoomed* 수직 위를 넘어선 값의 비율*.* inside 193<sup>)</sup> **TIME EVENTS** 그림 *3. trend* 수평 축은 이벤트의 단위이며*,* 이벤트는 파형의 왼쪽 부분에*,* 이벤트는 오른쪽에 있다*.* 수직 축은 *trend* 파라메터와 같은 단위로

되어 있다*.*
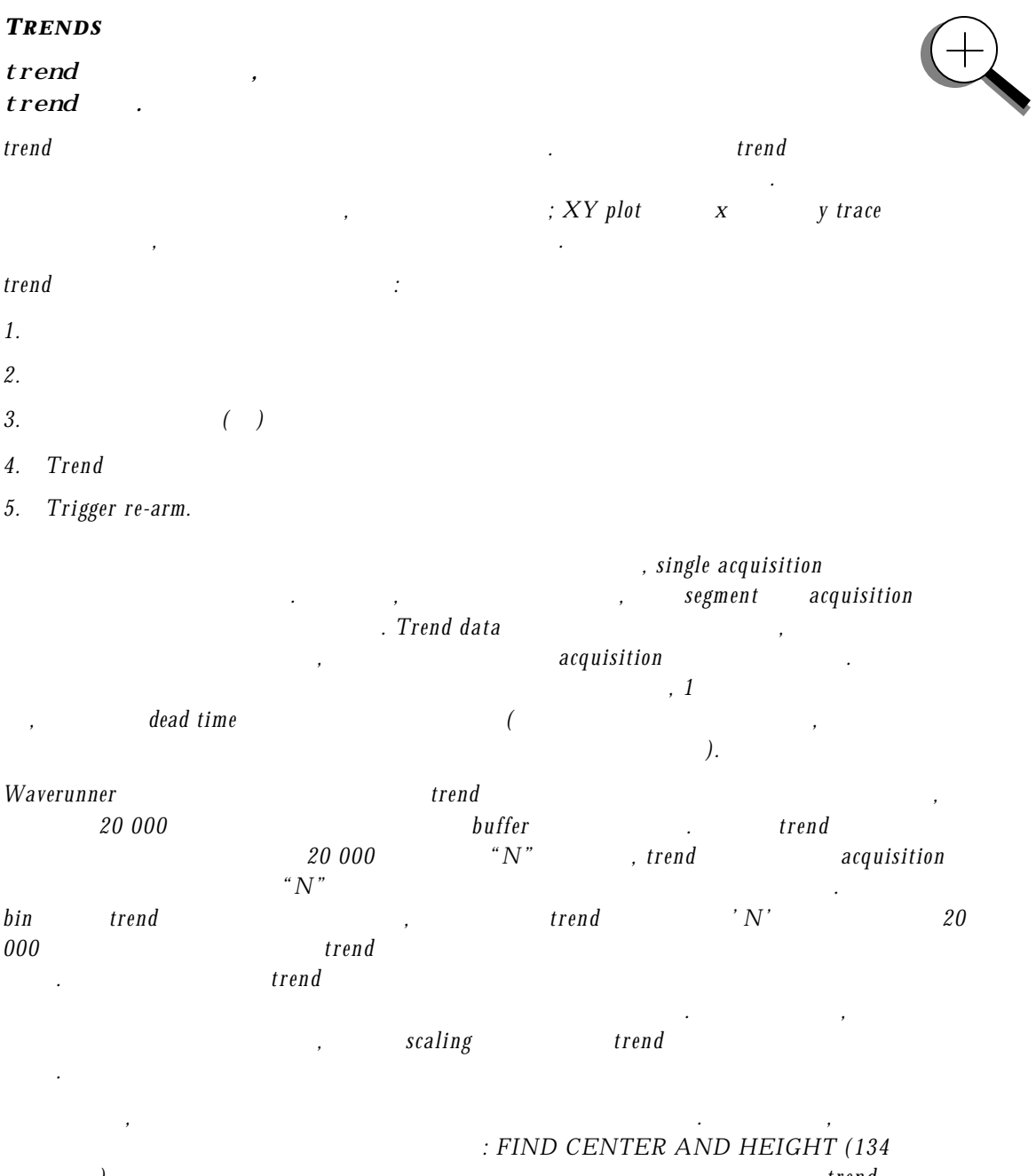

참조*).* 획득된다면*,* 최적의 범위를 계산하고*,* 그것을 이용하여 *trend*

*Waverunner* 또한 범위내에*,* 아래에*,* 위에 해당하는 파라메터 값의 수를 at the set of the set of the set of the set of the set of the set of the set of the set of the set of the set of the set of the set of the set of the set of the set of the set of the set of the set of the set of the set of 안에 있다면*,* 파라메터 값을 다시 계산할 있다*.* 

디스플레이 있는 파라메터 버퍼안의 값을 검사할 것이다*.* 

acquisition acquisitions acquisitions and the method of the state acquisitions  $acqui$  sitions  $acqui$ . non-segmented , segmented , acquisition segment , the segment of the segment of  $s$  egment  $s$   $\sim$   $s$  $t$ rend  $t$ 

트 의 계산에 사용된다. 표 준 파라메터와 파라메터 커 서 사이의 파 형 , acquisition sweep trend 요약을 제공한다.

W

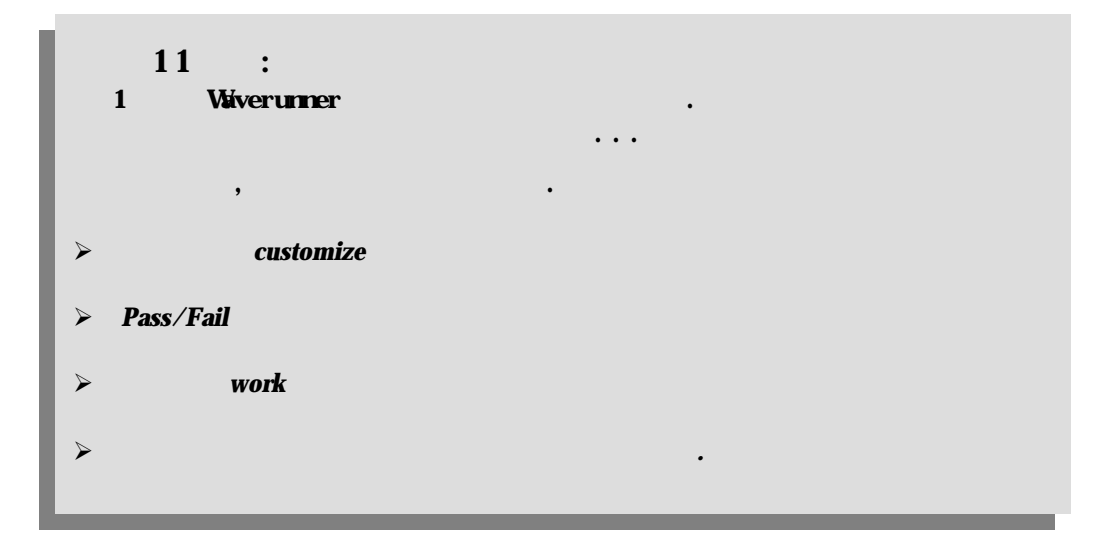

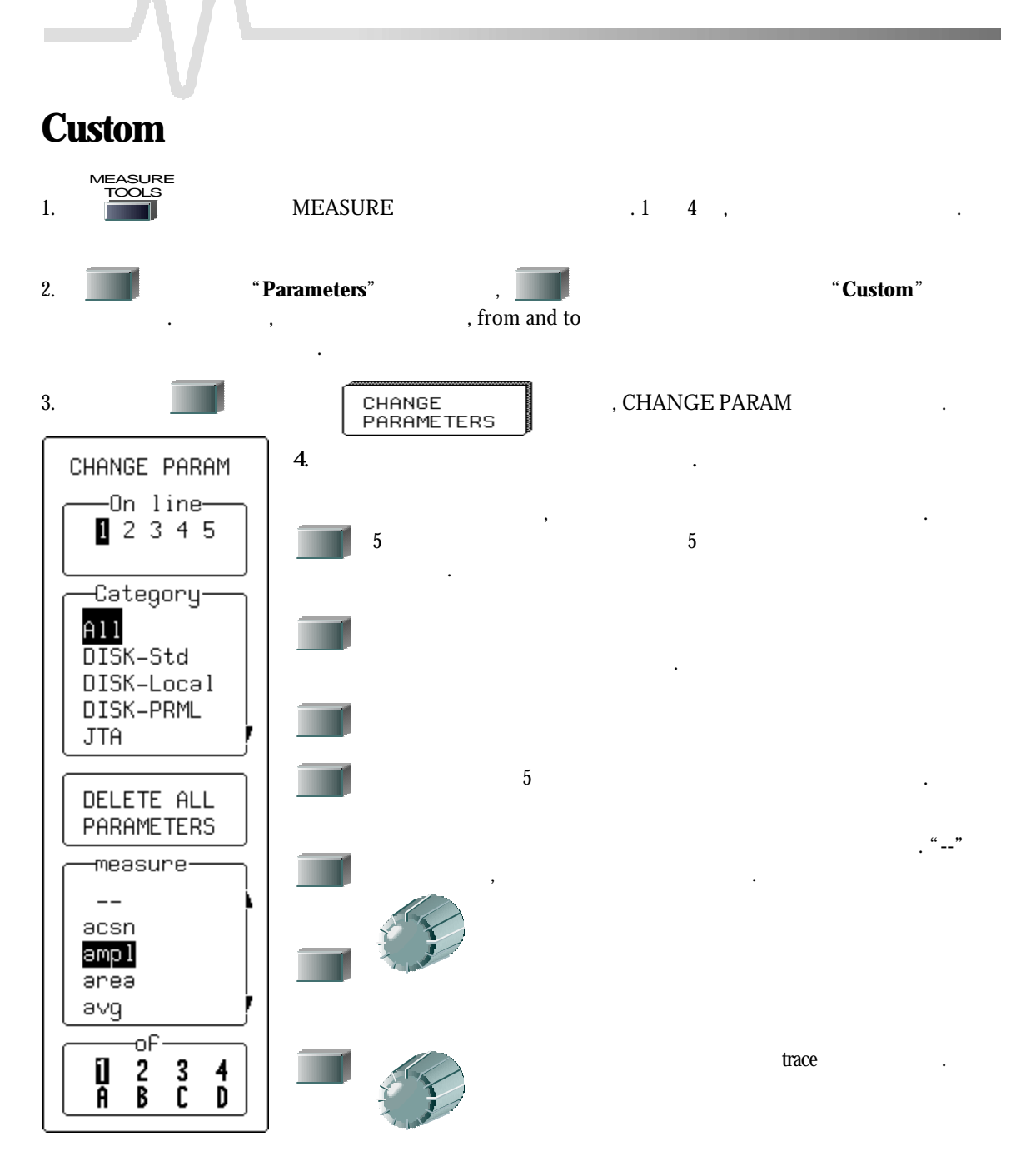

### **PARAMETER**

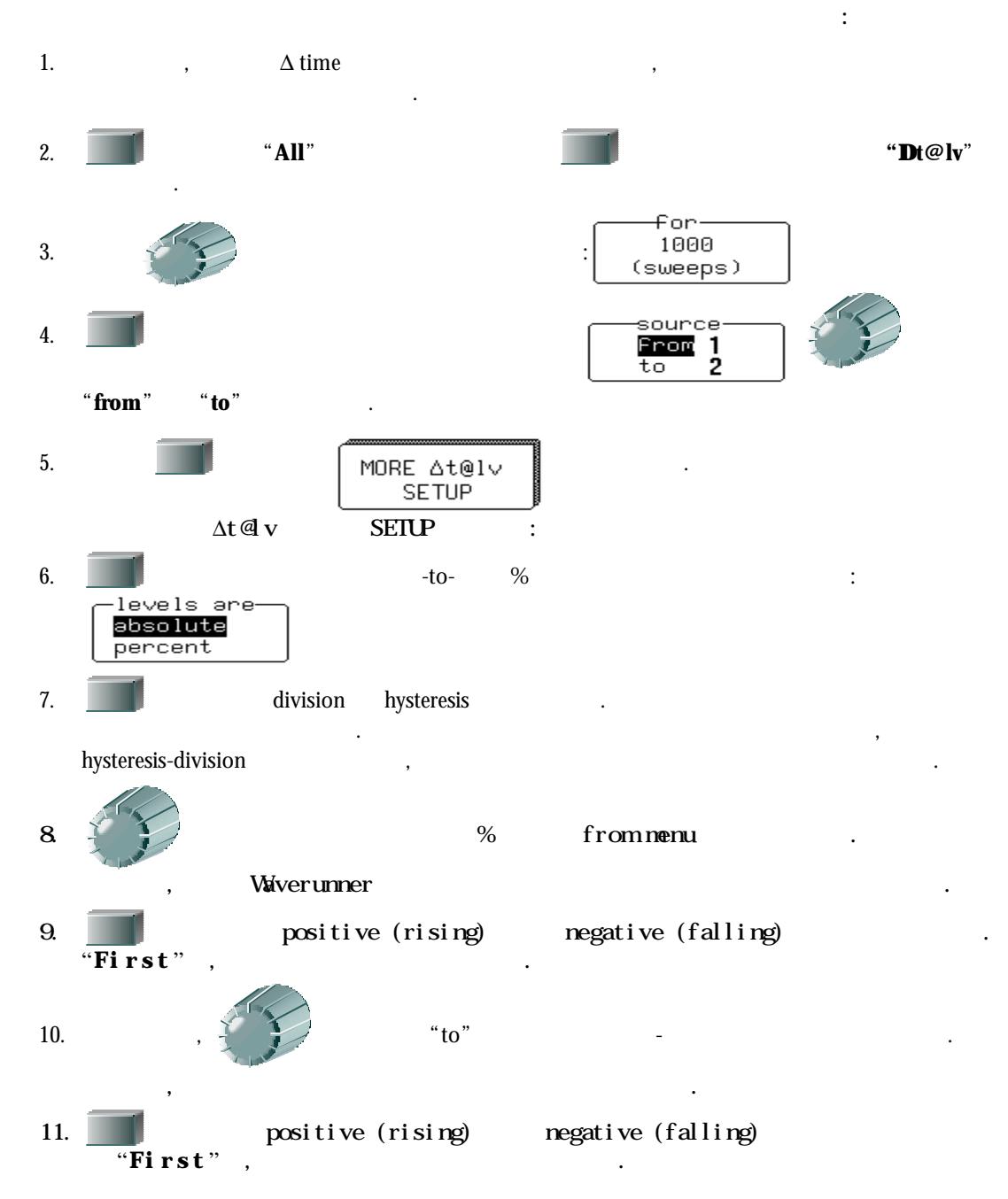

## Pass/Fail

Pass/Fail 시험을 하기 위해 파라메터를 이용할 수도 있다. 이를 위해서는 선택된 한계 내에

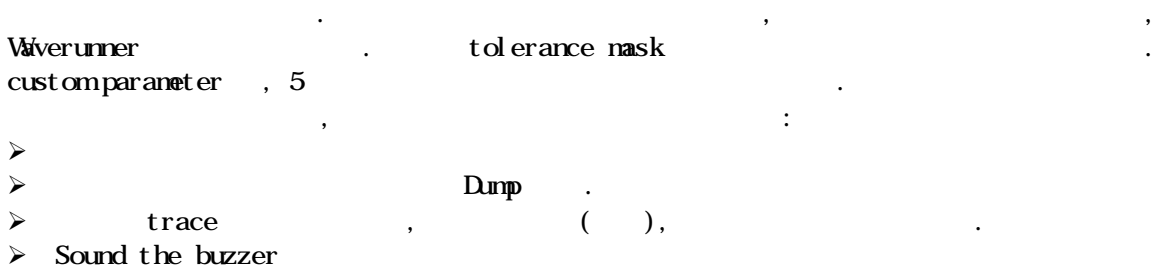

 $\triangleright$  BNC  $\cdot$ 

보여줄 것이다.

, passing

### **PASS/ FAIL**

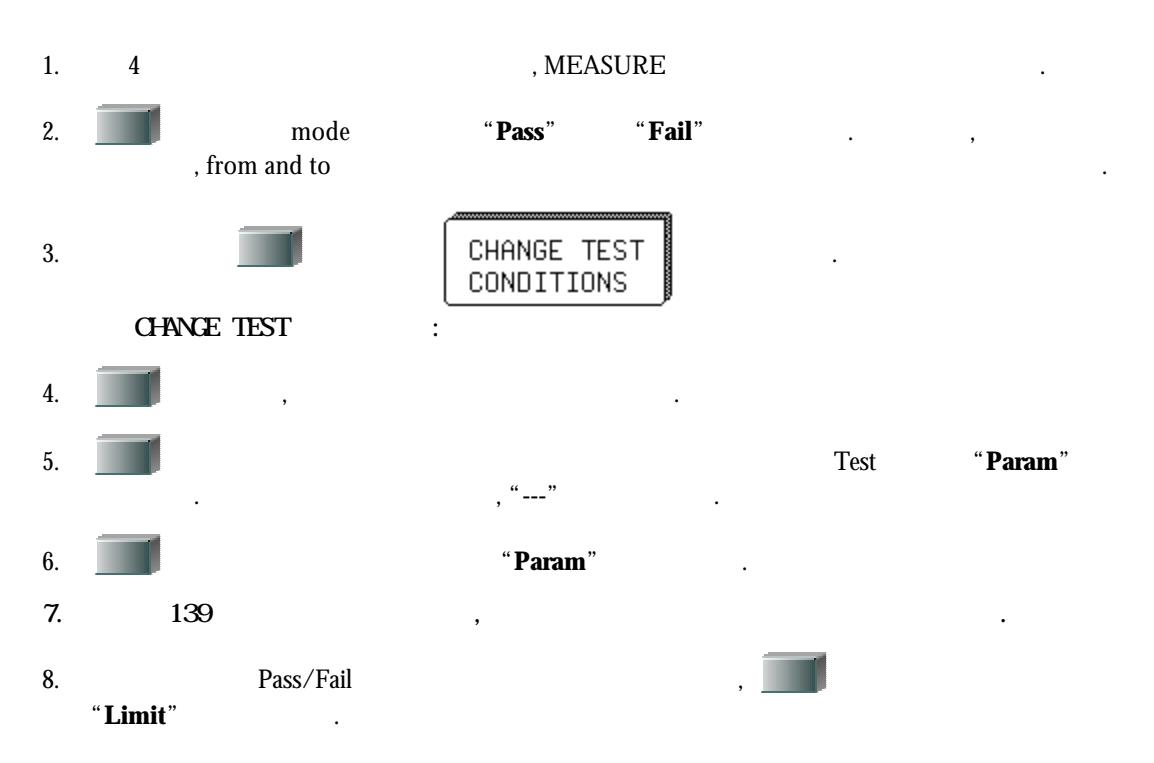

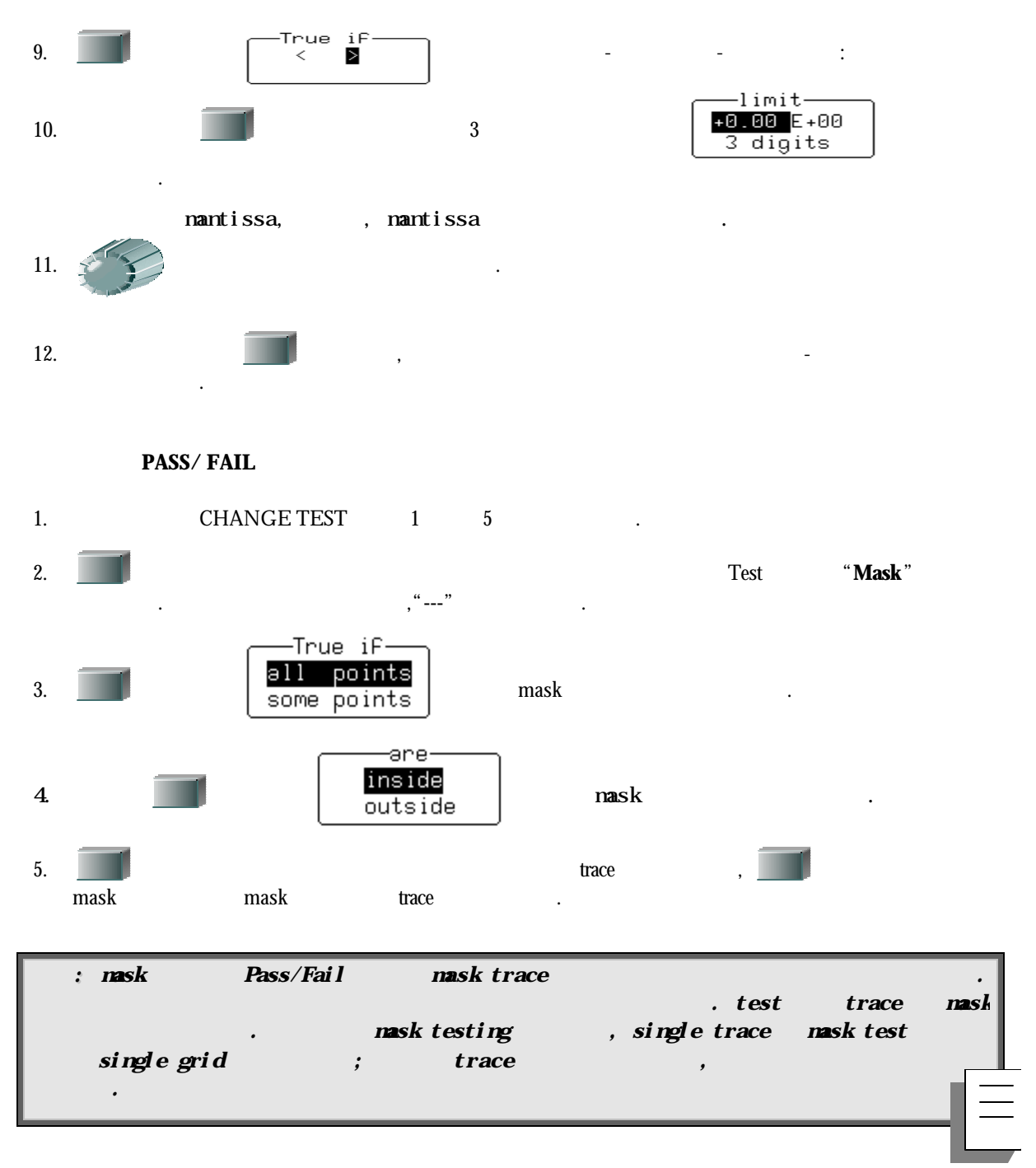

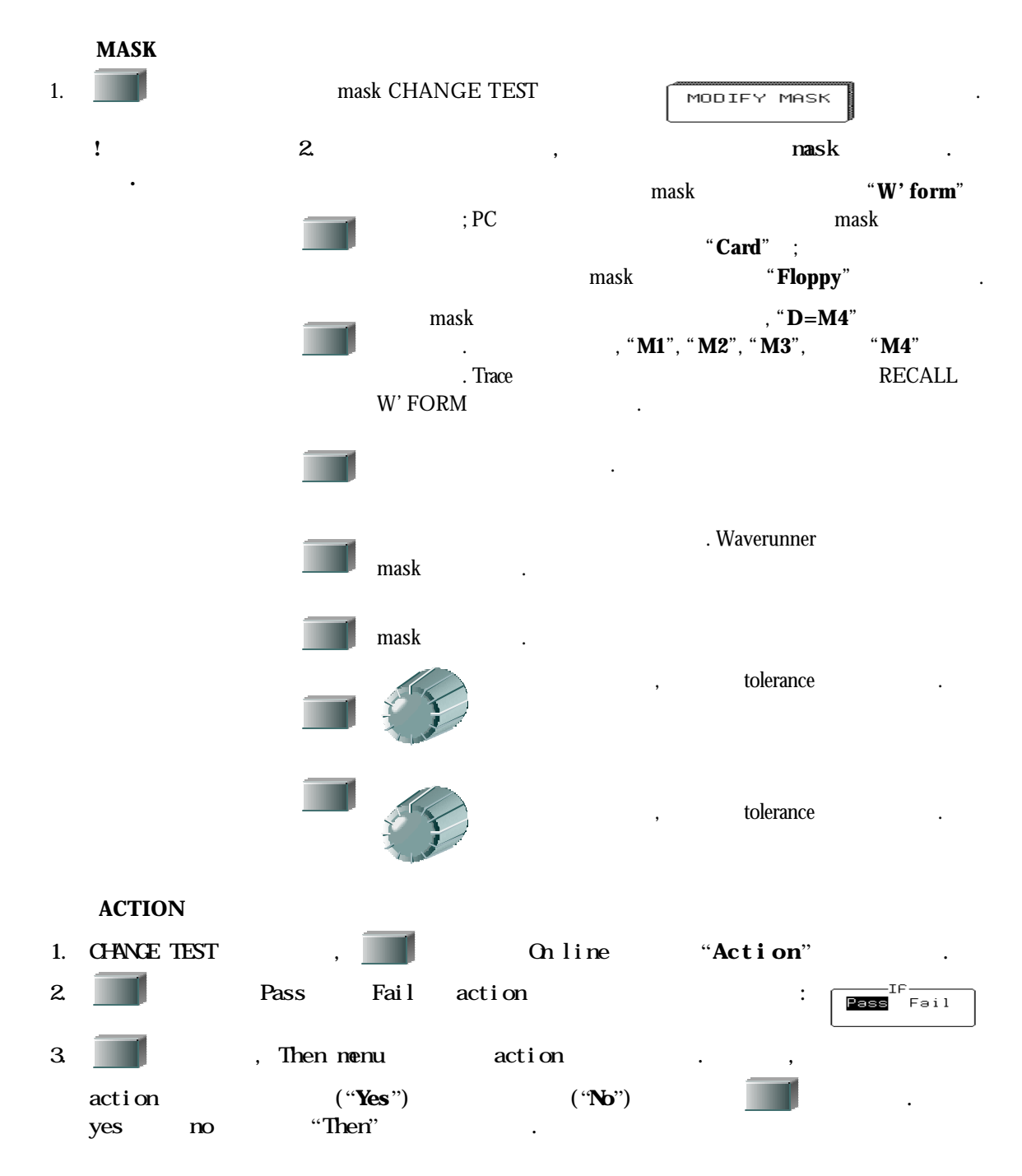

보장하기 위해 기본적이다*.* 분석은 왼쪽과 오른쪽 시간 커서

#### $$

 $Top$  base

 $Warunner$ 

 $\mathcal{L}$ ,  $(\text{state})$  $\ldots$  (  $\ldots$  1).

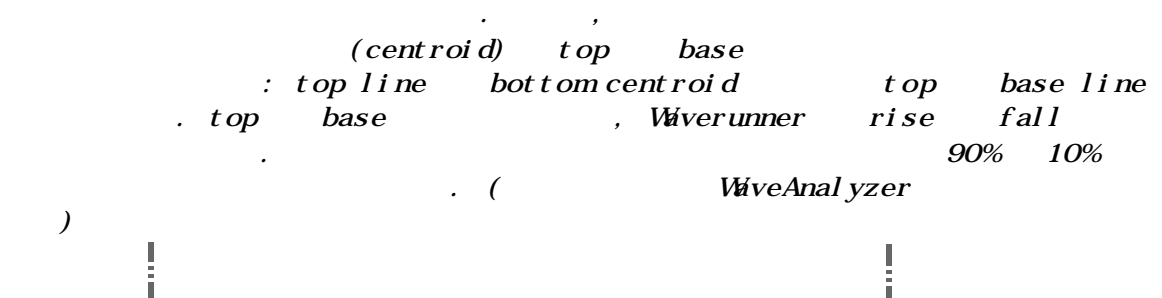

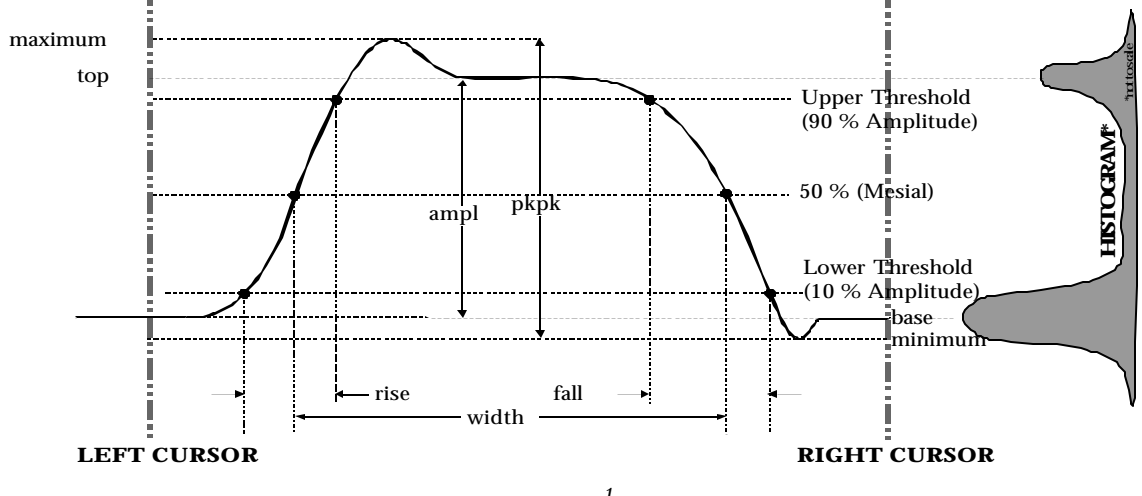

그림 *1.*

*rise fall time fall time fall time fall time since the set of the set of the set of the set of the set of the set of the set of the set of the set of the set of the set of the set of the set of the se* 이용하여 선택될 있다*.* 만약 절대 세팅이 선택되면*, rise* 또는 *fall time rising* 또는 *falling* 에지에 두개의 크로싱 포인트를 구별하는 시간 인터벌로서 측정될 것이다*.* 하지만*,* 상대적인 세팅이 선택되면*, base top line* 사이에 percentile scale  $(base = 0 %, top = 100 %).$ 

**144**

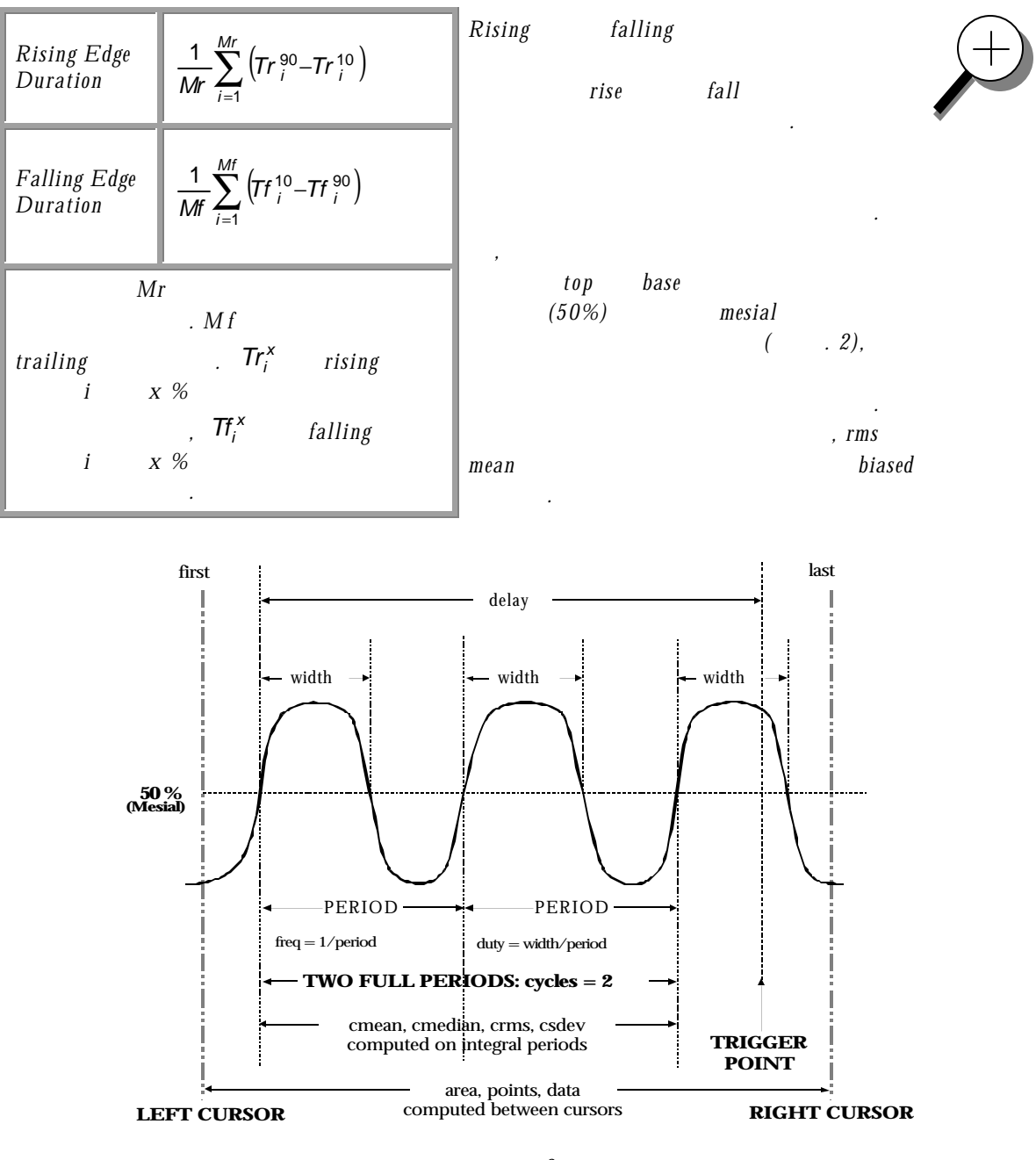

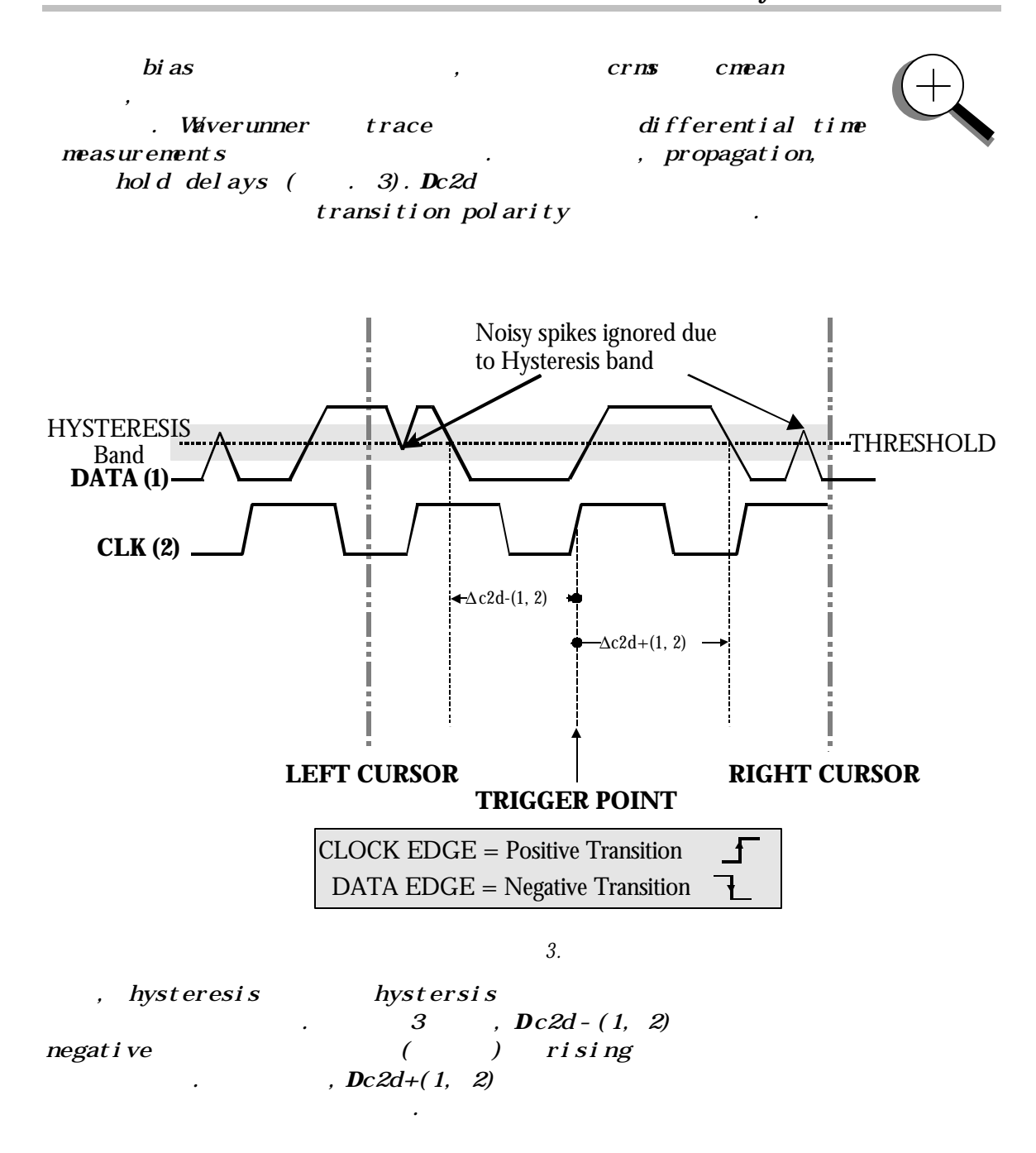

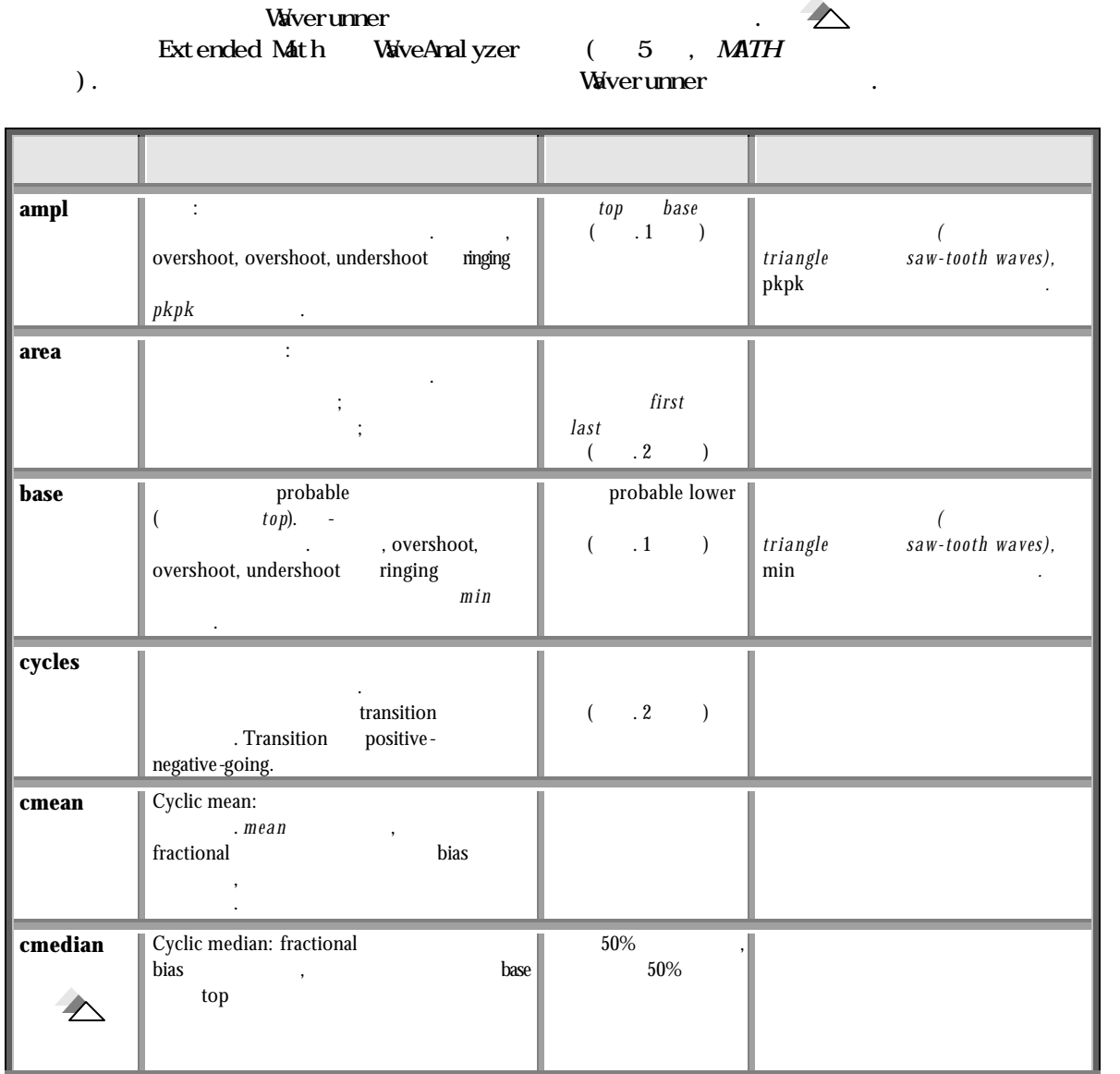

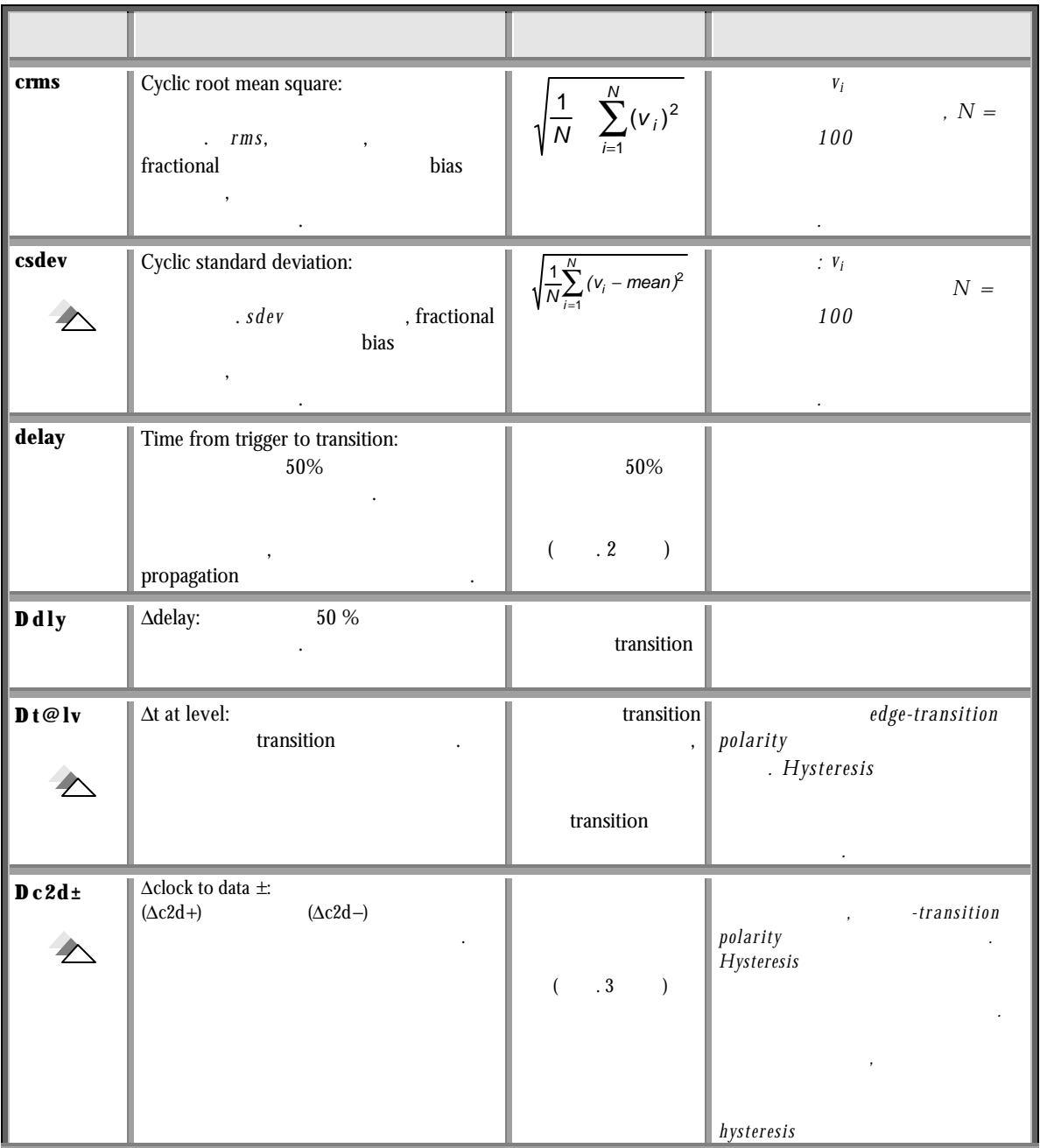

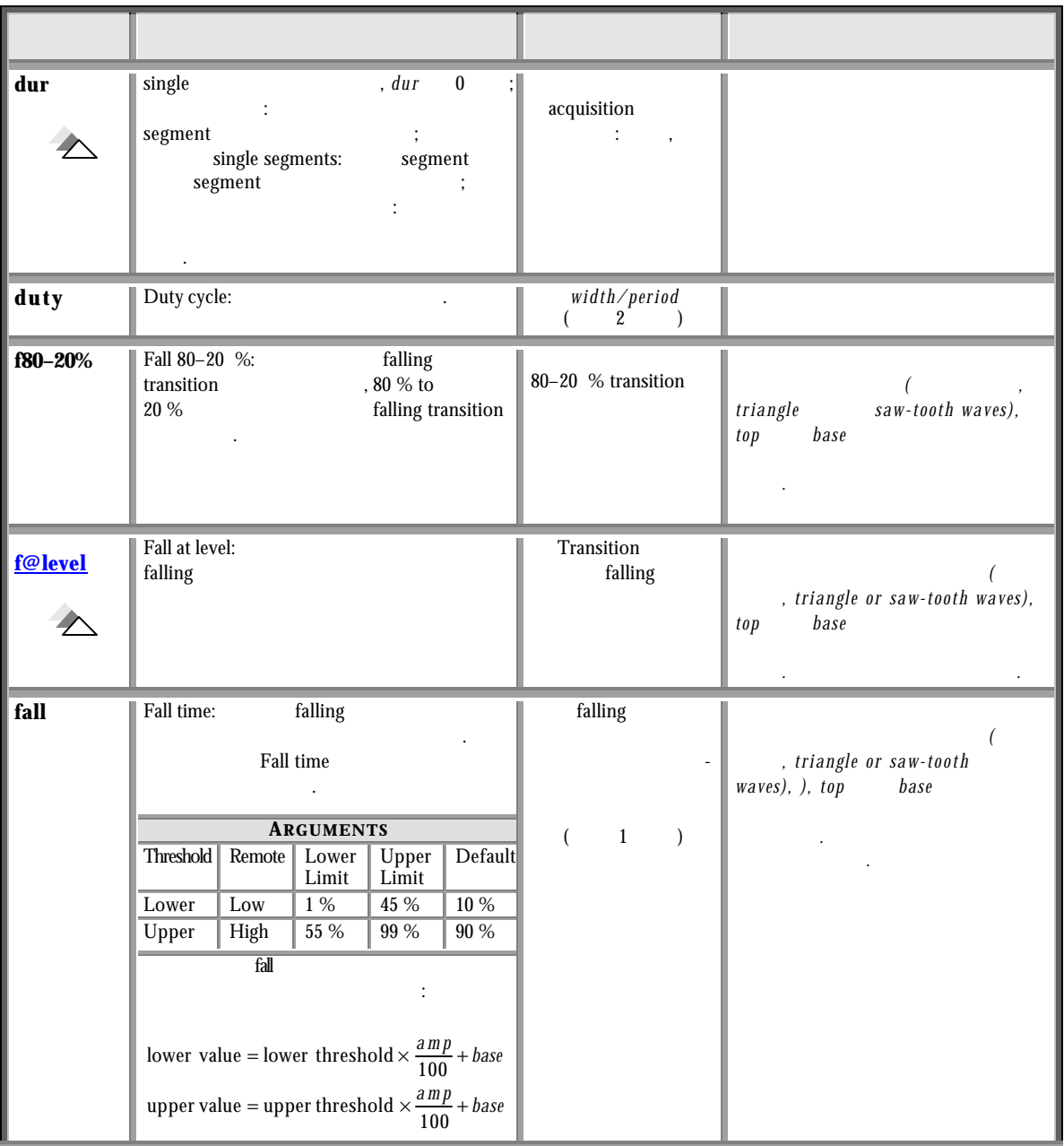

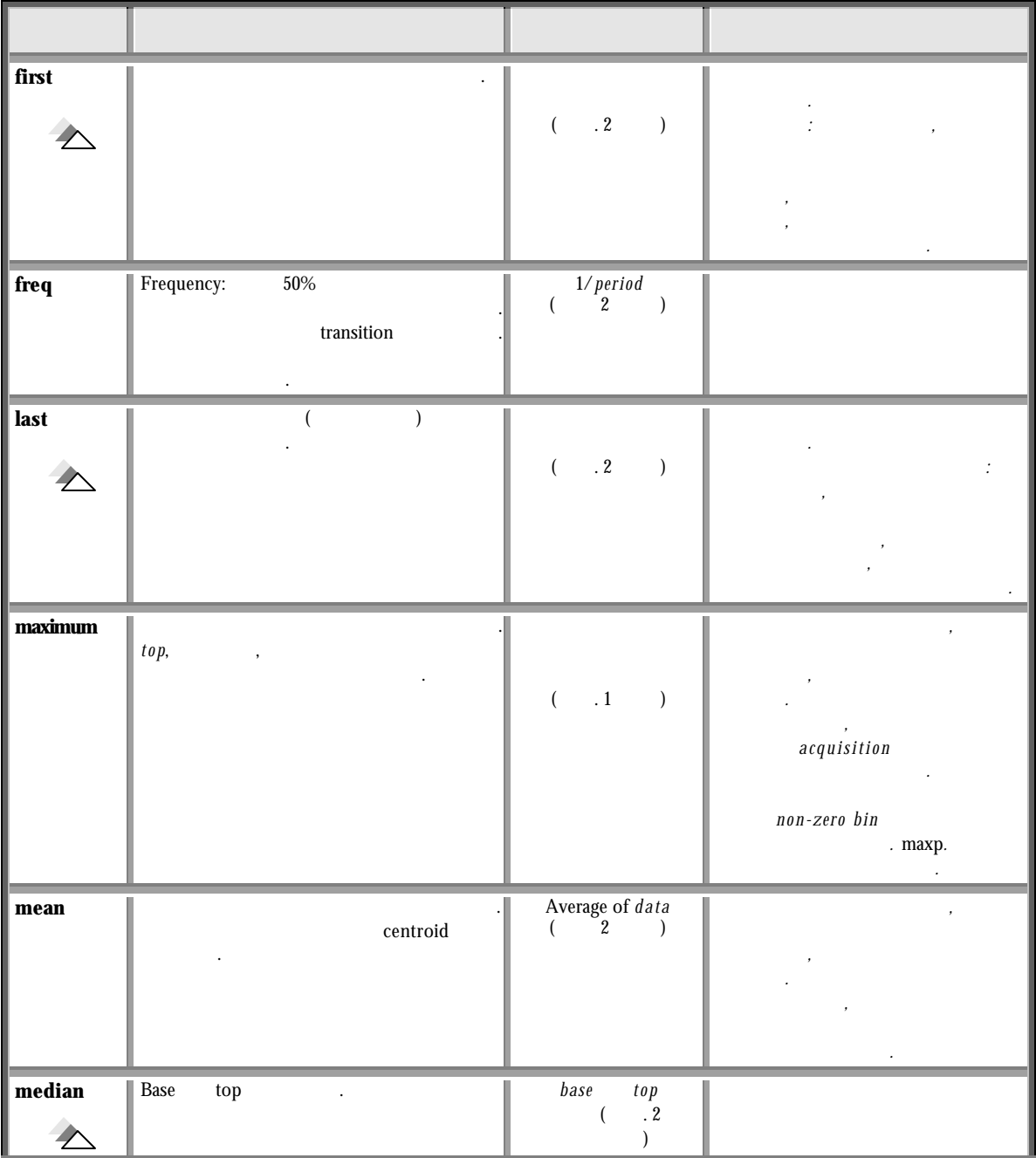

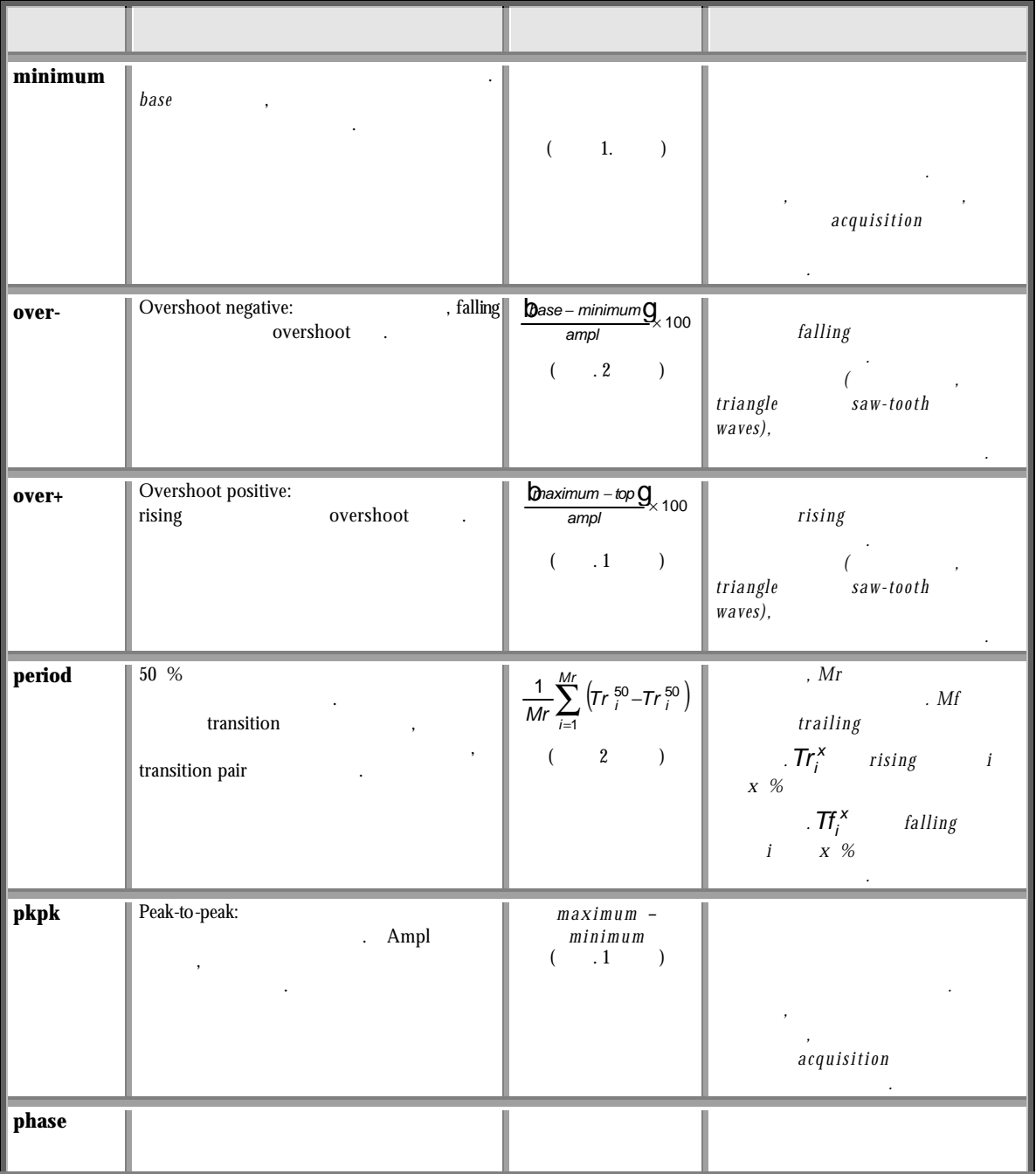

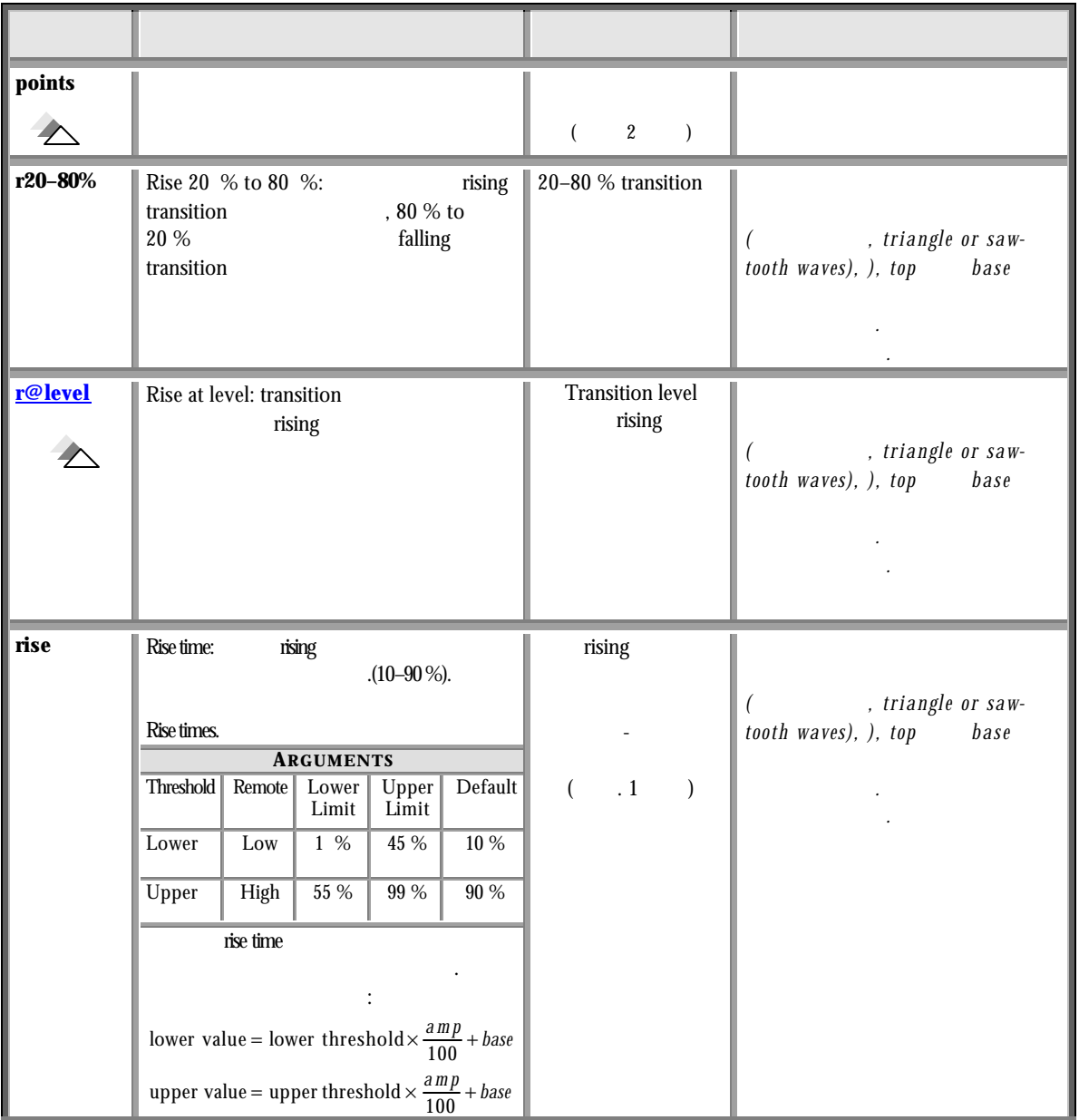

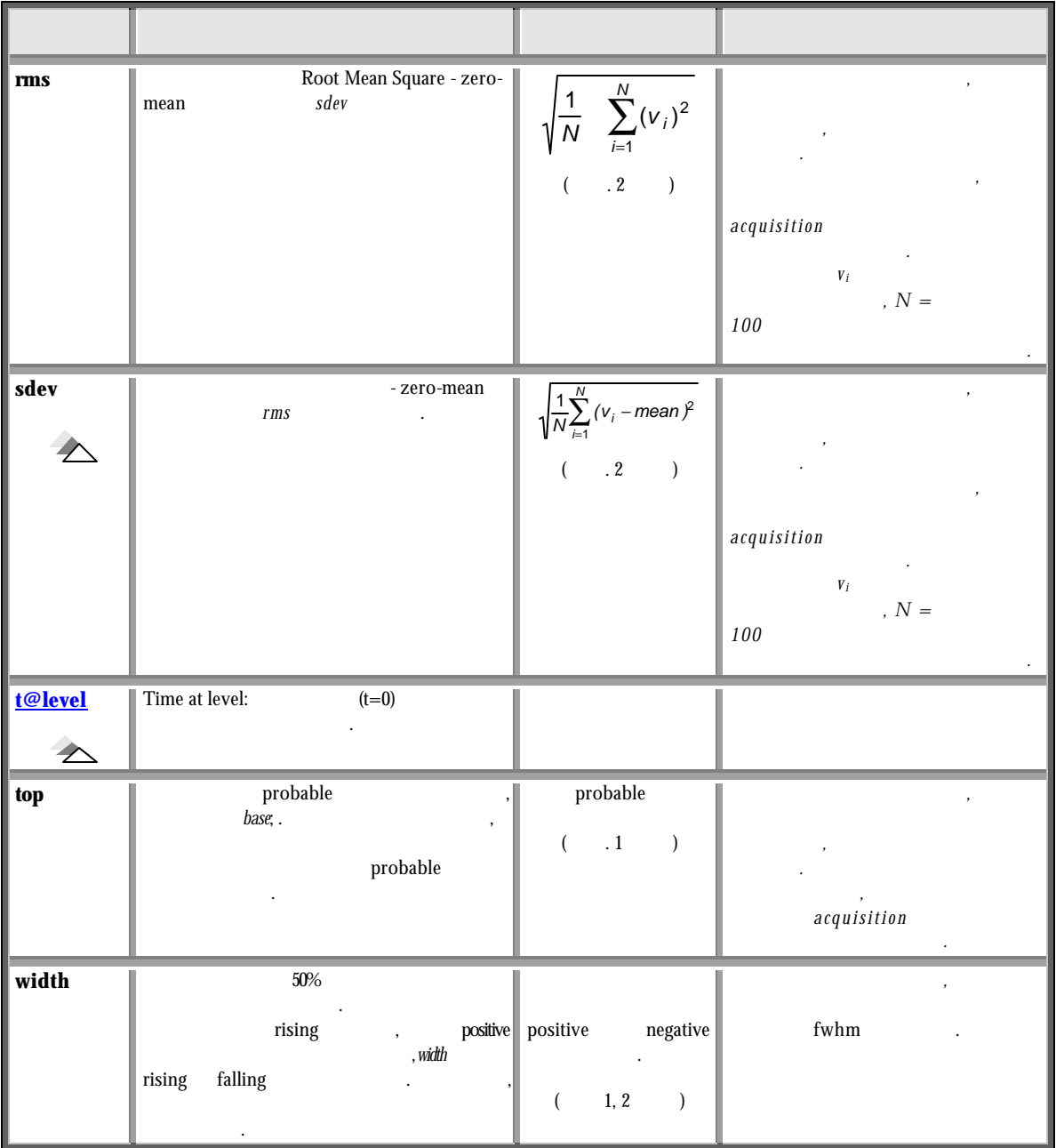

W

### 12 **. PC Waverunner**

이번 장에서는**,** 다음 사항을 다룰 것이다**.**

### $$

- $\prec$
- $\triangleright$  *Waverunner*
- $\triangleright$  **ASCII**
- $\triangleright$  Spreadsheet, MathCad MATLAB Waverunner

### **C HAPTER T WELVE** *Use Waverunner with PC*

### 데이터와 이미지를 **PC** 전송하기

GPIB RS-232-C port , Waverunner (PC) (PC) Recroy handy ScopeExplorer software(Text Metal Metal Metal Metal Metal Metal Metal Metal Metal Metal Metal Metal Metal Metal Metal Metal Metal Metal Metal Metal Metal Metal Metal Metal Metal Metal Metal Metal Met order of the PC order of the SN order of the SN order of the SN order of the SN order of the SN order of the SN order of the SN order of the SN order of the SN order of the SN order of the SN order of the SN order of the S (Remote Control Assistant)  $(157 \t)$ .  $PC$ 

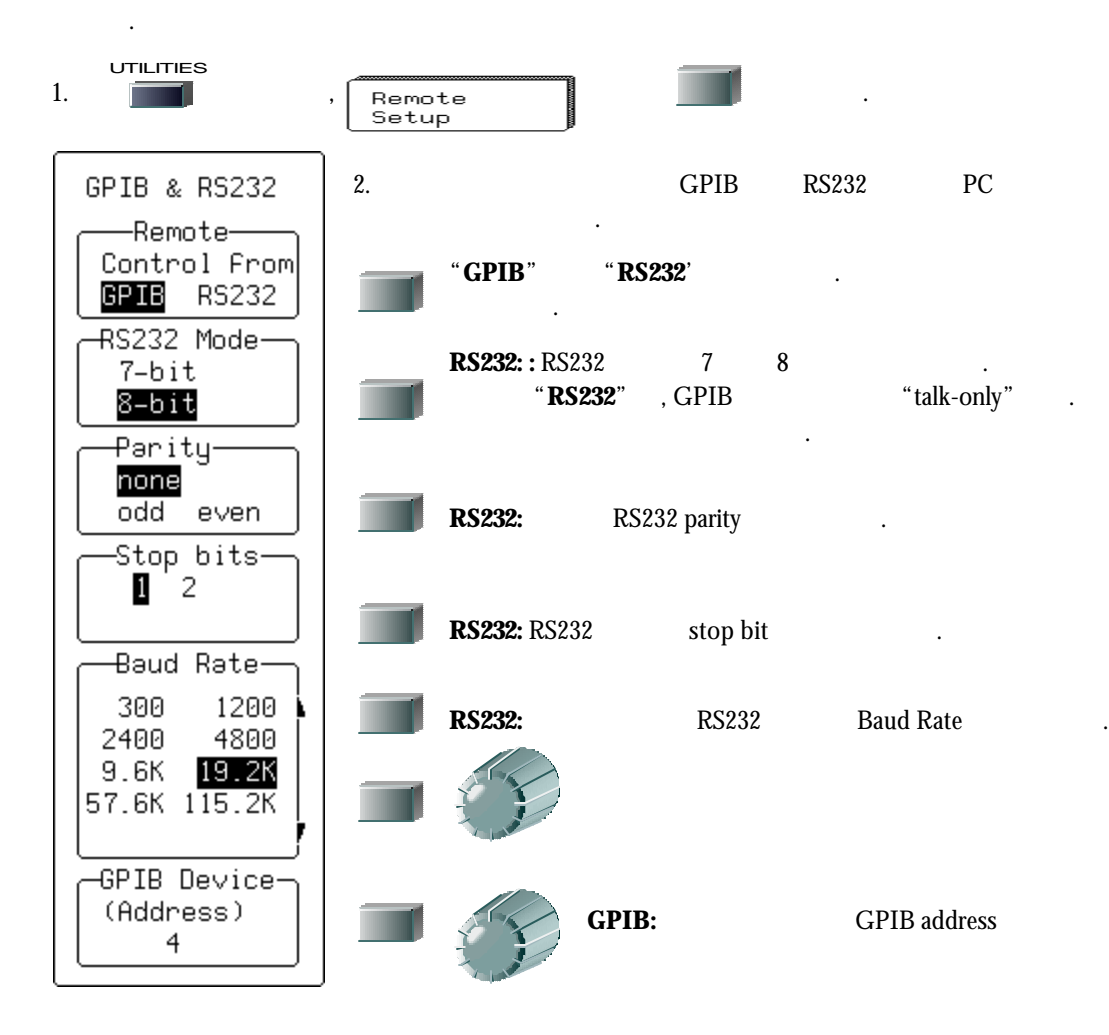

### **P ART T W O : LOOKING DEEPER**

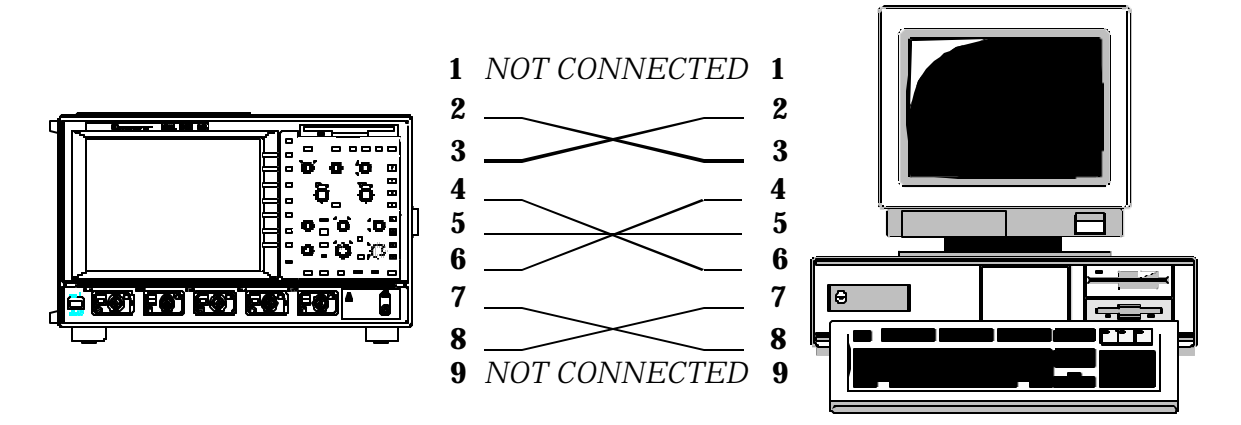

*Waverunner PC RS-232 nine-pin communication* .

### **EXPLORE YOUR SCOPE**

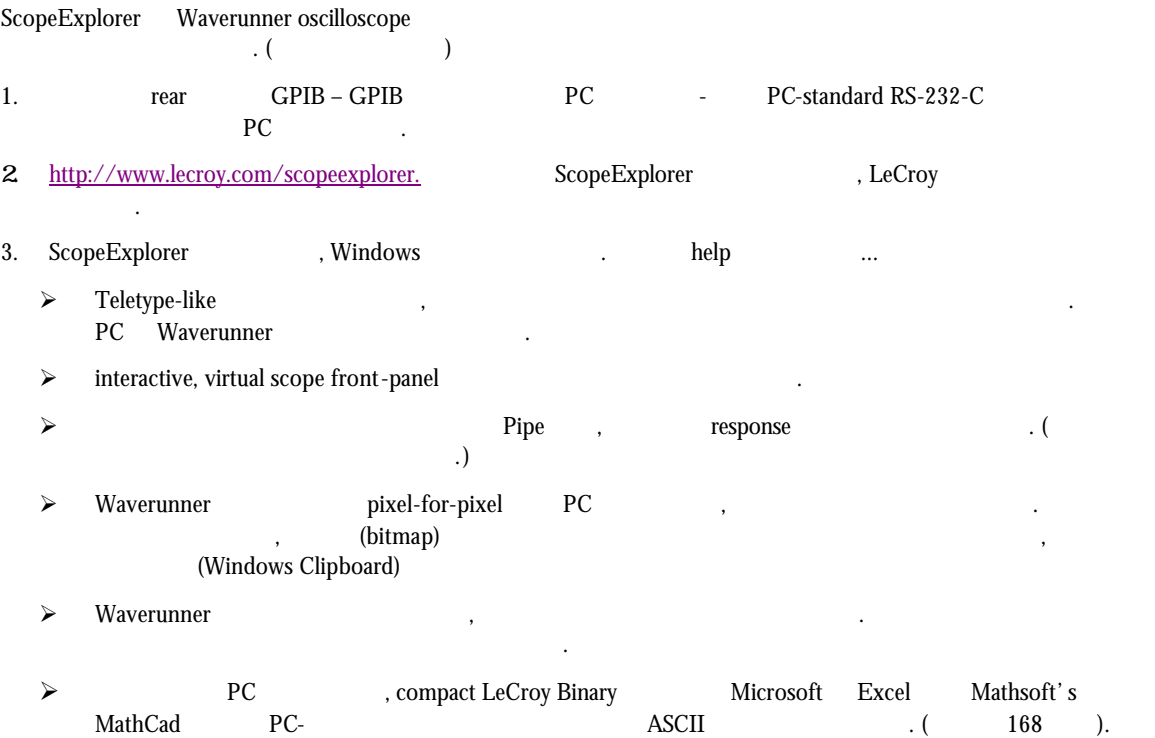

#### **REMOTE CONTROL**

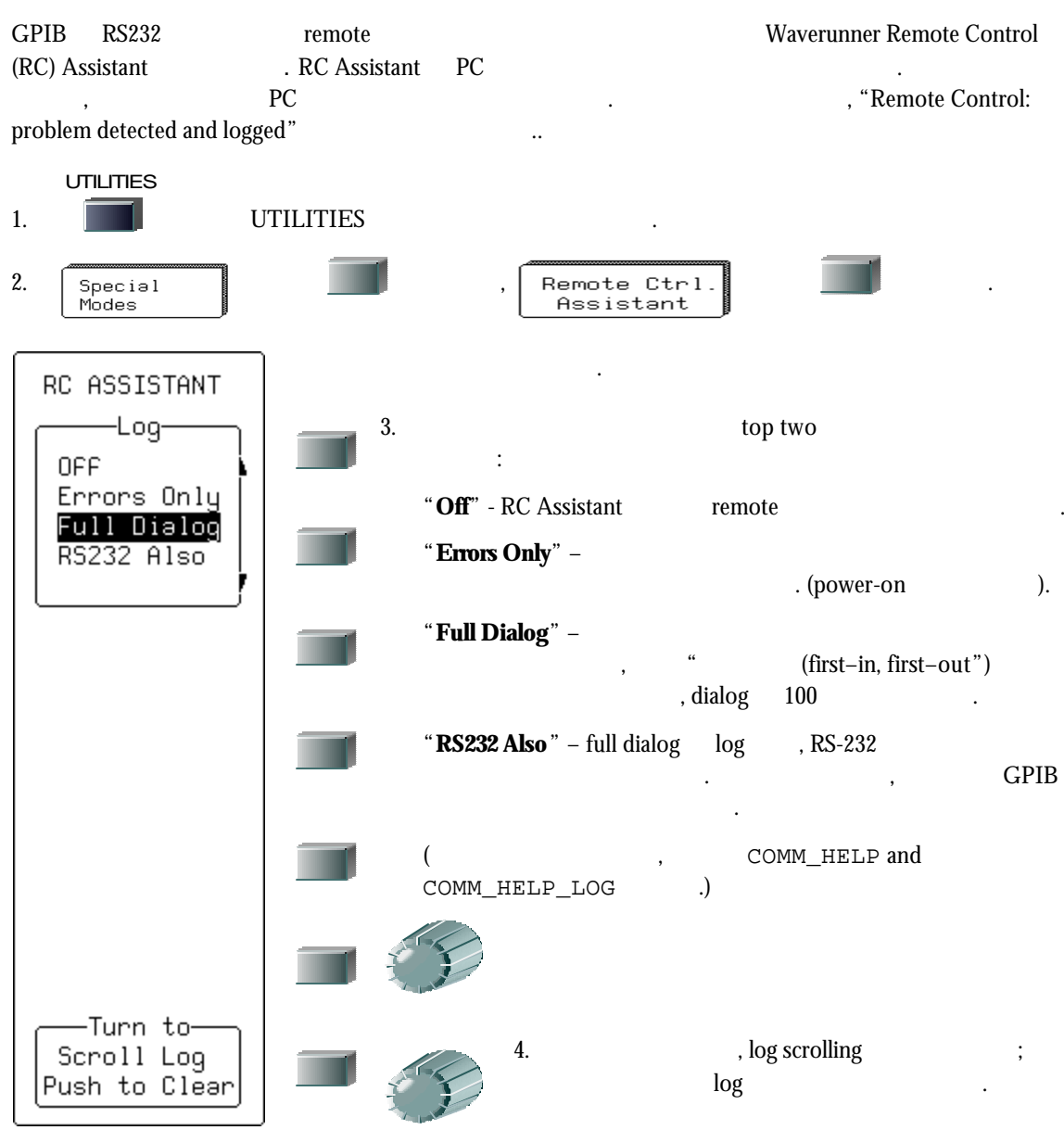

# ASCII

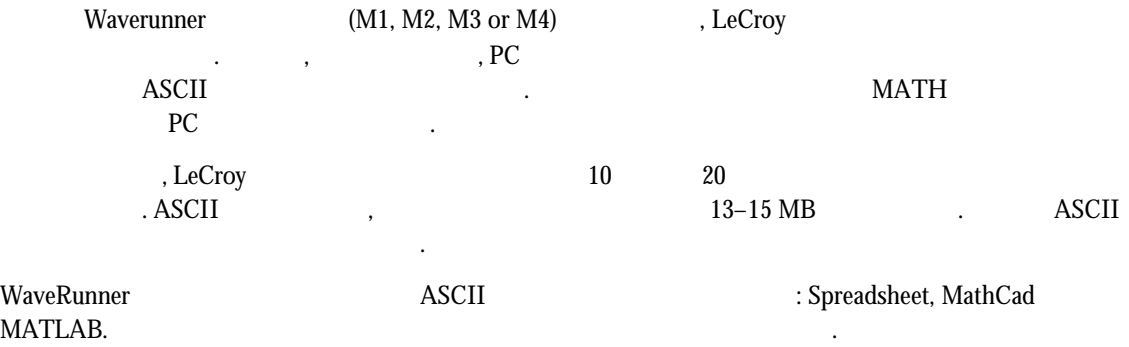

 $R_{\rm X}$  ASCII FIGURE WE TAKE HET ASSEMBLY TO A SECTION  $R_{\rm X}$ 

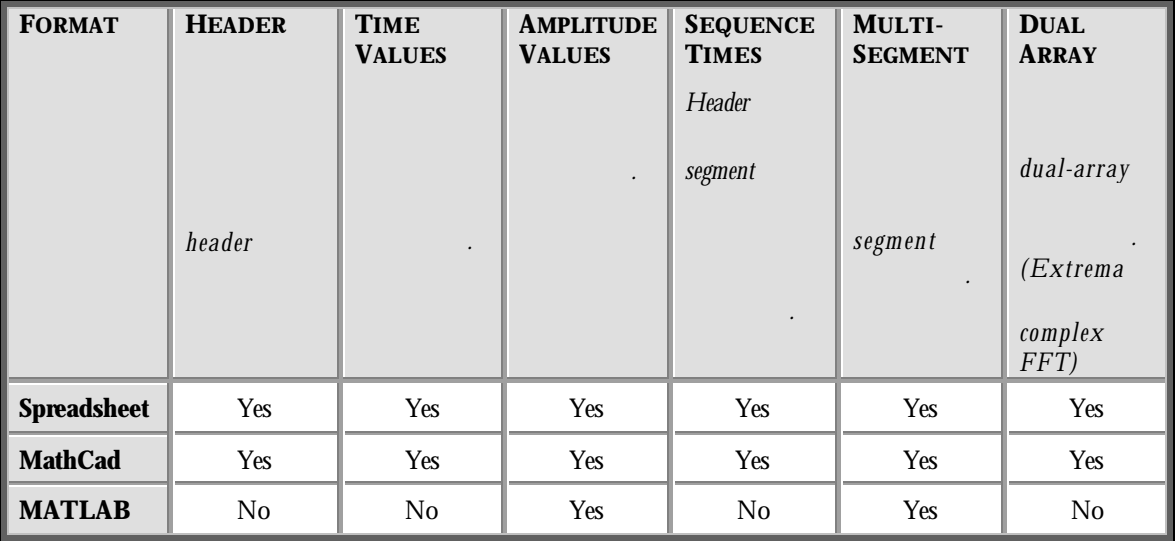

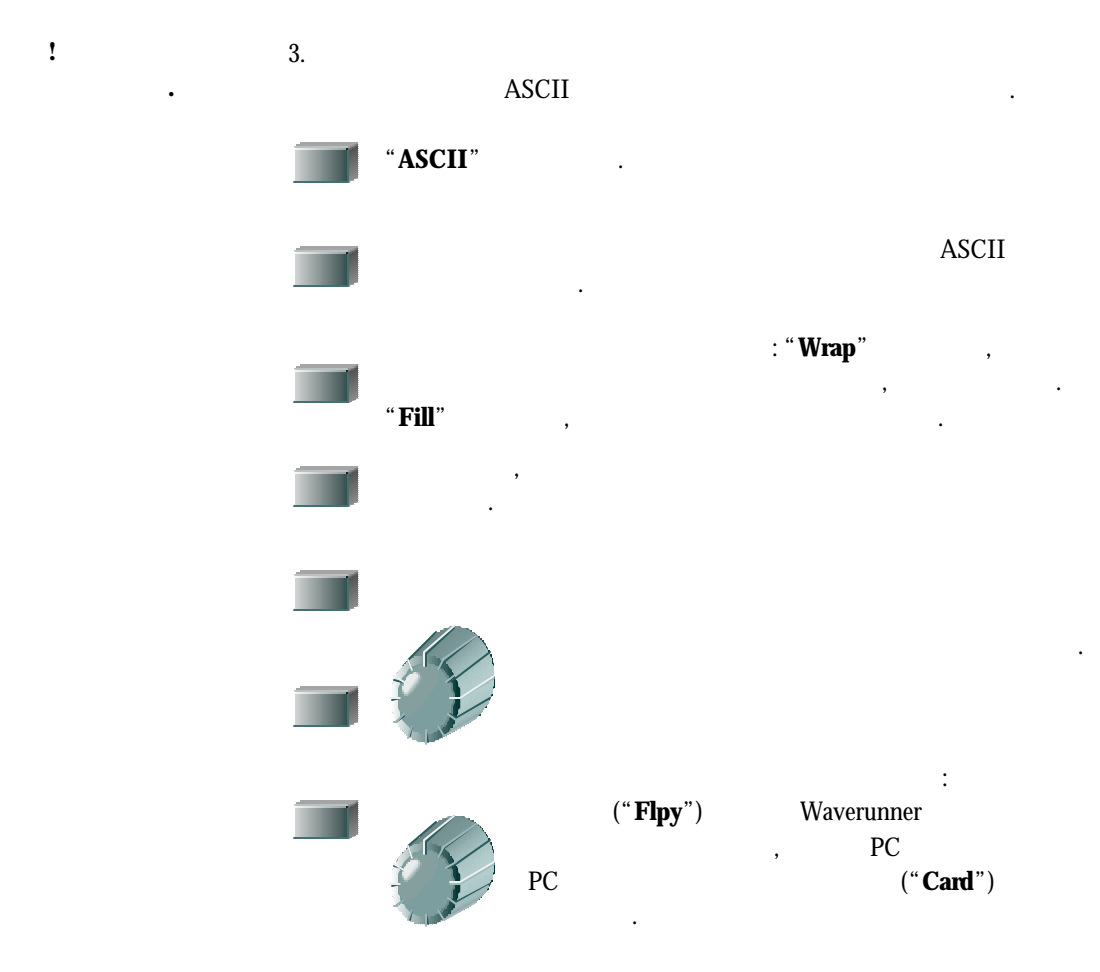

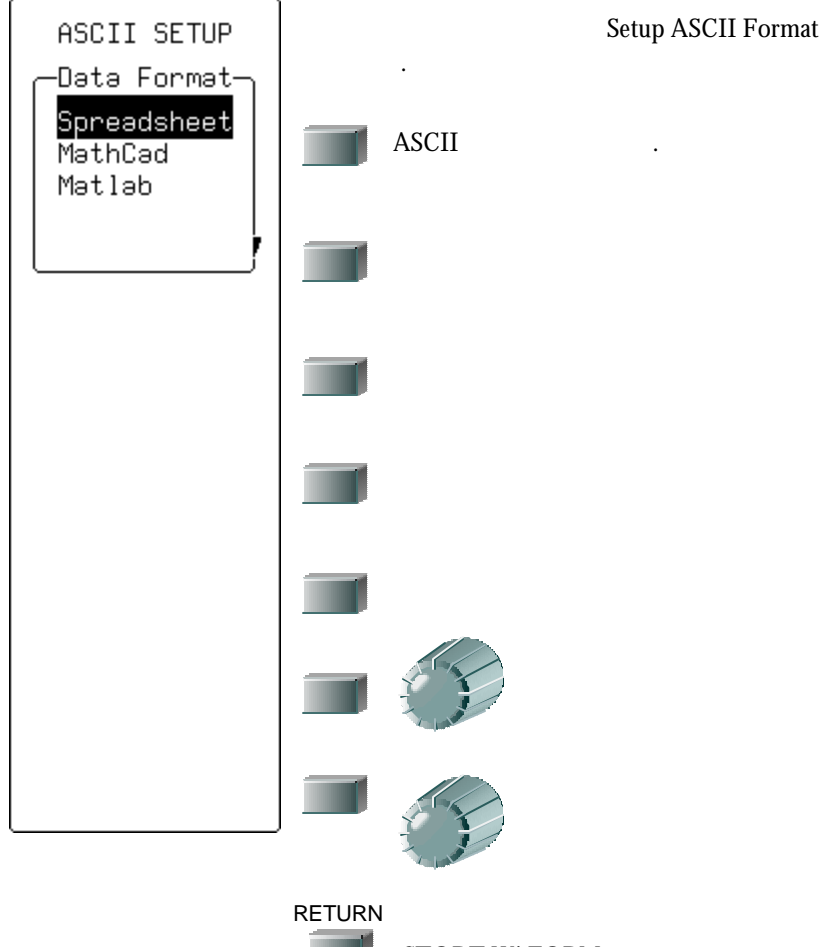

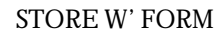

# ASCII

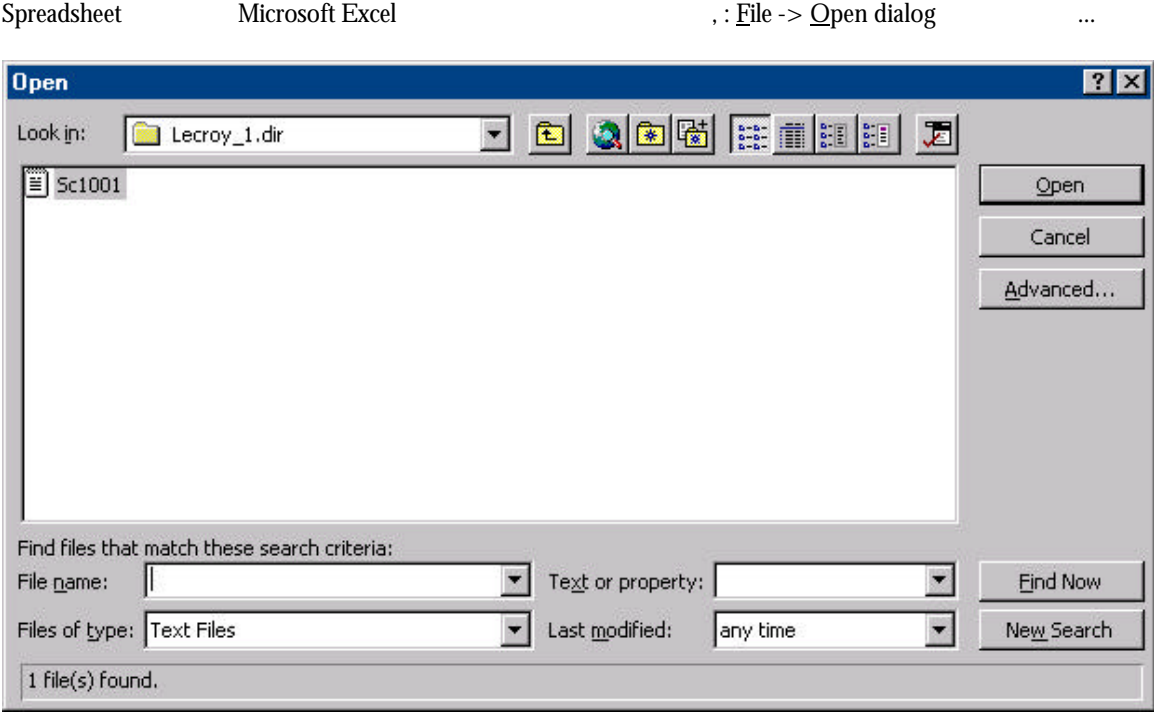

Excel Text Import Wizard with a material state  $\sim$ 

1. **Delimited** 

선택한다.

Test Import Wourd - Step 1 of 3 图图 The First Wiserd has determined that your details Delinited.<br>If the is correct, choose Nicot, an drease the Data Type that best describes your data. Original data type Cheque the file type that best describes your data: Figularized - Characters such as connect or told separate each held.<br>Figures - Fields are aligned in columns with spaces between each field. Start Import at gove: [1 = 1 = 16 gyges |Windows (ANSI) = 1 Preview of the ANLEOROY\_1.109/(SC1001.1xT. Nowwww.180460001\_10018001.001<br>
(2) Elegandt 1: Engannisms 1002<br>
(2) Elegandt 1: Engannisms 1002<br>
(3) Elegandt 1: Engannisms 1102<br>
(5) Time, Angl<br>
5: Engannisms 1002<br>
(5) Elegandisms 1002875<br>
(5)<br>
(5) Elegandisms 1002875<br>
( Ħ ۰ı 図 Cancel | cluck | Next > **trah** 

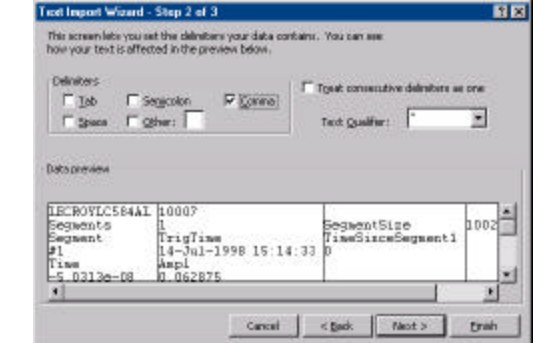

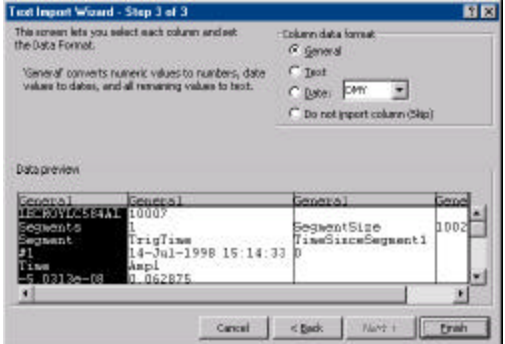

2. data  $\qquad \qquad \text{WaveRunner}$ Spreadsheet . delimiter **Comma** 

3. Column  $\sim$ **. General** Column  $($  ).

### 4. **Finish**버튼을 클릭한다: 이것과 비슷한 디스플레이가 나타나야 한다:

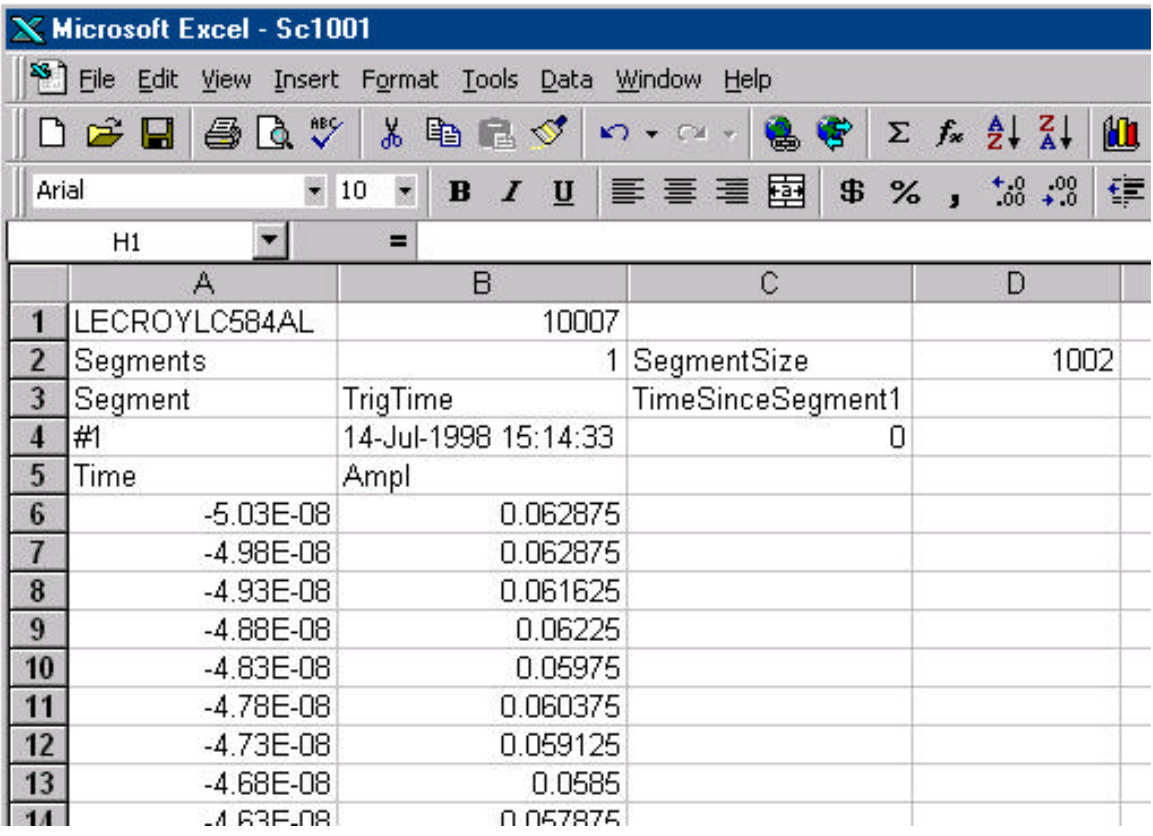

### **SPREADSHEET** PLOT

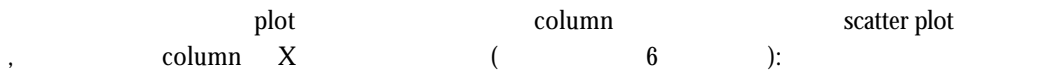

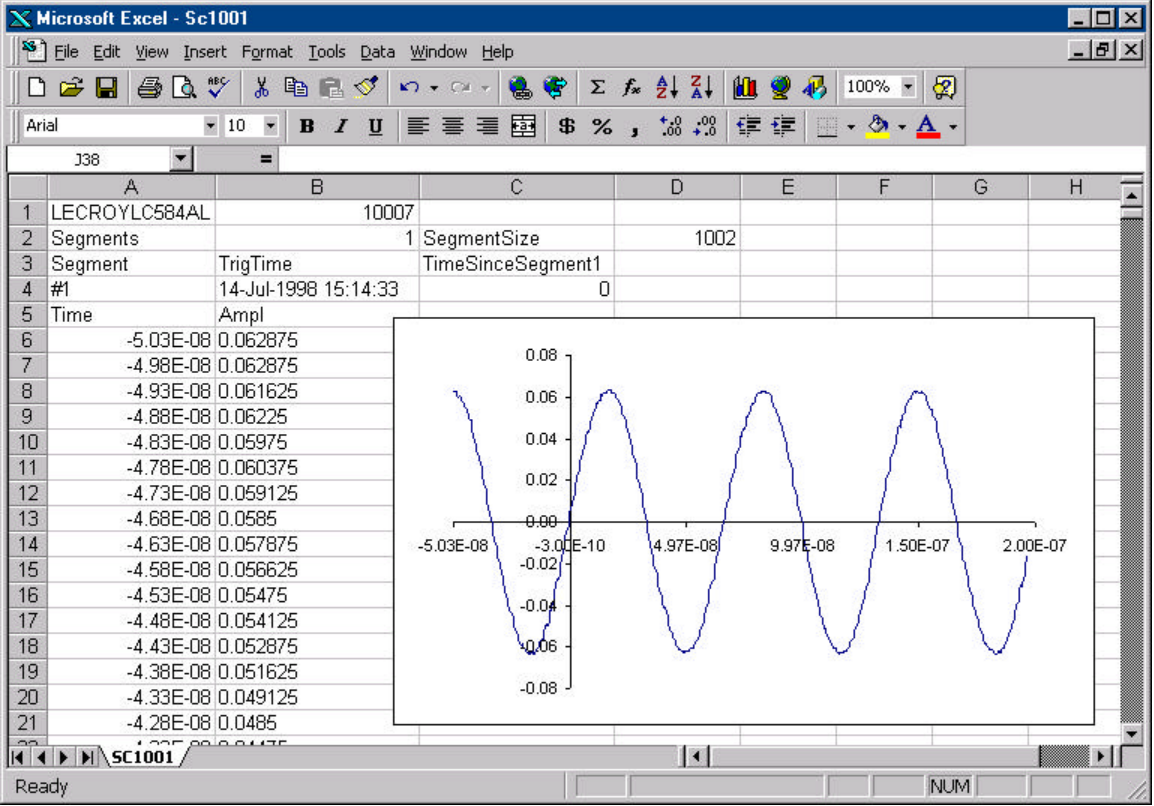

 $(\text{header})$ 

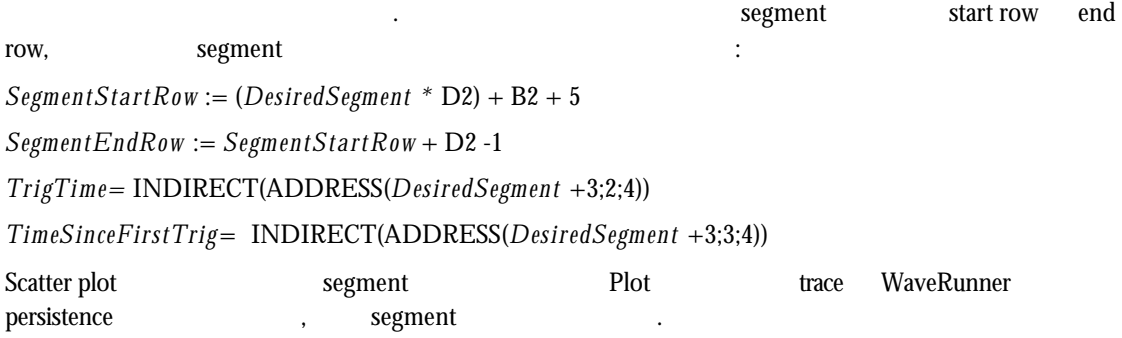

**164**

### **MATHCAD**

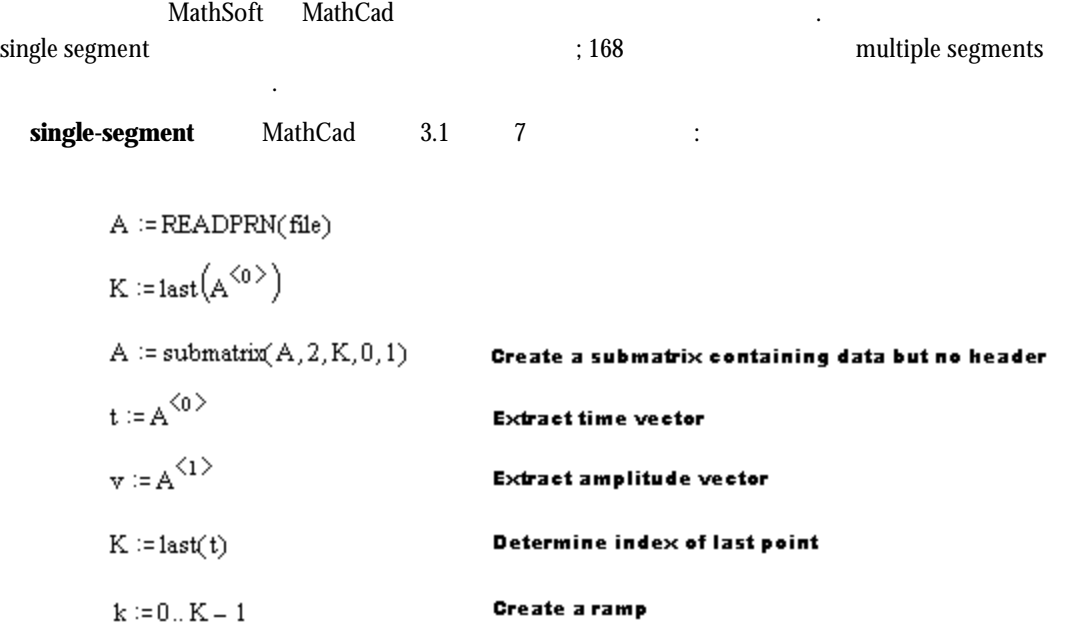

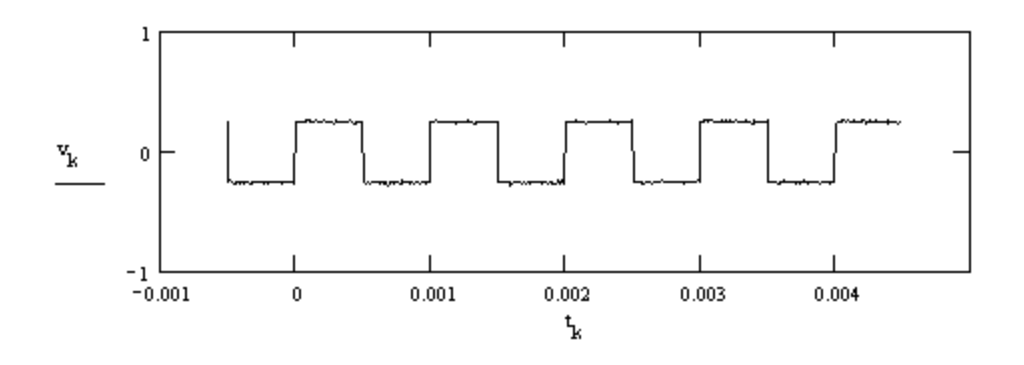

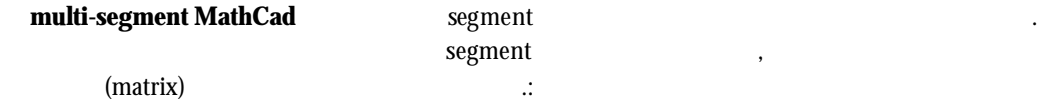

#### **Read data from file**

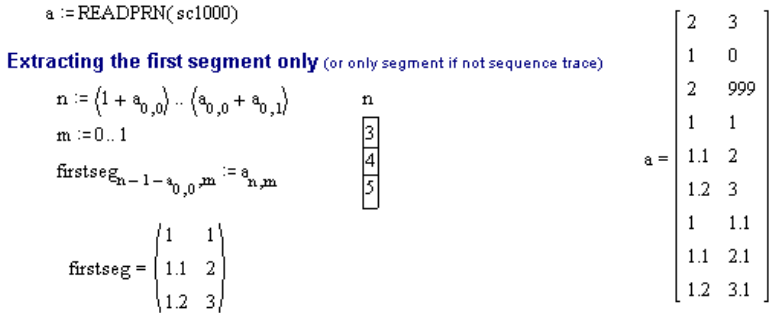

#### **Extracting a given segment**

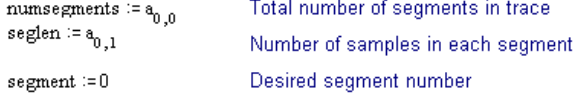

 $s$ egstart  $= 1 + \text{numsegments} + \text{segment} \cdot \text{seglen}$  ${\tt{segend}} \coloneqq {\tt{segs tart + seglen - 1}}$ 

 $\texttt{segment} \coloneqq \texttt{a}_{\texttt{segment} + 1, 1}$ 

 $\begin{array}{c} \text{Index of first point in segment} \\ \text{Index of last point in segment} \end{array}$ 

Segment trigger time

 $x := a^{\leq 0 > 0}$  $y := a^{\leq 1 \geq}$  $\mathbf{i}\coloneqq \mathtt{segstart}$  . segend

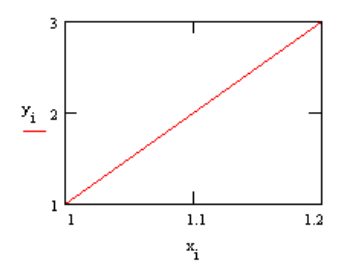

### **MATLAB**

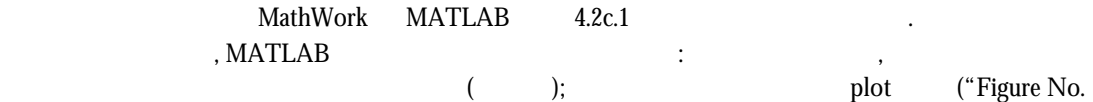

1"):

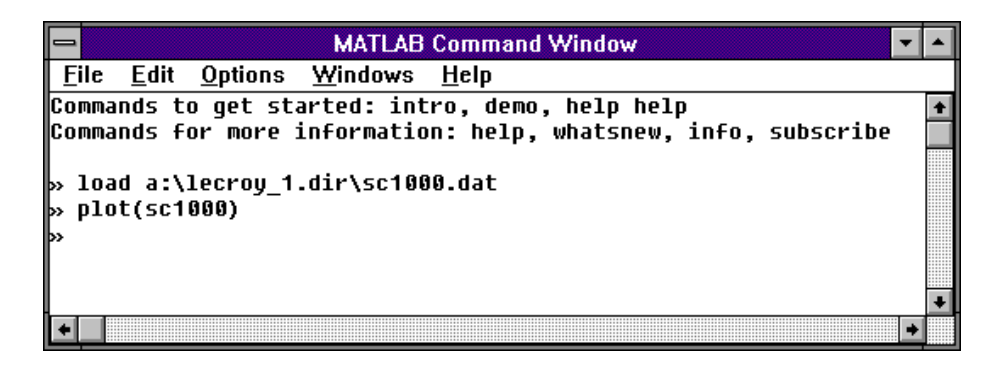

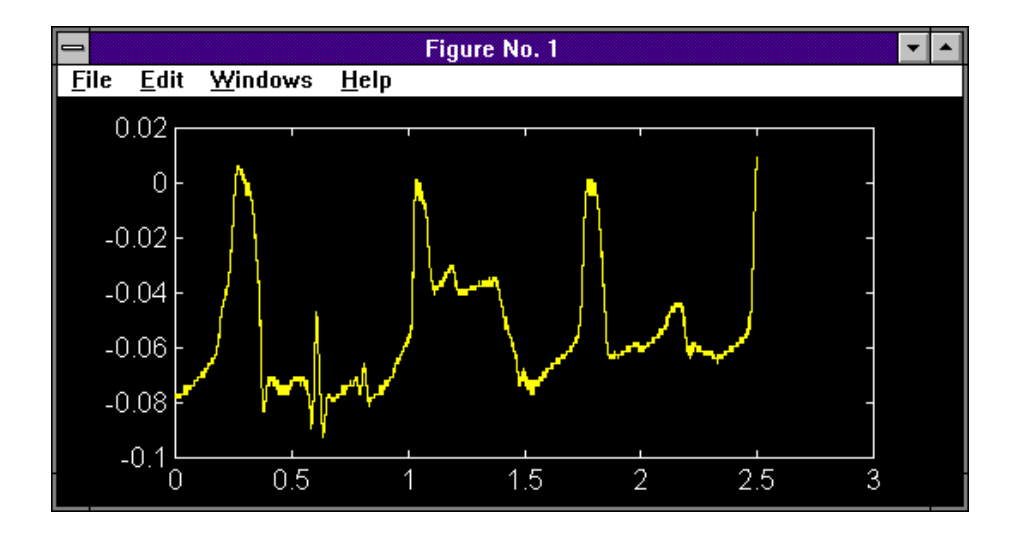

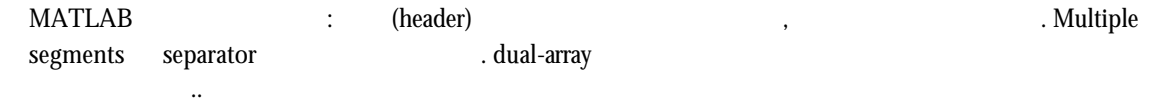

w

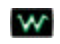

 $\overline{\phantom{a}}$ 

.

# **(Instrument Architecture Overview)**

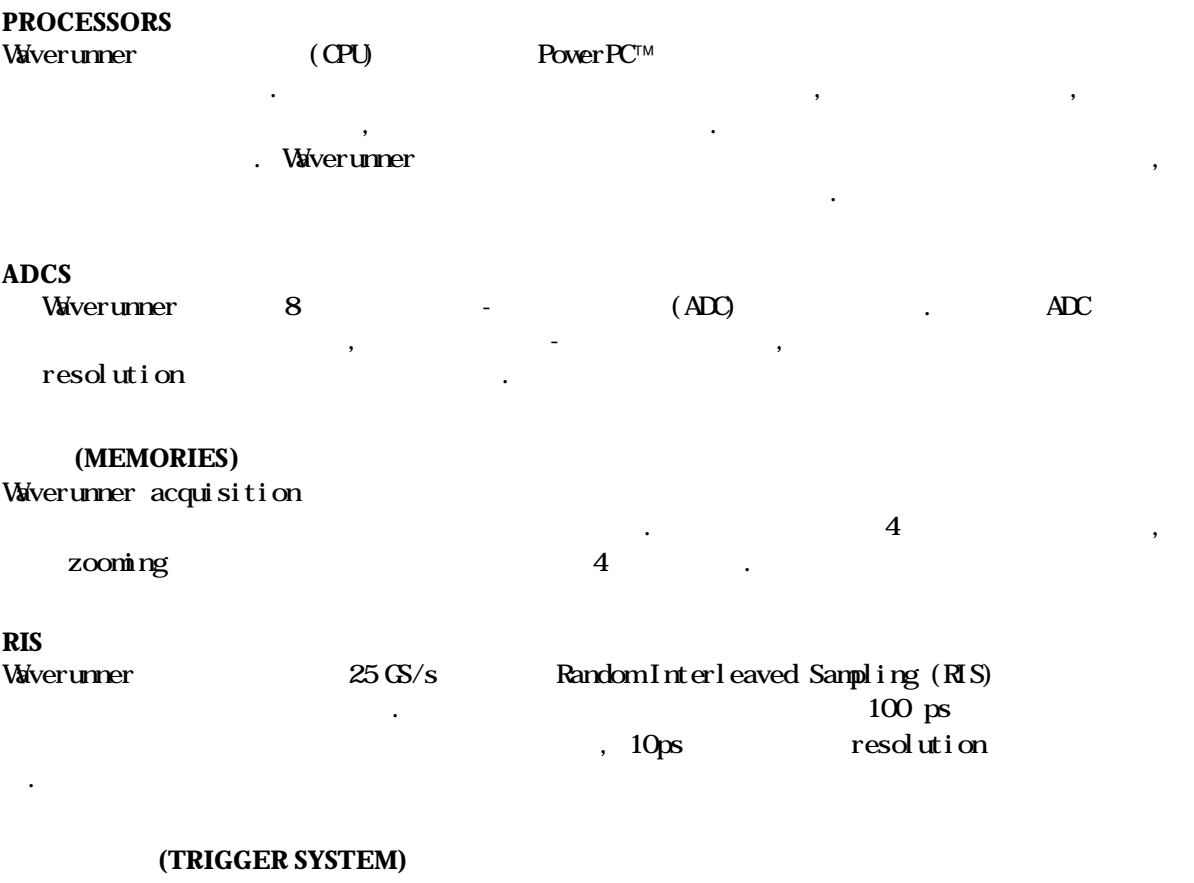

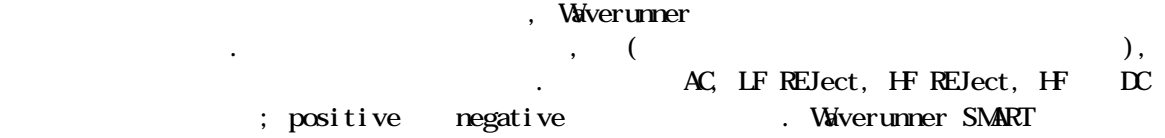
# 자동 교정**(AUTOMATIC CALIBRATION)** Waverunner full scale 1 %  $\blacksquare$  . gain offset () division .<br>• <sub>7</sub>, Pependent + 푸시 버튼과 노브를 이용해서 디스플레이의 인터렉티브, 사용자-친화적인 인터페이스를 컨트 있다. 8 개의 개별적인 그리드에 한번에 8 개까지의 다른 파형을 디스플레이한다. . Waverunner 측정 결과 뿐만이 아니라 운영적인, 측정과 파형-분석 메뉴를 보여준다. 8.4 (flat-panel) TFT-LCD . Overlap-mixing contrast-enhancement 뚜렸하다. 르크로이에서 설정한 색상을 사용하거나, 사용자가 임의의 색상을 채널과 바탕에 사용할 있다. Analog Persistence . Full Screen PRINT SCREEN Waverunner<br>
<sub>U</sub> 코프와 비슷하다. 해상도의 화면에 파형의 즉각적인 시와 빠른 응답은 이러한 인상을  $\therefore$  4

 $\sim$  0.000  $\,$ 넣을 불러올 있도록 자동적으로 저장된다.

#### **(REMOTE CONTROL)**

### Waverunner

작동을 위해 고안되었다. 장비 뒷면에 위치한 공업 표준 GPIB (IEEE-488) 표준 RS-232-C  $\mathcal{R} = \frac{1}{2}$ ,  $\mathcal{R} = \frac{1}{2}$ ,  $\mathcal{R} = \frac{1}{2}$ 12 PC Waverunner  $(Renote Control$  Manual).

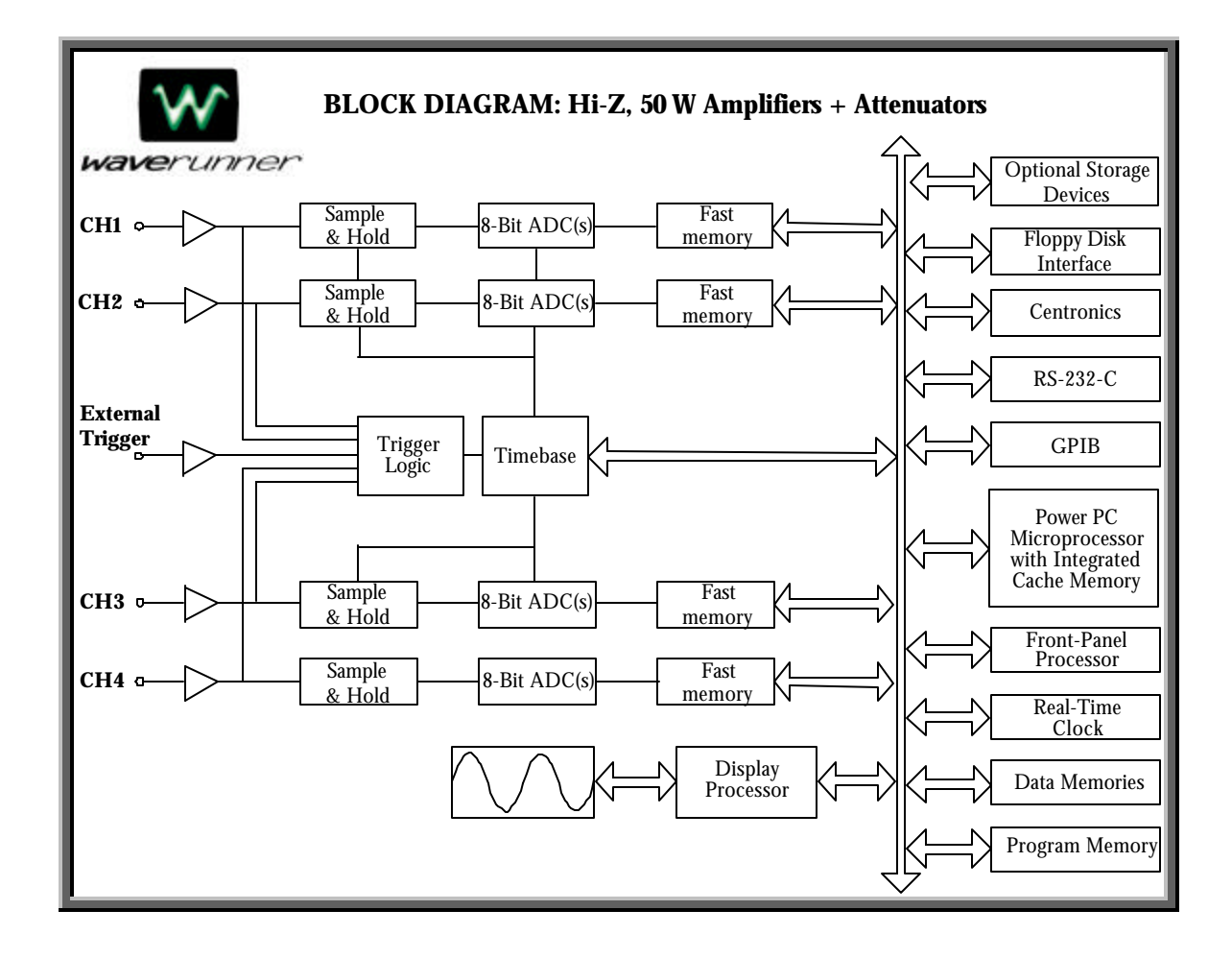

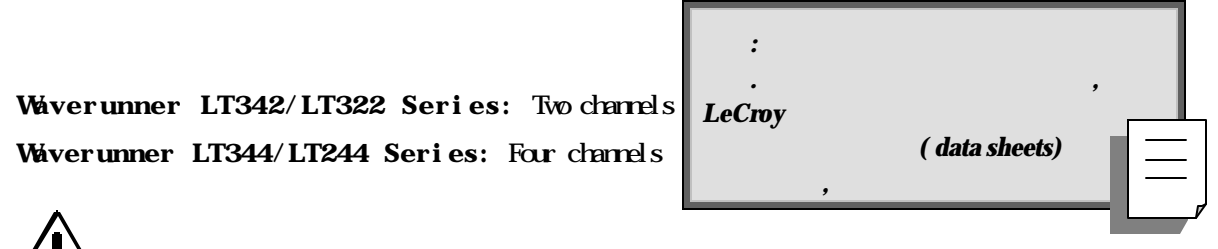

# **ACQUISITION SYSTEM**

Bandwidth (**-**3dB): LT342/LT344/LT322: 500 MHz; LT224: 200 MHz. Bandwidth @ 50 Ω and at probe tip with PP006. Bandwidth Limiter at 25 MHz (LT224), and 25 MHz and 200 MHz (othe r models), can be selected for each channel

Input Impedance:  $50 \Omega \pm 1.0 \%$  1 M $\Omega \pm 1.0 \%$  // 12 pF typical (using PPO06 probe) Input Coupling:  $1 MQ$ : AC, DC, GND, 50 Ω: DC, GND

**Max Input:**  $50 \Omega$ :  $5 \text{ V}$  rms; 1 M $\Omega$ :  $400 \text{ V}$  max (peak  $AC \leq 5 \text{ kHz} + DQ$ ) Single Shot Sampling Rate: LT342/LT344: 500 MS/s; LT224/LT322: 200 MS/s Acquisition Memory: LT342/LT344: 250 000 points per channel; LT224/LT322: 100 000 poin ts per channel; 1 M points per channel on L models Vertical Resolution: 8 bits

Sensitivity:  $2 \text{ m}$  $-5$  V/div fully variable;  $10$  V/div

DC Accuracy:  $\pm 1.5\%$  (0.5 % of full scale)

## Offset Range:

- $\ge 2$  mV–50 mV/div:  $\pm 1$  V
- $\geq 100 \text{ m} 500 \text{ m} / \text{d} \text{y}$ :  $\pm 10 \text{ V}$
- $\geq 1$  V–10 V/div:  $\pm$  100 V

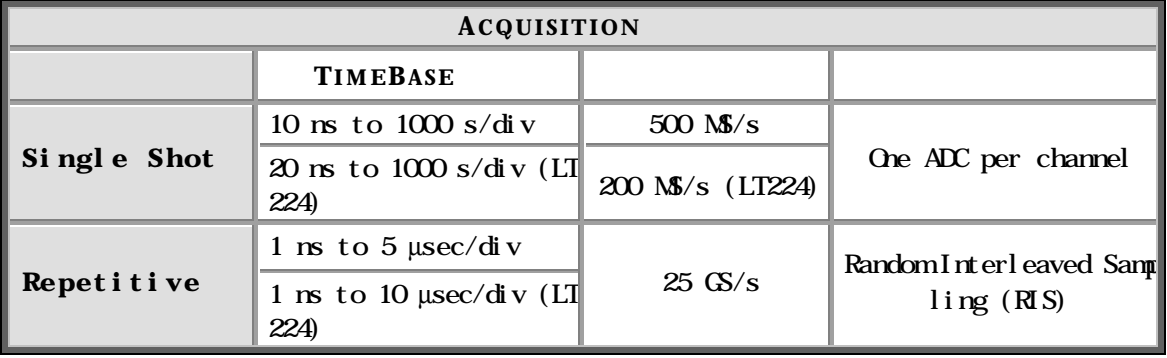

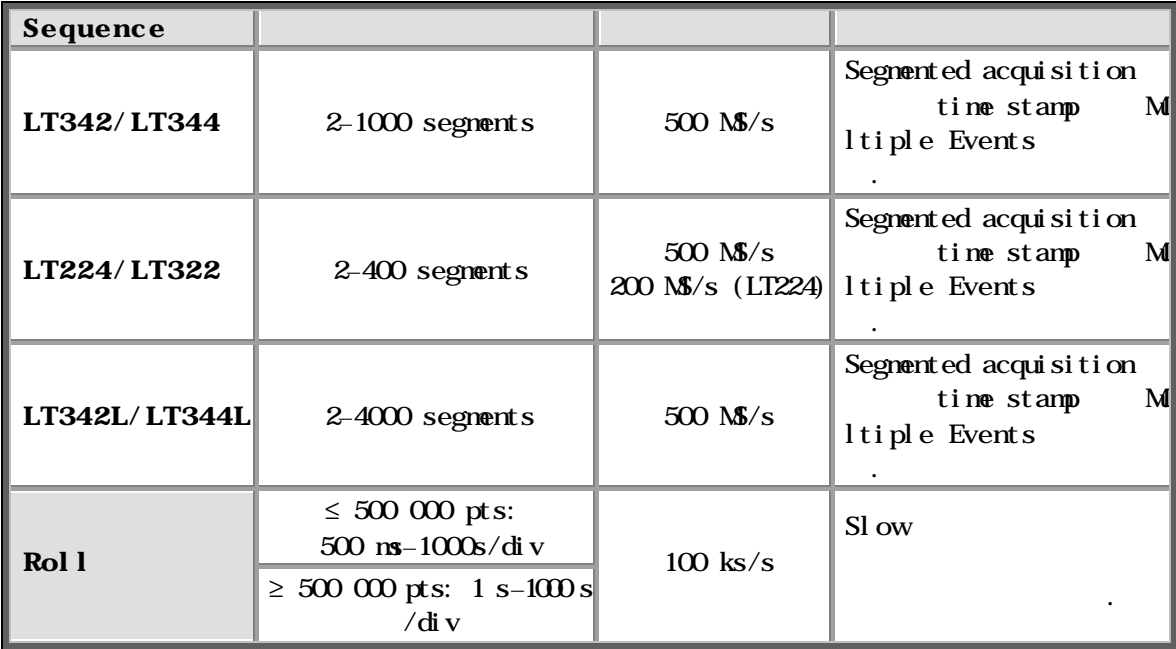

#### $TIMEBASE$

Timebases: Main and up to four zoom traces simultaneously Time/Div Range:  $1 \text{ ns/div}$  to  $1000 \text{ s/div}$ Clock Accuracy:  $\leq 10$  ppm Interpolator Resolution: 5 ps External Clock: LT342/LT344/LT322:  $\leq 500$  MHz;  $\leq 200$  MHz;  $50 \Omega$ , or 1 MQ impedan ce

#### $TRIGGERING$

Modes: NORMAL, AUTO, SINGLE and STOP

Sources: Any input channel, External, EXT 10 or line; slope, level, coupling unique to each except line.

Coupling Modes: DC, AC, HF, HFREJ, LFREJ (reject frequency 50 kHz typical)

Pre- Trigger Recording: 0-100 % of horizontal time scale

Post Trigger Delay: 0–10 000 divisions

Holdoff by Time or Events: Up to 20 s or from 1 to 99 999 999 events Internal Trigger Range:  $\pm 5$  div

Maximum Trigger Frequency: Up to 500 MHz with HF coupling

Substemation Trigger Input:  $\pm 0.5$  V,  $\pm 5$  V with Ext 10; max input input channels 같다.

#### **SMART TRIGGER**

선택할 있다.

 $\sin \theta$  and the pulse width:  $2 \text{ ns}$  and  $20 \text{ s}$ 

트리거한다. 소스 사이의 연기는 이벤트의 또는 시간에 의해 선택할 있다.

 $Si$ gnal interval:  $10 \text{ ns}$   $20 \text{ s}$ TV: Triggers on line (up to 1500) and field 1 or 2 (odd or even) for PAL (SECAM), NTSC, or non-standard video. State/Edge qualified: (transition)

 $\textbf{Dropout:} \quad 25 \text{ ns} \quad 20 \text{ s} \quad \text{time}$ 

**AUTOSETUP**

자동으로 설정한다.

트리거한다.

timebase, trigger sensitivity

Vertical Find: Input sensitivity

#### **PROBES**

Model PP006: PP006 with auto-detect: 10:1, 10 MΩ; one probe per channel Probe System: ProBus Intelligent Probe System active, high-voltage, current diffe rential probes, differential amplifiers

#### **COLOR WAVEFORM DISPLAY**

Type: Color  $8.4$  inch flat-panel TFT-LCD with VGA,  $640 \times 480$  resolution Screen Saver: Display blanks after 10 minutes Real Time Clock: Date, hours, minutes, and seconds displayed with waveform Number of Traces: Maximum eight on LT344, LT224 Series, six on LT342, LT322 Series; si multaneously display channel, zoom, memory, and math traces Grid Styles: Single, Dual, Quad, Octal, XY, Single+XY, Dual+XY; Full Screen gives enla rged view of each style Waveform Display Styles: Sample dots joined or dots only — regular or bold

#### **PERSISTENCE**

Analog Persistence and Color Graded Persistence: Variable saturation levels; trace

persistence Trace Display: Opaque or transparent overlap

**ZOOM EXPANSION TRACES**

Style: 4 zoomtrace Vertical Zoom: Up to 5x expansion, 50x with averaging Horizontal Zoom: Expand to 2 pts/div, nagnify to 50  $000x$ Autoscroll:

#### Processor: 96 MHz Power PC

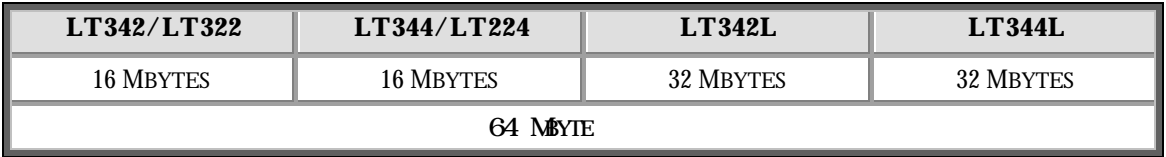

 $: M, M2, M3, M4; acqui sition memory$ 

Zoom and Math: A, B, C, D, acquisition memory Memories M1–4 and A–D store full-length waveforms with 16 bits/data point

#### **SETUP STORAGE**

For front panel and instrument status: 4  $\frac{1}{2}$ ;

**MATH TOOLS**

4 **MATH 2** 1 mATH 2 1 mATH 2 1 mATH 2 1 mATH 2 1 mATH 2 1 mATH 2 1 mATH 2 1 mATH 2 1 mATH 2 1 mATH 2 1 mATH 2 1 mATH 2 1 mATH 2 1 mATH 2 1 mATH 2 1 mATH 2 1 mATH 2 1 mATH 2 1 mATH 2 1 mATH 2 1 mATH 2 1 mATH 2 1 mATH 2 mATH : add, subtract, multiply, divide, negate, identity, summation, a veraging to 1000 sweeps, ERES low-pass digital filters for 11-bit vertical resolution, FFT of 50 kpoint waveforms, Extrema for displaying envelope roof and floor, physical units, rescale (with units), sin x/x, resample (deskew).

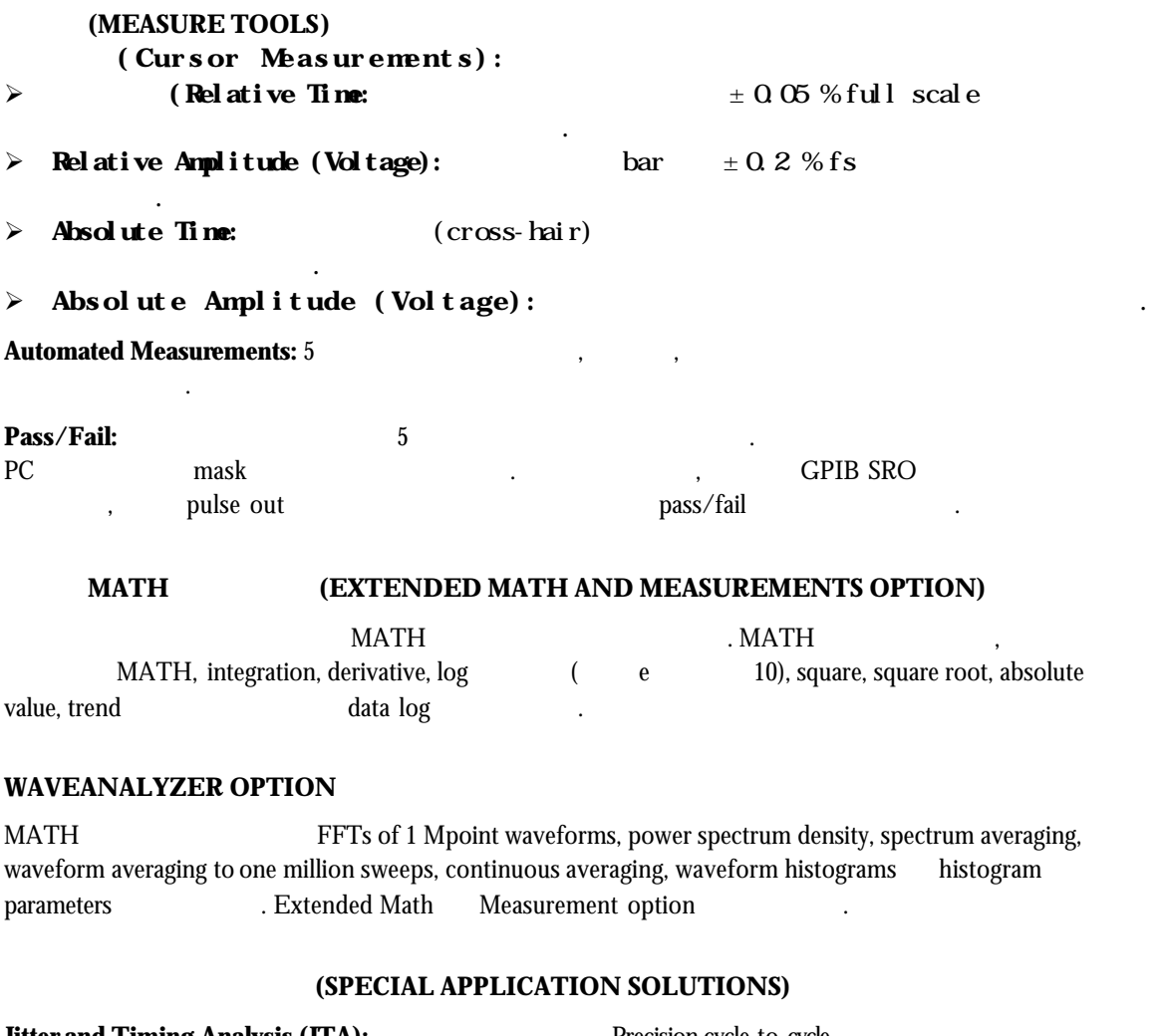

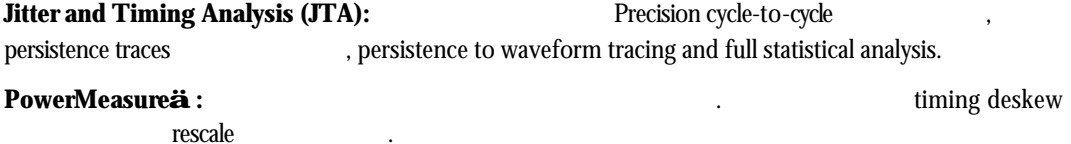

#### **INTERFACE**

**Remote Control:** Full control via GPIB and RS-232-C\*

**Floppy Drive:** Internal, DOS-format, 3.5" high-density

**PC Card Slot:** 

**External Monitor Port:** 15-pin D-Type VGA-compatible\*

**Centronics Port:** Parallel printer interface\*

**Internal graphics printer (optional):** 25 mm/s max, 112 mm paper width; provides hardcopy output in <10 seconds

3 m Shielded cables EMC Directive 89/336/EEC

#### **OUTPUTS**

**Calibrator signal:** 500 Hz–1 MHz square wave, −1.0 to +1.0, test point, and ground lug on front panel

**Control signals:** Choice of trigger ready, trigger out, or Pass/Fail status; TTL levels into 1 MΩ at rear panel BNC (output resistance 300  $\Omega \pm 10$  %)

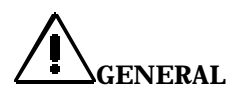

 $\therefore$  5-40° C; 80% RH max (non-condensing) at 40° C;  $\leq$  2000 m

 $:3$  MIL-PRF-28800F

**(Requirements):**  $90-132$  V AC and  $180-250$  V AC;  $45-66$  Hz; automatic AC voltage selection; Power dissipation: 230 VA max

**(HWD):** 210 mm x 350 mm x 300 mm  $(8.3" \times 13.8" \times 11.8")$ ; feet

무게**:** 8 kg (18 lbs)

 $: 3$  ;

증명서**:** CE, UL cUL

**CE**  $\qquad \qquad : \qquad \qquad \qquad \text{EMC Directive 89/336/EEC}$ 

Low Voltage Directive 73/23/EEC

 $\triangleright$  EMC Directive EN61326-1: 1997

측정, 제어와 실험실 사용을 위한 전기 기기의 EMC 요건

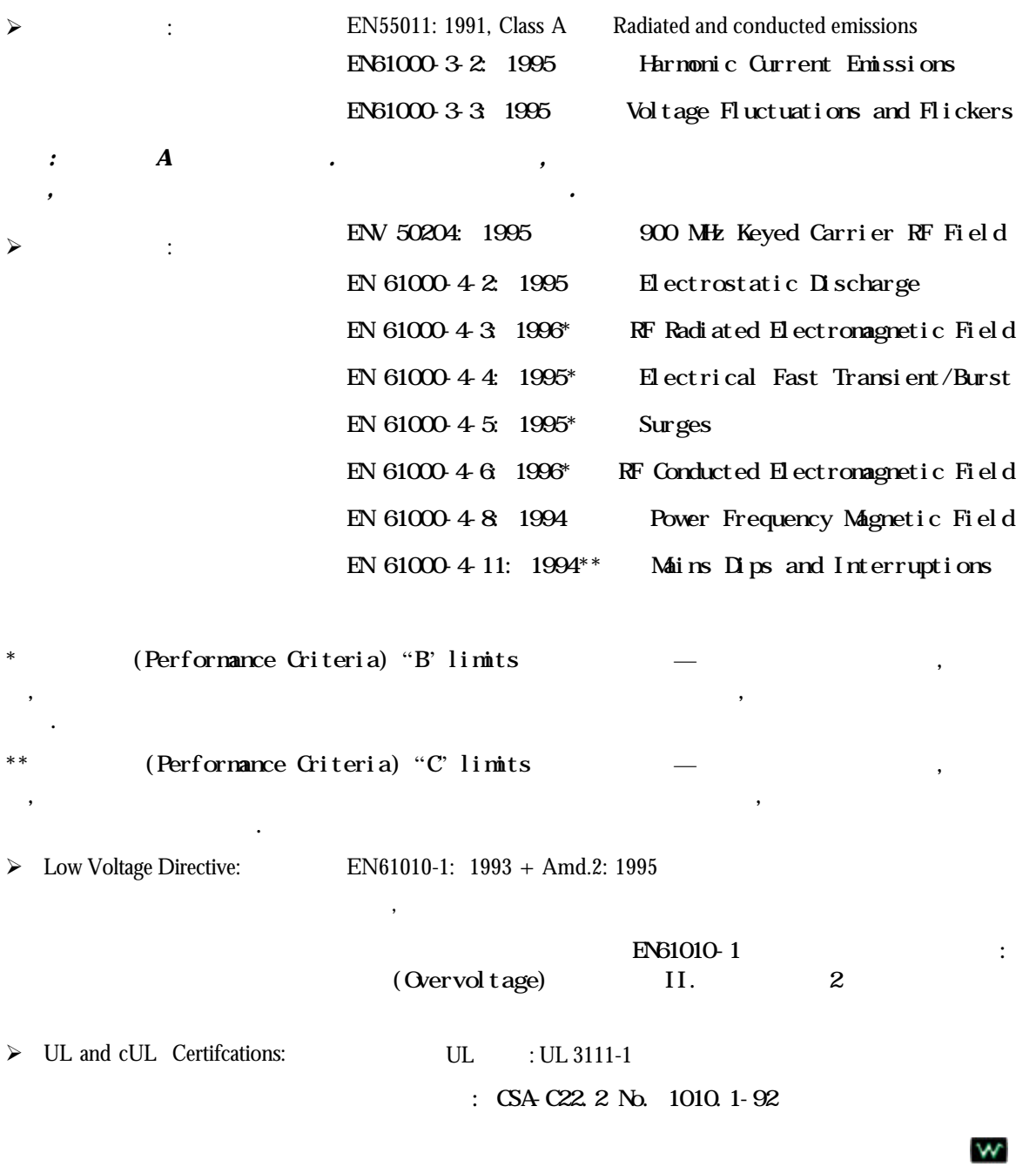

# **G LOSSARY OF T ECHNICAL T ERMS**

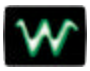

**Acquisition Time**: sample-and-hold track-and-hold , track track , full-scale  $S$ ew band  $S$  slew band

ADC:

**Aliasing**: 역동적인 신호가 동기로 샘플될 , 주파수 범위를 잘못 이해할 가능성이 존재한다. 이러한 어려움은 "aliasing"이라고 불리며, 샘플링 속도가, 측정된 신호의 주파수 요소의 두배 보다 적을 때마다 발생한다.

**AND**: Input TRUE Output TRUE 2008 PHONE 2009 PHONE 100 PHONE 2009 PHONE 2009 PHONE 2009 PHONE 2009 PHONE 2009 PHONE designation)

**Aperture Jitter**: sample-hold ADC, (convert) Input ( jitter).  $\qquad \qquad$  (thermal noise)  $\qquad \qquad$  delta t\*dV/dt delta t aperture jitter , dV/dt . "aperture jitter" "aperture uncertainty"

**Aperture Uncertainty**: sample-hold ADC, the ADC (flash ADC), ADC, the ADC (flash ADC), ADC  $\overline{A}$  $\mathcal{L}$ ,  $($  convert) aperture jitter **"aperture intervalue in the set of the set of the set of the set of the set of the set of the s** 

**Area**:  $DSO$  ,  $DSO$ 

**Artifact Rejection**: 2007 The Summed averaging the Summed averaging

**Automatic Setup**: **Automatic Setup**: **Automatic Setup**: **Example 2.** All is scaling. 안정적인 디스플레이를 제공한다.

**Average:** Mean Value, Summed Averaging Continuous Averaging

**Bandwidth**: **Bandwidth**: , amplifier examplifier example and  $3 \text{ dB}$ 

**BER: Bit Error Rate** 

**Binning**: 니스트를 통해 정치의 호환 기술... 디스플레이 장치의 호환 가능한 히스토그램의 포인트를 통해 정치의 호환 기술... 그러나 호환 기술... 그러나 호환 기술... 그러나 호환 기술...

**Bit**: "binary digit,", 1, 0 1

낮은 전기 전압에 의해 표현됨.

**Bit Error Rate:** 

## **G LOSSARY**

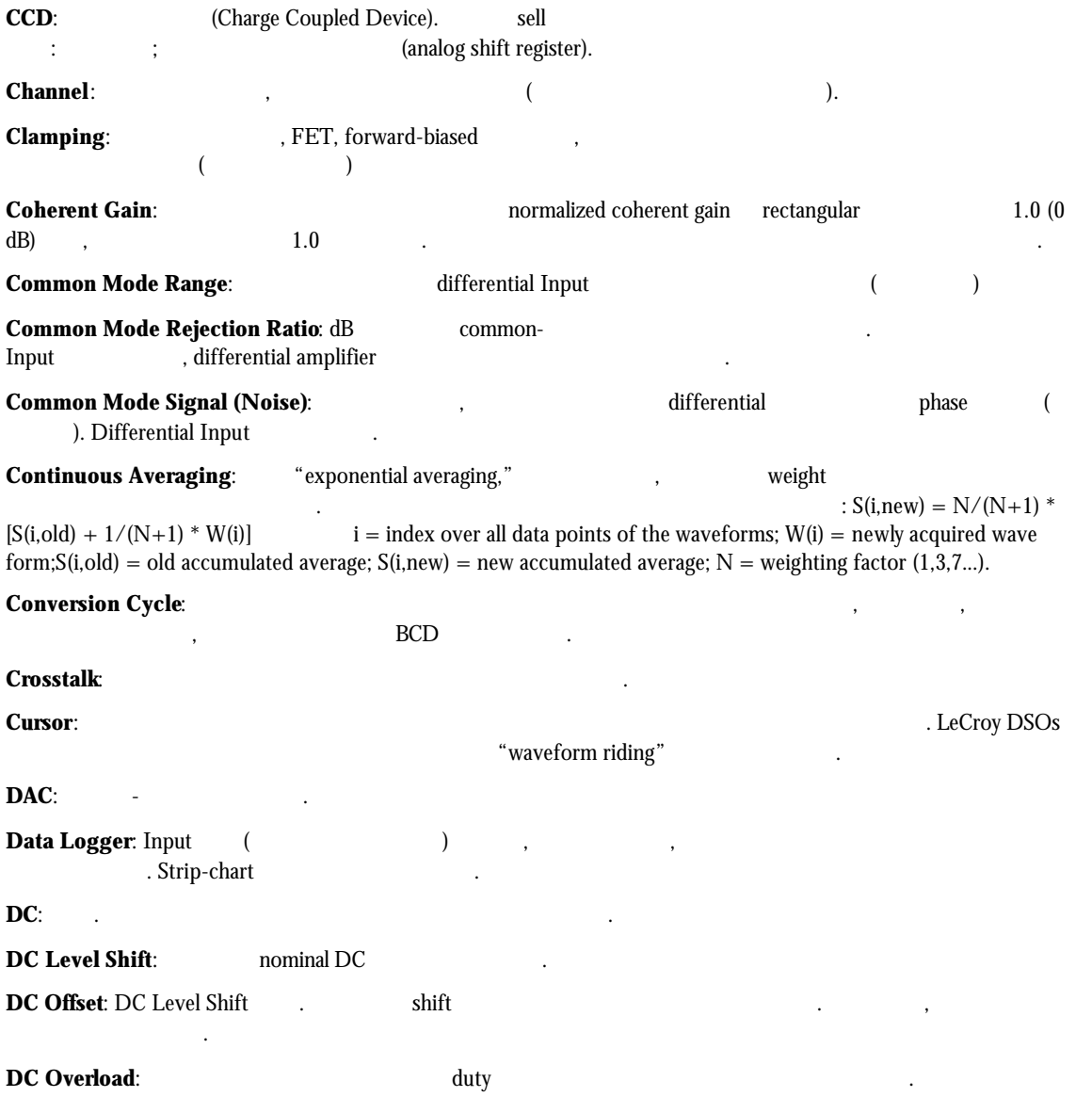

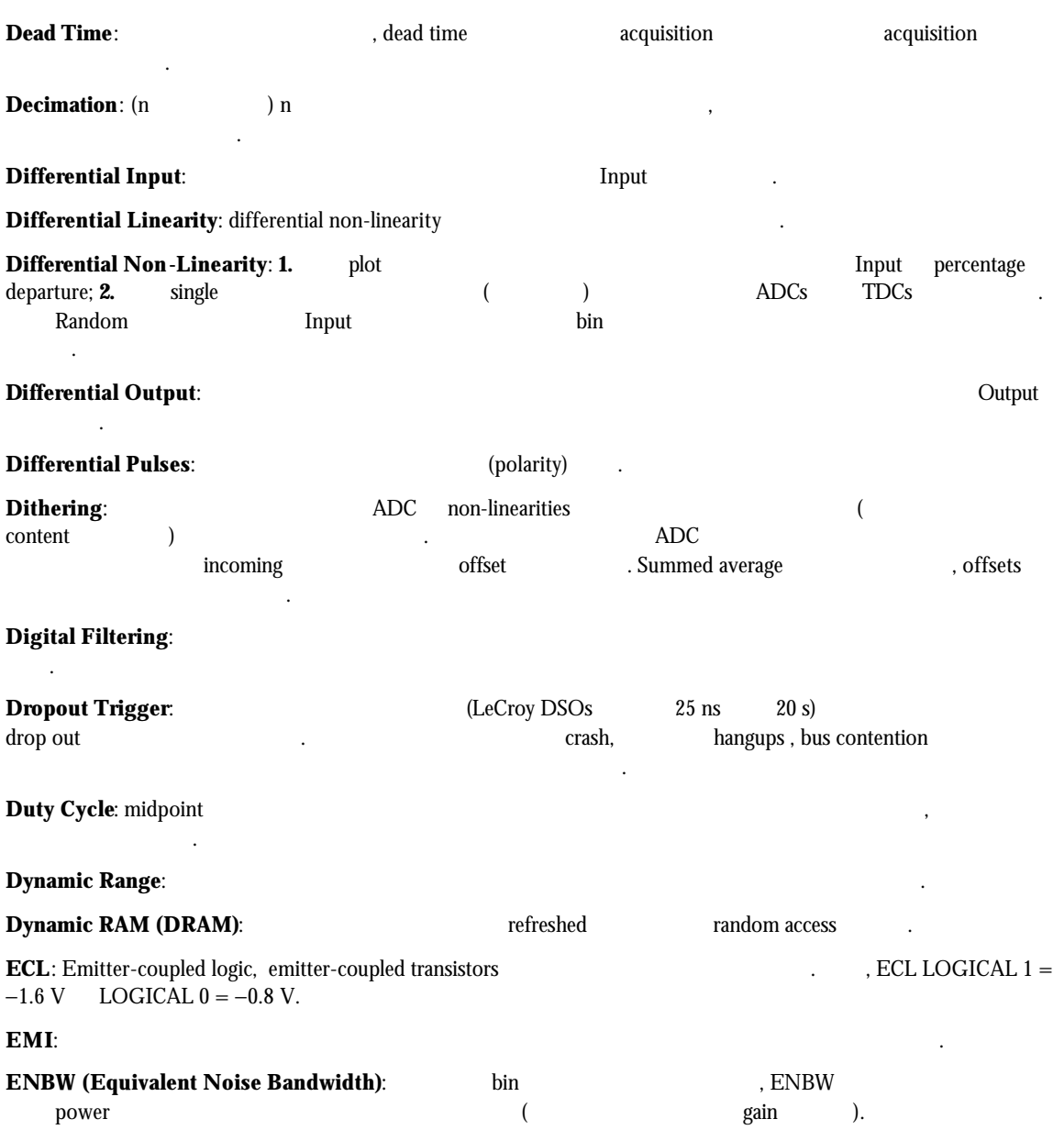

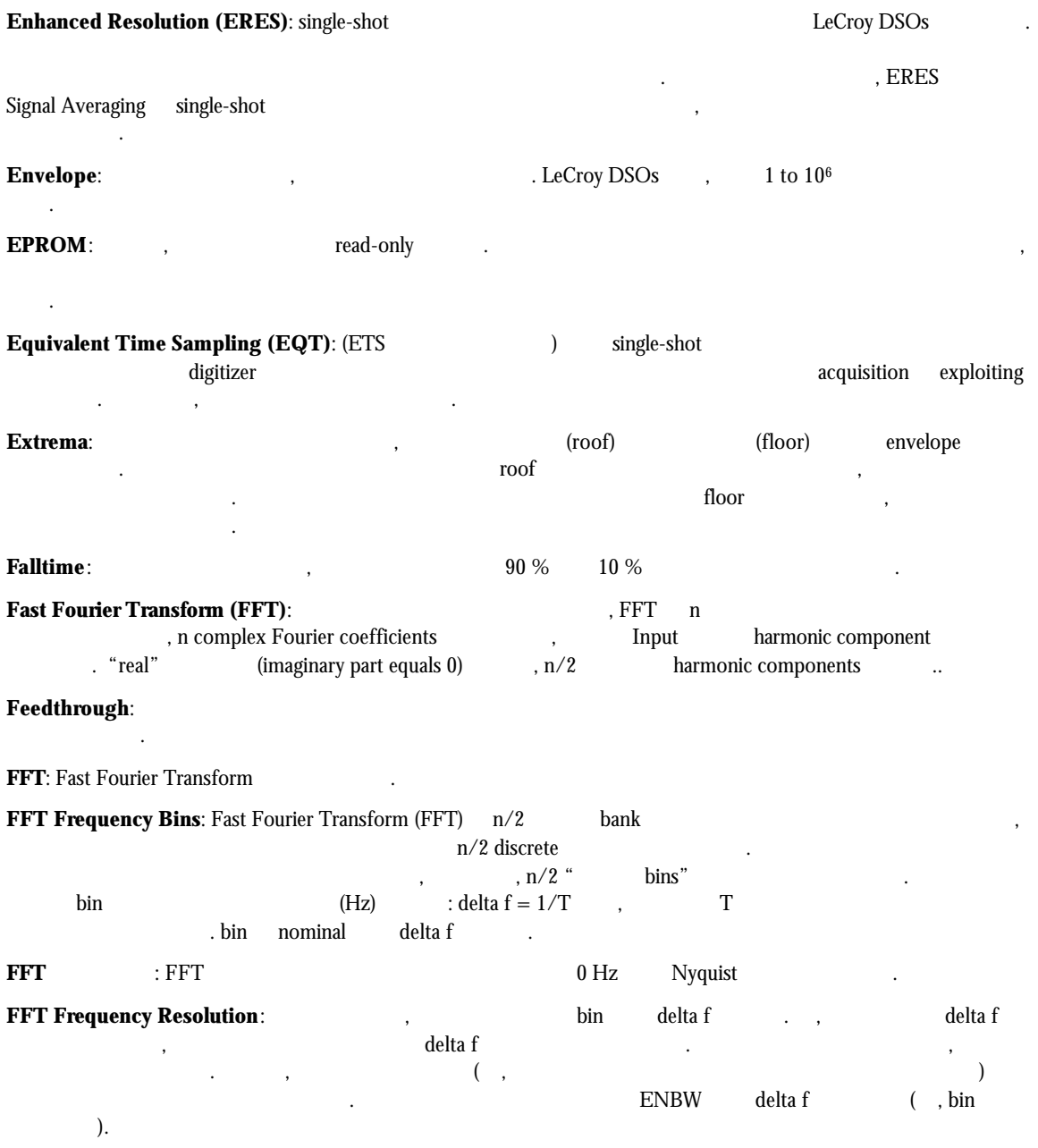

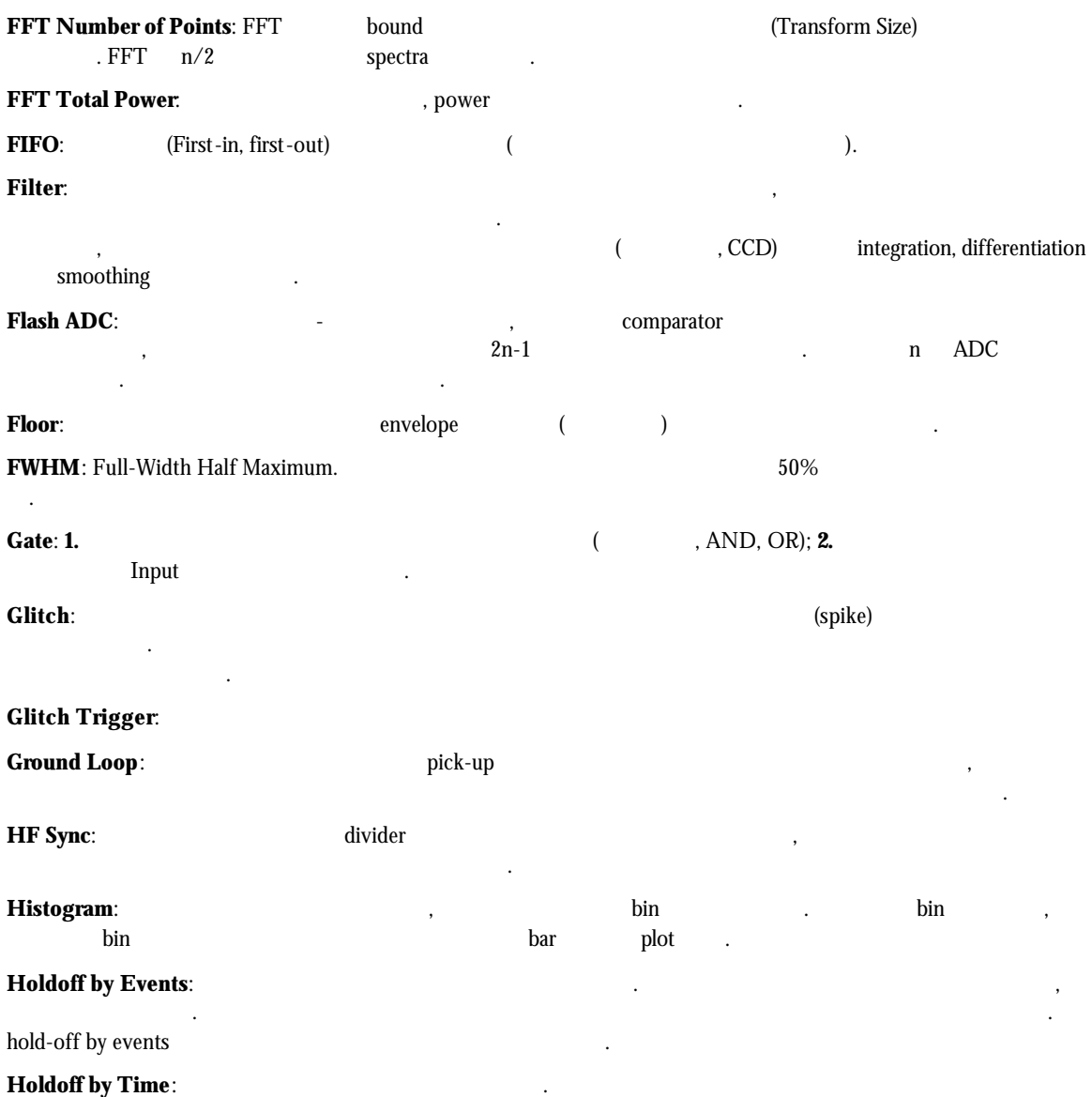

충족되면 트리거가 발생한다. 지연을 위한 타이밍은 트리거에서 초기화되어 다시 시작된다.

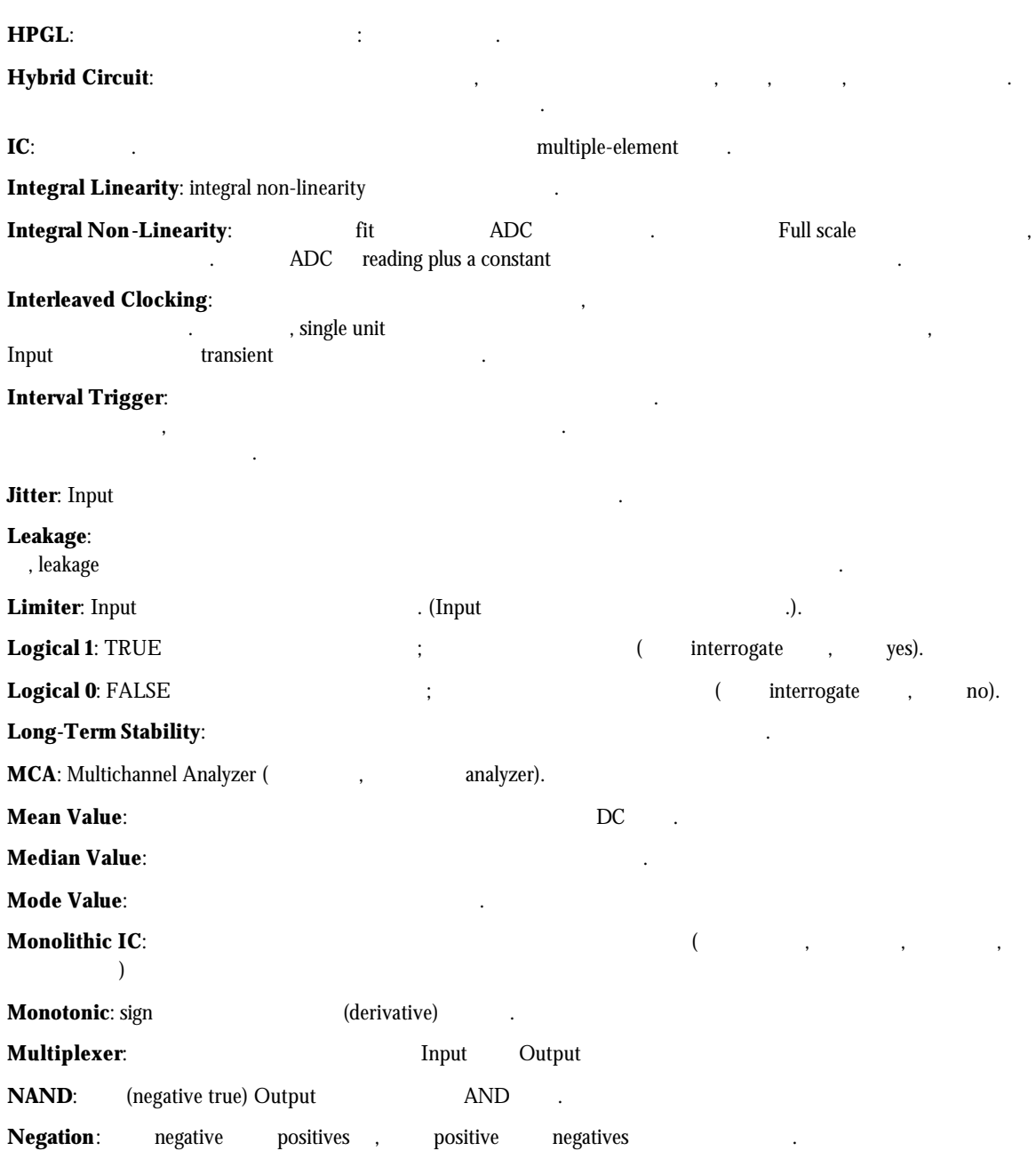

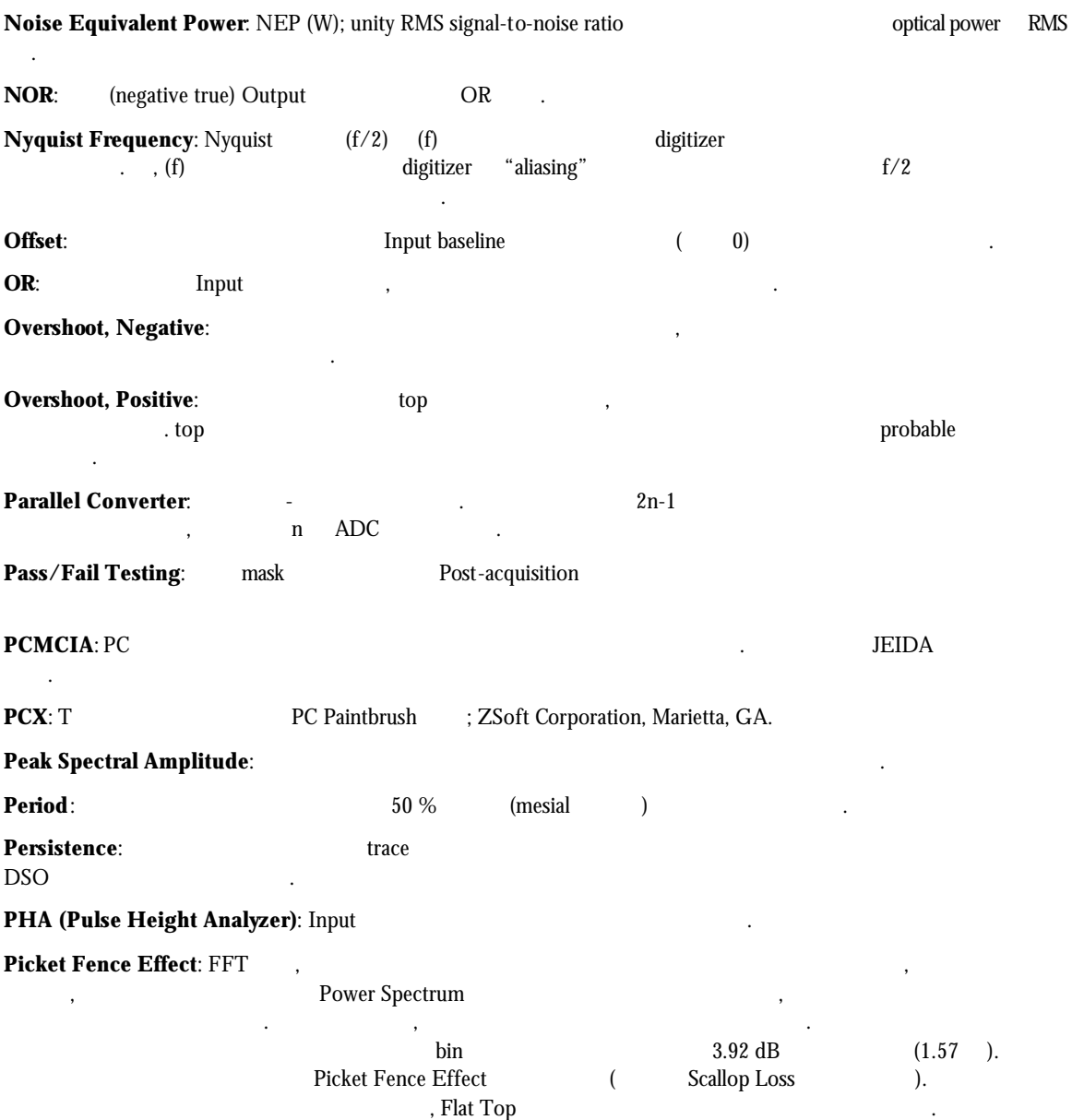

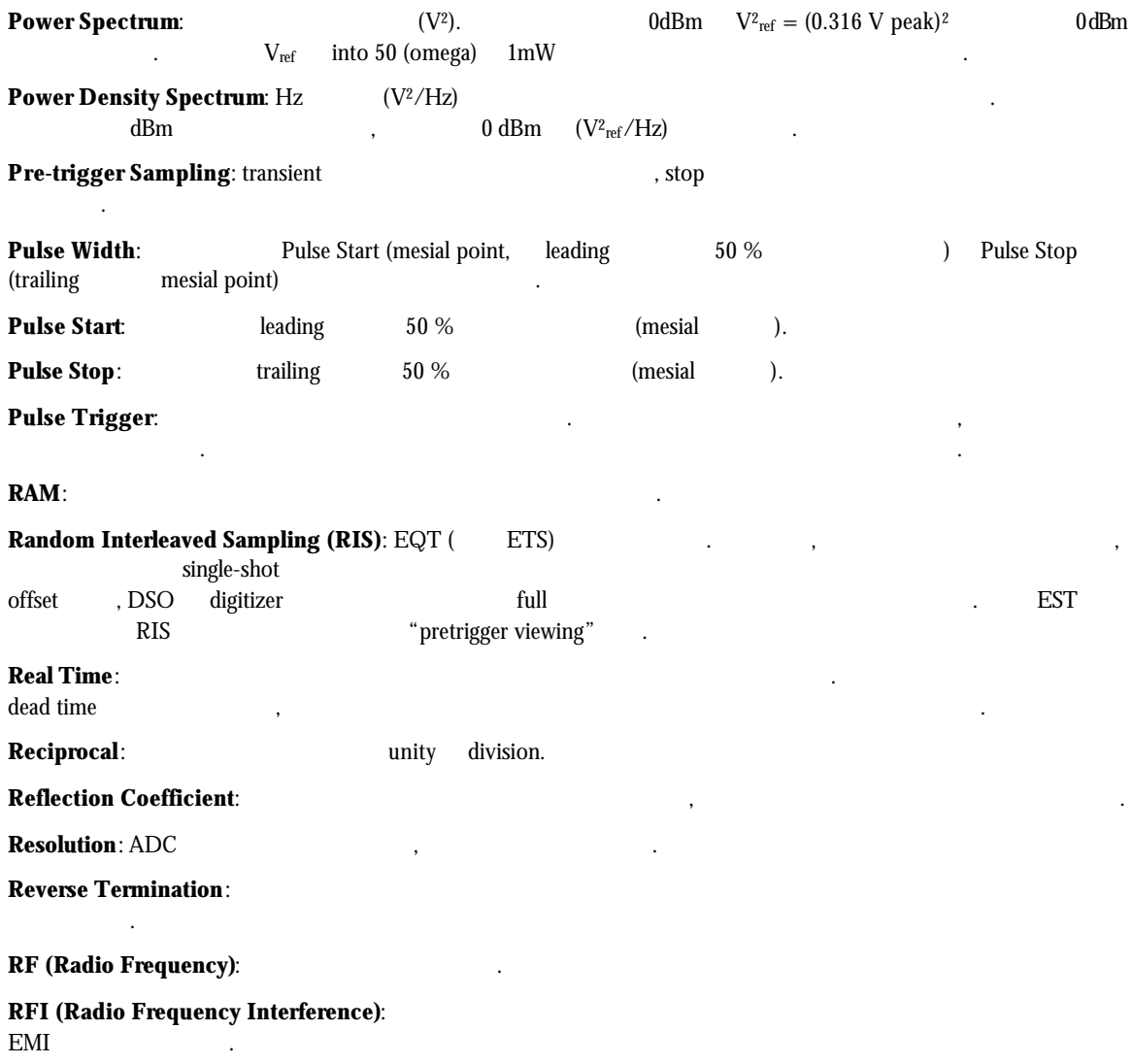

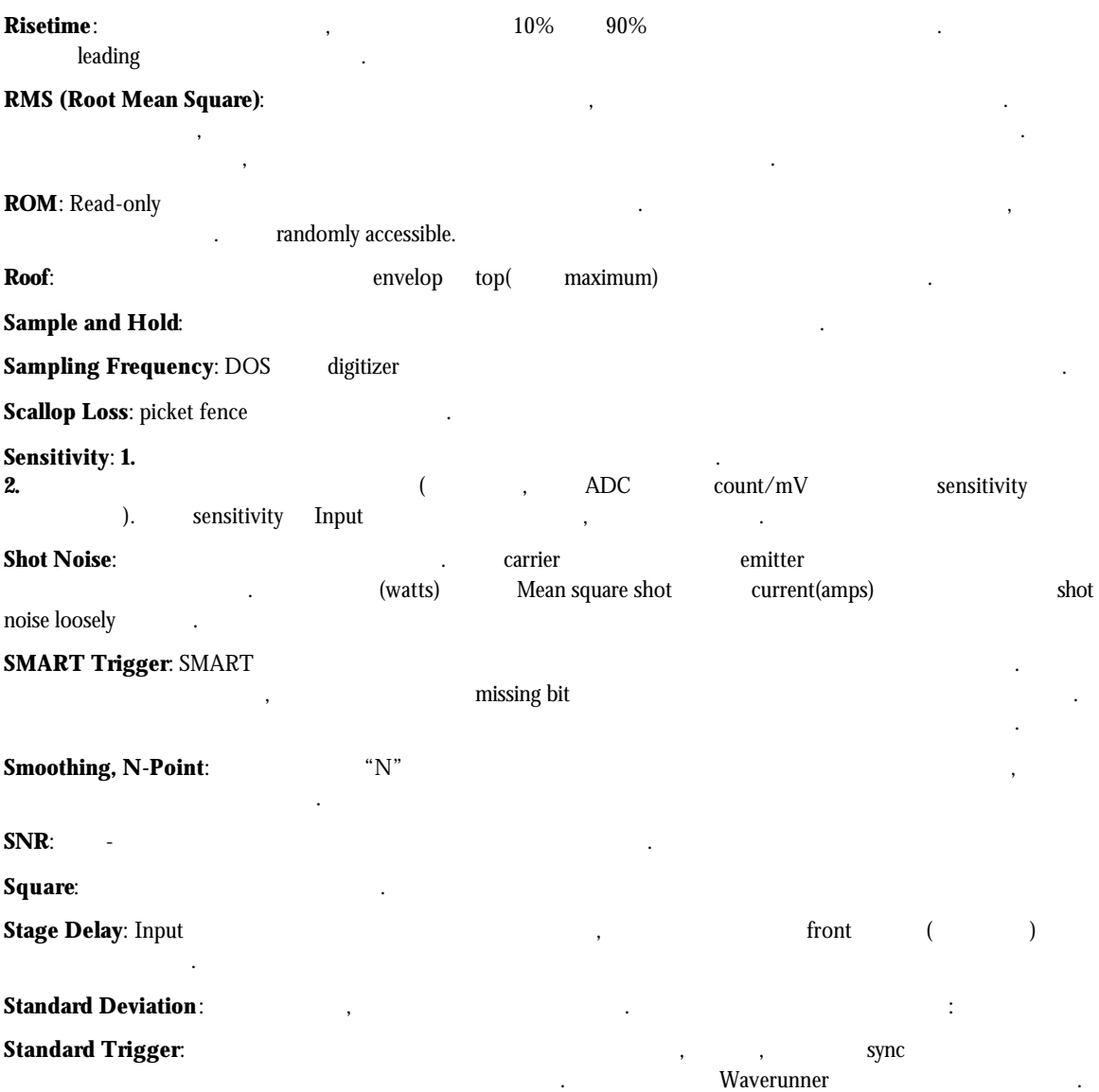

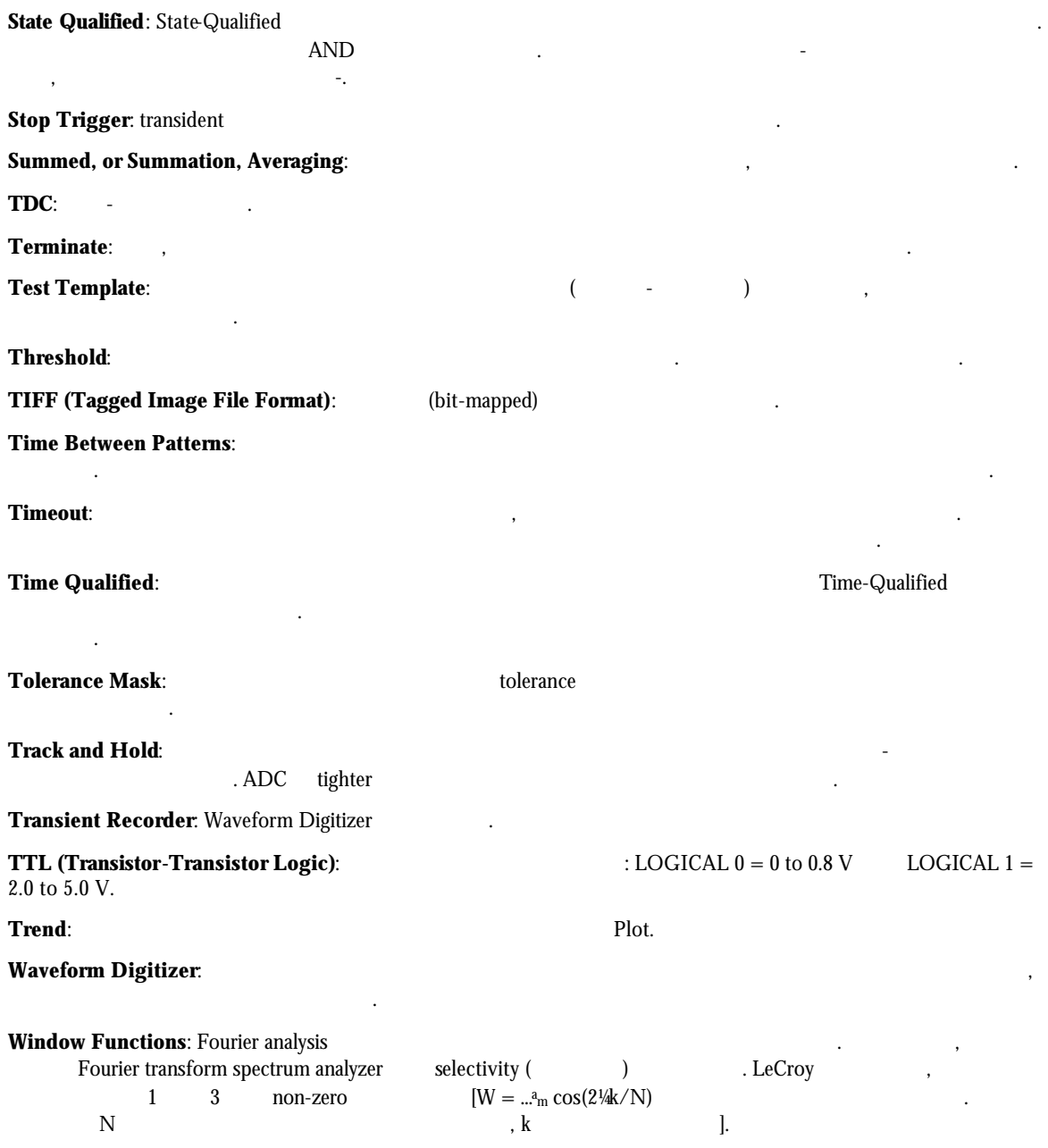

X-Y Display: trace trace plot. <u>.</u> **Internal and Europe** (Lissajous figures)

## W

#